Муниципальное казенное общеобразовательное учреждение «Средняя общеобразовательная школа № 6 города Кирово-Чепецка Кировской области» (МКОУ «СОШ № 6 города Кирово-Чепецка»)

# **Взаимодействие участников образовательных отношений в условиях цифровой трансформации образования**

*практическое руководство*

Кирово-Чепецк, 2024

# Оглавление

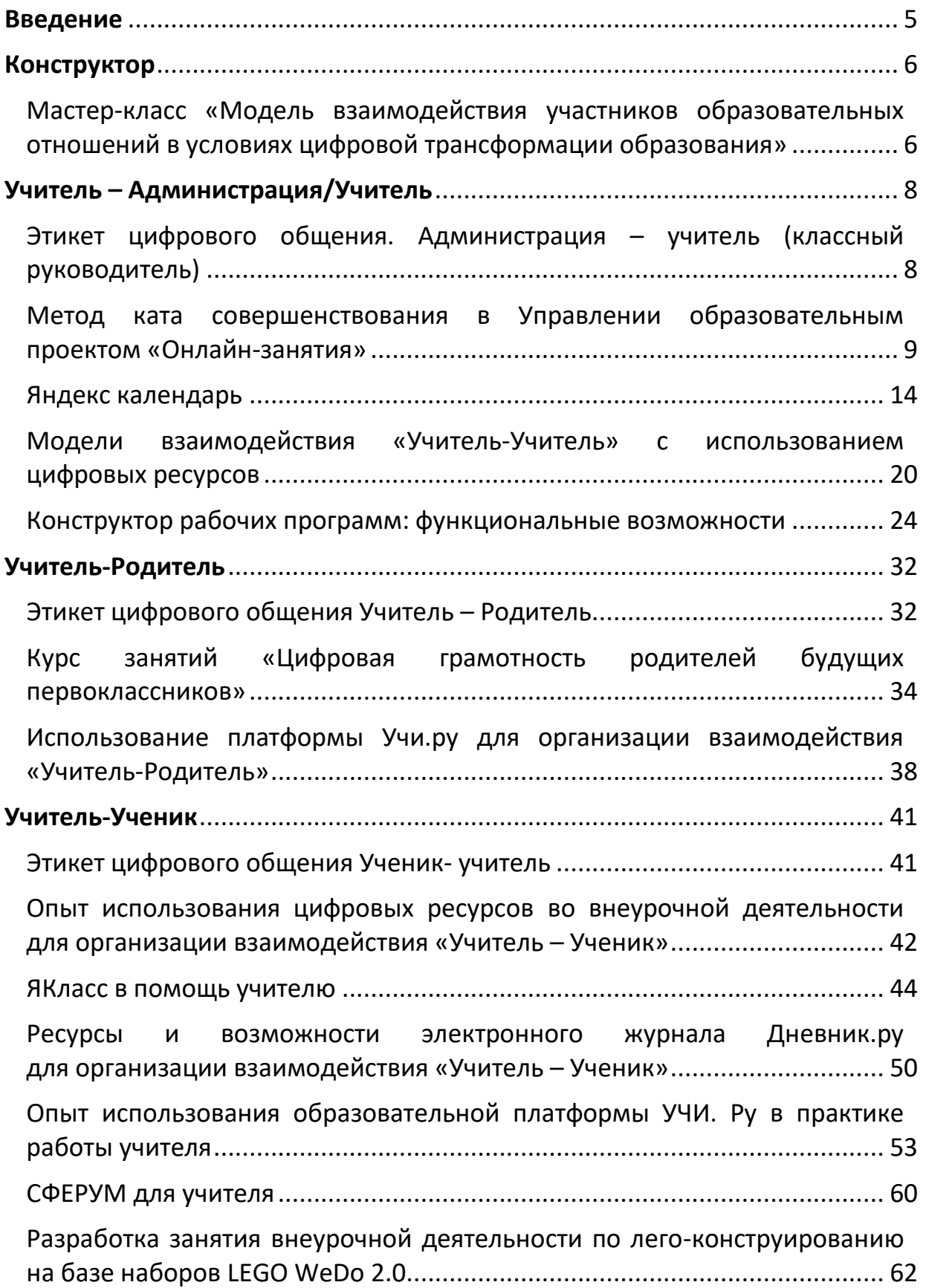

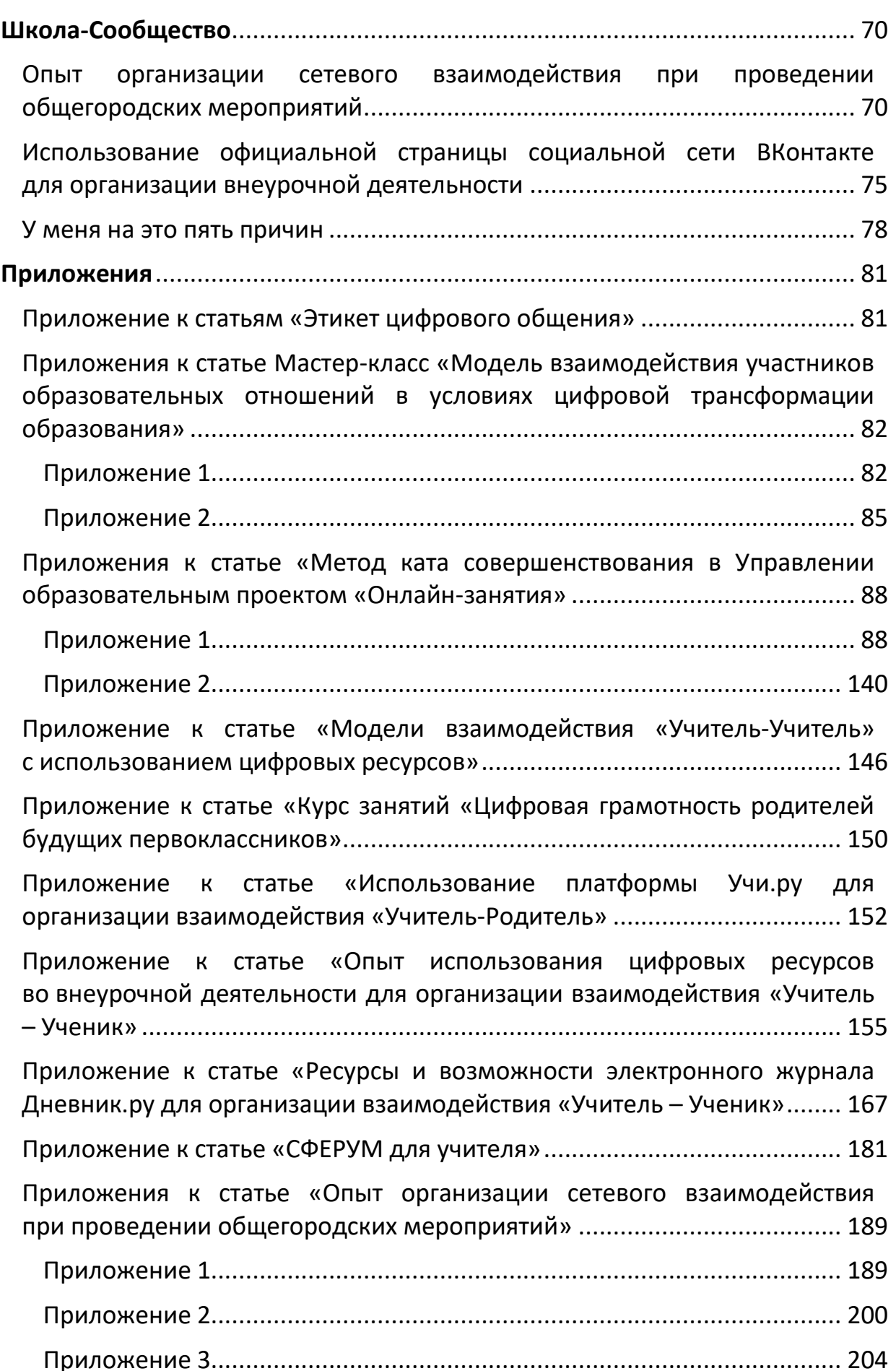

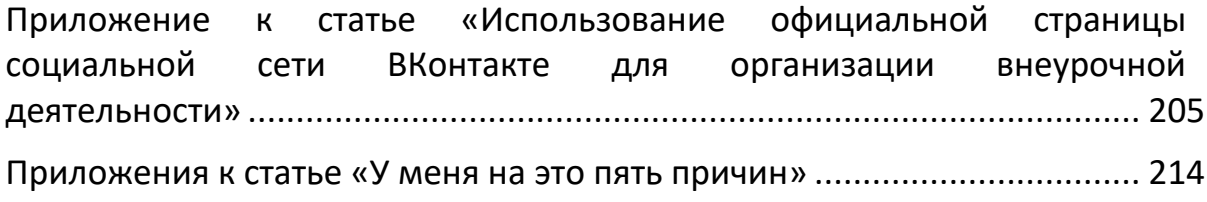

#### **Введение**

<span id="page-4-0"></span>Образовательное пространство школы – это совокупность информационных, технологических и педагогических условий, создающих возможность для организации процессов обучения, самообразования и саморазвития. Неотъемлемой часть образовательного пространства школы в современных условиях являются цифровые ресурсы.

Цифровизация образования предполагает не просто использование новых технологий в образовательном процессе, но и переосмысление методов обучения и воспитания, способов организации эффективного взаимодействия участников образовательного процесса. С этой целью на базе МКОУ «СОШ № 6 города Кирово-Чепецка» была организована работа региональной инновационной площадки «Модель взаимодействия участников образовательного процесса в условиях цифровой трансформации образования» (руководитель Н. Ю. Блохина, советник при ректорате КОГОАУ ДПО «ИРО Кировской области»). Целью работы творческой группы стала разработка, апробация и внедрение различных моделей взаимодействия участников образовательного процесса и социума в образовательном пространстве школы.

В данном пособии представлены практические материалы по организации взаимодействия между всеми участниками образовательного процесса, а также школы и социума с использованием цифровых ресурсов.

В первой главе сборника раскрываются общие вопросы организации и принципы взаимодействия, описывается конструктор модели взаимодействия.

Вторая глава посвящена формам и способам организации взаимодействия педагогов.

В третьей главе освещены условия и механизмы реализации модели взаимодействия с родителями, а в четвертой главе – с учениками.

В пятой главе практического руководства представлен опыт взаимодействия школы с другими образовательными организациями, предприятиями города при проведении общегородских мероприятий.

Авторы выражают надежду, что материалы данного сборника помогут педагогам выбирать необходимые цифровые ресурсы и инструменты для организации взаимодействия и решения проблем, эффективно использовать возможности цифровой среды в учебном и воспитательном процессах, осуществлять конструктивное общение (в том числе в дистанционном формате) с учениками, родителями, профессиональным сообществом и социумом.

#### **Конструктор**

## <span id="page-5-1"></span><span id="page-5-0"></span>**Мастер-класс «Модель взаимодействия участников образовательных отношений в условиях цифровой трансформации образования»**

#### *Шкляева Анна Львовна,*

*директор, МКОУ «СОШ № 6 города Кирово-Чепецка»*

Добрый день, коллеги.

**.** 

На мастер-классе мы представляем опыт работы МКОУ «СОШ № 6 города Кирово-Чепецка» в рамках деятельности региональной инновационной площадки «Модель взаимодействия участников образовательных отношений в условиях цифровой трансформации образования».

Сегодня мы будем говорить об организации онлайн-взаимодействия между участниками образовательного процесса, построении различных моделей взаимодействия с использованием конструктора. Под онлайнвзаимодействием мы понимаем сотрудничество посредством ИКТ различных субъектов образовательного процесса, находящихся на удаленном расстоянии друг от друга, имеющее своей целью решение конкретной проблемы $^1\!\!$  .

Для построения схемы онлайн-взаимодействия нам необходимо пройти этапы: анализ условий, реализация и рефлексия ([Приложение 1](#page-81-1)).

При анализе условий мы учитываем законодательную и нормативноправовую базу для организации онлайн-взаимодействия, ресурсы образовательной организации (цифровые, материально-технические, кадровые, финансовые), учитываем индивидуальные особенности участников образовательных отношений.

Этап реализации можно условно разбить еще на три этапа: планирование, реализация и подведение итогов.

При планировании мы обосновываем целесообразность онлайнвзаимодействия: ставим цель, определяем участников, выбираем способ и средства онлайн-взаимодействия. Результатом станет стратегия (схема, модель) онлайн-взаимодействия. На этапе реализации мы устанавливаем само взаимодействие согласно выработанной стратегии. При подведении итогов оцениваем результаты взаимодействия, корректируем процесс.

На этапе рефлексии оцениваем достижимость поставленных целей эффективность взаимодействия.

На основе представленного конструктора мы предлагаем разработать модель взаимодействия под конкретную задачу.

<sup>&</sup>lt;sup>1</sup> Бужинская, Н. В., Васева, Е. С., Шубина, Н. В. Организация онлайн взаимодействия участников учебного процесса в условиях цифровой образовательной среды

**Задача**. Администрации школы необходимо получить обратную связь с родителями по удовлетворенности организацией горячим питанием в начальной школе.

При анализе условий выяснено:

1. Каковы технические возможности участников образовательных отношений: все ли родители имеют доступ в Интернет, с какого устройства: стационарного компьютера, ноутбука, смартфона.

2. Какие документы регламентируют онлайн-взаимодействие:

Положение о родительском контроле организации питания;

Приказ о проведении анкетирования в установленные сроки.

На этапе реализации нас интересует планирование онлайнвзаимодействия:

Цель – получение обратной связи.

Участники: администрация школы и родители.

Срок: событийно (дважды в год).

Способ взаимодействия: заочно.

Средство онлайн-взаимодействия: онлайн-формы Microsoft 365 (онлайнтестирование).

В рефлексии для оценки эффективности используем количественный показатель – % охвата родителей онлайн-анкетированием.

*Практическая часть мастер-класса* ([Приложение](#page-84-0) 2).

### **Учитель – Администрация/Учитель**

**Этикет цифрового общения.**

#### <span id="page-7-0"></span>**Администрация – учитель (классный руководитель)**

<span id="page-7-1"></span>Общение в мессенджерах – удобный ресурс взаимодействия между учителем (классным руководителем) и руководством школы. Он позволяет оперативно довести информацию, проконсультировать по трудным вопросам или найти выход из сложной ситуации, обсудить предстоящее мероприятие. Тем не менее, это взаимодействие не должно выходить за рамки делового общения и должно регулироваться рядом правил [\(Приложение. Схема\)](#page-80-1).

1. Общение начинается с обращения по имени и отчеству и слов приветствия.

2. Обсуждая важные вопросы в общем чате, старайтесь быть лаконичными, пишите по существу, не выражайте излишней эмоциональности. Будьте вежливы и тактичны, не нарушайте этические нормы.

3. При наборе сообщения следите за языковой грамотностью. Помните, что это показатель вашей культуры и залог авторитета у коллег.

4. Не следует выкладывать в чате, предавая огласке, информацию, которую необходимо обсудить лично с директором, завучем или другим учителем. Лучше отправить личное сообщение.

5. Уважайте личное время собеседника. Временные рамки для общения, кроме чрезвычайных ситуаций, с 07.00 до 19.00.

6. Учитель (классный руководитель) взаимодействует с директором школы в экстренных случаях (внештатные ситуации, сложные травмы, нанесение тяжкого вреда здоровью, нарушение правил внутреннего распорядка).

7. Не забывайте вовремя отвечать на сообщения и реагировать на уведомления, а для этого необходимо ежедневно просматривать сообщения в чате Дневника.ру и школьной группе учителей в ВК.

8. По договоренности можно использовать голосовые сообщения.

9. При ответе на сообщение старайтесь не использовать смайлы, т. к. на разных устройствах они имеют разные кодировки, несколько расшифровок и могут быть неправильно восприняты собеседником.

### <span id="page-8-0"></span>**Метод ката совершенствования в Управлении образовательным проектом «Онлайн-занятия»**

*Шкляева Анна Львовна,*

*директор, МКОУ «СОШ № 6 города Кирово-Чепецка»*

В период ограничительных мероприятий в условиях пандемии большинство общеобразовательных организаций столкнулось с проблемой организации дистанционного обучения. Эту проблему решали и педагогические коллективы города Кирово-Чепецка: обучающие вебинары, обмен опытом среди новичков и опытных коллег. Были организованы консультации для педагогов, которые нуждались в помощи по проведению уроков с использованием онлайн-платформ.

Накопленный опыт необходимо было систематизировать и применять в дальнейшей работе, поэтому городским проектным офисом было принято решение разработать и реализовать проект «Онлайн-занятия» используя метод ката-совершенствования.

Ката – это последовательность движений, выполняемых при отработке какого-то приема. Ката Совершенствования – это четырехшаговая модель научного способа мышления и действий при улучшении процесса (совершенствовании) [2].

Метод Ката-Совершенствования предполагает работу по шагам:

- 1. Понять направление движения.
- 2. Исследовать текущую ситуацию.
- 3. Установить следующее целевое состояние.

4. PDCA циклы на пути к целевому состоянию.

PDCA циклы – это способ приближения процесса к целевому состоянию, когда первоначально проводится планирование того, что необходимо выполнить. Цикл PDCA включает в себя четыре этапа: планируй (plan), выполняй действия (do carry), контролируй (check), корректируй (act) [3]. Процесс выполняется линейно, при этом завершение одного цикла связано с началом следующего цикла.

**Разберем основные понятия ката на примере нашего проекта. На первом шаге** (понятия направления движения) была выбрана проблема – разный уровень цифровой грамотности педагогов образовательных учреждений города Кирово-Чепецка.

Далее определен процесс-потребитель – процесс, испытывающий негативное влияние от проблемы. В нашем случае процесс-потребитель – это организация учебного процесса с использованием онлайн-ресурсов.

У потребителя были выделены потребности, лежащие в рамках озвученной проблемы: цифровая грамотность, управленческие компетенции, мотивация участников образовательного процесса, знание методических

рекомендаций к проведению онлайн-занятий, ресурсы (материальный, технический, научно-методический).

Сформулирован идеал работы, который позволяет удовлетворить потребности потребителя: онлайн занятия (мероприятия) являются неотъемлемой частью жизни школы.

В рамках видения (идеала работы) был сформулирован вызов – к 1 апреля 2021 года у педагогов, участвующих в работе творческой лаборатории по освоению онлайн платформ, будут сформированы умения работы по проведению онлайн занятий на уровне не ниже среднего. Также определен процесс, который необходимо улучшать для достижения сформулированного вызова – организация работы творческой лаборатории учителей по освоению онлайн платформ Zoom, Teams.

*Итак, первый шаг в формате цикла PDCA выглядит следующим образом:*

*P – «планируй» – сформулирована проблема, которая оказывает негативное влияние на процесс-потребитель: разный уровень цифровой грамотности педагогов мешает организации учебного процесса с использованием онлайн-ресурсов.*

*D – «выполняй» – проанализированы потребности процессапотребителя.* 

*С – «контролируй» – сформулирован вызов в технологии SMART: цель конкретная, измеримая, амбициозная, но достижимая, нужная, определенная по времени.*

*A – «корректируй» – вызов корректировался при выполнении следующих шагов исследования текущего состояния и описания целевого состояния.*

**На втором шаге** для определения текущего состояния по организации учебного процесса с использованием онлайн-ресурсов было организовано анкетирование руководителей школ города Кирово-Чепецка. В среднем интенсивность нагрузки на педагогических работников руководители оценили в девять баллов из десяти. Во всех образовательных учреждениях проводятся онлайн занятия, но не всеми учителями. В проведении онлайн-занятий педагоги использовали Zoom, Учи.ру, Skype, Вконтакте, Teams, Яндекс.Учебник, Discord. Самыми популярными директора назвали две платформы Zoom и Teams (офис 365). Таким образом, проблема разного уровня цифровой грамотности педагогов получила свое цифровое подтверждение.

По мнению директоров, педагоги шести образовательных организаций, обладающие высокими техническими и методическими навыками работы на онлайн-платформах, готовы были поделиться полученными знаниями. Именно они и вошли в состав проектной команды*.*

Участниками лаборатории стали учителя городских школ. Все они прошли входное тестирование по оценке умений работы на онлайн-платформах,

которое позволило оценить их начальные умения: организация и проведение онлайн-занятия с соблюдением санитарных правил и норм, целесообразное использование ЭОР, организация различных форм работы, проведение оценочных процедур и получение обратной связи. Всего было выделено 14 умений, которые были разбиты на группы: технические умения и методические умения. Для оценки умений была введена двухбалльная шкала: низкий уровень (обучен, выполняет, допускает ошибки) оценивался ноль баллов, средний (обучен, выполняет, допускает ошибки) – один балл, высокий уровень (обучен и выполняет самостоятельно) – 2 балла. По итогам входного тестирования учителя набрали в среднем 5,9 баллов из 28 возможных, что говорит о низком уровне владения умениями работы на онлайн-платформах.

*Второй шаг в формате цикла PDCA выглядит следующим образом:*

*P – «планируй» – проведено анкетирование руководителей школ города Кирово-Чепецка с целью определить уровень использования онлайнплатформ в учебном процессе, собрана проектная команда, которая обладает методическими навыками работы на онлайн-платформах.*

*D – «выполняй» – описано текущее состояние по обучению педагогов работе на онлайн-платформах.* 

*С – «контролируй» – выделены проблемы, с которыми столкнулись образовательные учреждения при внедрении онлайн-платформ в образовательный процесс.*

*A – «корректируй» – текущее состояние трансформируется в целевое состояние.*

**На третьем шаге** проектной командой было описано целевое состояние, т. е. сделано описание того, как **должен быть** организован процесс работы творческой лаборатории учителей по освоению онлайн-платформ Zoom, Teams.

Целевое состояние включает в себя три этапа: подготовительный, основной и подведение итогов.

На подготовительном этапе руководитель проекта формирует проектную команду, которая разрабатывает модель работы творческой лаборатории, содержание занятий, инструменты для измерения уровня готовности работы с онлайн-платформами. Участники лаборатории проходят входное тестирование.

На основном этапе руководитель проекта контролирует процесс работы творческой лаборатории, устраняет препятствия, минимизирует риски. Проектная команда сопровождает работу творческой лаборатории, корректирует содержание занятий.

На этапе подведения итогов проектная команда оказывает методическую помощь участникам лаборатории, организует итоговое тестирование и анализирует достижение показателя результата. Участники лаборатории готовят и презентуют результаты работы – онлайн-занятия. В качестве

внешнего ресурса выступили методисты и преподаватели Института развития образования, которые оказали консультационную и методическую помощь участникам лаборатории.

*Этот шаг в формате PDCA – цикла можно описать так:*

*P – «планируй» – сформулированы препятствия, которые мешают реализации очередного этапа целевого состояния, поставлены задачи, которые нужно выполнить для устранения препятствий.* 

*D – «выполняй» – в ленте Ганта запланирован ход реализации проекта.* 

*С – «контролируй» – оцифрованы показатели процесса, достижение которых позволит преодолеть препятствие, сформулированы риски и разработаны методы работы с ними.*

*A – «корректируй» – в Ленте Ганта корректировались задачи и сроки достижения показателей.*

Подробнее с описанием препятствий, задач и показателей процесса организации работы творческой лаборатории, а также работой с рисками можно в [Приложении 1](#page-87-1).

Основной этап проекта включал в себя восемь занятий творческой лаборатории:

- 1. Цифровая трансформация образовательного учреждения.
- 2. Zoom. Знакомство с приложением.
- 3. Zoom. Планирование и организация видеоконференции.
- 4. Zoom. Организация взаимодействия участников.
- 5. Teams. Знакомство с основной панелью и чатом группы.
- 6. Teams. Организация занятия.
- 7. Teams. Другие возможности Teams и Office365.
- 8. Индивидуальные консультации.

Для каждого занятия была разработана технологическая карта, в которой указаны дата, тема, продолжительность занятия, ожидаемые результаты (формируемые умения), используемый дидактический материал, пояснения по ходу занятия и домашнее задание. В результате у каждого участника творческой лаборатории должны быть сформированы умения выступать организатором онлайн-занятий, демонстрировать рабочий стол, вести запись занятия, управлять ходом конференции, планировать онлайн-занятия в соответствии с нормами санитарных правил, целесообразно использовать ЭОР на занятиях, организовать фронтальную (групповую) работу, организовать и провести оценочные процедуры (получить обратную связь).

Домашние задания были направлены на планирование, организацию и проведение онлайн-занятий в Zoom и Teams. Записанные занятия отправлялись участниками лаборатории членам проектной команды для анализа и оценки. По результатам оценочных процедур проводились индивидуальные консультации с участниками лаборатории для корректировки полученных умений.

Оценка сформированных умений работы на онлайн-платформах проводилась членами проектной группы по предоставленным видеозаписям проведенных занятий. Результаты оценки показали, что участники лаборатории после завершения обучения набрали в среднем 21 балл из 28 возможных.

Констатируя достижение поставленной цели (вызова) проекта, можно сделать вывод о том, что у педагогов, участвующих в работе творческой лаборатории по освоению онлайн-платформ сформированы необходимые умения, планируемый результат достигнут.

Результатом работы проектной команды стал разработанный стандарт проекта «Творческая лаборатория учителей по освоению онлайн-платформ», в котором описаны роли всех участников проекта, алгоритмы действий, технологические карты [\(Приложение 2\)](#page-139-0). Стандарт утвержден приказом департамента образования города Кирово-Чепецка от 7 июля 2021 года № 727, осенью 2021 года передан для реализации в образовательные организации города. На сегодняшний день стандарт реализован во всех образовательных учреждениях Кирово-Чепецка.

#### *Список использованных источников и литературы*

1. Крупин, А. Ката Коучинга и Ката Совершенствования – способы достижения стратегических целей / А. Крупин // Планета ТБМ. – 2017. – № 4 (1). – C. 10-11.

2. Ротер, М. Тойота Ката : Лидерство, менеджмент и развитие сотрудников для достижения выдающихся результатов / М. Ротер. – Санкт-Петербург : Питер, 2014. – 336 с.

3. Сергеева, Н. М. Принципы и системы управления качеством, используемые при принятии управленческих решений // Современная педагогика. – 2017. – № 3. – URL : https://pedagogika.snauka.ru/2017/03/6886 (дата обращения : 24.01.2022).

4. Тоболкина, И. Н., Панова, Е. В. Программа коучинга как инструмента повышения квалификации нового поколения специалистов в сфере образования. – Томск : Томский ЦНТИ, 2009. – 88 с.

#### **Яндекс календарь**

*Шкляева Анна Львовна, директор, МКОУ «СОШ № 6 города Кирово-Чепецка»*

# <span id="page-13-0"></span>Практикум «Планирование работы с помощью приложения «Яндекс.Календарь»

Шкляева Анна Львовна, директор МКОУ СОШ № 6 г. Кирово-Чепецка Кировской области

### Создание Яндекс. Календаря

**SE** 

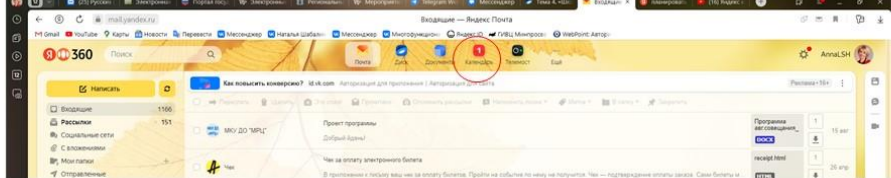

### Создание Яндекс. Календаря

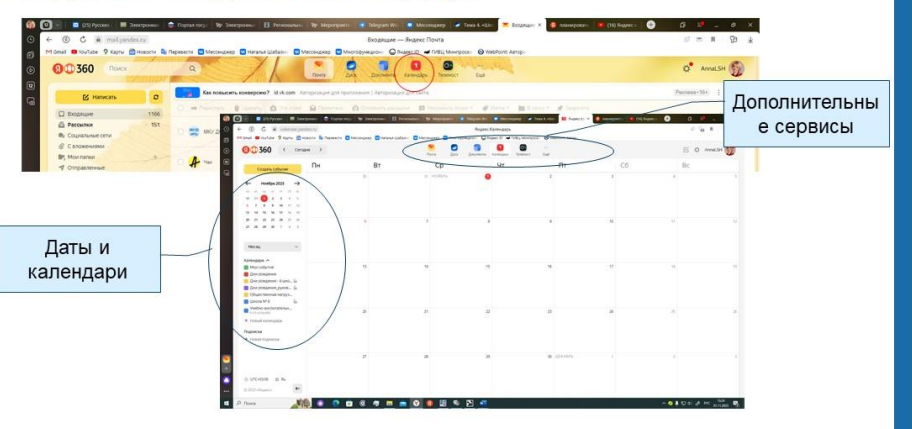

**RESI** 

# Создание Яндекс. Календаря

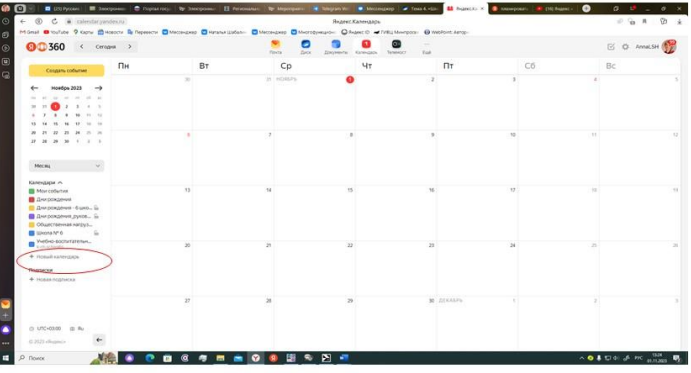

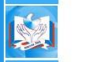

# Создание Яндекс. Календаря

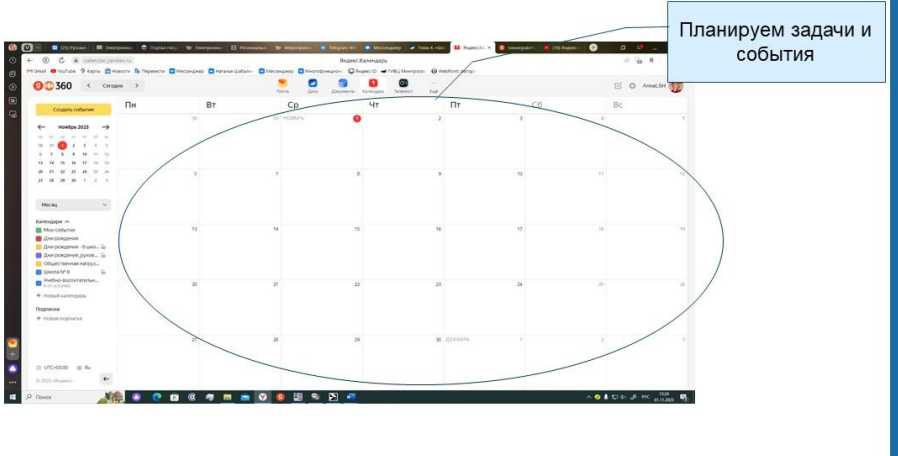

### Создание Яндекс. Календаря

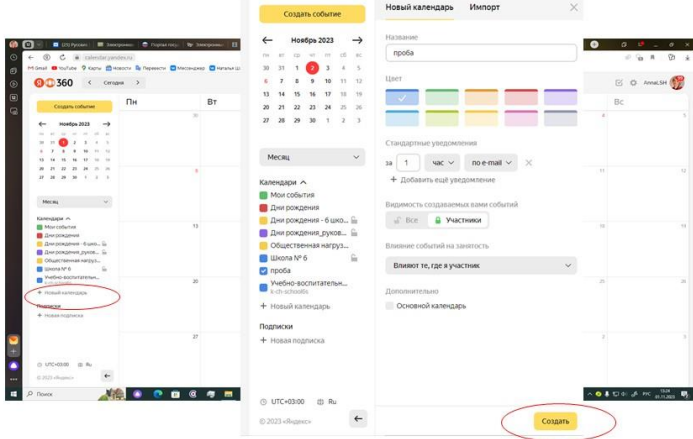

# Создание События в Яндекс. Календаре

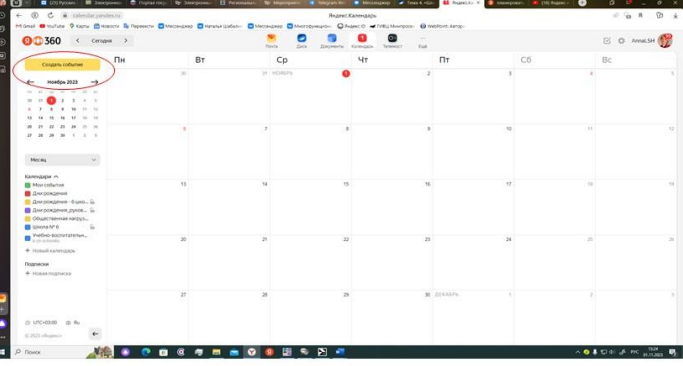

K

K.

### Создание События в Яндекс. Календаре

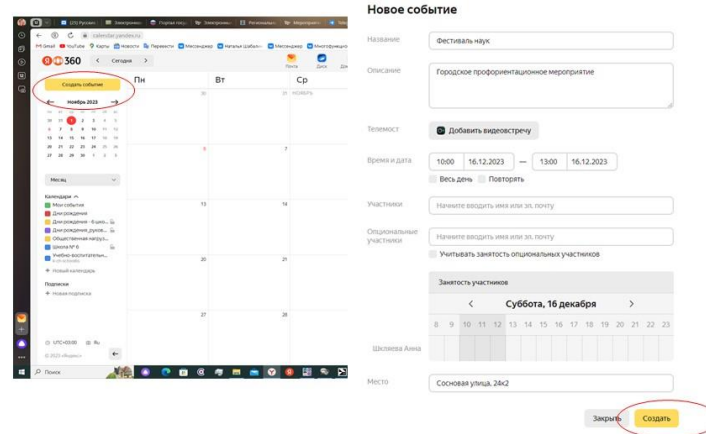

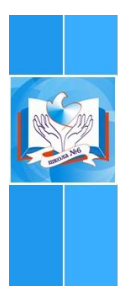

### Режимы просмотра Яндекс. Календаря

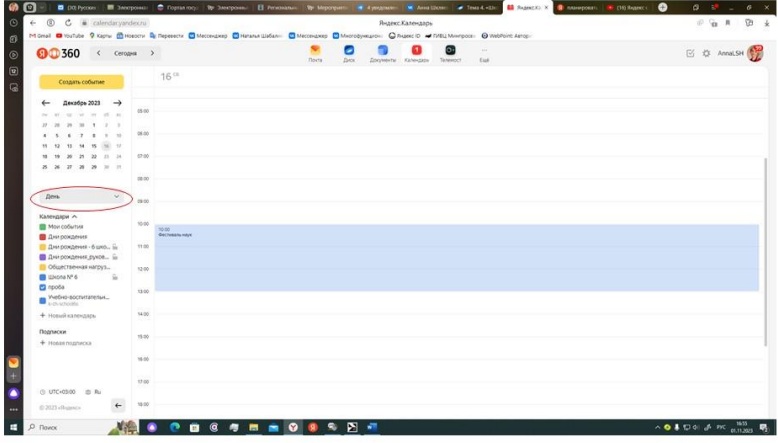

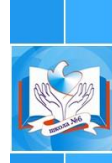

### Режимы просмотра Яндекс. Календаря

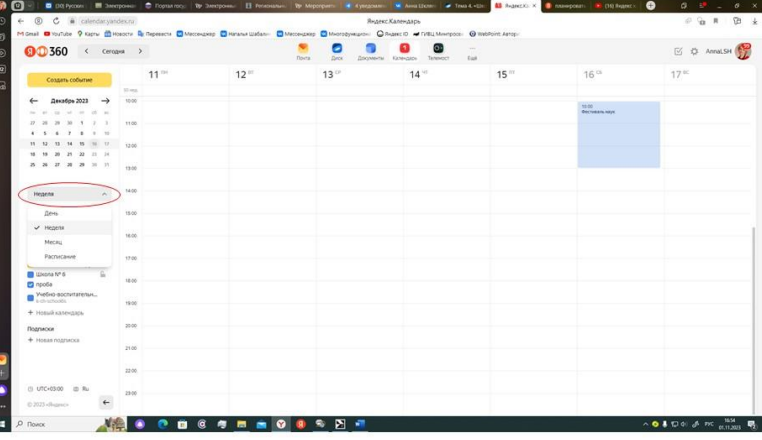

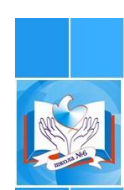

### Режимы просмотра Яндекс. Календаря

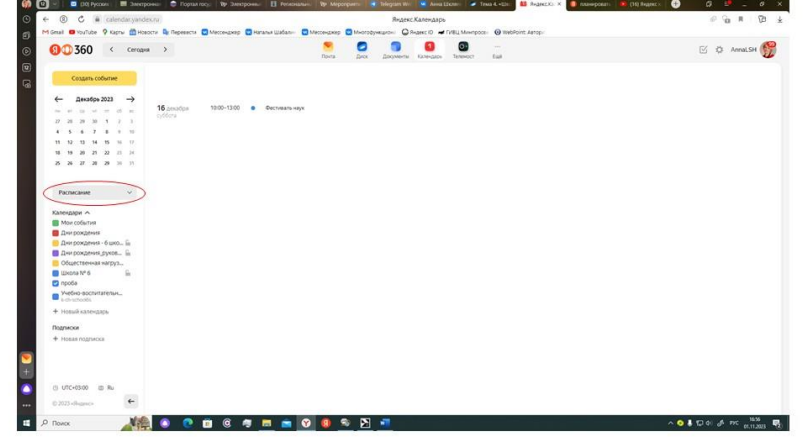

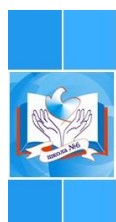

#### Режимы просмотра Яндекс. Календаря

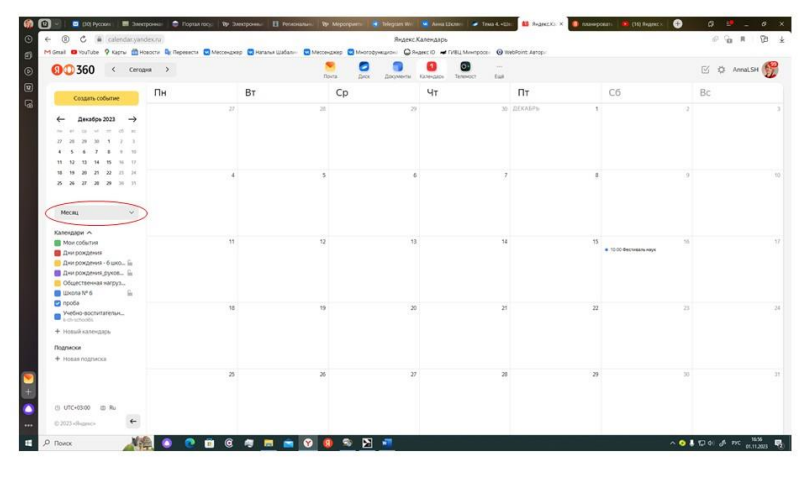

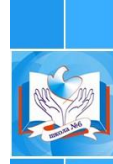

### Совместное планирование в Яндекс. Календаре

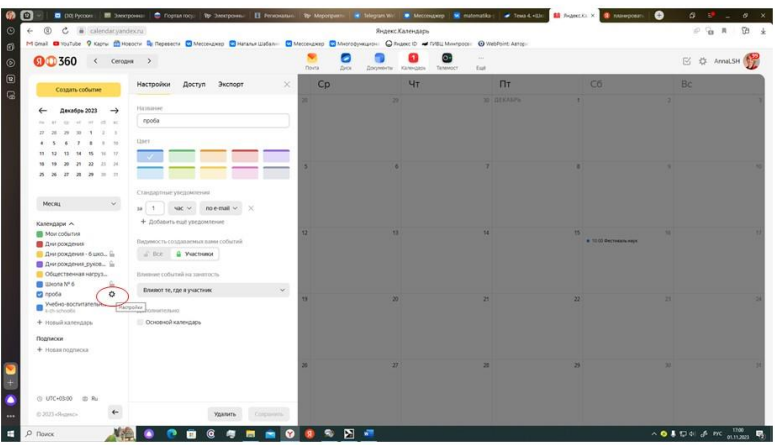

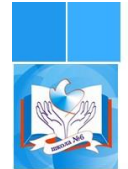

### Совместное планирование в Яндекс. Календаре

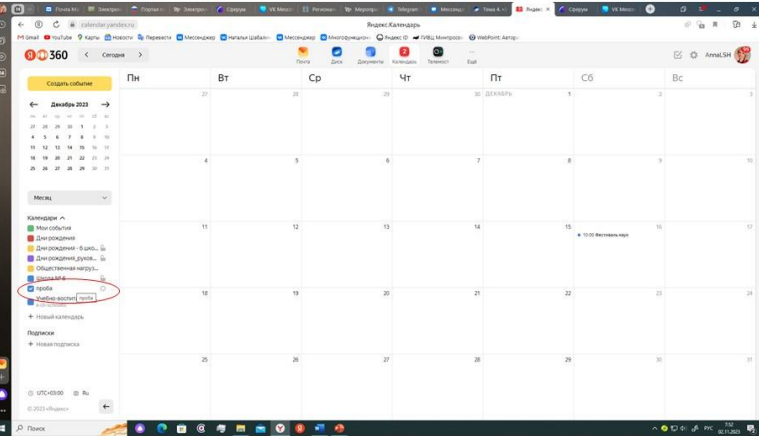

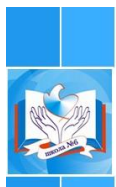

#### Совместное планирование в Яндекс. Календаре

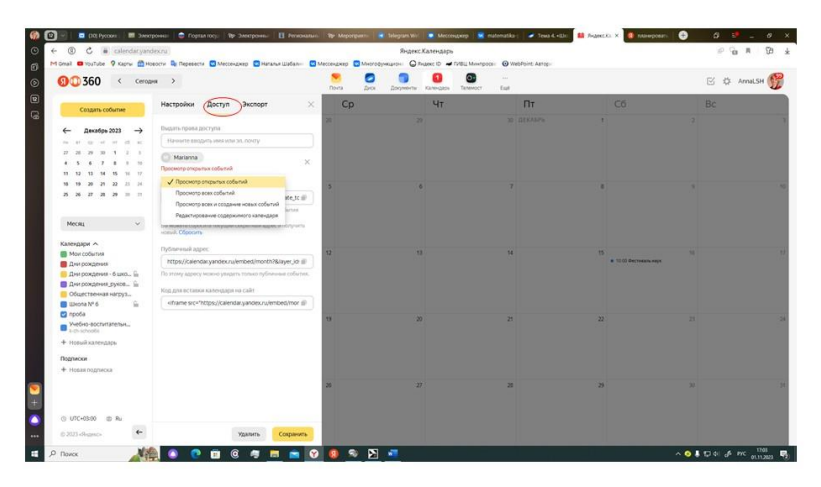

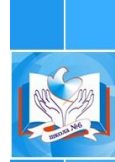

### <span id="page-18-0"></span>Совместное планирование в Яндекс. Календаре

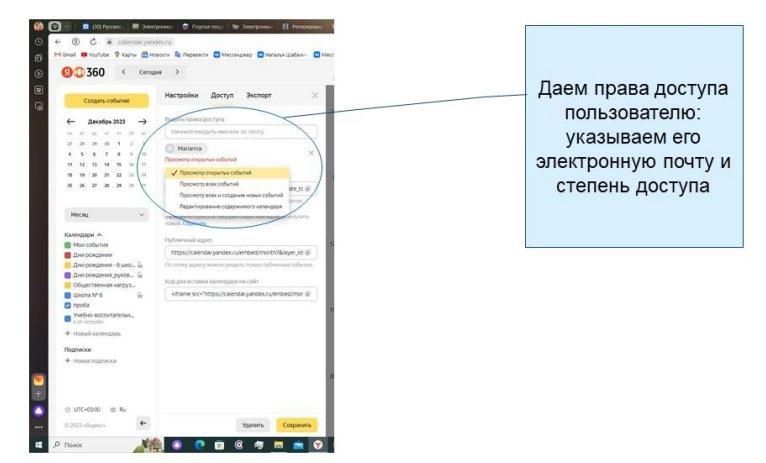

## **Модели взаимодействия «Учитель-Учитель» с использованием цифровых ресурсов**

#### *Русских Инна Евгеньевна,*

*заместитель директора, МКОУ «СОШ № 6 города Кирово-Чепецка»*

Добрый день, уважаемые коллеги! Прежде чем представить модели взаимодействия, хотела бы обратить ваше внимание, что под моделью «Учитель -Учитель», в данном случае, мы понимаем взаимоотношения между представителей всего нашего педагогического коллектива – это и администрация, и руководители ШМО, и учителя-предметники, и классные руководители. Целью любого взаимодействия, в том числе и дистанционного, является объединение усилий всех участников на решение конкретной проблемы, поэтому общение должно носить деловой характер и регулироваться рядом правил. У нас в школе таким регламентирующим документом является этикет цифрового общения «Администрация – Учитель», разработанный творческой группой педагогов и утвержденный Советом школы. ([Приложение.](#page-145-0) Презентация).

Прежде чем организовать взаимодействие между членами педагогического коллектива необходимо выявить уровень владения программными и техническими средствами и потребность в повышении квалификации. Для этого мы используем приложение Forms Офис 365, который позволяет оперативно получить информацию и выявить дефициты педагогов. На основании полученных результатов определяется дальнейшая стратегия обучения.

Так, по результатам опроса «Мой друг и помощник – Дневник.ру», проведенного в апреле 2021 года, было принято решение об организации обучения педагогов по использованию таких ресурсов электронного журнала, как чат и приложения MS Офис 365, по принципу «ядерной реакции»: я – провожу обучение руководителей ШМО (т. е. это 5 человек), они в свою очередь должны обучить не менее двух членов своего методобъединения и т. д., пока все учителя не будут проучены. Конечно, «большого образовательного взрыва» получить не удалось, «реакция» пошла медленнее, чем нам бы хотелось, но конечный результат был достигнут, 85% педагогического коллектива таким образом прошли обучение. Такой способ организации позволил педагогам не просто получить представление о цифровых ресурсах, но и закрепить навык работы с ним.

В феврале этого года при реализации общегородского проекта «Школа дистанционной грамотности педагогов» так же было проведено анкетирование с использованием приложения Forms, но результаты уже были персонализированы в зависимости от степени развития навыка. По итогам опроса были сформированы четыре группы педагогов, две из них в течение

двух дней прошли обучение по использованию офисных программ свободного программного обеспечения, установленного на новые ноутбуки, которые мы получили в рамках нацпроекта «Цифровая среда», консультации по работе с облачными технологиями (Яндекс диск, гугл диск, мэй облако) и возможностью их использования для организации совместной работы, работа с приложением zoom, 3-я группа педагогов – получила право самостоятельно выбрать для себя день и тот модуль, который их интересует. Четвертую группу составили учителя, которые хорошо владеют различными информационными технологиями, и они выполняли роль наставников и помощников для руководителей групп. Таким образом, коллеги могли не только поделиться профессиональным опытом, но и пообщаться в неформальной рабочей обстановке, и лучше узнать друг друга.

На современном этапе развития системы образования среди профессионально важных качеств педагогов выделяют проектировочными и организаторские способности, коммуникабельность, гибкость, мобильность, стрессоустойчивость, а также умение эффективно работать с информацией – искать, обрабатывать, передавать и грамотно интерпретировать сведения.

Формированию выше перечисленных качеств способствовала организация совместной работы всего педагогического коллектива по подготовке к педсовету, посвященного проблеме формирования функциональной грамотности. Выделено 8 основных вопросов, на которые нам необходимо было дать ответ:

1. Что такое функциональная грамотность?

2. Какие компоненты включает в себя функциональная грамотность?

3. Как соотносятся функциональная грамотность и метапредметные умения?

4. Зачем нужно формировать функциональную грамотность?

5. В чем особенность заданий на функциональную грамотность?

6. Как оценивается задания на функциональную грамотность (критерии оценки)?

7. Где можно найти задания по функциональной грамотности?

8. Что нужно сделать педагогу для формирования функциональной грамотности?

Форма проведения: создание сетевого документа (презентации). За четыре дня до педсовета все учителя случайным образом были разбиты на временные творческие группы (по 5–6 человек). Каждой группе нужно сформулировать ответ на один из восьми вопросов. Ответ оформлялся в виде слайда(-ов) презентации. Первый участник группы – это ответственный за организацию работы, его задачей было установить взаимодействие участников группы с использованием ресурсов Дневник.ру и социальных сетей. Всем членам группы нужно было найти информацию, обсудить ее с коллегами, систематизировать собранный материал, представить информацию в виде

одного-двух слайдов и выступить на педсовете (презентовать свою работу). Ссылка на презентацию Офиса 365 была размещена в ЭЖ Дневник.ру. Результатом коллективной работы стала презентация о функциональной грамотности, все педагоги были погружены в изучение данного вопроса, ведь, чтобы найти ответ на первый вопрос, надо иметь более расширенное представление о предмете обсуждения. От коллег потребовалось проявить организаторские способности, коммуникативные умения, применить на практике навыки работы с Офисом 365, и продемонстрировать свою функциональную грамотность.

Одним из требований, которое устанавливает ФГОС к результатам образования, является владение обучающимися «навыками учебноисследовательской, проектной и социальной деятельности» (ФГОС ООО, п. II.8, ФГОС СОО, п. II.6). Чтобы проанализировать как у нас организована работа в данном направлении в 5–6 классах в рамках предмета, мы договорились, что каждый учитель к концу года представит не менее одного реализованного проекта. С помощью сетевого сервиса доски Padlet весной 2022 года организована виртуальная методическая выставка «Опыт организации проектной и исследовательской деятельности обучающихся в 5-6 классах в рамках уроков и внеурочной деятельности», где 16 педагогов представляют свои проекты по предложенной схеме. Это первый этап работы. На втором этапе – педагоги должны будут посетить выставку и проанализировать не менее трех представленных работ по определенному алгоритму.

Таким образом, использование цифровых ресурсов помогает не только организовать обмен опытом, но позволяет установить онлайн-взаимодействие и открытый диалог.

Также хотелось бы отметить, что и функциональная грамотность, и навыки проектной и исследовательской деятельности – это зона коллективной ответственности, результат работы всего педагогического коллектива, и вовлечение учителей в создание совместных сетевых документов наглядно показывает, что успех зависит от качественной работы каждого из нас.

Одним из важных направлений взаимодействия в модели «Учитель-Учитель» является сбор информации, ее хранение и систематизация. Здесь на помощь приходят облачные технологии и сводные таблицы. В Офисе 365 создается шаблон таблиц, ссылка на ее размешается в чатах или объявлениях Дневник.ру, и учителя самостоятельно заносят необходимую информацию. Это могут быть отчеты о приведенных мероприятиях, посещаемость кружков, протоколы школьного этапа ВсОШ и многое другое. Таким образом, идет оптимизация документооборота. Облачные хранилища используем для сбора проектных и исследовательских работ обучающихся 7–11 классов. Доступ к папке есть у всех учителей, кто является руководителем работ. Педагоги могут не только самостоятельно загрузить работы своих учеников, но и познакомиться с работами других ребят. Мне, как представителю,

администрации это дает возможность проконтролировать выполнение работы, проанализировать качество их выполнения.

Всем нам хорошо известна фраза Натана Ротшильда «Кто владеет информацией, тот владеет миром». Мы действительно живем в мире огромного потока информации, поэтому еще одной целью взаимодействия «Учитель-Учитель» является информирование. Для этого используются чаты и объявления. У нас функционирует 2 учительских чата: беседа в ВК и чаты в Дневник. ру. Беседа в социальной сети ВКонтакте сочетает формальное и неформальное общение, здесь мы размещаем срочную информацию, ссылки на полезные материалы, вебинары, курсы и т.п., а также поздравления коллег с днем рождения, праздниками и другими значимыми событиями. Общение в чатах Дневник.ру носят деловой характер, а возможность создавать разные группы позволяет развести информационные потоки.

Опыт организации обучения с использованием дистанционных технологий, который был накоплен нами в период пандемии, показал новые перспективы развития и организации взаимодействия с использования цифровых ресурсов для достижения целей, стоящих перед педагогическим сообществом.

При организации взаимодействия главное не избегать проблем, а быстро и эффективно с ними справляться. Залог успеха любой модели взаимодействия – это единые цели, общее информационное поле, целый комплекс цифровых инструментов. Желаю всем, вперед, к успеху!

#### <span id="page-23-0"></span>**Конструктор рабочих программ: функциональные возможности**

*Чурина Светлана Валентиновна, учитель географии, МКОУ «СОШ № 6 города Кирово-Чепецка»*

Одним из основных инструментов организации учебной деятельности по конкретному учебному предмету является рабочая программа. Рабочая программа необходима каждому учителю, однако процесс ее разработки достаточно трудоемок и занимает большое количество времени.

С 1 сентября 2022 года вступил в силу обновленный ФГОС, который обеспечивает единство образовательного пространства Российской Федерации. Но как сделать так, чтобы во всех школах страны эти образовательные стандарты базировались на одном фундаменте? Обеспечить единство рабочих программ и облегчить работу по их созданию может специальный конструктор рабочих программ. Это удобный бесплатный онлайнсервис для быстрого создания рабочих программ по основным школьным предметам в соответствии с обновленными ФГОС.

Алгоритм работы с конструктором рабочих программ показан на слайдах.

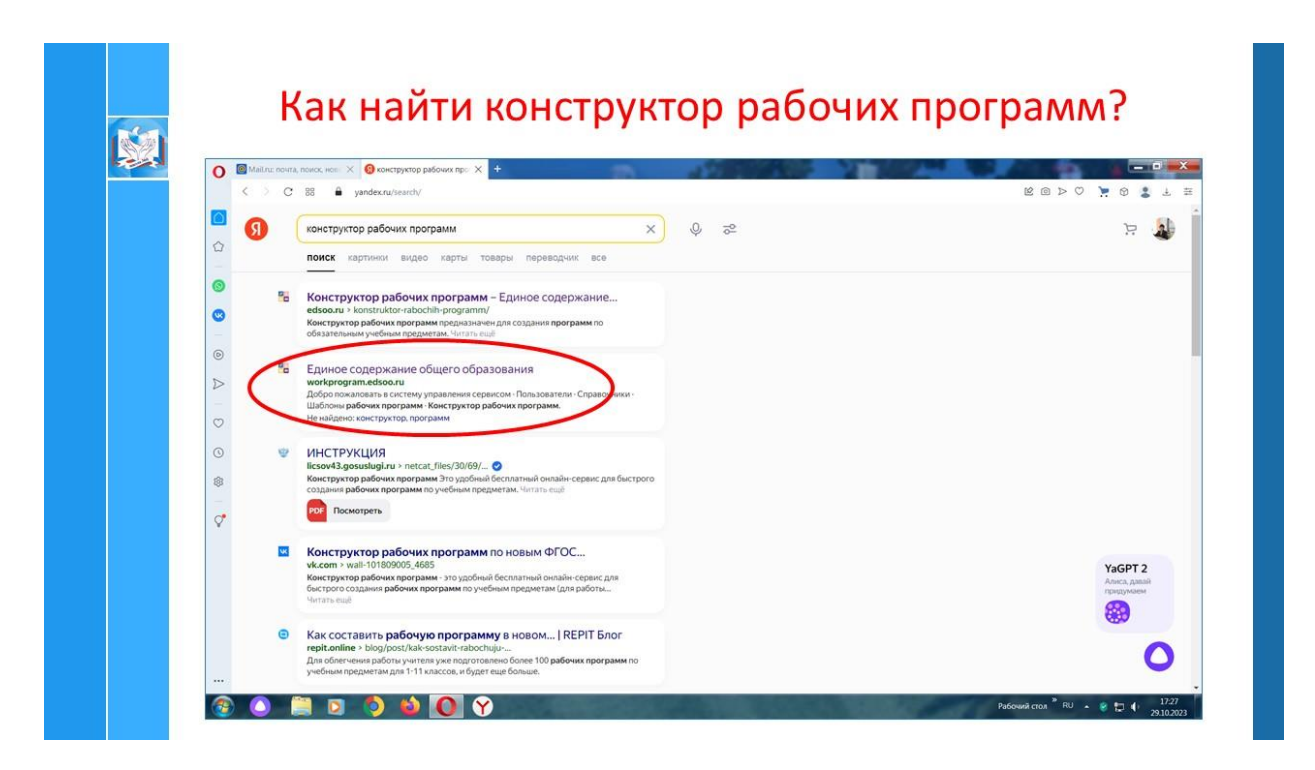

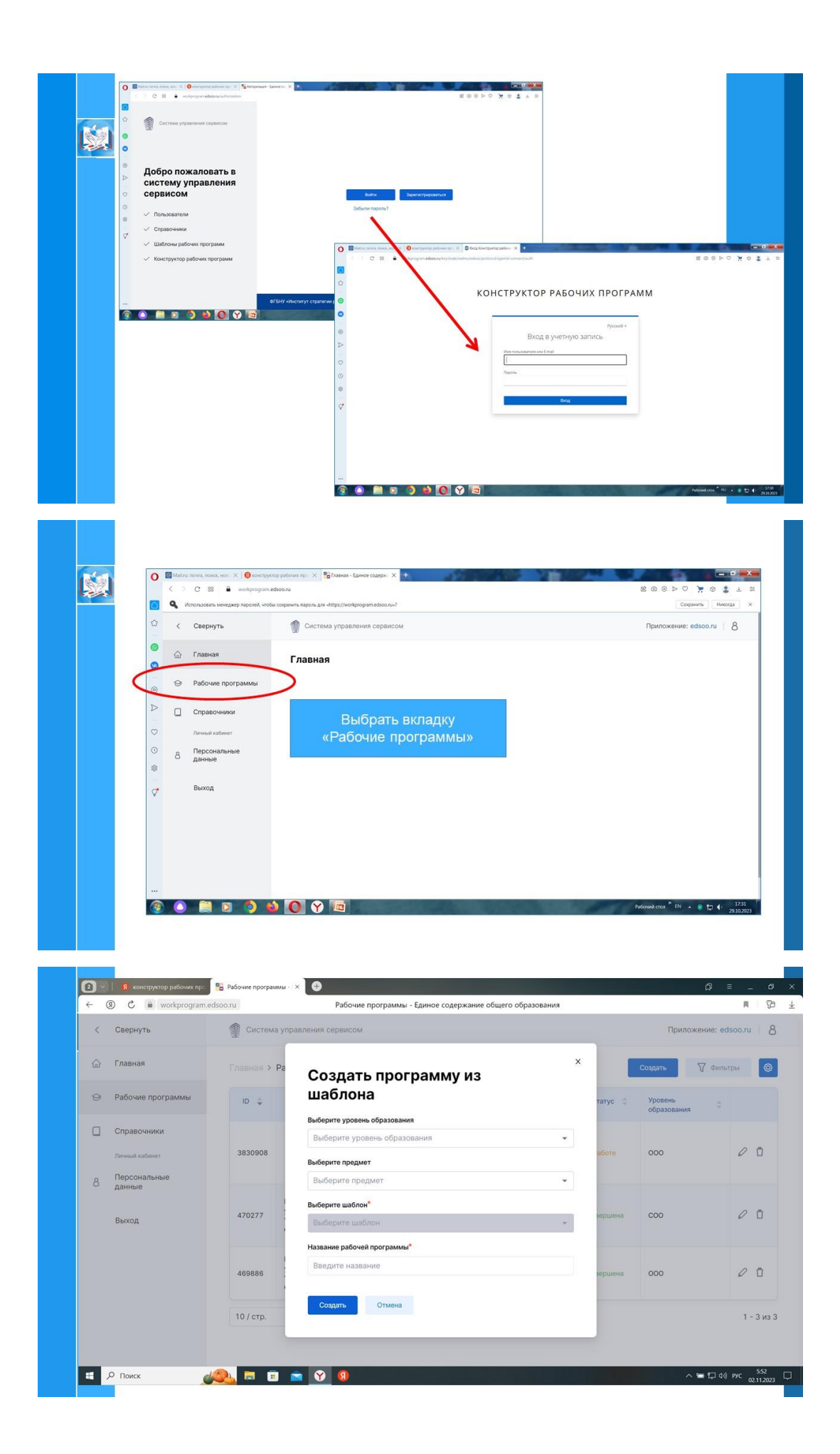

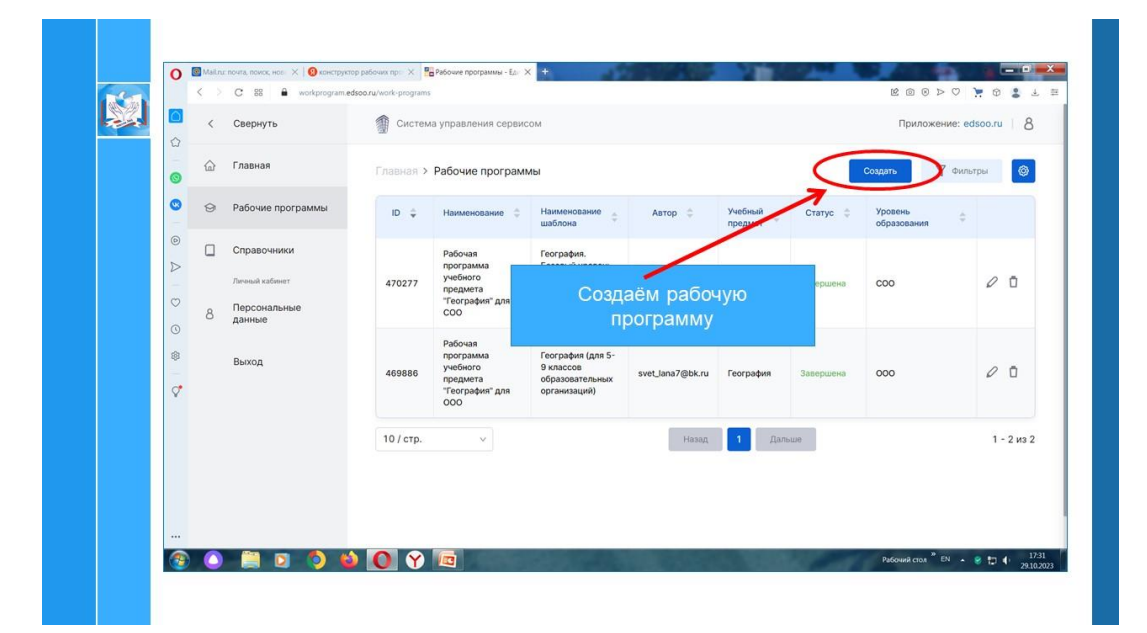

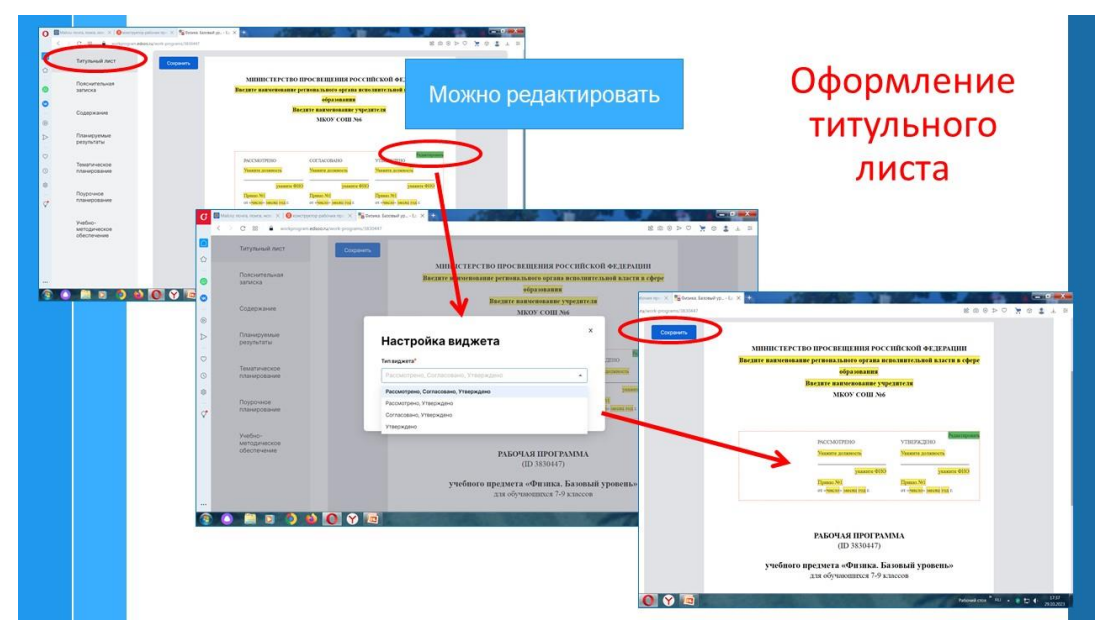

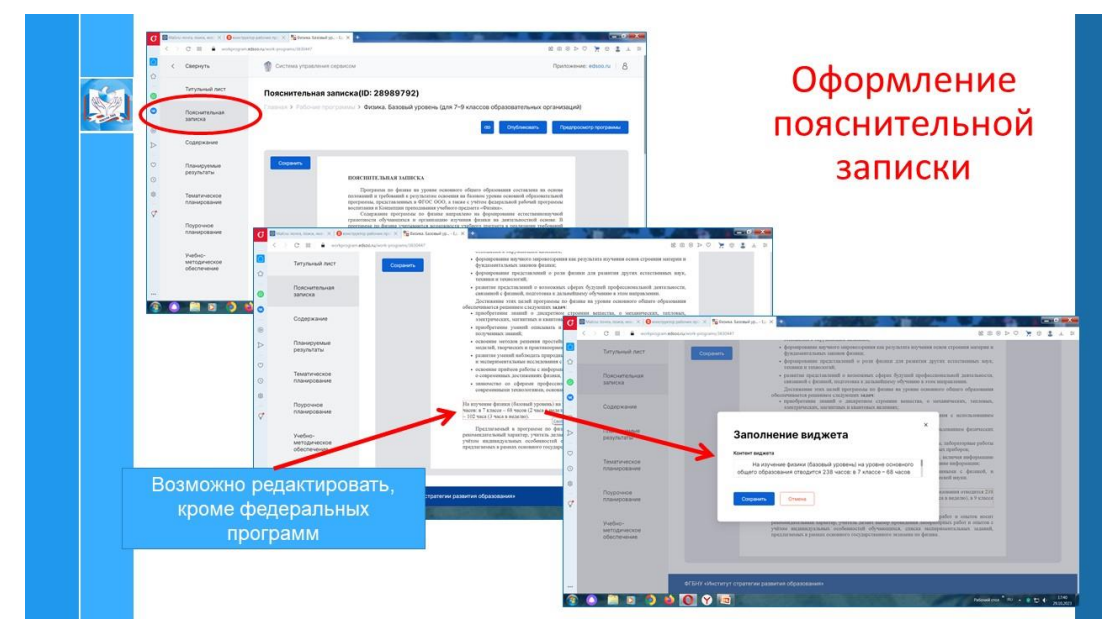

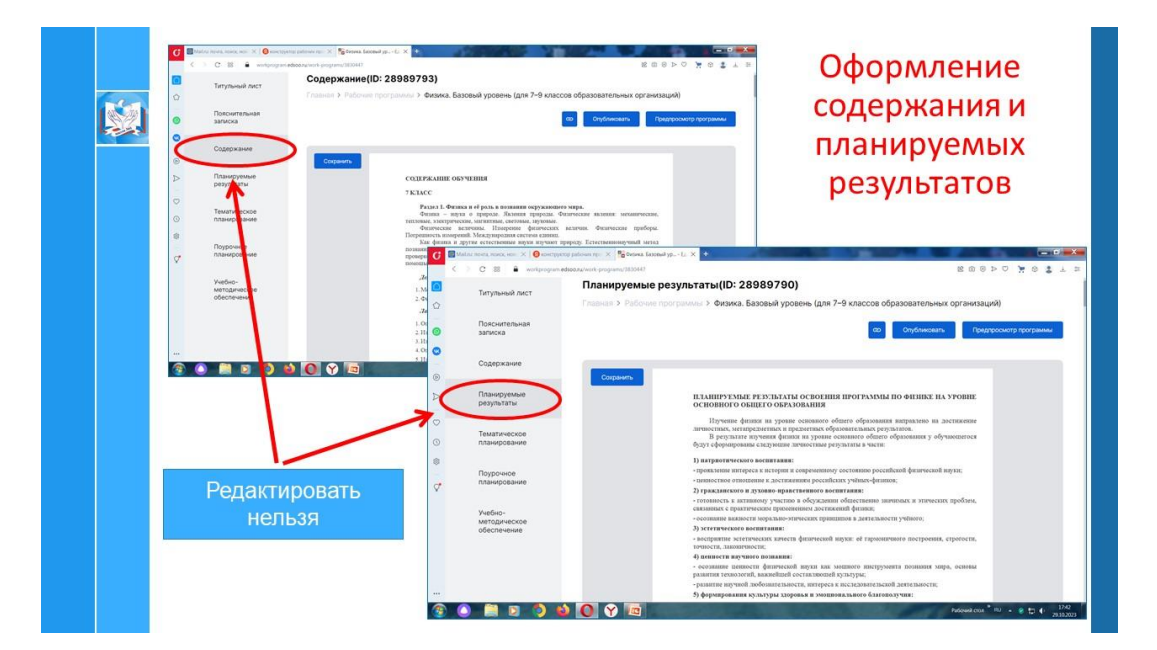

#### Оформление тематического планирования

K

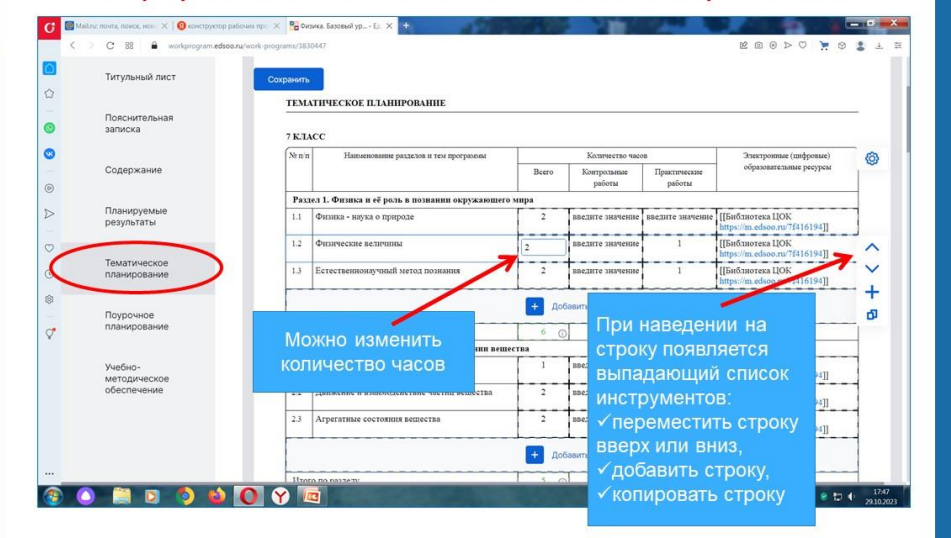

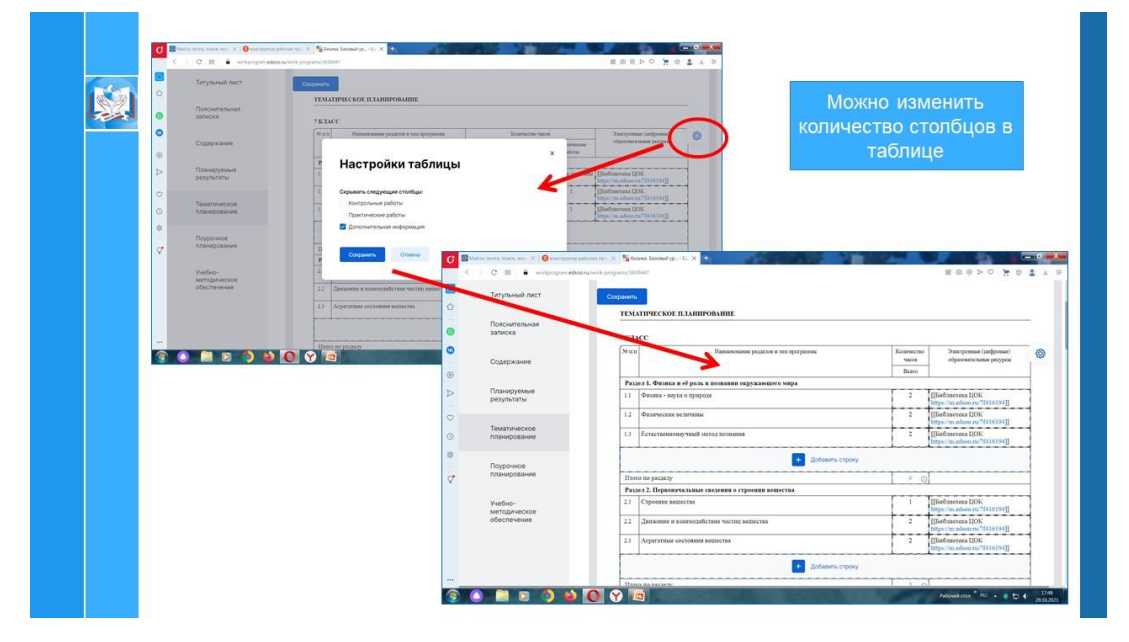

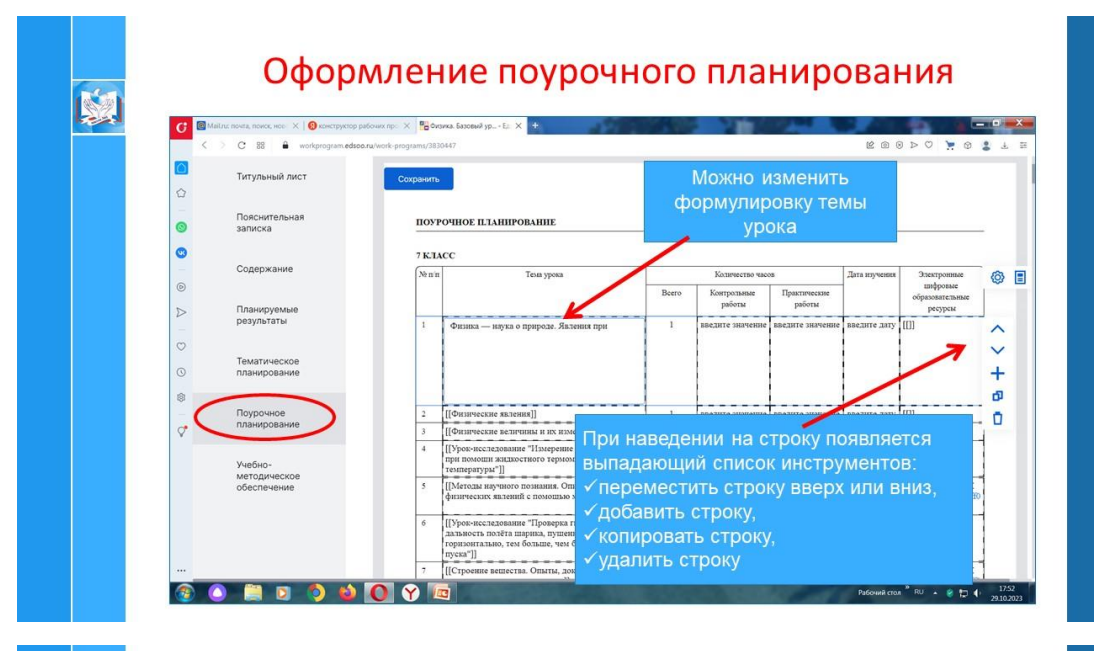

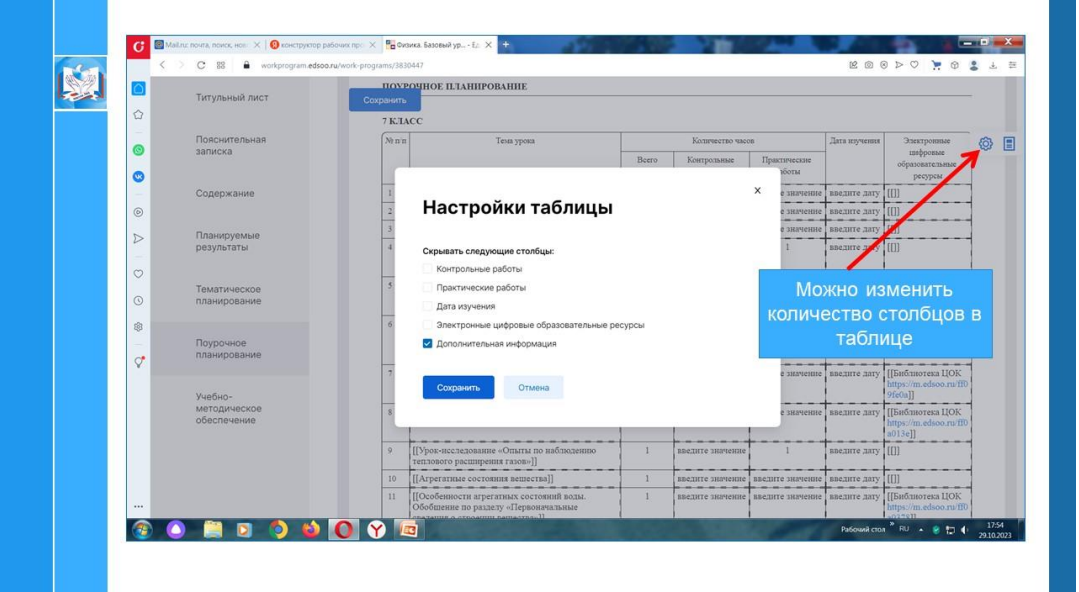

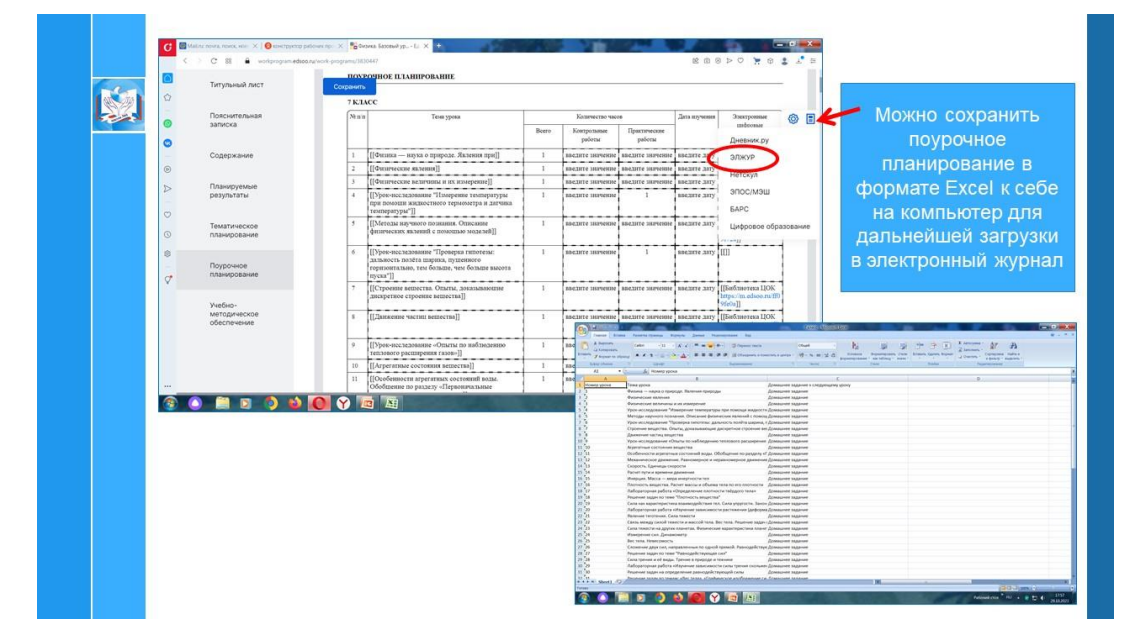

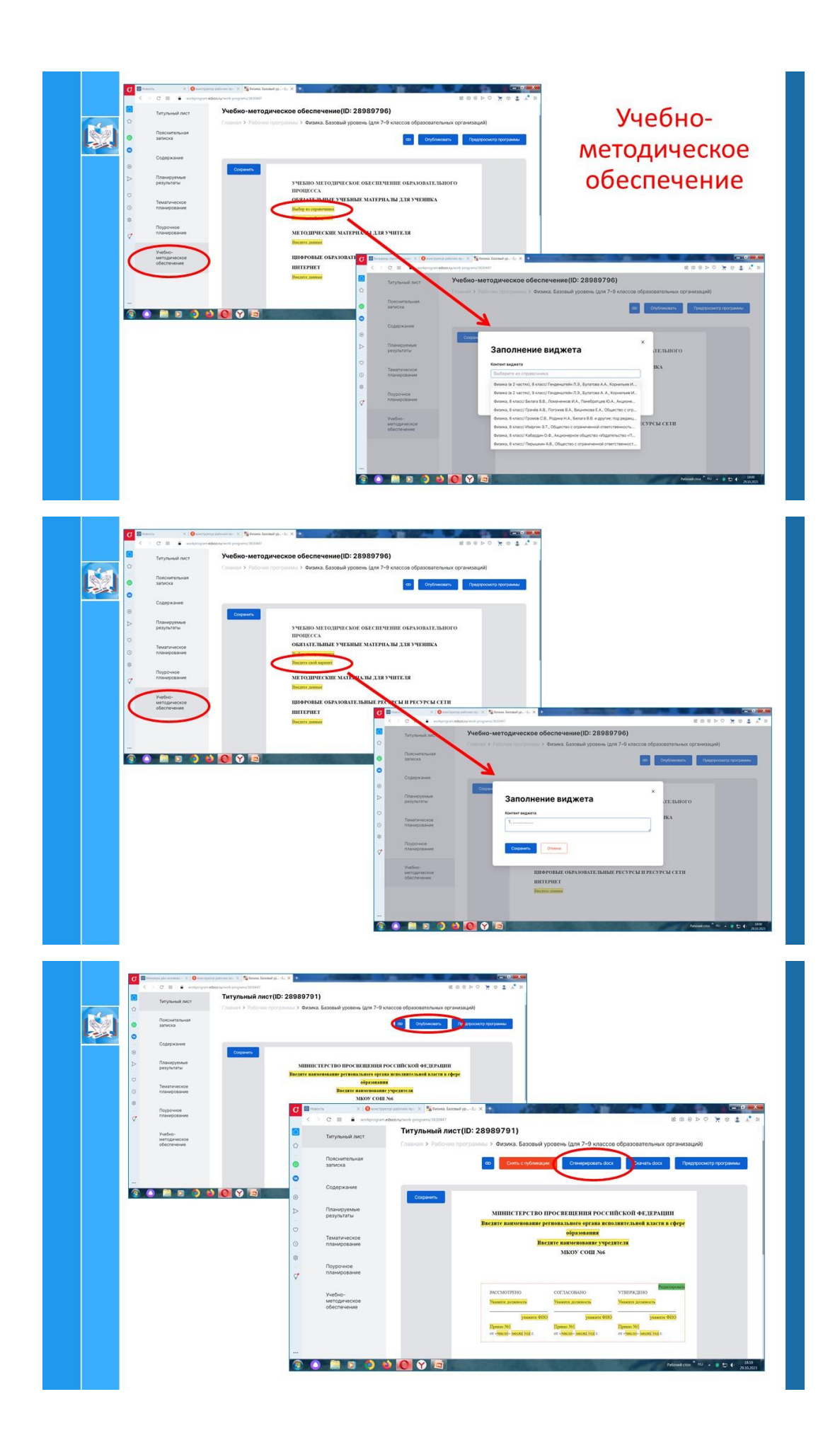

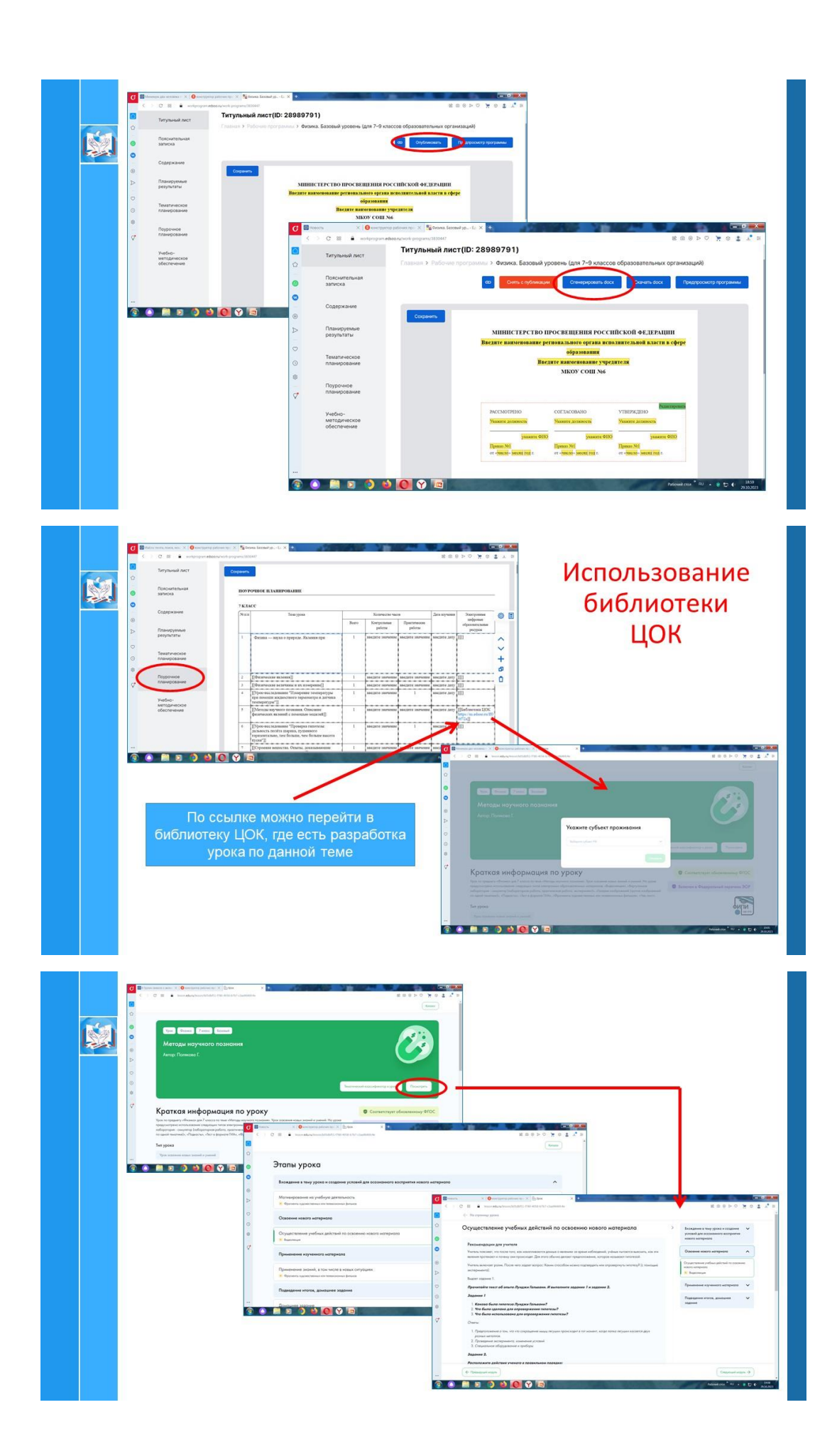

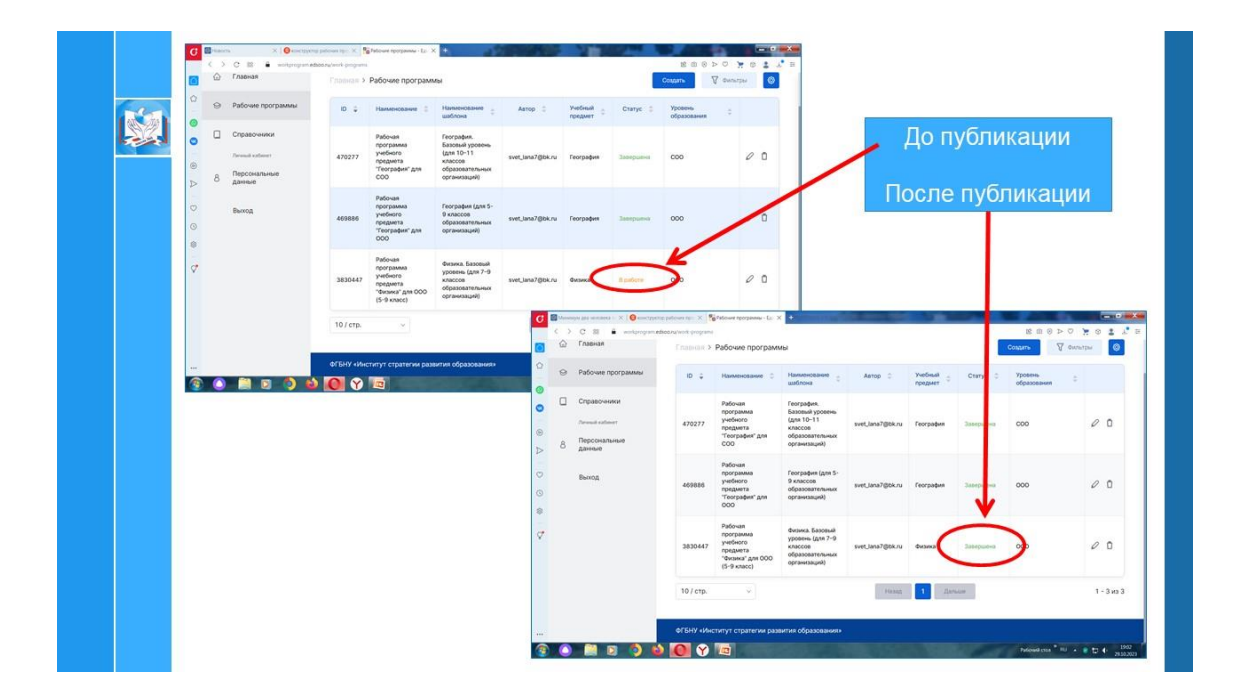

#### **Учитель – Родитель**

#### **Этикет цифрового общения Учитель – Родитель**

<span id="page-31-1"></span><span id="page-31-0"></span>В настоящее время очень популярны социальные сети и мессенджеры, они прочно вошли и в школьную жизнь, активно используются для распространения информации, обсуждения и решения вопросов с обучающимися, родителями и коллегами. Это очень удобно и быстро. Но т.к. однозначных правил общения в интернете и в мессенджерах пока не существует, это, порой, приводит к раздражению, конфликтам и другим неприятным ситуациям. Кроме этого, общение в интернете часто сопровождается смешением рабочего и личного времени, продолжается в рабочие дни после 21:00, а также в выходные и праздники. Поэтому и возникла необходимость обсудить и договориться о правилах цифрового этикета. [\(Приложение. Схема\)](#page-80-1).

Цель памятки – напомнить правила успешного общения. Данные правила распространяются на общение в чатах электронного журнала Дневник.ру, социальных сетях, мессенджерах, электронной почты, телефонных разговоров.

Нужно помнить, что в основе любого общения должно быть уважение к собеседнику и здравый смысл, т.е. ради чего идет переписка или общение.

Правило № 1. Сначала поздоровайтесь или поприветствуйте собеседника.

Правило № 2. В начале или в конце сообщения представьтесь, чтобы собеседник понимал с кем он ведет разговор или общается.

Правило № 3. Уважайте личное время собеседника, определите время общения (например, не раньше 07:00 и не позже 19:00). Очень важно обозначить и соблюдать границы: когда? где? что? Звонок за рамками оговоренного времени может быть связан с необходимостью экстренного решения вопроса. Помните, что продолжительность делового разговора составляет 5–7 минут, все частности обсуждаются при личной встрече.

Правило № 4. Во время учебного процесса не звоните учителю без предупреждения или предварительной договоренности. Исключение – экстренная ситуация, требующая скорейшего решения.

Правило № 5. Пишите или говорите по теме, четко и лаконично формулируйте мысли.

Правило № 6. В чате не отправляйте каждое новое слово отдельным сообщением.

Правило № 7. При написании текста сообщения соблюдайте правила орфографии и пунктуации.

Правило № 8. Будьте вежливыми и тактичными. Не стоит писать или говорить на эмоциях и переходить на выяснение личных отношений. Не используйте общий чат для обсуждения вопросов, касающихся конкретного человека. Нарушение этических норм недопустимо! Помните, что любой участник переписки может использовать ее в суде. На основании переписки в социальных сетях суд может наложить штраф за публичное оскорбление до 50 тыс. руб. (ст. 5.61 КоАП РФ)

Правило № 9. Основным информационным ресурсом для делового общения является электронный журнал Дневник.ру. Чаты в социальных сетях и мессенджерах рассматриваются как дополнительные информационные источники.

Правило № 10. Внимательно читайте чат, чтобы не повторять вопрос, на который уже есть ответ.

Правило № 11. Если на ваш звонок не ответили, напишите сообщение, в котором укажите вопрос (проблему), которую вы бы хотели обсудить.

Правило № 12. Если вы не успели ответить, не забудьте перезвонить или написать сообщение, о том, что ситуация решается или изучается.

Правило № 13. Не публикуйте персональные данные других людей без их согласия.

### <span id="page-33-0"></span>**Курс занятий «Цифровая грамотность родителей будущих первоклассников»**

#### *Логинова Марианна Владимировна,*

*методист, учитель информатики, МКОУ «СОШ № 6 города Кирово-Чепецка»*

Семья играет доминирующую роль в становлении личности, а потому потенциал родителей как наставников в цифровой адаптации и развития ребенка сложно переоценить.

Особенно актуально формирование отношения детей к цифровым инструментам и устройствам в период поступления их в начальную школу, когда меняется вид ведущей деятельности и появляются новые образовательные, коммуникативные и социальные задачи. Приходя в школу, современный ребенок уже, как правило, знаком с разными цифровыми устройствами и владеет какими-либо цифровыми навыками, но до периода систематического обучения эти навыки используются преимущественно в развлекательных целях. Соответственно, именно на этом этапе возрастает значимость психолого-педагогической и цифровой компетентности родителей, позволяющей конвертировать «развлекательный» интерес ребенка в интерес образовательный.

Анализ анкетирования родителей будущих первоклассников показал, что в настоящее время многие родители испытывают дефицит компетентности в области цифровых технологий, однако вынуждены стать наставниками в «цифровой социализации» своих детей, т. к. уже в самом раннем возрасте дети знакомятся с различными гаджетами.

Высокий уровень общей мотивации к повышению цифровой компетентности у родителей свидетельствует о востребованности и актуальности образовательного проекта «Цифровая грамотность родителей будущих первоклассников», в основе которого лежит программа городского проекта «Школа дистанционной грамотности родителей», реализованного в 2020–2021 году.

Программа городского проекта была адаптирована и дополнена материалом, актуальным для родителей будущих первоклассников и организации образовательного процесса. В содержании уделяется внимание развитию ответственности и возможностей обеспечения безопасности в цифровом мире, а также развитию конкретных умений и навыков в различных сферах деятельности в интернете: работа с контентом, коммуникация, техносфера, потребление. При работе с родителями важнейшей задачей является обучение родителей правильной оценке своих возможностей в помощи детям в интернете ([Приложение. Презентация](#page-145-0)).

Было разработано 5 занятий.

#### **1 занятие – Работа с электронной почтой**

На этом занятии мы рассмотрели множество функциональных предназначений электронной почты.

«Зачем нужна электронная почта?» многие ответят однозначно — «чтобы отправлять и получать письма на компьютере».

Но львиная доля веб-ресурсов в Сети в процессе *регистрации учетной записи* требует от пользователя предоставление адреса почтового ящика, а также подтверждение прав на него. Интернет-магазины, банковские сервисы, платежные электронные системы могут использовать почтовый ящик пользователя как средство *верификации*.

В комплексных системах, например, таких как: Mail, Yandex, вход в различные сервисы осуществляется через общую учетную запись, которая создается в почтовой службе системы.

Были даны рекомендации, что иметь несколько e-mail для полноценного использования онлайн-ресурсов Глобальной сети просто необходимо.

Обратили внимание, что грамотно выстроенная работа с электронной почтой, обеспечит пользователям безопасность и предотвратит потерю данных.

Основной акцент был сделан на таких аспектах информационной безопасности, как обязательность двойной аутентификации и правильной выбор пароля для информационных систем, в которых указываются личные данные граждан, особенно Госуслуги, банковские сервисы и электронные почты, которые вносятся при регистрации на данных ресурсах.

Родители отметили, что получение таких знаний сейчас особенно актуально, потому как цифровые технологии прочно и надежно вошли в нашу жизнь. Даже безобидное ведение странички в социальной сети может привести к печальным последствиям, если человек не будет знать, как сохранить безопасность своих персональных сведений, какой информацией можно делиться в интернете, а какую лучше сохранить в закрытом доступе.

#### **2 занятие. Знакомство с электронными дистанционными платформами**

На занятии родители познакомились с новой платформой «Сферум», которая разработана компанией «Цифровое образование» и включена в реестр отечественного программного обеспечения. Был рассмотрен основной функционал платформы.

Открытием для многих участников проекта стало приложение для видеоконференций и видео встреч **Яндекс.Телемост**. Были отмечены плюсы данного сервиса, именно, что нет ограничений по продолжительности бесед. От создателя встречи, требуется только авторизация в учетной записи Яндекса, остальным участникам даже не требуется регистрироваться, поскольку вход в конференцию осуществляется по полученной ссылкеприглашению.

Родители будущих первоклассников совершили экскурсию по сайту школы и были ознакомлены с структурой и контентом ресурса. Активный интерес вызвала страница школы в VK.

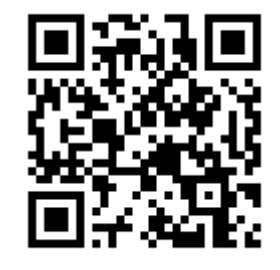

Обзор мессенджеров, которые используют для общения с родителями классные руководители, плавно перешел в обсуждение правил цифрового этикета.

Знакомство с образовательной российской платформой Учи.ру, где обучающиеся изучают школьные предметы в интерактивной форме, принимают участие в предметных олимпиадах, вызвало живой интерес родителей.

Участникам курса для продолжения повышения уровня цифровой грамотности был рекомендован всероссийский образовательный проект в сфере информационных технологий «Урок цифры», как хорошая теоретическая база и наглядная практическая подготовка в вопросах безопасного использования и развития навыков в онлайн среде. Было отмечено, что данные уроки будут полезны и интересны как школьникам, так и их родителям.

Поскольку во многих семьях цифровые и электронные технические средства используются довольно активно, взрослые понимают необходимость консолидации усилий семьи и школы в обеспечении цифровой безопасности детей и профилактики их зависимости от гаджетов и интернета.

От родителей поступил запрос на включение в программу курса обучение основам «родительского контроля», в рамках которого у родителей формируются навыки организации личной безопасности детей при работе с разными устройствами и в сети Интернет.

#### **Занятие 3 и 4. Подача заявлений в 1 класс в электронном виде**

На занятиях рассматривался механизм подачи заявлений в первый класс на портале «Госуслуги». На первом теоретическом занятии был озвучен перечень документов, которые необходимо подготовить для подачи заявления и показан алгоритм по работе с ресурсом. Возможность получить индивидуальную консультацию по работе в системе, и практическая работа по подаче заявления в тестовом режиме была предоставлена родителям на втором занятии. Эти мероприятия сняли напряженность и неуверенность у некоторых родителей.

#### **Занятие 5. Знакомство с электронным дневником**

Данное занятие было проведено в сентябре 2022 года. На нем рассмотрены основные аспекты взаимодействия учитель – ученик, учитель – родитель в информационном ресурсе электронный дневник.
Цифровая грамотность — очень обширное понятие. Это определение охватывает очень большую сферу действий, включая поиск и потребление информации без угрозы для своего здоровья, финансов и личных данных, умение обезопасить себя от рисков цифровой среды.

Таким образом, в дальнейшем планируем поддерживать интерес родителей к повышению уровня цифровой грамотности. Получение таких знаний сейчас особенно актуально, потому как цифровые технологии прочно и надежно вошли во все сферы нашей жизни.

Использование цифровых образовательных ресурсов может стать эффективным инструментом обучения, воспитания и развития школьников и подготовки их к жизни в цифровом обществе в рамках реализации ФГОС. А основой успеха в достижения этой цели является цифровая грамотность всех участников образовательного процесса.

# **Использование платформы Учи.ру для организации взаимодействия «Учитель – Родитель»**

*Глызина Наталья Леонидовна,*

*учитель начальных классов, МКОУ «СОШ № 6 города Кирово-Чепецка»*

Сегодня работа учителя в школе немыслима без использования информационно-коммуникационных технологий. Работа на онлайн-платформе «Учи.ру» позволяет повысить качество образования, а также построить персонализированную модель обучения.

«Учи.ру» — это крупнейшая российская образовательная онлайнплатформа, на которой более 8 млн учеников со всей страны изучают школьные предметы в интерактивной форме, учатся программированию, готовятся к ВПР и ОГЭ, а также участвуют в российских и международных олимпиадах. Применение данного ресурса делает уроки и домашние задания более увлекательными. Использование игровых технологий, соревновательного момента способствует поддержанию у обучающихся мотивации к учебной деятельности.

Сервис платформы Учи.ру имеет яркий дизайн с забавными персонажами «Завриками», а цветовая гамма не напрягает глаза и не вызывает усталость.

В 2021–2022 учебном году я взяла 1 класс, и портал стал моим помощником в обучении. Во втором полугодии я зарегистрировала ребят на платформе «Учи.ру», на родительском собрании раздала родителям логины и пароли, рассказала о работе платформы, показала, как правильно зарегистрировать ребенка и начать работать. На данный момент все 27 учеников из класса зарегистрированы, 17 человек (63%) являются активными участниками мероприятий.

Данную платформу я использую на уроках математики и окружающего мира, примерно, один раз в неделю. Нахожу материал, который подходит по содержанию, и на этапе закрепления или обобщения предлагаю ребятам выполнить карточки. Дети видят, что, если допущены ошибки бусинка, показывающая прохождение, откатывается назад. А как они радуются, когда все бусинки быстро перекатываются справа налево, показывая правильность действий или решения. Процесс игры захватывает ребят, и при этом, незаметно для них, проходят проверка и коррекция знаний, а также знакомство с платформой Учи.ру.

В 1 классе домашнее задание мы не задаем, но для закрепления материала предлагаю карточки выполнить дома. Без помощи родителей ребятам пока не справиться. Ссылки на подготовленные задания размещаю в родительском чате. Обычно ребята заходят на платформу и выполняют задания с помощью родителей, но два человека в классе уже самостоятельно выполняют задания без участия взрослых.

После регистрации на сайте появилось портфолио учителя, класса, в котором отражается активность участия ребят и их награды. Также я регулярно показываю статистику ребятам, что вызывает большой интерес, добавляет элемент соревновательности при обучении и мотивирует к проявлению активности.

Следует отметить, что поначалу ребята с помощью родителей выполняли предложенные мною карточки с заданиями для самообразования и корректировки, закрепления полученных знаний по математике, окружающему миру. Но чувство соперничества побуждает к выполнению заданий, которые ребята вместе с родителями выбирают сами. Платформа Учи.Ру ежемесячно проводит олимпиады по различным предметам, предметные и метопредметные, где дети вместе с родителями принимают активное участие. За это получают сертификаты, дипломы, грамоты.

Материалы платформы использую и на занятиях внеурочной деятельности: где смотрим мультфильмы с участием динозавриков (например, «Игра рыцарей», игра «Космос»), затем решаем интерактивные задания, вместе находим ответы на вопросы, разбираем экологические ситуации. В ходе таких занятий закрепляем знания, полученные на уроках, подробнее узнаем об экологических проблемах, сортировке и переработке мусора, а также необходимости и важности бережного отношения каждого из нас к нашему общему дому – Земле. А на кружке «Умелые ручки» нашли применение пластиковым бутылкам и другим предметам и приготовили из них подарки для мам и бабушек.

Учи.ру стала первой системой, которая сама подбирает для ученика персональные задачи, подстраиваясь под его темп обучения и уровень знаний. Ученики работают в комфортном темпе, получают задания, которые направлены на качественное усвоение знаний. Учи.ру автоматически подбирает уровень сложности и строит индивидуальную образовательную траекторию для каждого ученика, что способствует максимальному развитию образовательного и личностного потенциала каждого обучающегося. Платформа подстраивается как под одаренного ребенка, так и под ребенка, требующего педагогической поддержки, планомерно повышает их уровень знаний и мотивацию.

Занятия не вызывают у детей негативных эмоций. Система выстраивает диалог с учеником, реагирует на его действия; в случае правильного решения хвалит его и предлагает новое задание, а в случае ошибки задает уточняющие вопросы, которые помогают ему прийти к верному решению. Таким образом, через создание благоприятной эмоциональной среды повышается мотивация ребенка.

Таким образом, платформа Учи.ру обеспечивает возможность организовывать работу в дистанционном режиме для построения персонализированной модели образования. Для привлечения неактивных

39

родителей планирую на родительском собрании попросить выступить родителей, активно участвующих в мероприятиях платформы Учи.ру, поделиться своими мыслями, что им дает участие в этой программе. А также показать ребятам, как через Дневник.ру можно по ссылке перейти на платформу Учи.ру и самостоятельно выполнять предложенные задания.

## **Учитель-Ученик**

### **Этикет цифрового общения Ученик – учитель**

В настоящее время очень популярны социальные сети и мессенджеры, они прочно вошли и в школьную жизнь, активно используются для распространения информации, обсуждения и решения вопросов с обучающимися, родителями и коллегами. Это очень удобно и быстро. Но т. к. однозначных правил общения в интернете и в мессенджерах пока не существует, это порой приводит к раздражению, конфликтам и другим неприятным ситуациям. Кроме этого, общение в интернете часто сопровождается смешением рабочего и личного времени, продолжается в рабочие дни после 20:00, а также в выходные и праздники. Поэтому возникла необходимость обсудить и договориться о правилах цифрового этикета [\(Приложение. Схема\)](#page-80-0).

Цель памятки – напомнить правила успешного общения. Данные правила распространяются на общение в чатах электронного журнала Дневник.ру, социальных сетях, мессенджерах, электронной почты, телефонных разговоров.

Нужно помнить, что в основе любого общения должны быть уважение к собеседнику и здравый смысл, т. е. ради чего идет переписка или общение.

Правило № 1. Поздоровайтесь.

Правило № 2. Представьтесь.

Если ваш НИК не совпадает с вашим именем, то представьтесь: в сообщении напишите свои имя и фамилию.

Правило № 3. Время общения с 7:00 до 19:00.

Ответ на сообщение может прийти не сразу, а по мере решения проблемы.

Правило № 4. Пишите по теме.

Четко и лаконично формулируйте мысль, прежде чем отправить сообщение. Уважайте личное время собеседника.

Правило № 5. Придерживайтесь делового стиля общения.

Будьте вежливыми и тактичными, не нарушайте этические нормы.

Правило № 6. В чате не отправляйте каждое новое слово отдельным сообщением.

Правило № 7. Основным информационным ресурсом для делового общения является электронный журнал Дневник.ру. Чаты в социальных сетях и мессенджерах рассматриваются как дополнительные информационные источники.

## **Опыт использования цифровых ресурсов во внеурочной деятельности для организации взаимодействия «Учитель – Ученик»**

#### *Чистякова Анна Николаевна,*

*учитель изобразительного искусства и технологии МКОУ «СОШ № 6 города Кирово-Чепецка»*

Внеурочная деятельность, как и деятельность обучающихся в рамках уроков, направлена на достижение результатов освоения основной образовательной программы. Особенность ее заключается в том, что в первую очередь внеурочная деятельность направлена на достижение личностных и метапредметных результатов. Поэтому обучающийся не только и даже не столько должен узнать в рамках этих занятия, сколько научиться действовать, чувствовать и принимать решения. Несомненно, что использование внеурочной деятельности дает возможность для развития творческих интересов ребят, позволяет включить их в художественную, техническую, эколого-биологическую, спортивную и другие виды деятельности ([Приложение. Презентация](#page-154-0)).

Программа AdobePhotoshop – самая популярная программа редактирования изображений. Она используется для ретуширования, тоновой, цветовой коррекции, а также с целью построения коллажей, в которых фрагменты различных изображений сливаются вместе для создания интересных и необычных эффектов. Программа также позволяет выполнять работу с чертежами, набросками; обработку текста; создавать оригинальные графические элементы. У ребят эта программа вызывает большой интерес, поэтому появилась идея организации кружка «Фотошоп».

В электронном журнале Дневник.ру в рубрике «Объявления» я разместила объявление о наборе желающих. Свою заявку ребята могли оставить в комментариях к объявлению или написать мне в чате. Самым сложным вопросом в организации внеурочной деятельности является выбор дня, времени и места проведения занятий, т. к. ребята из разных классов, уроки у всех заканчиваются в разное время. Для обсуждения всех текущих вопросов я создала в Дневник.ру чат «Фотошоп». Согласовав все интересы и возможности, мы договорились, что занятии будем проводить дистанционно в вечернее время, с 17.00. Записались в кружок ученики 4–7-х классов, уровень и темп обучения у них разный, поэтому разделила ребят две группы, в каждой группе по три человека. Желающих посещать кружок больше, но не у всех есть возможность техническая – нет компьютера дома. Ребята установили дома на свой компьютер предложенный мною вариант программы. Онлайн-занятия проходят в приложение Teams Офис 365, к которому есть доступ у всех наших учеников через Дневник.ру. В чате отправляю ребятам ссылку для подключения.

42

Занятие строится следующим образом. Сначала я знакомлю с новыми инструментами редактора, и в онлайн режиме демонстрирую на практике их применение. Все это примерно занимает 15 минут. Ученики в это время записывают последовательность действий себе в тетрадь. Затем по очереди включают демонстрацию своего экрана, самостоятельно выполняют творческое задание, комментируют свои действия. В начале следующего занятия оцениваем окончательный результат работы и повторяем последовательность действий, назначения инструментов.

В результате освоения *практической части* курса обучающиеся освоят следующие навыки создания и редактирование изображения в программе AdobePhotoShop:

 выделять фрагменты изображений с использованием различных инструментов (область, лассо, волшебная палочка и др.);

перемещать, дублировать, вращать выделенные области;

 редактировать фотографии с использованием различных средств художественного оформления;

- сохранять выделенные области для последующего использования;
- монтировать фотографии (создавать многослойные документы);
- раскрашивать черно-белые эскизы и фотографии;
- применять к тексту различные эффекты;
- выполнять тоновую коррекцию фотографий;
- выполнять цветовую коррекцию фотографий;
- ретушировать фотографии;
- выполнять обмен файлами между графическими программами;
- создавать анимации.

Таким образом, организация внеурочной деятельности с использованием дистанционных технологий позволят нам решить проблему выбора времени и формы проведения занятий, согласования текущих вопросов. На каждом занятии большую долю составляет самостоятельная работа, т. е. реализуется деятельностный подход. Каждый ребенок получает возможность развиваться и обучаться в удобном для него темпе – осуществляется индивидуальный подход. И, конечно, это возможность проявить свои творчество и фантазию.

В этом году мы освоили программу и инструменты и в перспективе будем участвовать в конкурсах, презентовать свои работы.

#### **ЯКласс в помощь учителю**

*Валова Екатерина Николаевна,*

*заместитель директора, учитель математики МКОУ «СОШ № 6 города Кирово-Чепецка»*

### **• ЯКласс**

ЯКласс — классный помощник в освоении школьной программы.

«ЯКласс» — цифровая образовательная платформа для школьников, учителей и родителей. Сервис содержит онлайн-тренажеры по школьной программе и автоматическую проверку домашних заданий. В базе «ЯКласс» более 1,8 трлн заданий по 16 предметам школьной программы с 1 по 11 класс, тренажеры для подготовки к ОГЭ, ЕГЭ и ВПР.

В 2020 году компания вошла в ТОП-100 инновационных стартапов 2020 года в сфере образования в России и странах СНГ по версии HolonIQ и Центра современного образования EdCrunch НИТУ «МИСиС».

**BE GK nacc**  $\Omega$  Consequent passed • Мои классы Befinnapu **48** Hosocry TON<sub>M</sub> **BU** Пред  $\odot$  np **AA** Peava<sub>b</sub>rama vs • Управление C Цены Q Поиск по сайту

Вкладка «Предметы» – содержит 16 предметов, где содержатся все темы школьной программы. По каждой теме предлагается теоретический и практический материал. На усмотрение учителя, по данной теме можно задать тест, домашнюю работу или проверочную работу. Все виды контроля задаются учителем, изучение материала может инициировать сам обучающийся.

Для использования данной платформы необходима регистрация непосредственно в «ЯКласс» или в Цифровом образовательном контенте.

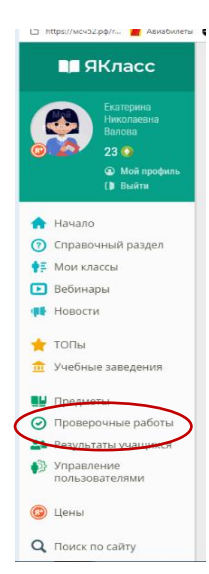

Вкладка «Проверочные работы» содержит все работы, созданные вами за все периоды использования платформы. В данной вкладке имеется автоматизированный отчет о качестве выполнения работ, статистика по классам, статистика по обучающимся. Каждая заданная работа проверяется платформой автоматически и выдает процентное выполнение всей работы, есть функция просмотреть все ответы каждого обучающегося и при необходимости пересмотреть результаты.

Алгоритм задания проверочной работы:

1) Выбрать вкладку (слева) « Проверочные работы»;

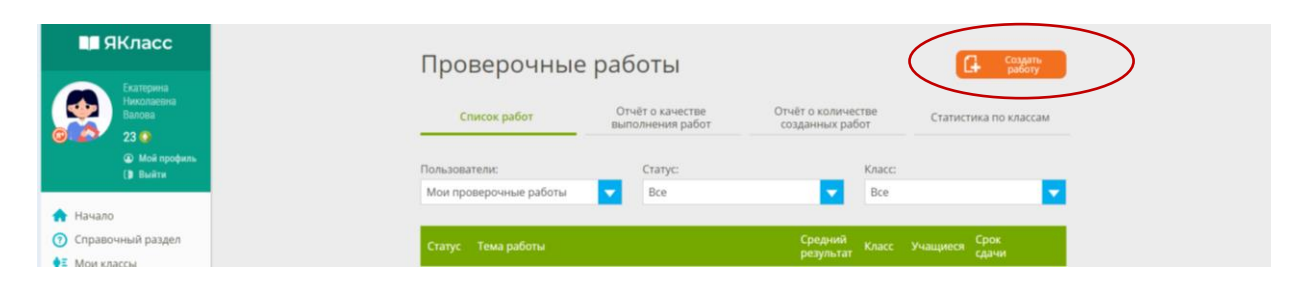

2) Создать работу (справа);

## 3) Выбрать нужный предмет;

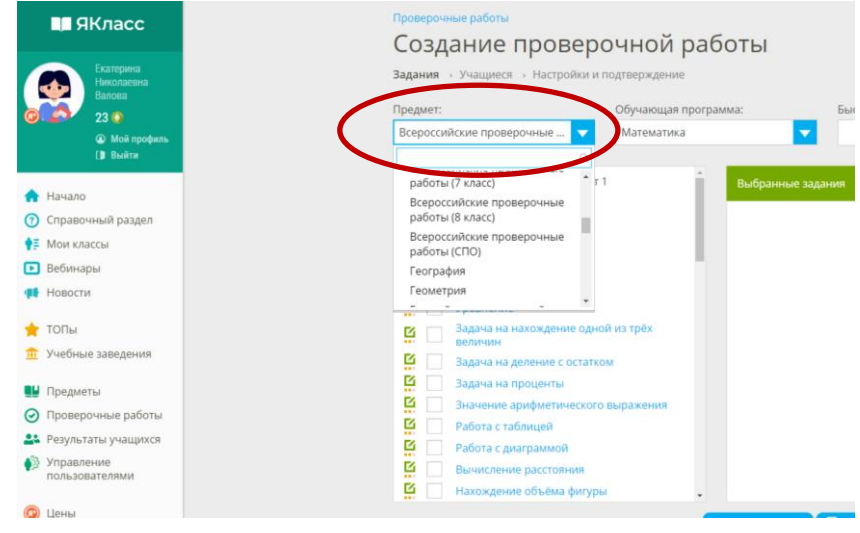

4) Выбрать (набрать из предложенного перечня) задания, возможно по разным темам поставив метку в активное поле;

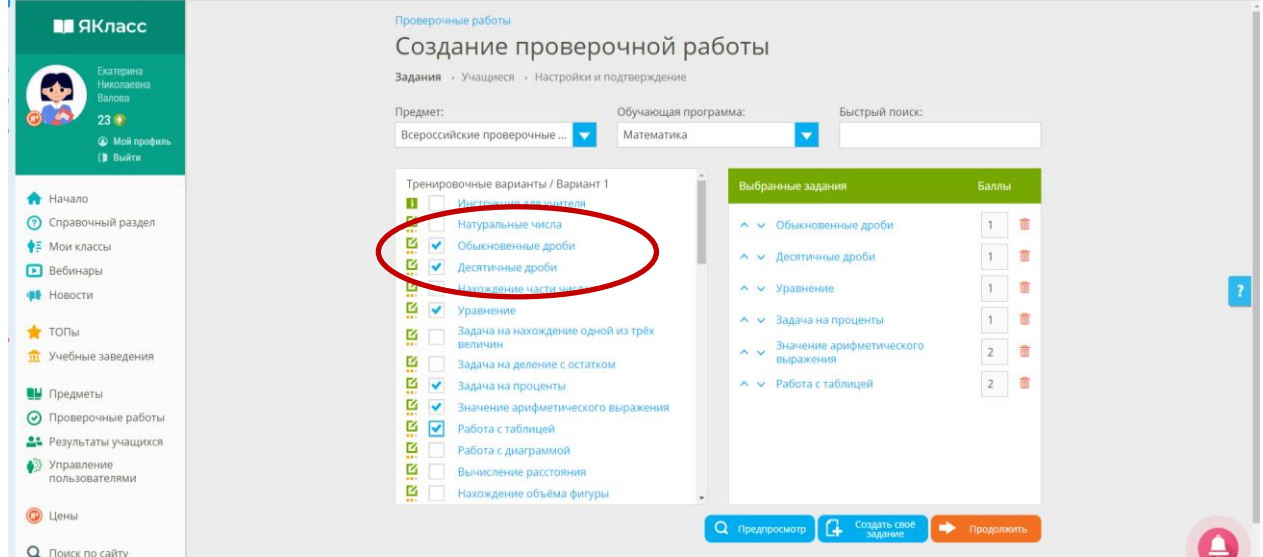

5) Предпросмотр (просмотр выбранных заданий), здесь можно убрать непонравившиеся задания, изменить балл, предложенный платформой, изменить порядок заданий, можно создать свое задание;

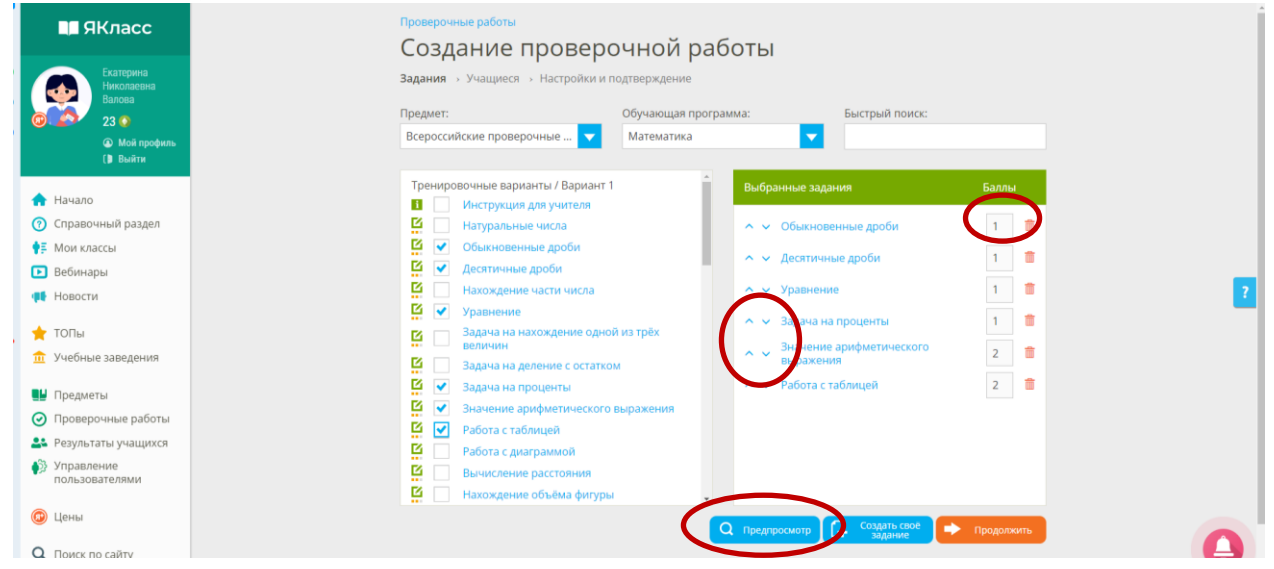

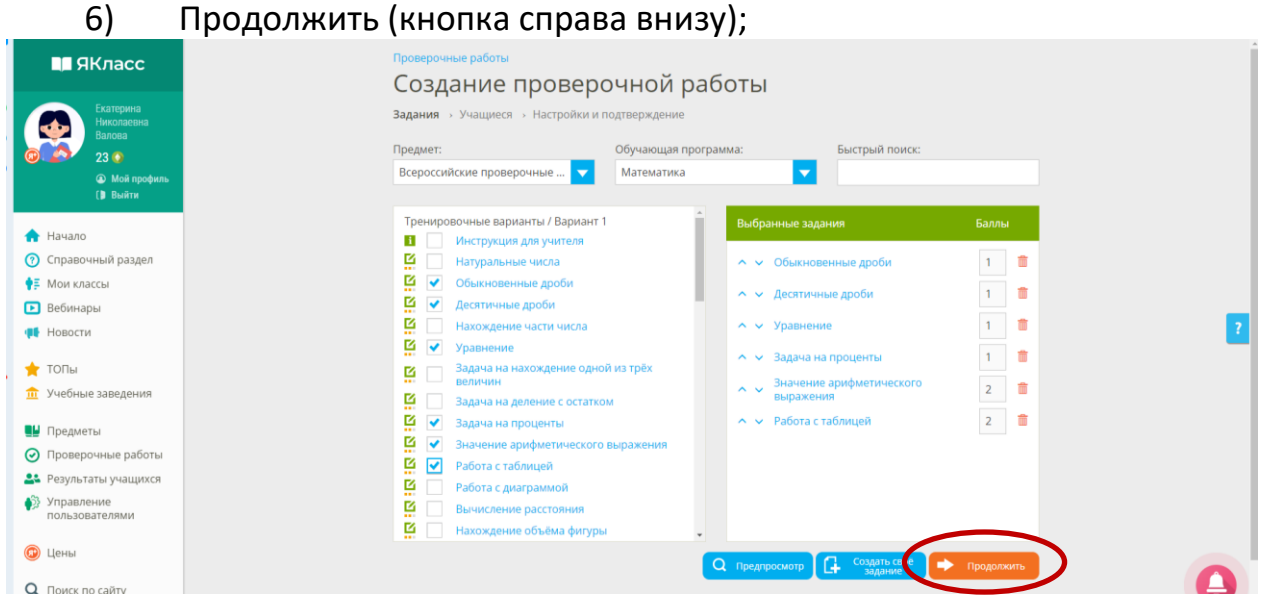

7) Выбрать приглашение по ссылке (если в предложенном перечне журналов отсутствует ваш журнал);

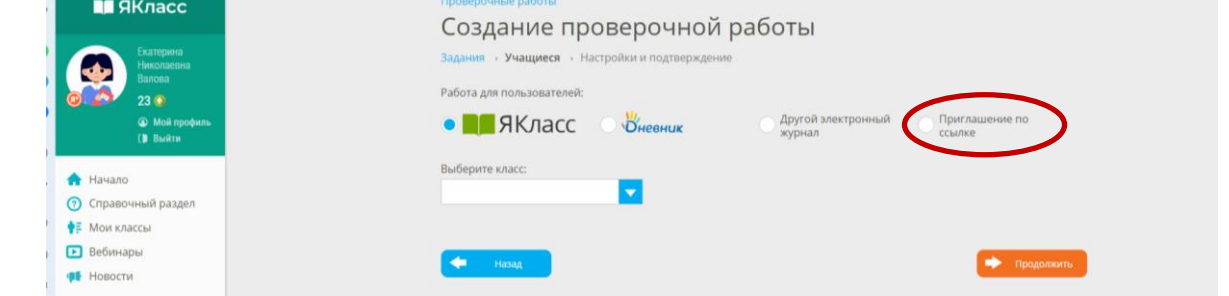

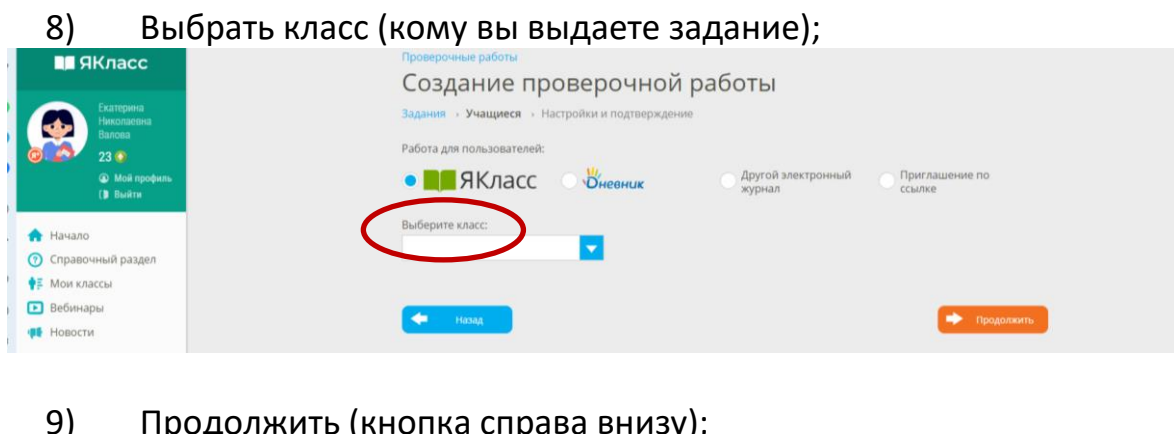

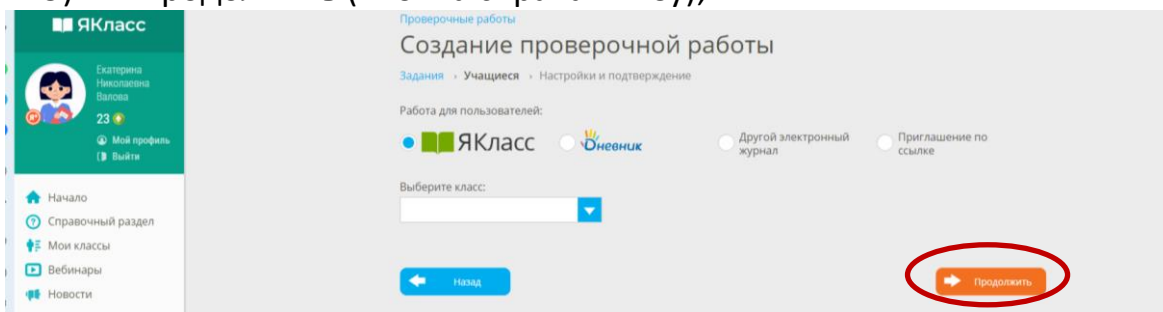

10) Воспользоваться настройками для выдачи проверочной работы (режим редактирования):

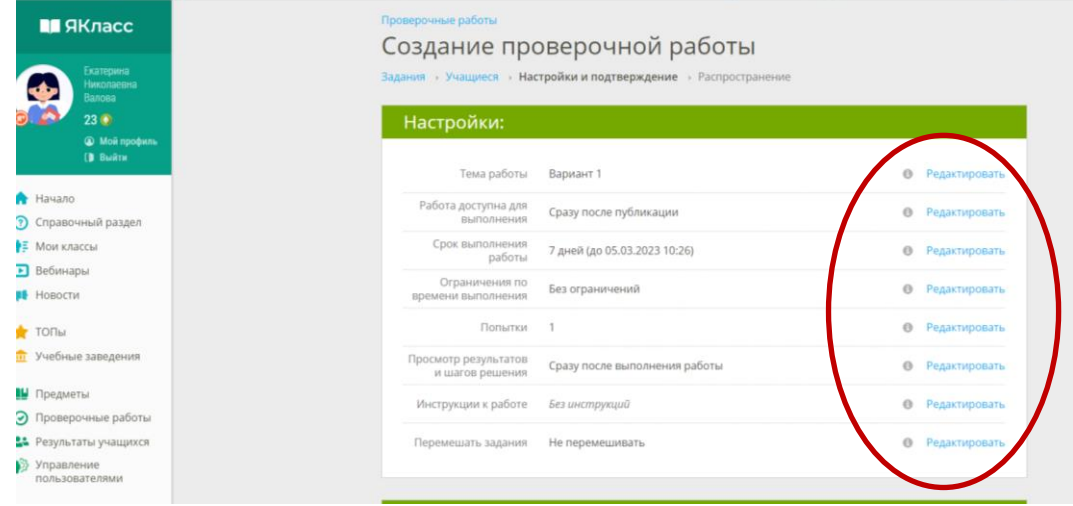

- Тема (при необходимости можно ее сменить);
- Срок и время, с которого работа будет доступна;
- Ограничения по времени выполнения;
- Попытки (количество);
- Просмотр результатов и шагов решения;
- Инструкции к работе;
- Перемешать задания.

После нужных изменений нажимаем на галочку (у каждого изменения).

## 11) На этом же листе кнопка «Опубликовать» (справа внизу);

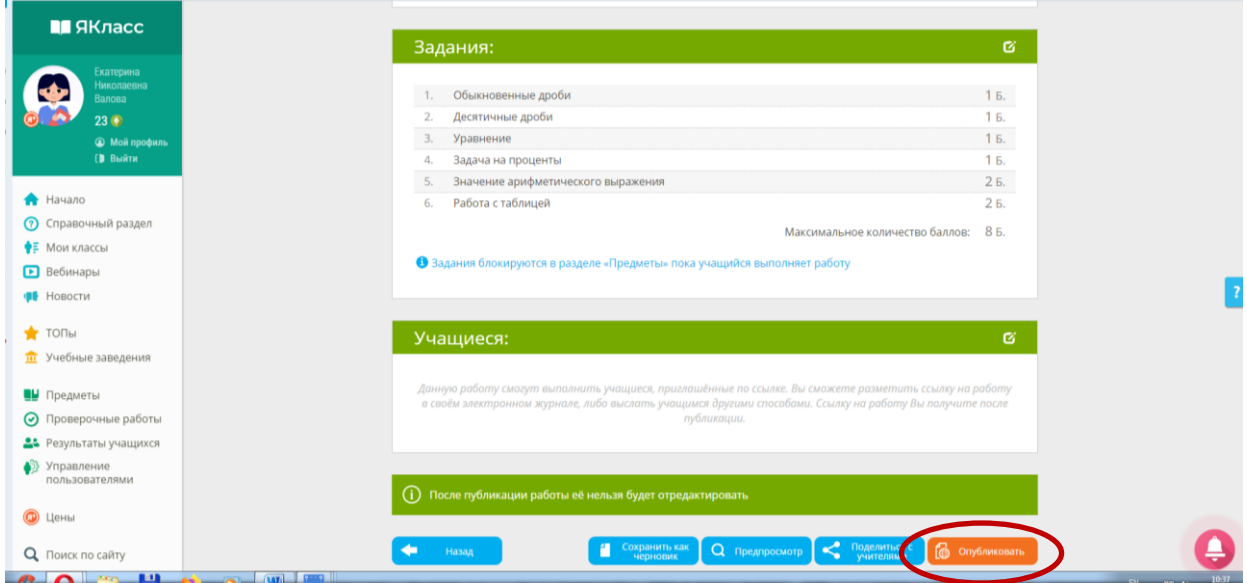

## 12) Копировать ссылку;

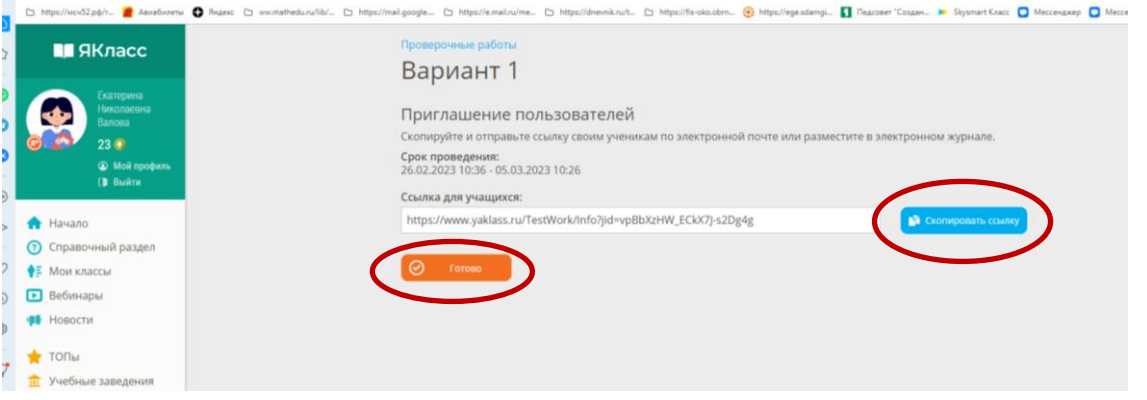

- 13) Готово.
- 14) И ссылку публикуем в журнале.

После окончания срока или в онлайн режиме (на уроке) вам остается открыть вкладку «Проверочные работы» и просмотреть результаты (выставить оценки).

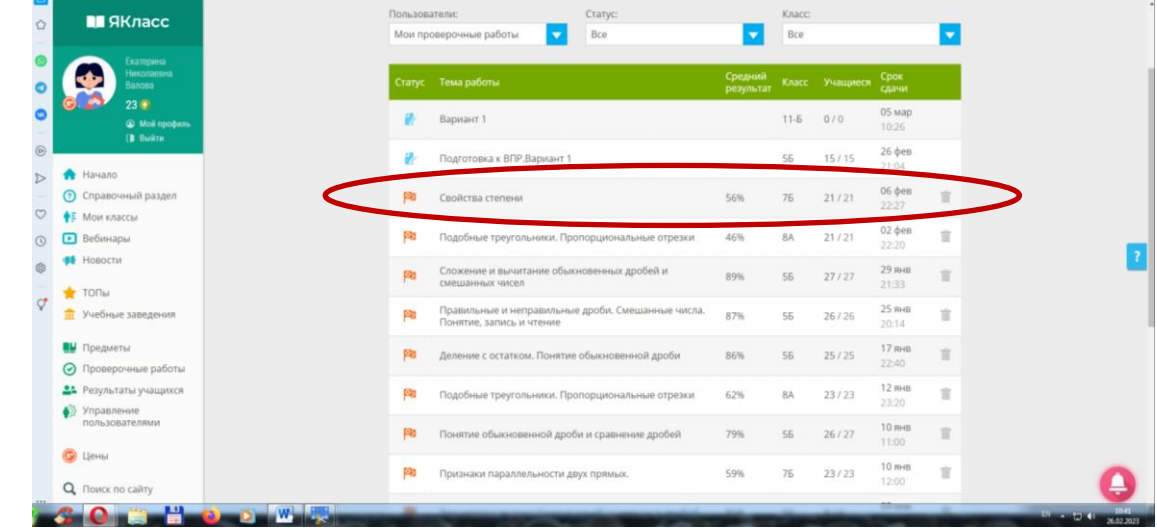

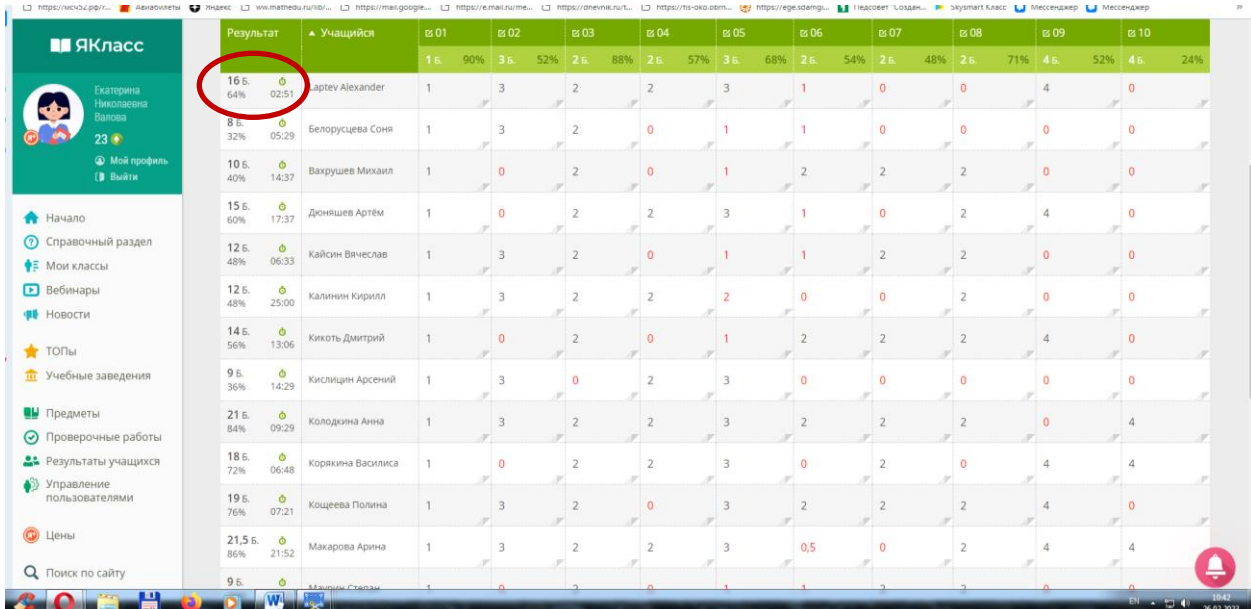

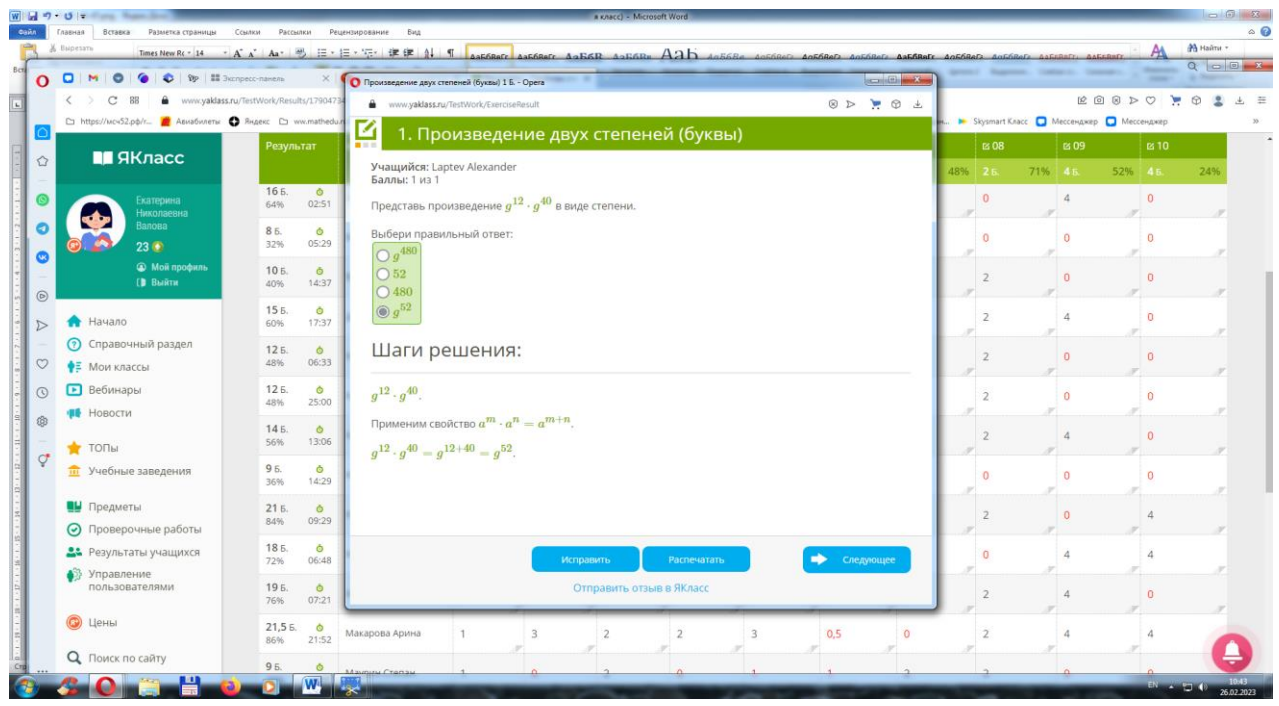

Портал ЯКласс является бесплатным помощником ученикам в освоении новых, повторении и укреплении полученных ранее знаний. Возможность развивать свои способности, повторять пройденный материал предоставляется нашими разработчиками совершенно бесплатно.

## **Ресурсы и возможности электронного журнала Дневник.ру для организации взаимодействия «Учитель – Ученик»**

### *Валова Екатерина Николаевна,*

*заместитель директора, учитель математики МКОУ «СОШ № 6 города Кирово-Чепецка»*

Учитель и ученик – это две наиболее важные фигуры в школе. И от того, как происходит взаимодействие между ними, зависит во многом успех в процессе обучения и воспитания. В организации эффективного взаимодействия помогает российская IT-компания в сфере образовательных технологий «Дневник.ру».

Дневник.ру – закрытая информационная система, состоящая из информационных окон – меню, каждое из которых отвечает за свой информационный блок: образование, профиль, общение, приложения.

Существует Дневник.ру 15 лет (с 2007 года), наша школа начала переход в 2011 году и с 2014 года мы отказались от бумажных журналов. В период пандемии Дневник.ру оказался незаменимым помощником для всех участников образовательного процесса.

Какие же сервисы предоставляет «Дневник» для организации взаимодействия «Учитель – ученик».

- *1. Электронный журнал.*
- *2. Электронный дневник.*
- *3. Социальная сеть закрытого типа.*
- *4. Дополнительные сервисы.*

В системе Дневник.ру, в отличие от обычного журнала, на странице урока учитель может определить несколько форм работы на уроке (контрольная работа, проект, практическое задание и т. д.). По каждой форме учитель может поставить оценку ученику, оставить сообщение для родителей обучающегося, указав положительные и отрицательные моменты работы ученика на уроке.

Кроме это, каждый учитель видит средневзвешенный балл по предмету, программа считает его автоматически (если в дневнике сделаны, соответствующие, настройки администрацией школы, где учтена разная весовая категория домашнего задания и, например, контрольной работы, работы в тетради (конспекта) и проверочной работы и т. д.).

Со страницы журнала можно перейти в Чат дневника, где написать ученику сообщение, задать индивидуальное задание и получить обратную связь.

Со страницы урока запланировать онлайн урок с помощью Microsoft Teams или платформы «Сферум».

Дневник.ру предоставляет несколько форм выдачи домашней работы:

1) введение номера или учебного параграфа темы, через поурочное планирование;

2) учитель может подготовить электронный вариант задания (текст, рисунок, презентация и др.) для этого используется функция прикрепить файл;

3) подготовить электронный вариант из тетради skysmart или других сервисов, где проверка задания идет автоматически (без участия учителя).

Электронные варианты предоставления домашней работы удобно использовать во время карантинных мероприятий, кроме этого ученик сразу по окончании работы видит оценку, а учитель видит выполнение и оценку на станице журнала предмета.

4) выдать домашнее задание, также возможно через вкладку Домашнее задание как всему классу, так и отдельным группам обучающихся с учетом индивидуальных особенностей.

Учитель на странице урока видит статус выполнения домашней работы.

Обучающиеся своей страницы, копии бумажного дневника, видят всю информацию, записанную учителем. Удобным является и быстрый поиск выданных домашних заданий. Также видна каждая полученная оценка, указан вид работы за который она поставлена, видны комментарии учителя.

Ученику возможно посмотреть статистику своих оценок за четверть, семестр и год. Обучающийся видит прописанный средневзвешенный балл по предметам, что позволяет оперативно реагировать на складывающуюся ситуацию.

Ученик видит изменения в расписании, школьные и классные сообщения.

В свою очередь обучающиеся также имеют возможность отправить файл с выполненным заданием, задать учителю вопросы по выполнению задания, получить консультацию.

В Дневнике есть возможность делать Объявления всей школе или конкретному классу, посмотреть расписание, изменения расписания, статистику успеваемости, посещения уроков, посещения Дневника отдельного класса или конкретного ученика.

Еще один цифровой ресурс, встроенный в «Дневник», позволяющий организовать взаимодействие с учениками – Офис 365 (это облачные технологии, где происходит хранение дидактического материала (презентации, Word документы, видео), создание и разработка тестов, инструменты для совместной работы, например, при выполнении проектной работы, ученик высылает ссылку на свой документ, учитель может вносить поправки, писать комментарии)

На просторах Дневника.ру можно создать группу по интересам, где обсудить наболевшие вопросы, поделиться информацией, материалами, просто пообщаться с интересными людьми, а ребятам предложить поучаствовать в различных сетевых олимпиадах, конкурсах и проектах. Каждый участник образовательной сети, может создать тему или провести опрос, используя удобный сервис обмена личными сообщениями. Чат служит для решения проблем, передачи ссылки на совместный документ. Кроме того, можно создать свой чат с группой обучающихся, например, для кружка, по подготовке к ОГЭ или ЕГЭ и размещать необходимые материалы и ссылки.

Центр приложений Дневник.ру – это собрание полезных сервисов, которые помогут найти учебники, дополнительные материалы к урокам и многое другое, как ученику, так и учителю.

Медиа хранилища образовательный сетей – еще один аргумент в пользу введения электронных дневников в эксплуатацию. Онлайн библиотека содержит практически все произведения, которые изучаются в школе. В медиатеке собраны видеофайлы, аудиофайлы и презентации, которые помогут лучше подготовиться к урокам по всем предметам.

Все пособия доступны каждому ученику и каждому учителю, имеющему доступ в образовательную сеть.

Каждый участник образовательной сети имеет персональную страницу, которая позволяет ему налаживать эффективный контакт с любым другим пользователем. С ее помощью он может общаться со сверстниками, учителями.

Учителям Дневник.ру дает возможность решить организационный или учебный вопрос, выстраивать индивидуальную траекторию, разнообразные ресурсы обучения, устанавливать обратную связь и т. п. Взаимодействие «учитель-ученик» в данной образовательной сети происходит максимально продуктивно.

52

# **Опыт использования образовательной платформы Учи.Ру в практике работы учителя**

*Мерзлякова Елена Владимировна,*

*педагог-организатор, учитель иностранного языка, МКОУ «СОШ № 6 города Кирово-Чепецка»*

Цифровой образовательный контент» – это каталог учебных онлайнматериалов, который дает единый бесплатный доступ к курсам ведущих образовательных онлайн-сервисов России.

На платформе «Учи.ру» представлены задания из готовых карточек, можно создать домашнее задание, есть возможность подготовиться к ВПР и ОГЭ, а также принять участие в российских и международных олимпиадах. Применение данного ресурса делает уроки и домашние задания более увлекательными. Использование игровых технологий, соревновательного момента способствует поддержанию у обучающихся мотивации к учебной деятельности.

Чтобы ученики могли активировать доступ учителям необходимо:

o зайти в личный кабинет учителя на сайте [www.educont.ru;](http://www.educont.ru/)

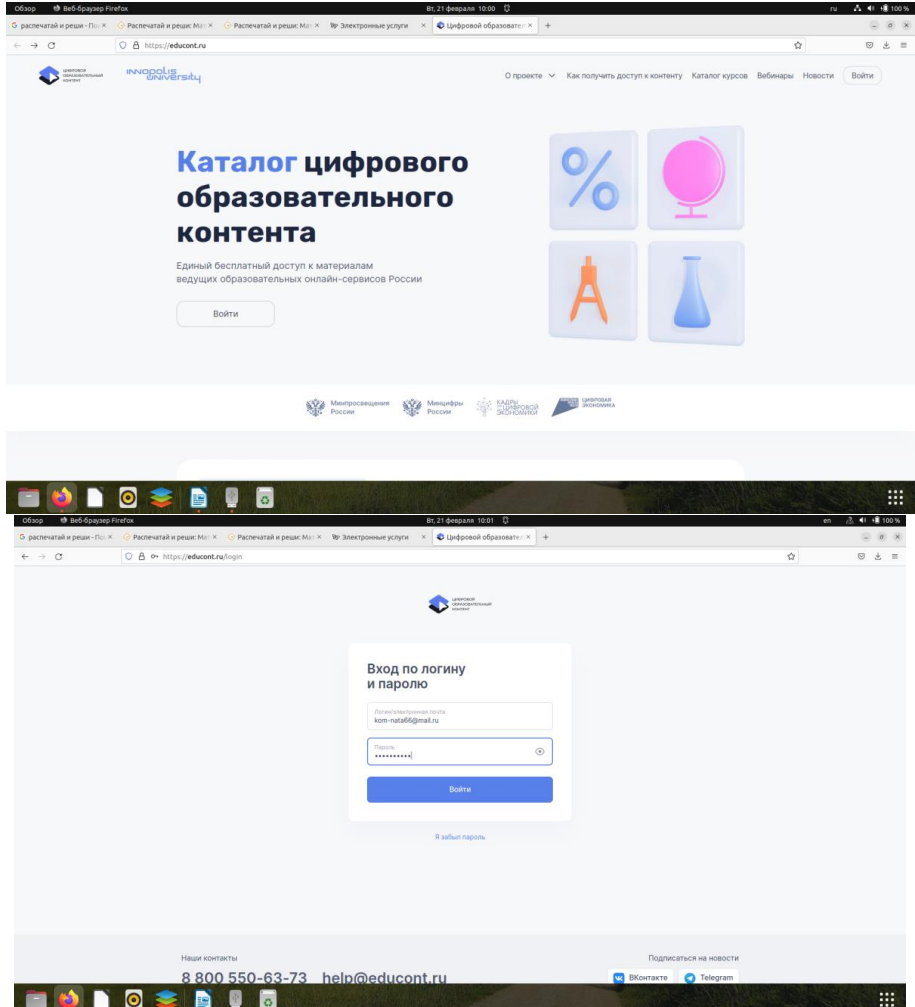

o обновить и подтвердить данные об обучении (если учитель изменил место работы, то требуется обновить личные данные, дождаться подтверждения директора и смены уведомления на «Пользователь подтвержден образовательной организацией»);

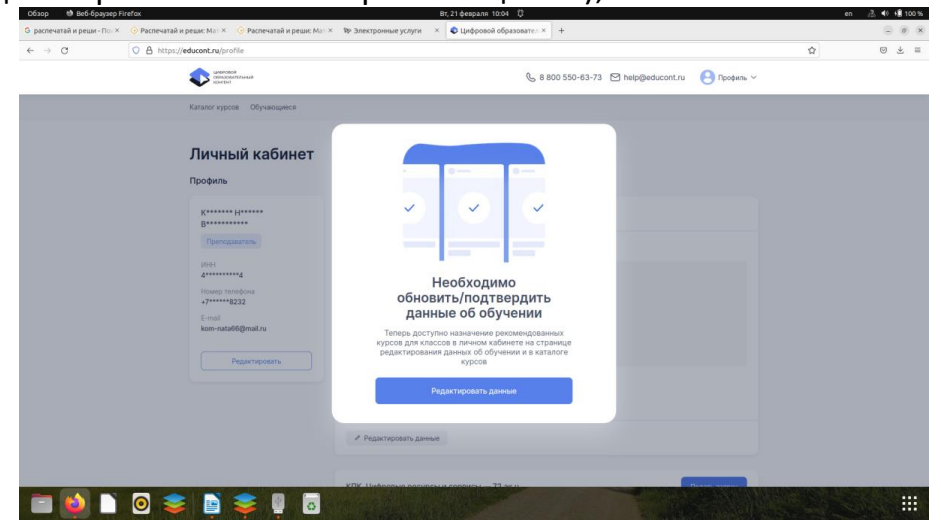

o убедиться, что появилось уведомление «Пользователь подтвержден образовательной организацией»;

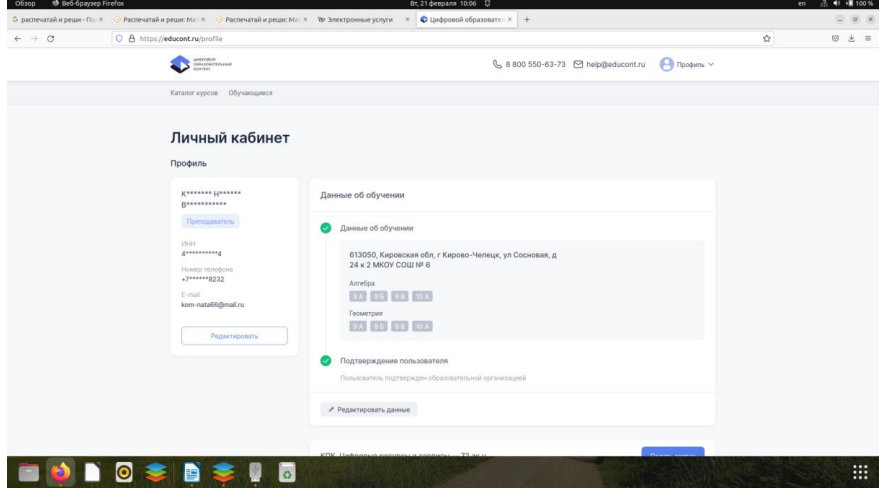

o в разделе «Курсы» найти платформу Учи.ру и нажать «Открыть сайт»;

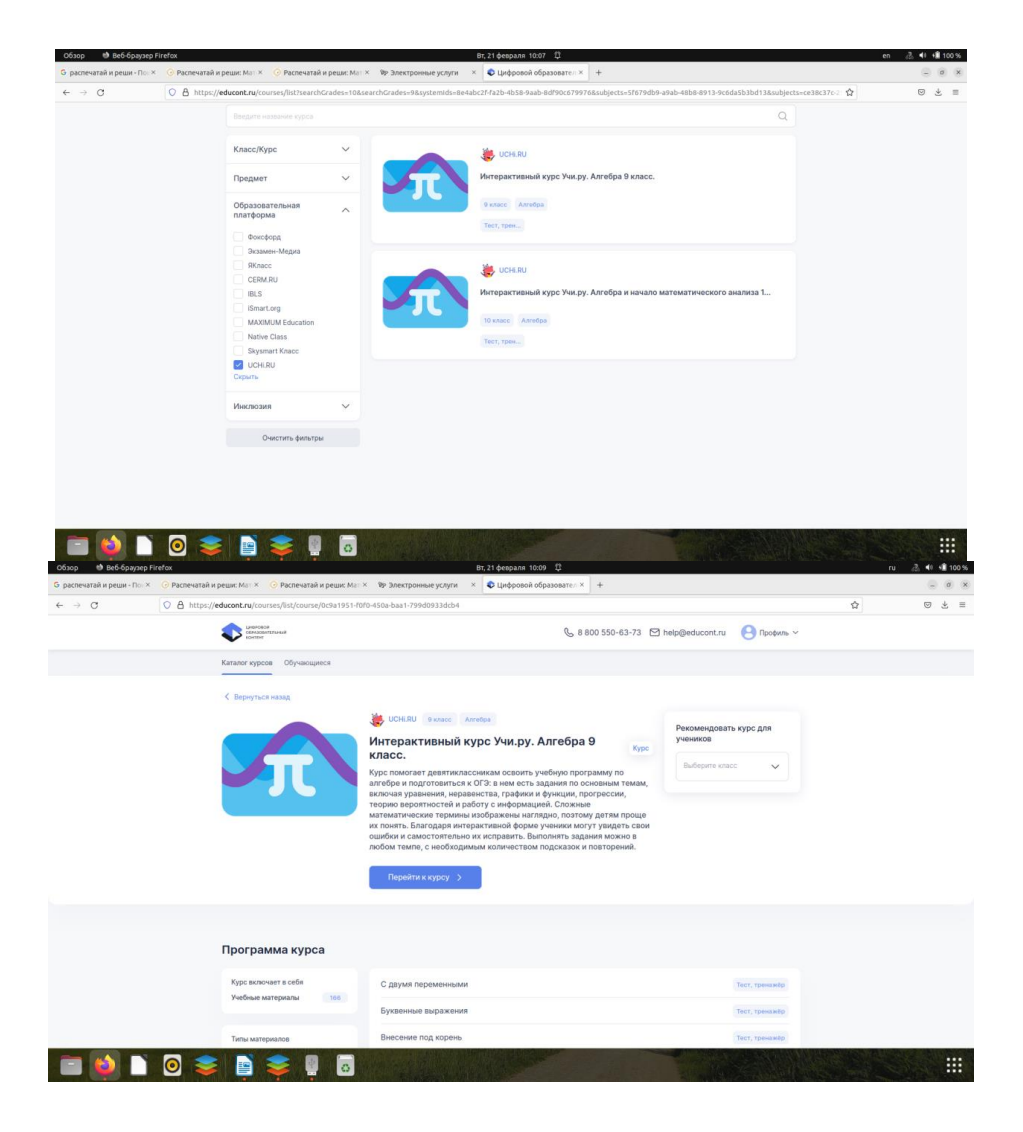

o связать аккаунты учителя на Учи.ру и онлайн-платформе «Цифровой образовательный контент»;

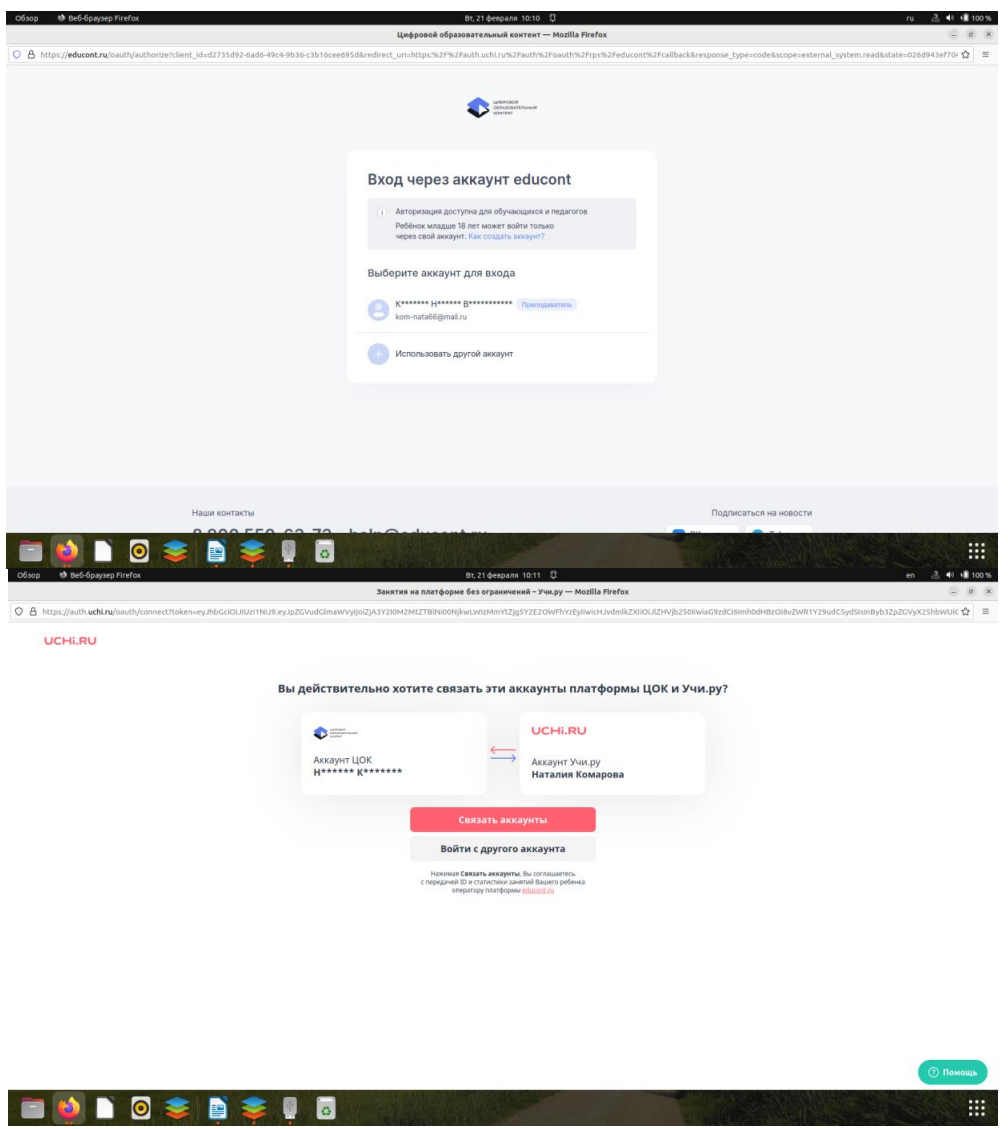

o если в класс зачислены новые ученики, подтвердить данные об их обучение в личном кабинете учителя на сайте [www.educont.ru.](http://www.educont.ru/)

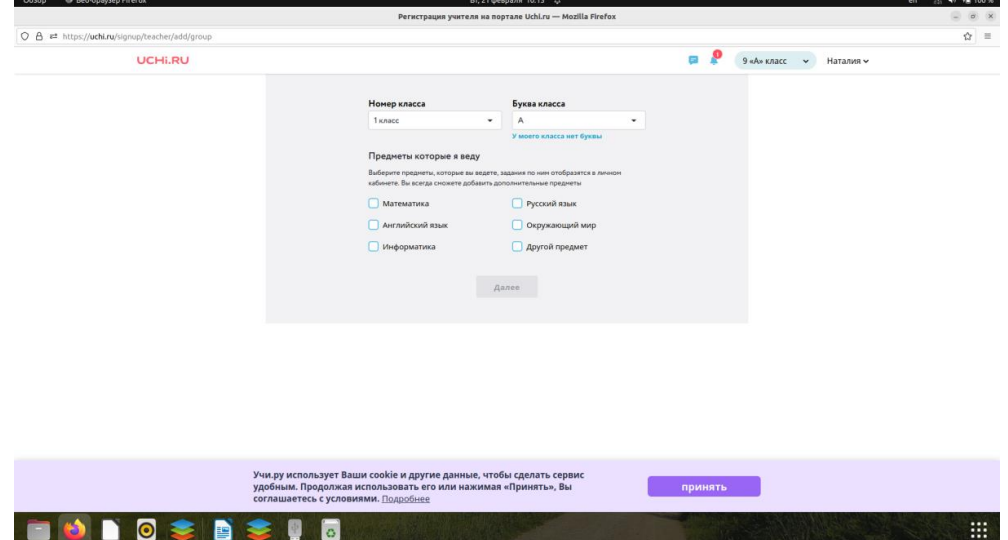

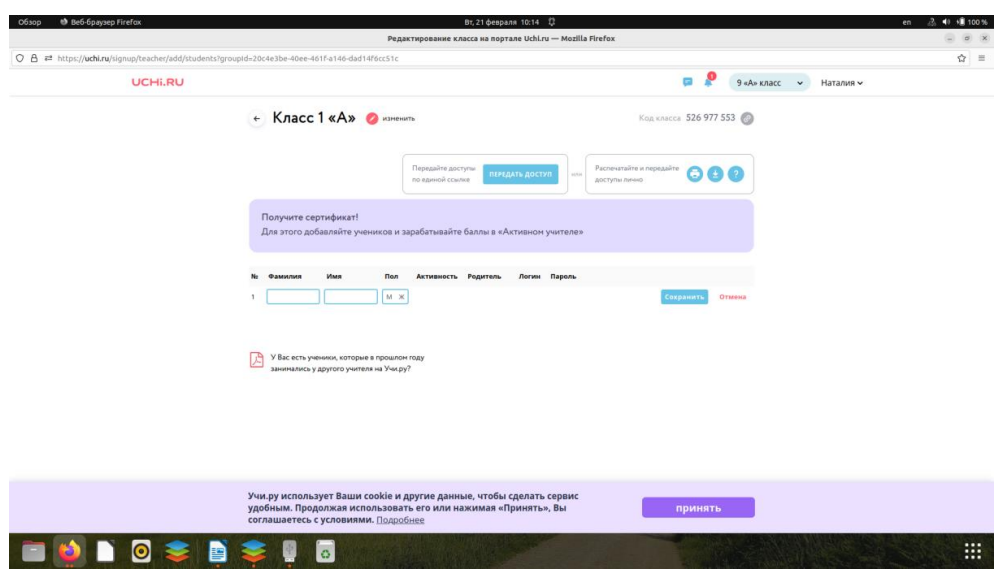

o выдать родителям логин и пароль для дальнейшей регистрации ребенка на сайте;

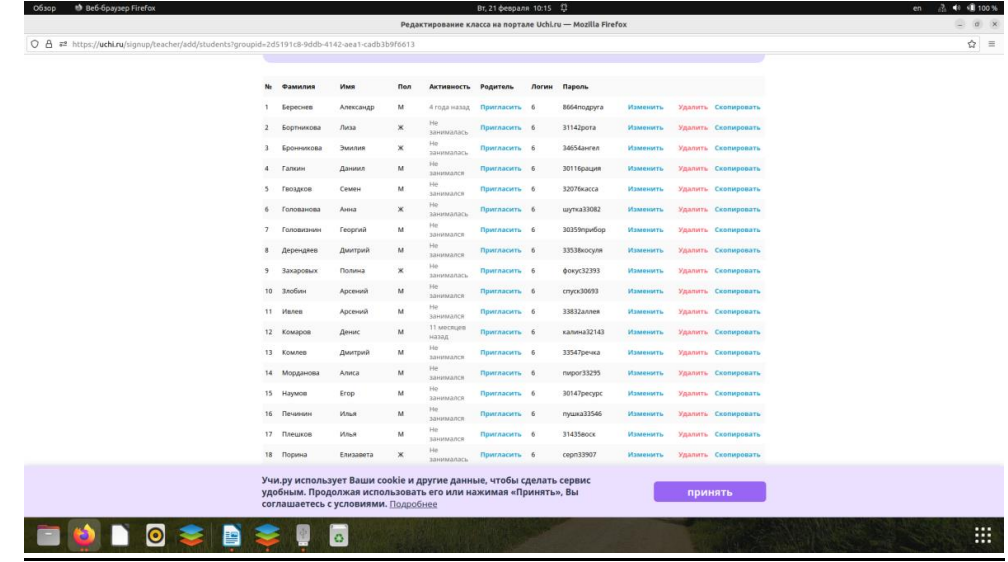

## o дать домашнее задание на платформе Учи.ру;

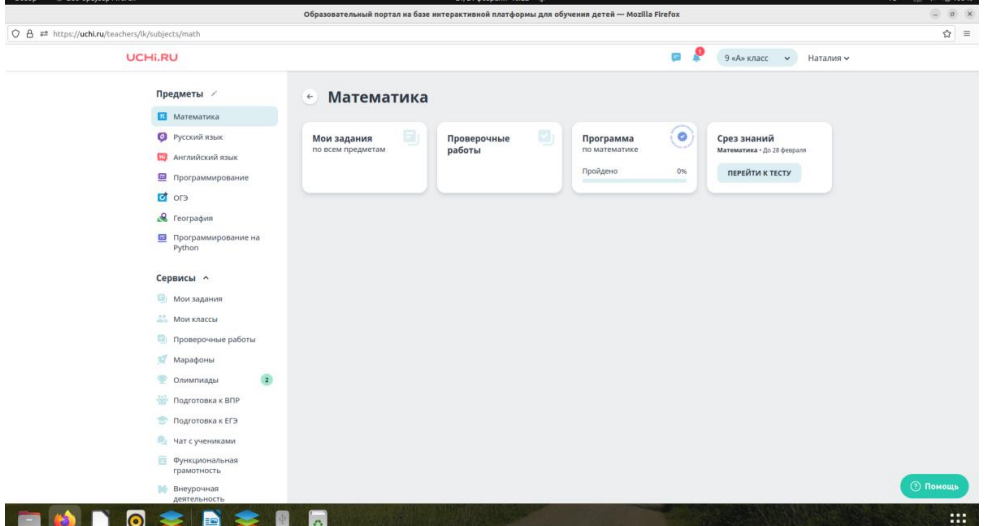

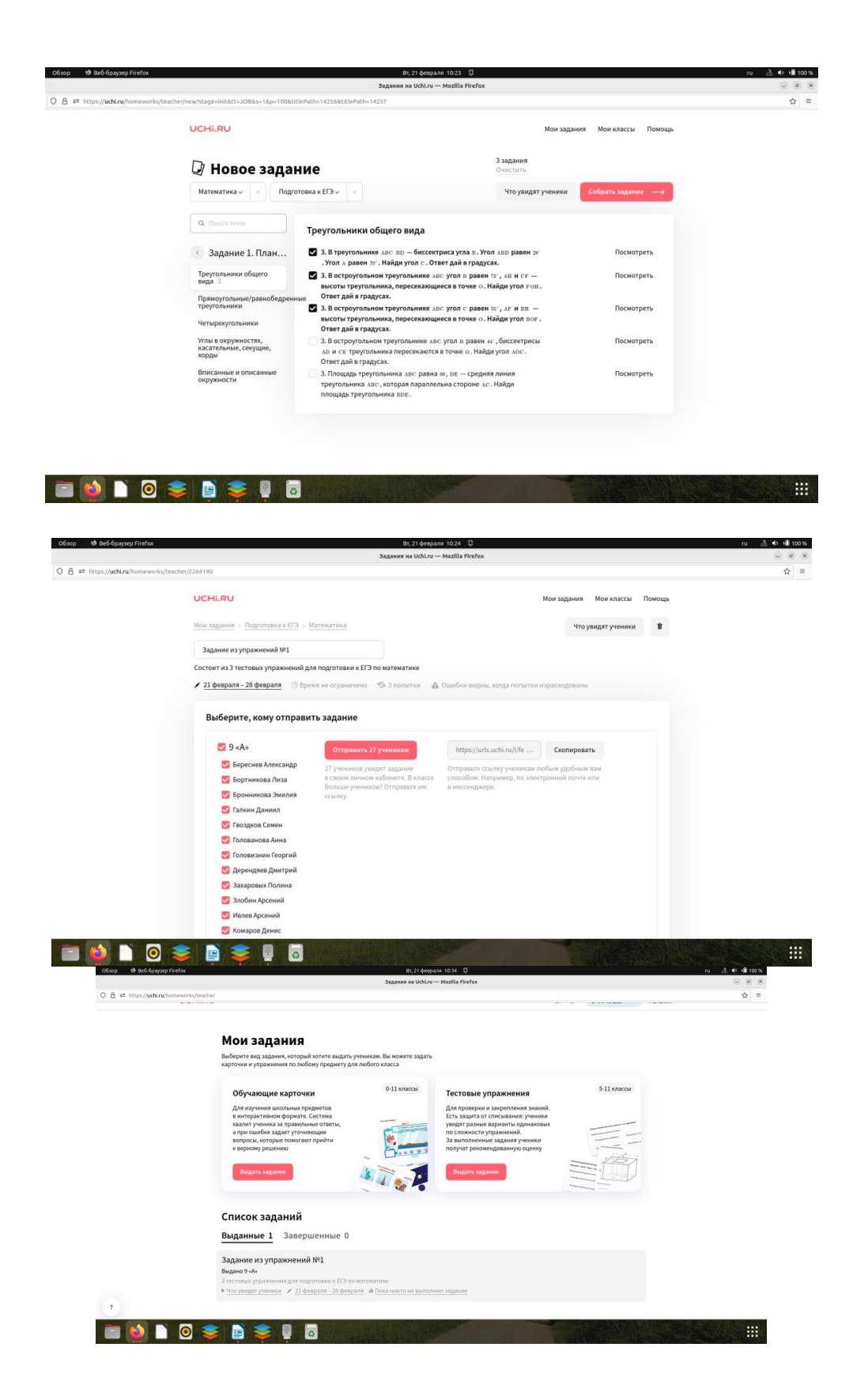

o учитель видит статистику по каждому ученику в личном кабинете, можно посмотреть сколько учеников выполнили задание.

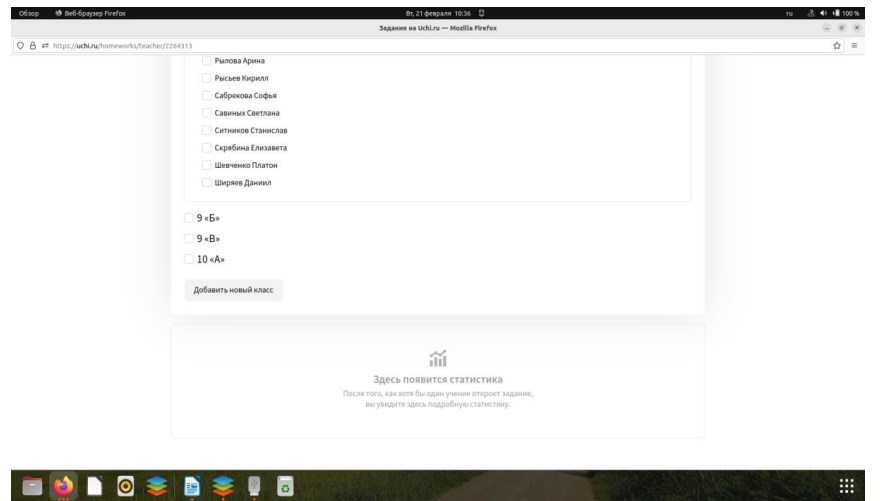

Для получения бесплатного полного доступа к верифицированным интерактивным курсам платформы Учи.ру родителям необходимо выполнить следующие шаги:

- o зайти в личный кабинет родителя на сайте [www.educont.ru;](http://www.educont.ru/)
- o актуализировать данные об обучении;
- o создать кабинет ученика на сайте [www.educont.ru;](http://www.educont.ru/)
- o зайти в личный кабинет ученика на сайте [www.educont.ru;](http://www.educont.ru/)

o активировать доступ к верифицированным интерактивным курсам Учи.ру;

o связать аккаунты ученика на Учи.ру и онлайн-платформе «Цифровой образовательный контент».

На платформе проходят различные олимпиады, также есть раздел «Портфолио», где можно посмотреть и скачать грамоты учеников и учителя. Регулярно проходят вебинары и курсы. Рекомендуем всем использовать платформу Учи.ру в своей работе.

### **СФЕРУМ для учителя**

*Русских Инна Евгеньевна,*

*заместитель директора, учитель биологии, МКОУ «СОШ № 6 города Кирово-Чепецка»*

Министерство просвещения рекомендует школам перевести общение и образовательную коммуникацию на учебный профиль Сферум. Давайте разберемся почему.

На наш взгляд, можно выделить две основные причины.

Первая причина. С 1 марта 2023 года вступили изменения в федеральный закон № 149 «Об информации, информационных технологиях и о защите информации». В этом документе определено, какая информация считается конфиденциальной, а какая — общедоступной, когда и как можно ограничивать доступ к информации, как происходит обмен данными. Также в законе прописаны основные требования к защите информации ответственность за нарушения. Иностранные приложения (такие, как: Viber, WhatsApp и Telegram) обеспечить такую защиту не могут. Соответственно, Роскомнадзор не рекомендует использовать в образовательном процессе перечисленные выше приложения, а предлагает перейти на российскую платформу «Сферум».

Вторая причина. С 2022 года внедряется ФГИС «Моя школа», одним из компонентов которой является «Сферум».

Сферум – это приложение для учителей, учеников и их родителей. С его помощью можно организовать коммуникацию со всеми участниками образовательного процесса: сообщать о важных событиях школы, отправлять задания, проводить дистанционные уроки, координировать деятельность учителей и учеников и т. д.

Приложение разработано компаниями Ростелеком и VK при поддержке Министерства цифрового развития и Министерства просвещения. Это значит, что его можно использовать в любой школе. С 2023 года Сферум работает на базе платформы VK Мессенджер, что довольно удобно, так как именно эту социальную сеть активно используют и школьники, и учителя. Функциональные возможности ВК сохранились и в VK Мессенджере.

Регистрация проходит через платформу VK Мессенджер, через VK ID – это уникальный единый аккаунт для сервисов VK, который позволяет быстрее пользоваться сервисами VK, в том числе регистрироваться в них.

При этом, важно отметить, что не обязательно быть зарегистрированным во ВКонтакте, чтобы пользоваться VK Мессенджером и Сферумом. VK Мессенджер – это отдельное приложение, не связанное с социальной сетью ВКонтакте.

Приложение интегрируется с ФГИС «Моя школа» и региональными журналами и дневниками.

Сферум – это закрытый и безопасный сервис. Взаимодействие всех участников происходит в рамках одной школы, то есть учебные аккаунты из других школ взаимодействовать между собой не могут. Общаться с учебного профиля можно только с учениками и сотрудниками вашей школы.

Учебный аккаунт изолирован от личного и найти его по номеру телефона или через поиск не получится.

В Сферуме нет рекламы и спама, нет платных ресурсов, только образовательная коммуникация.

Итак, давайте, подводим итог. Сферум + VK Мессенджер:

- 1) это удобно и безопасно;
- 2) не требует регистрации в ВК;
- 3) учебный и личный профили разделены;
- 4) есть версии как для сотового телефона, так и для компьютера;
- 5) доступно учителю в школе;
- 6) есть привязка с электронным журналом.

# **Разработка занятия внеурочной деятельности по легоконструированию на базе наборов LEGO WeDo 2.0**

*Крапивка Анна Владимировна,*

*учитель начальных классов, МКОУ «СОШ № 6 города Кирово-Чепецка»*

### **Методическое обоснование.**

На данном занятии используется технология лего-конструирования, которая позволяет развивать интеллектуальные способности, творческую деятельность на практике, которая проявляется в разных видах деятельности: изобразительной, коммуникативной, познавательно-исследовательской, игровой.

Занятие носит межпредметный характер (математика, информатика).

Представленное учебное занятие внеурочной деятельности по легоконструированию включает два занятия, которые связаны друг с другом. Данное занятие можно провести для обучающихся 3–4-ых классов. Результаты экспериментов (протокол испытаний) можно использовать на уроках математики в 4 классе для формирования понятий «время», «скорость», «расстояние».

**Тема** – «Скорость, время, расстояние».

**Цель –** установить взаимосвязь понятий «скорость», «время», «расстояние» через проведение экспериментов.

#### **Задачи:**

1. Собрать гоночный автомобиль по схеме, используя набор LEGO WeDo 2.0 и планшет с программным обеспечением.

2. Провести эксперимент по изучению различных факторов, влияющих на скорость автомобиля.

3. Проанализировать результаты экспериментов, сделать выводы.

*Формы работы:* фронтальная, парная.

*Методы работы:* репродуктивный, частично-поисковый.

*Технологии:* лего-конструирование, информационно-компьютерная.

*Оборудование:* Проектор, компьютер, экран, 4 конструктора LEGO WeDo 2.0, 4 планшета, протокол испытаний (Приложение 1).

### *Планируемые результаты:*

1. Предметные:

– формирование представления о понятиях «время», «скорость», «расстояние» и их взаимосвязи;

– формирование понятия «Среднее значение»;

– формирование представления о гипотезе и правилах проведения эксперимента.

2. Метапредметные:

Познавательные:

– умение создавать собственную модель на основе схемы;

– умение программировать с помощью LEGO WeDo 2.0;

– умение проводить экспериментальное исследование (сбор информации, систематизация, анализ, обобщение);

Коммуникативные:

– умение вступать в диалог, отвечать на вопросы;

– умение сотрудничать с одноклассниками при выполнении задания;

– умение участвовать в коллективном обсуждении проблемы; Регулятивные:

– умение принять учебную задачу;

– умение планировать деятельность;

– умение анализировать результаты своей работы.

3. Личностные:

развитие познавательного интереса, инициативы и любознательности;

– готовность и способность обучающихся к развитию творческого и технического потенциала за счет развития логического мышления;

– стремление использовать полученные знания в процессе обучения другим предметам и в повседневной жизни;

– профессиональное самоопределение применительно к профессиям инженера-испытателя и конструктора.

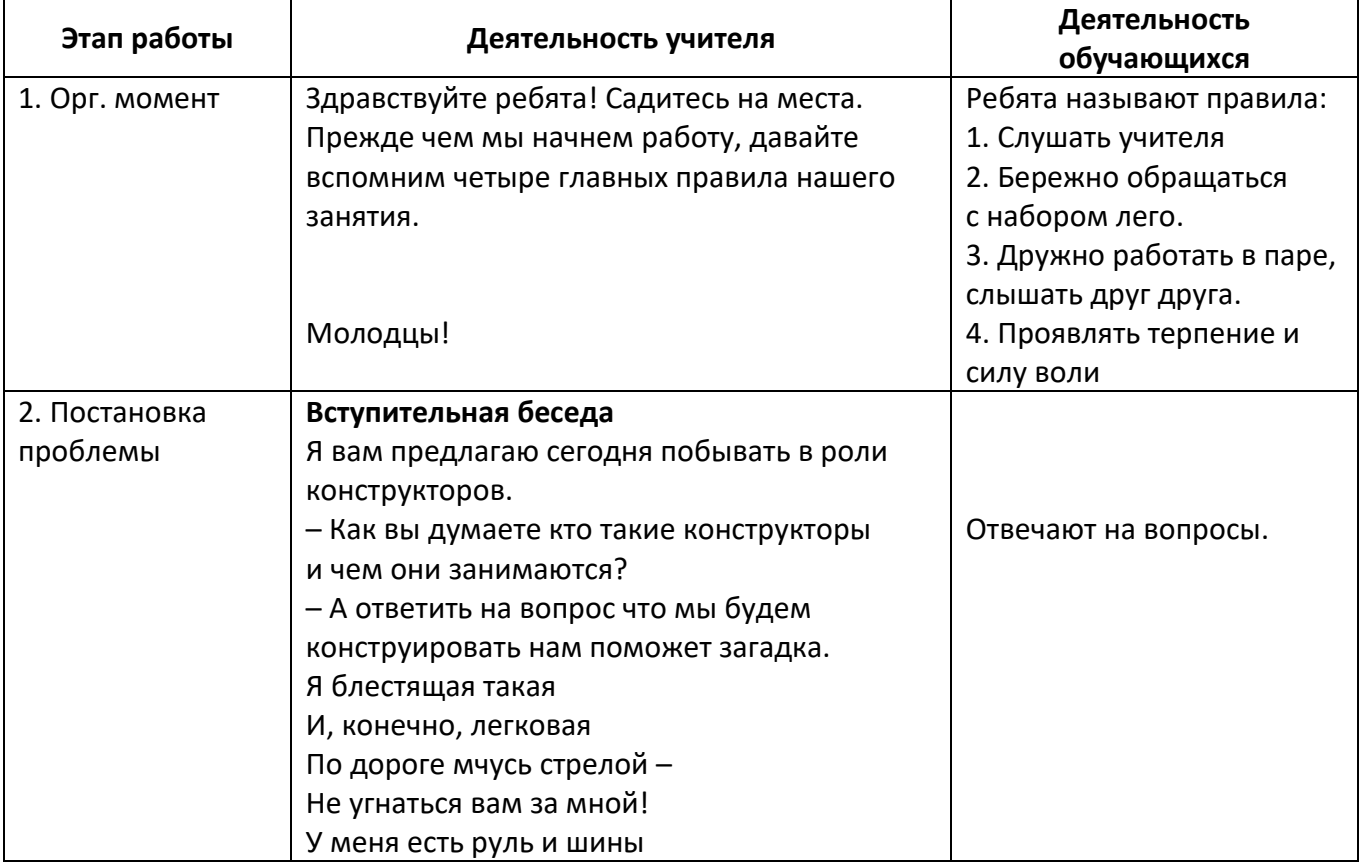

### **Ход занятия № 1**

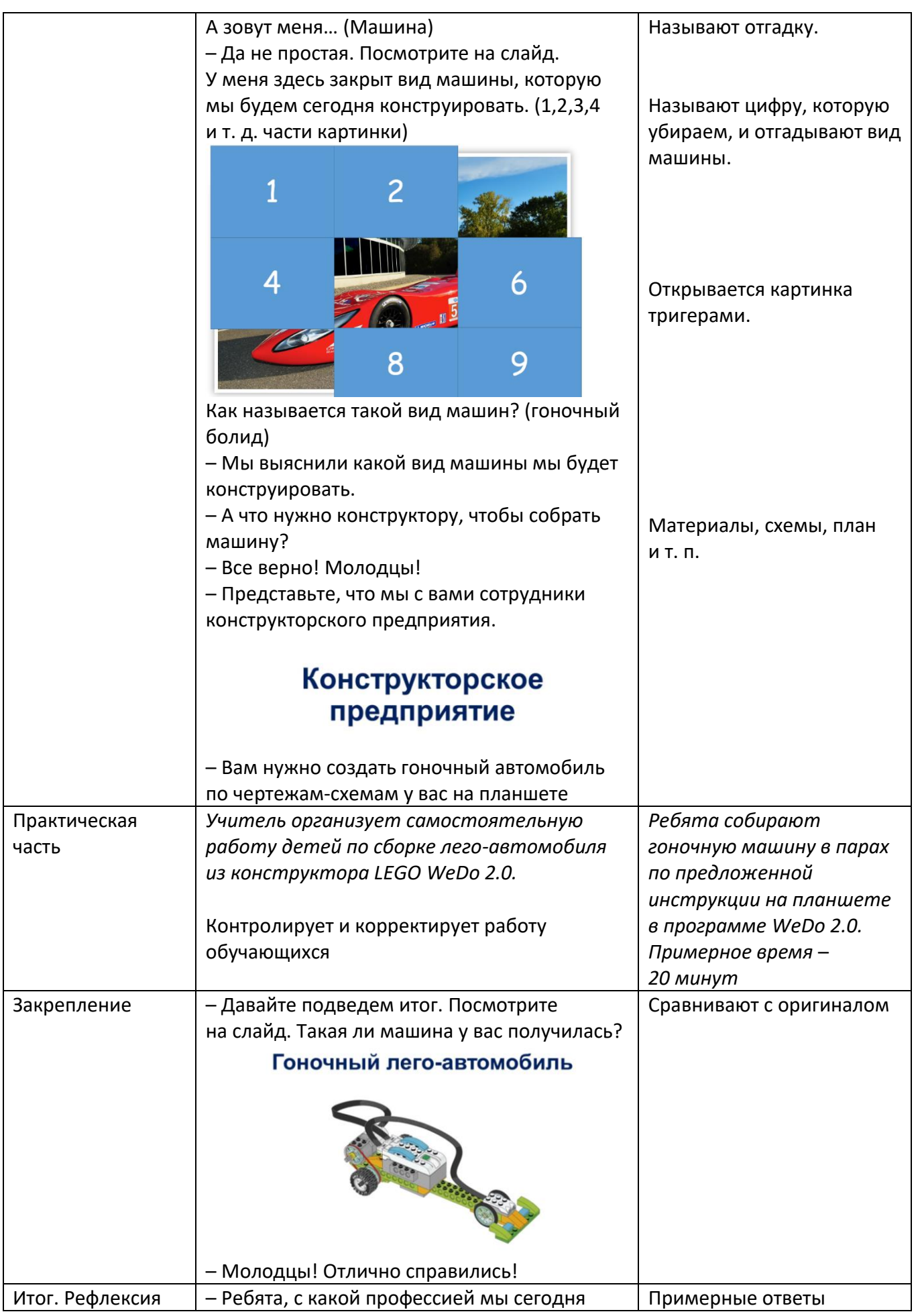

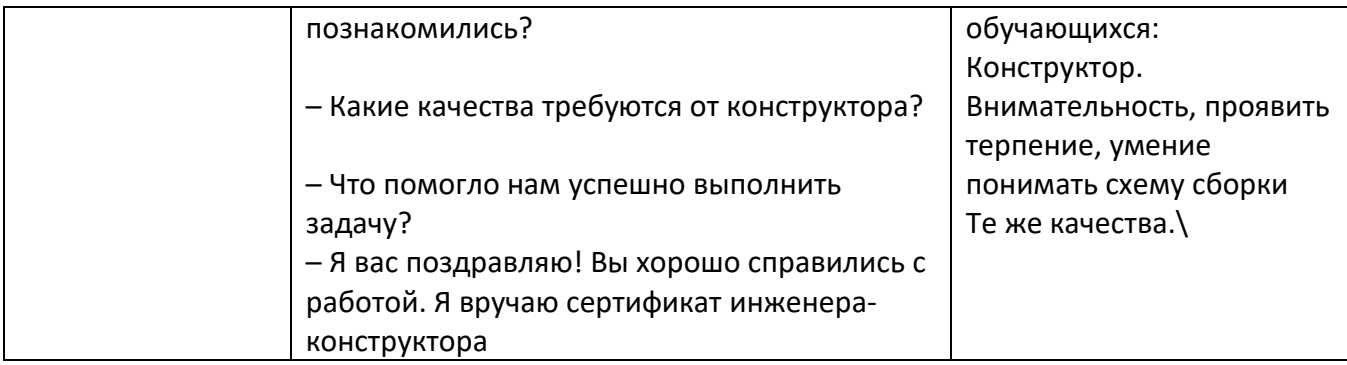

### **Ход занятия № 2**

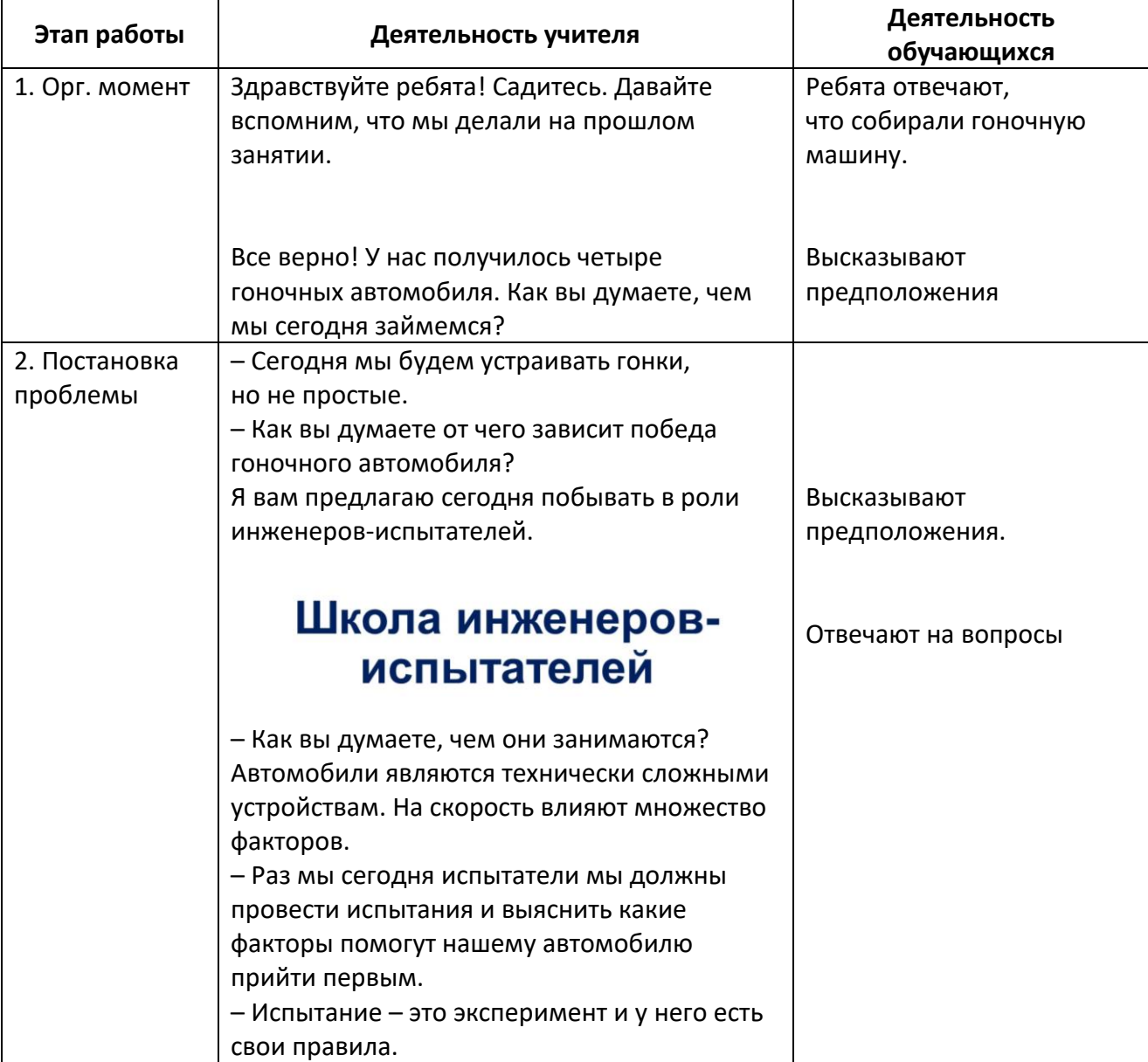

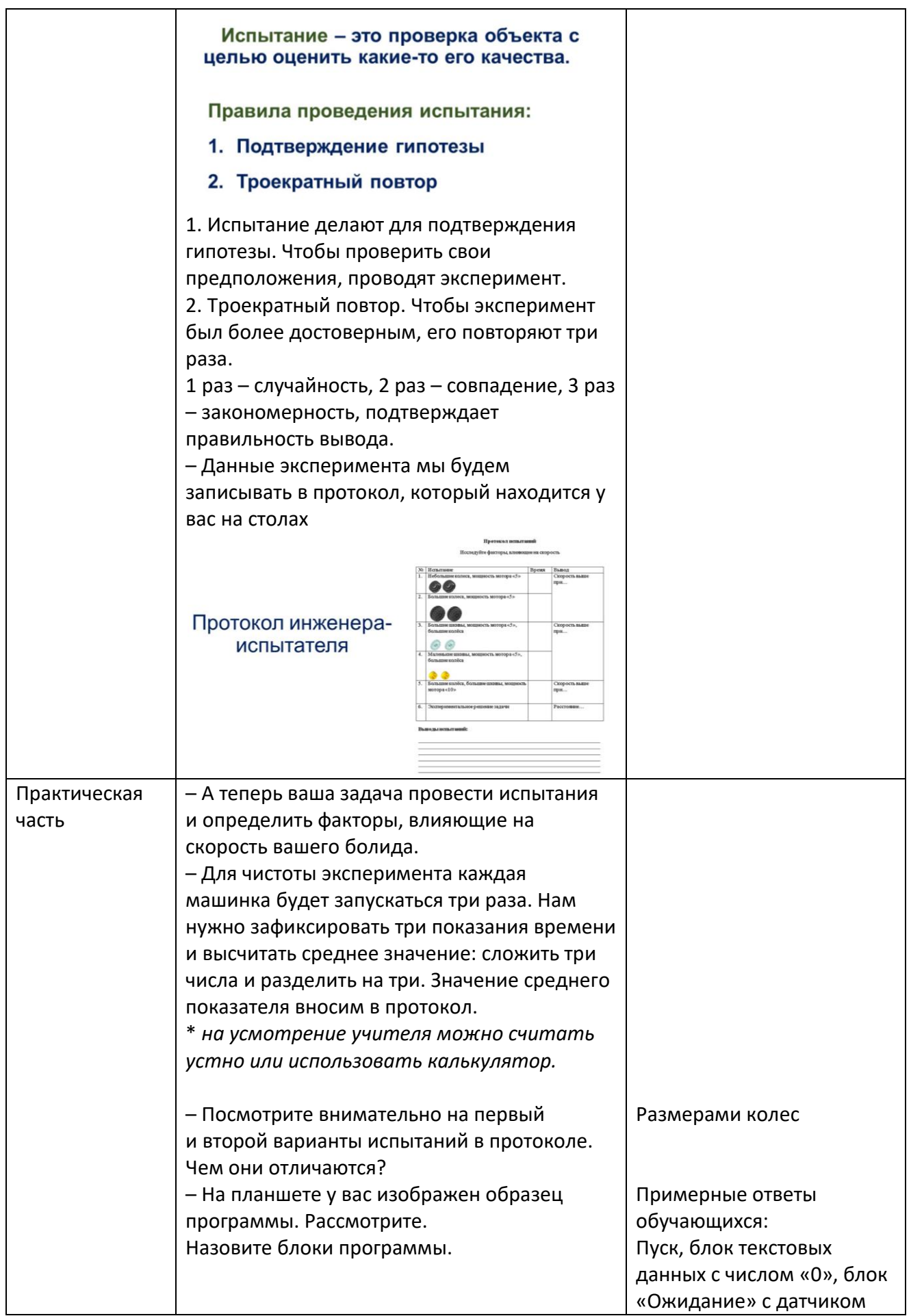

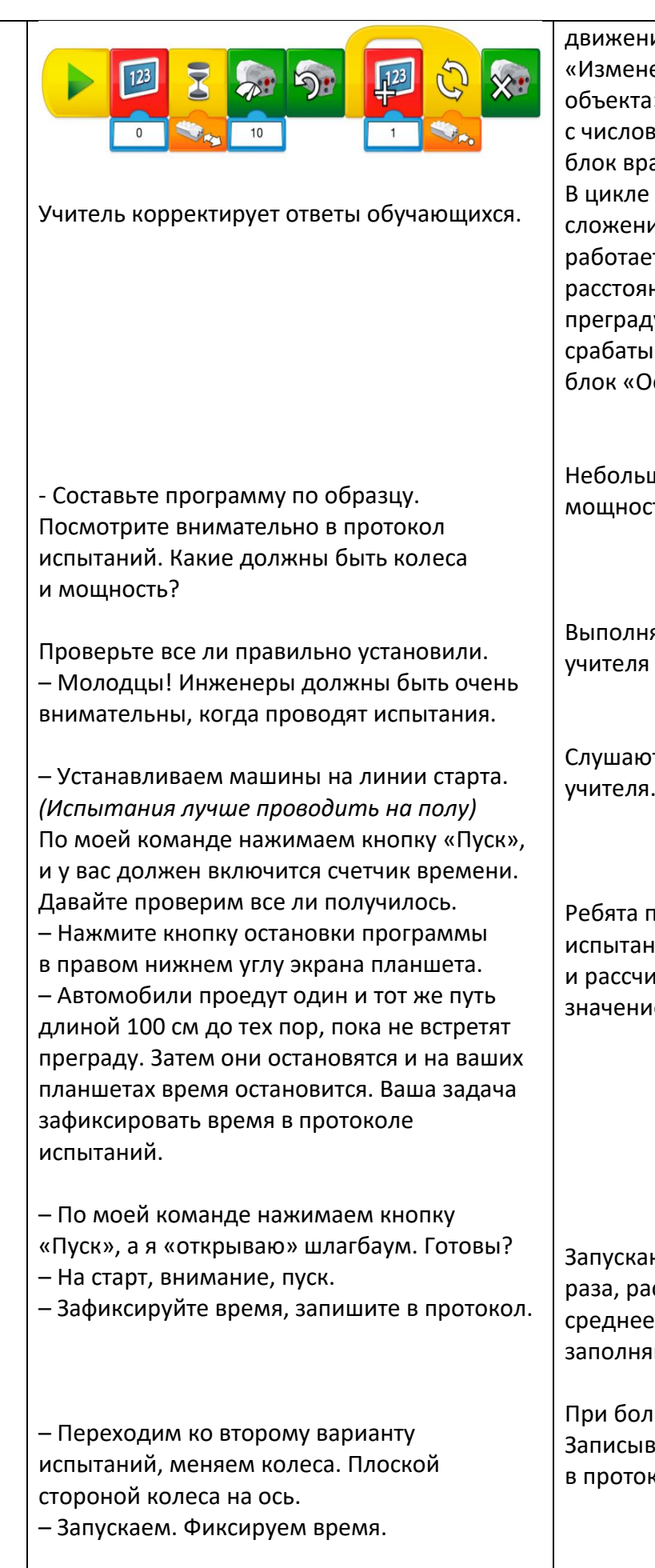

движения в режиме «Изменение положения объекта», блок мощности с числовым значением 10, блок вращения оси влево. В цикле находится блок сложение (+1). Сам цикл работает пока датчик расстояния не встретит преграду. После этого срабатывает последний блок «Остановка мотора».

Небольшие колеса, мощность мотора – 5.

Выполняют указания

Слушают инструкции учителя.

Ребята проводят испытания три раза и рассчитывают среднее значение.

Запускают автомобили три раза, рассчитывают среднее значение, заполняют протокол.

При больших колесах. Записывают вывод в протокол.

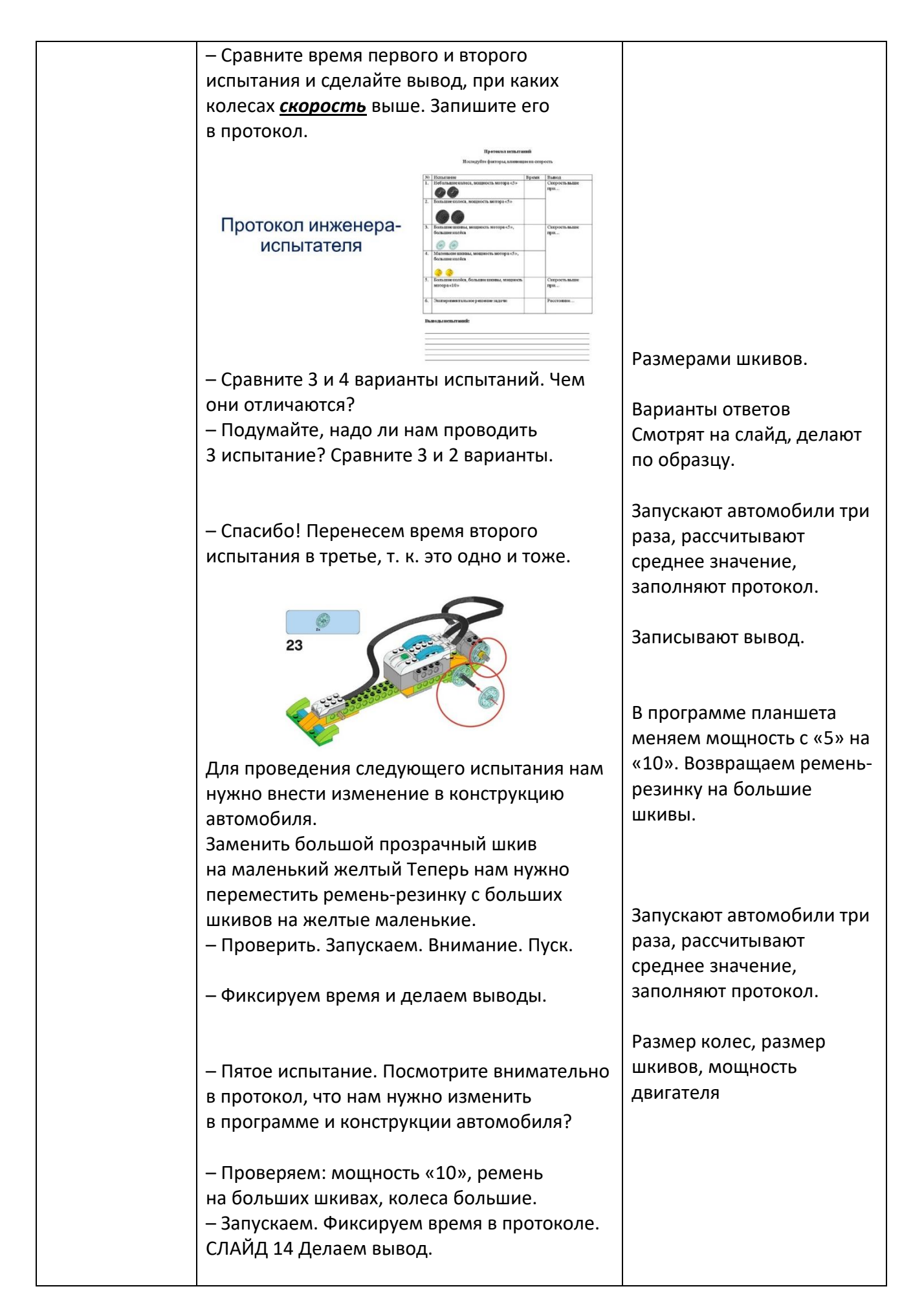

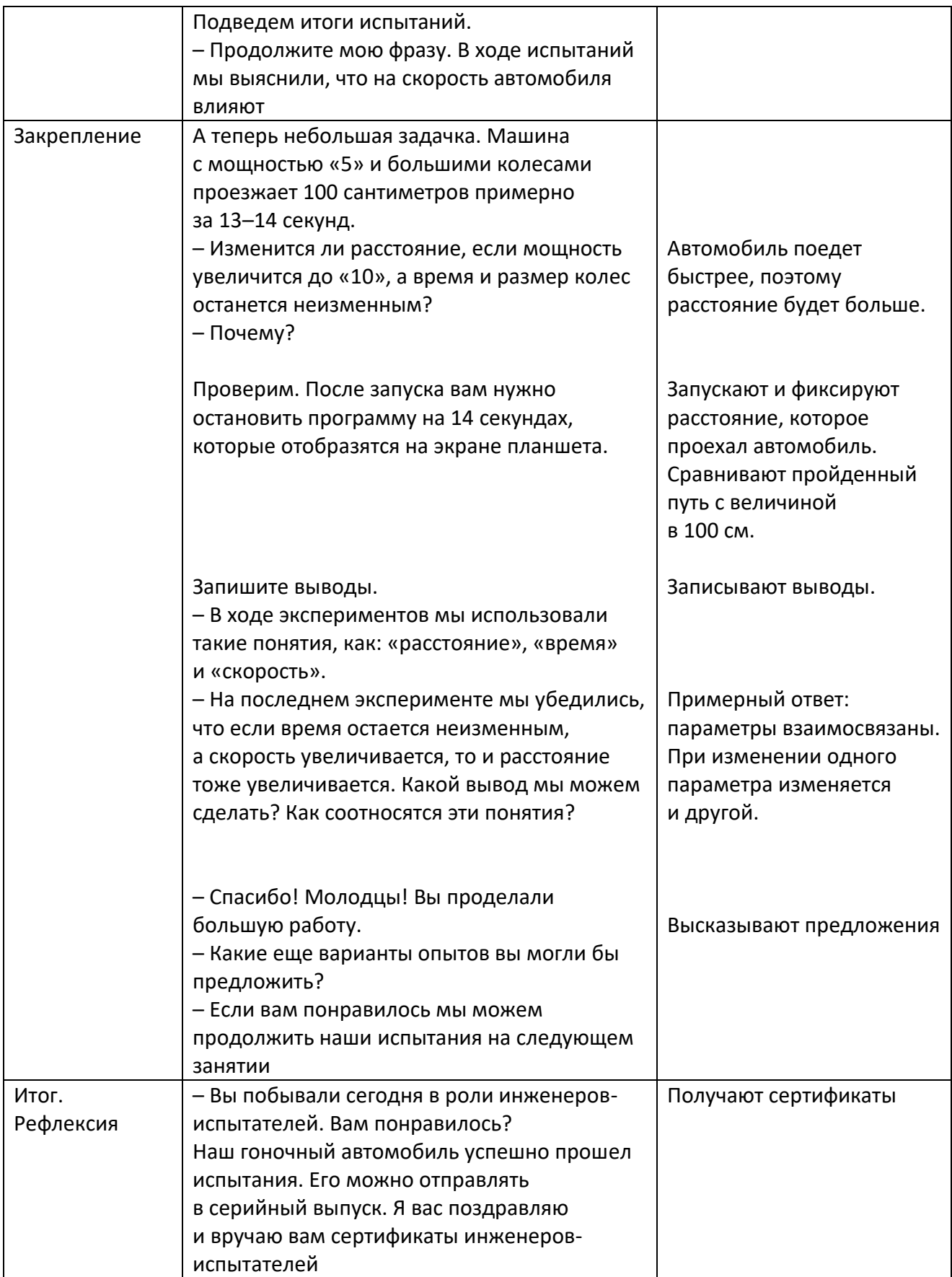

## **Школа-Сообщество**

# **Опыт организации сетевого взаимодействия при проведении общегородских мероприятий**

### *Русских Инна Евгеньевна,*

*заместитель директора, учитель биологии, МКОУ «СОШ № 6 города Кирово-Чепецка»*

Ни для кого не является секретом, что только совместная и согласованная работа различных структур помогает эффективно решать многие вопросы и проблемы, в том числе и задачи образования, воспитания и развития обучающихся. Поэтому приоритетными направлениями развития школы являются интеграция, сетевое взаимодействие и социальное партнерство ([Приложение](#page-145-0) 1. Презентация).

На территории муниципального образования «Город Кирово-Чепецк» Кировской области деятельность образовательных учреждений организована в рамках работы трех кластеров: социально-гуманитарного, инженерного и военно-патриотического. МКОУ «СОШ № 6» наряду с МБОУ «Гимназия № 2» и МКОУ «СОШ № 5» ходит в состав социально-гуманитарного кластера. Одной из приоритетных задач данного кластера является успешная социализация обучающихся через развитие их творческого потенциала и профессиональное самоопределение. Достижению поставленных целей способствуют организация и проведение различных общегородских мероприятий, таких как: «Фестиваль наук», «Литературный бал», профориентационная игра «Город мастеров», благотворительная акция #ЦВЕТмаркет. Представим некоторые из них более подробно.

Городской литературный бал носит не соревновательный, а воспитательный характер. Это форма организации творческого и культурномассового досуга и общения старшеклассников, где они приобщаются к литературной, танцевальной и музыкальной культуре России, к историческому прошлому и ее национальному духу, отразившемуся в творчестве русских и современных писателей, и композиторов.

Основными задачами игры «Город мастеров» являются профориентационное просвещение, расширение представлений о предприятиях и организациях города Кирово-Чепецка, стимулирование у обучающихся интереса к миру профессий предприятий (организаций) нашего города и развитие творческих способностей ([Приложение](#page-199-0) 2. Положение).

В условиях сложившейся санитарно-эпидемиологической ситуации из-за распространения новой короновирусной инфекции нам необходимо было найти новые формы проведения общегородских мероприятий и взаимодействия с участниками. Основными нашими «помощниками» стали приложения Офиса 365 и социальная сеть «ВКонтакте».

Для сбора сведений об участниках литературного бала и игры, ответственных в школах, их контактной данных использовалось приложение Microsoft Forms. Опрос в форме онлайн ([Приложение](#page-202-0) 3. Опрос) позволяет быстро получить необходимую информацию для дальнейшей работы.

Традиционно участниками литературного бала являются обучающиеся 9–11 классов школ города Кирово-Чепецка, причем их число было ограничено вместимостью нашего актового зала. Проведение же бала в формате онлайн позволило расширить число участников, в том числе пригласить учреждения дополнительного образования и культуры.

Тема литературного бала «Средь шумного бала…» в 2021 году была посвящена судьбоносным знакомствам, встречам, установлениям деловых связей, которые происходили или могли произойти на балах и нашли свое отражения в произведениях поэтов, писателей, художников и композиторов. В январе 2022 года мы предложили участникам тему «Простите мне, я так люблю Татьяну милую мою», посвященного Татьяне Лариной. Воссоздавая пушкинскую эпоху, гости отправлялись на бал в имение Лариных с поздравлениями имениннице, ее честь прозвучали романсы, стихи, показаны сцены из романа и, конечно же, танцы.

Время проведения бала в дистанционном формате было увеличено с одного дня до трех недель. 25 января – это день открытия бала, а затем каждую пятницу выкладываются номера, подготовленные участниками. Публикация материалов проходила на официальной страничке МКОУ «СОШ № 6» в социальной сети ВКонтакте <https://vk.com/public145125892> с указанием хештегов #городскойбал #ОО #6школа. В мероприятии приняли участие шесть образовательных учреждений города, художественная школа и культурнообразовательная ассоциация «Дружба». Количество просмотров, лайков и репостов публикаций свидетельствует о популярности данного события.

Участниками профориентационной игры «Город мастеров» являются команды десятиклассников общеобразовательных организаций города Кирово-Чепецка в составе 6 человек. Организаторы игры – это предприятия и организации города: «КЧХК» АО «ОХК «УРАЛХИМ» в городе Кирово-Чепецке, ОАО «Электромашиностроительный завод «ВЭЛКОНТ», АО «Кирово-Чепецкий хлебокомбинат», ОАО «Городской молочный завод», Компания Giulia Novars, МКУ ДО «МРЦ», КОА «Дружба», АО «ГалоПолимер Кирово-Чепецк», ООО Кирово-Чепецкий завод «Агрохимикат». Обсуждение текущих вопросов в ходе подготовки и проведения игры с представителями предприятий проходило в групповом чате.

Сроки проведения игры тоже продлили до трех дней вместо одного дня. Игра проводилась дистанционно в формате офлайн с информационной поддержкой в социальной сети ВКонтакте.

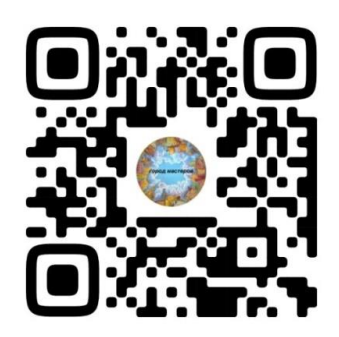

### *Рис.1. QR код страница игры «Город мастеров»*

Игра проходит в форме квеста в три этапа: 1) предварительное домашнее задание – выполнение творческой работы, 2) знакомство с предприятиями или профессиями и выполнение теста, 3) решение практико-ориентированных задач. После выполнения каждого задания команда-участница получала подсказку в виде иллюстрации. Иллюстрации-подсказки, полученные в ходе всей игры, помогают команде отгадать ключевую фразу.

Творческое задание в 2021 году было посвящено 60-летию со дня запуска первого человека в космическое пространство и году науки и технологий в России. Форма представления работы – инфографика, тема «Поехали!». В работе необходимо было отразить мнение команды о том, использование каких достижений науки и технологий позволит предприятиям и организациям нашего города сделать прорыв – выйти на новый уровень производства. В 2022 году ребятам необходимо было снять видеоролик «Масленица в городе мастеров», где представить предприятия города – организаторов игры. Члены жюри – представители предприятий оценивают творческое задание в соответствии с утвержденными критериями.

Традиционно игра проходит в конце февраля – начале марта. Первый день – официальное открытие игры, где с приветственным словом к участникам и организаторам игры обращается представитель департамента образования города Кирово-Чепецка. К этому же сроку команды сдают творческое задние и получают первую подсказку и ссылку на задание № 2. Ребятам необходимо посмотреть видеоролики от всех предприятий и ответить на вопросы. Вся информация вносится в тестовую форму Microsoft Forms. Ответы на закрытые типы вопросов в этом случае проверяются автоматически, варианты с множественным ответом и открытые оценивались нами, как организаторами игры (по ответам, представленными представителями предприятий). Ответы на задания от компании «УРАЛХИМ» команды отправляли на указанную электронную почту и проверялись сотрудниками предприятия.

На третьем этапе ребята решают практико-ориентированные задачи или проблемные ситуации от организаторов игры. Предложенные задания очень разнообразны.
|                         | которые приводят к созданию конечного готового продукта. Рецептура<br>производства представляет собой список ингредиентов и процентное их<br>конечного<br>вхождение<br>состав<br>B<br>является обязательным документом при выпуске любого вида продукции. |                     | продукта. Технологическая рецептура |  |
|-------------------------|----------------------------------------------------------------------------------------------------|---------------------|-------------------------------------|--|
| Задание.                | Необходимо рассчитать<br>получения полуфабриката Коктейля молочного с клубникой с МДЖ 2,0% по<br>заданным параметрам.                                                                                                    | массу обезжиренного | молока для                          |  |
|                         | <b>РЕЦЕПТУРА</b><br>Полуфабрикат КОКТЕЙЛЬ МОЛОЧНЫЙ, ПАСТЕРИЗОВАННЫЙ С КЛУБНИКОЙ                                                                                                    |                     |                                     |  |
| No<br>$\pi/\pi$         | с массовой долей жира 2,0%, (на 1000 кг продукта)<br>Наименование                                                                                                    | Норма<br>ΚГ         | МДЖ                                 |  |
| 1                       | Молоко цельное                                                                                                    | 588,01              | 3,4%                                |  |
| $\overline{2}$          | Молоко обезжиренное                                                                                                    | $\overline{?}$      | 0,05%                               |  |
| 3                       | Сахар-песок (наполнитель)                                                                                                    | 40,25               |                                     |  |
| $\overline{\mathbf{4}}$ | Сок клубники (наполнитель)                                                                                                    | 90,57               |                                     |  |

*Рис. 1. Пример задания 2021 года от АО «Городской молочный завод»*

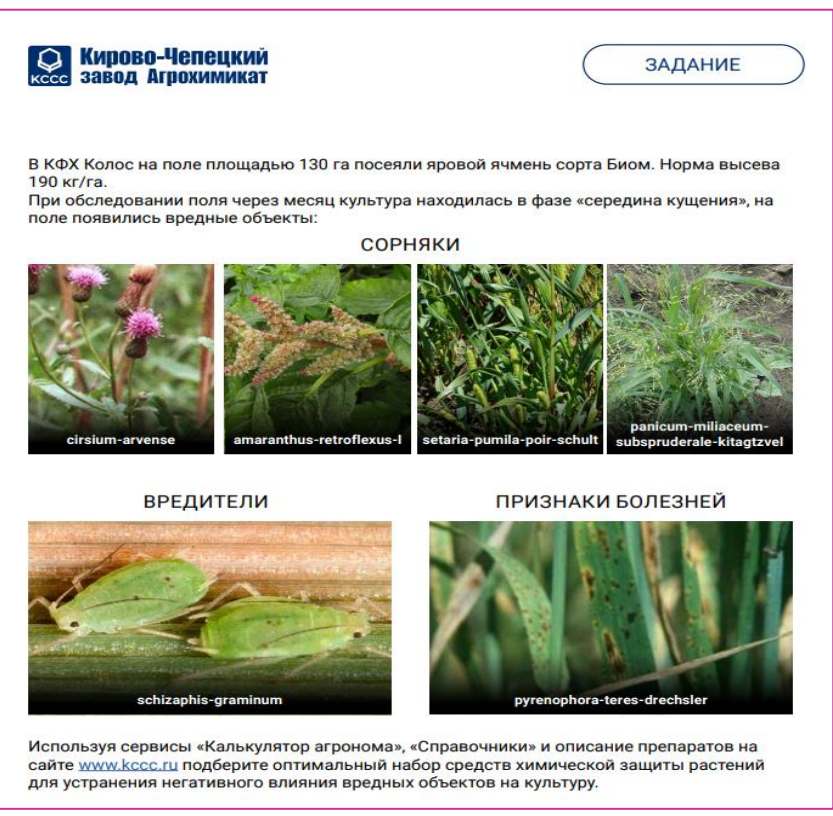

*Рис. 2. Пример задания 2021 года от ООО Кирово-Чепецкий завод «Агрохимикат»*

В 2022 году для снижения объема выполняемого задания мы объединили организаторов в пары, им нужно было продумать и сформулировать интегрированные задания. Так, например, ассоциация кабельного телевидения и центральная районная больница предложили сюжет без закадрового текста, но с синхронами (интервью) героев, специалистов. Командам необходимо было написать закадровый текст (текст, который читает журналист или ведущий за кадром) и его озвучить, в соответствии с предоставленным видеорядом и синхронами. В итоге должен получиться информационный сюжет «Прививочная кампания», в котором нужно было использовать: вакцинация, облегчить, шприцы, обеспечение.

Выполнение заданий третьего этапа оцениваются представителями предприятий по десятибалльной шкале.

Результаты прохождения всех этапов фиксируются в сводной онлайн таблице Excel, представители предприятий, переходя по ссылке, самостоятельно проставляли баллы каждой команде. Итоги игры подводятся по общей сумме баллов, набранных командой на каждом этапе, и дополнительных баллов за правильно угаданную ключевую фразу.

Особенностью игры «Город мастеров» является то, что проигравших в ней нет, так как каждая команда участница получает специальный приз от одного из предприятий города, а победители еще и специальный приз от всех организаторов. Награждение в 2021 году проходило непосредственно в каждой школе, а в марте 2022 года в актовый зал школы были приглашены капитаны команд и кураторы школьных команд. Весь ход игры, а также церемония награждения освещается в группе ВКонтакте. После окончания игры в сообществе публикуются творческие работы команд, некоторые вопросы и задания от предприятий города, поздравления с профессиональными праздниками и другая информация. Сейчас перед нами стоит задача продумать использование созданного ресурса не только для освещения хода игры, но и в систематической профориентационной работе.

Конечно, дистанционное общение не заменит само живое общение, но использование цифровых ресурсов и социальных сетей позволило организовать взаимодействие, расширить рамки проведения мероприятий, сделало его более открытым и удобным. Для нас это был ценный опыт, который мы будем использоваться и в дальнейшем.

Презентация опыта работы в рамках августовской конференции Траектория профессионального выбора школьника — изменения в подходах, стратегии, технологии.

**Мероприятие состоялось в рамках [Всероссийского августовского](https://uchitel.club/conferences/pedsovet-2023)  онлайн-[педсовета «Ключевые инструменты единого содержания](https://uchitel.club/conferences/pedsovet-2023)  [образования»](https://uchitel.club/conferences/pedsovet-2023)**

(27 минута записи

[https://www.youtube.com/live/yn-bAArZNN0?si=lnlfhm0rhk4KgnVe\)](https://www.youtube.com/live/yn-bAArZNN0?si=lnlfhm0rhk4KgnVe).

## **Использование официальной страницы социальной сети ВКонтакте для организации внеурочной деятельности**

*Мерзлякова Елена Владимировна,*

*педагог-организатор, учитель иностранного языка, МКОУ «СОШ № 6 города Кирово-Чепецка»*

Социальная сеть «ВКонтакте» существует уже много лет и успешно функционирует. Она доступна на всех устройствах, включая смартфоны всех операционных систем.

Для организации внеурочной деятельности наиболее актуальными являются использование информационной среды и возможность проведения различных мероприятий с использованием социальных сервисов.

Социальная сеть «ВКонтакте» позволяет сохранять, публиковать и обмениваться информацией. Это эффективный инструмент коммуникации участников образовательного процесса как внутри, так и за пределами учебного заведения. Но основываясь на федеральный закон о персональных данных, у каждого ученика должно быть согласие на обработку и распространение персональных данных.

Активно использовать социальную сеть мы начали в период пандемии. В условиях ограничительных мер по проведению массовых мероприятий перед нами встала проблема организации воспитательных мероприятий с привлечением как можно большего количества участников.

Поскольку социальная сеть «ВКонтакте» пользуется большой популярностью среди детей и их родителей и при этом позволяет расширить единое информационное пространство школы, было решено использовать в этой социальной сети официальную страницу школы № 6 для проведения внеклассных мероприятий. Группа школы существует в «ВКонтакте» с 2017 года. На данный момент семь педагогов имеют права администратора и могут выкладывать информацию, что позволяет делать это оперативно и эффективно. А, чтобы публикация была более структурирована и привлекательна, используется визуализация – смайлики и пиктограммы.

Использование социальной сети имеет следующие преимущества:

1. Открытость проводимого мероприятия всем его участникам.

2. Возможность участия в проектах за пределами школы.

3. Повышение степени вовлеченности в мероприятие учеников школы и их родителей.

4. Возможность участия обучающихся в различных мероприятиях;

5. Повышение творческой активности обучающихся.

6. Развитие культуры представления информации в социальных сетях. Летом 2020 года ученикам нашей школы с 1 по 11 класс было предложено принять участие в марафоне «Проведем летние каникулы вместе!». Марафон состоял из 6 основных дел, связанных со значимыми событиями. Для этого было разработано положение и назначены ответственные за каждое дело.

1. Старт марафону дала экологическая акция «Город-сад», которая была посвящена юбилею города. Ребятам было предложено посадить цветы во дворе дома или на своем участке.

2. Конкурс «Сила в молоке!» состоял из двух заданий. Первое – это прохождение теста «Верю – не верю, или вся правда в молоке», созданного с помощью приложения Forms офиса 365. Второе – приготовление блюда с использованием молочной продукции марки «Вятская дымка».

3. Пользе раздельного сбора мусора была посвящена экологическая акция «Разделяй».

4. Викторина «Русский квест», созданная с использованием приложения Forms офиса 365, была посвящена Дню рождения Пушкина и Дню русского языка.

4. Дню памяти и скорби 22 июня были посвящены две акции – «Голубь мира» и «Живу и помню». Дети изготовили фигурку голубя с помощью мастеркласса, ссылка на который была опубликована на странице ВК. Свои работы дети разместили дома на окнах, на деревьях во дворе или в саду. Продолжением стало возложение цветов у Вечного огня, памятников героям вручение символа мира и цветов ветеранам и детям войны.

Все результаты деятельности, фотографии, посты ученики выкладывали на личных страницах в соцсети ВК с хештегами, указывая номер школы, название акции и свой класс (#6школа#городсад#6бкласс), что позволило фиксировать результаты в итоговой таблице в Офисе 365. Следует отметить, что в каждом из мероприятий был ответственный педагог, который писал рекламный пост о мероприятии и вносил результаты в таблицу, отслеживая их по хештегам.

Наше мероприятие поддержали партнеры школы: АО «Кирово-Чепецкий хлебокомбинат», ОАО «Городской молочный завод», Общественное движение «Наш город – Кирово-Чепецк». Победители и призеры получили подарки.

Данное общешкольное событие объединило учеников, родителей и учителей.

Проведенный марафон показал, что это – одна из удачных форм организации летнего досуга школьников в рамках внеурочной деятельности.

Использование социальной сети позволило:

– своевременно информировать всех участников о предстоящих мероприятиях;

– представлять результаты проведенных мероприятий;

– публиковать творческие работы обучающихся;

– участвовать в обсуждениях и оценивать происходящее.

В конце прошлого учебного года и в этом учебном году при реализации школьных проектов «Марафон Победы», «Открытая сцена», поэтического марафона «Поговорим о маме» в начальной школе, мы обратили внимание, что в новостной ленте было затрачено много места на большое количество фото и видеоматериала одного плана. Кроме того, быстро найти выступление нужного участника затруднительно, поэтому при проведении проекта «Новогодний серпантин» в этом учебном году, в условиях ограничений для проведения массовых мероприятий, использовалась платформа Padlet. Она позволяет разместить работы обучающихся или классов всей школы в одном месте.

При работе с платформой можно выделить следующий алгоритм действий:

1. Оформление платформы.

2. Размещение ссылки на нее в ВК, Дневнике.ру.

3. Отслеживание наполнения.

4. Выявление затруднений и проведение консультаций для педагогов или обучающихся.

Каждый класс имел возможность выложить поздравление, новогоднее оформление класса, творческий номер, заметку о событии в классе в виде комментария к фотографии. Каждый класс принял активное участие. Опыт показал, что это удобная платформа, объединяющая творческие усилия педагогов и обучающихся.

Не первый год команда нашей школы участвует в окружном сетевом проекте «Тебе и мне нужна Земля», организатором которого является лицей города К-Чепецка. Одним из заданий для обучающихся в этом году было организовать просветительскую акцию «Быть здоровым – это здорово!». Ребята создали в группе ВК фотоальбом, в который обучающиеся, родители и педагоги самостоятельно загружали фотографии, пропагандирующие занятия спортом, активный образ жизни. К фотографиям прилагались краткие комментарии о спортивных занятиях.

Кроме этого в рамках проекта «Здоровое питание» для создания виртуального сборника рецептов использовалась доска Padlet, где каждый мог поделиться рецептами правильного питания.

В конце своего выступления хочется отметить, что:

– социальная сеть расширяет образовательные и воспитательные пространства школы;

– позволяет формировать культуру самопрезентации;

– вовлекает в совместную работу обучающихся, родителей, педагогов и социум, формируя единое информационное образовательное пространство и воспитательную среду.

#### **У меня на это пять причин**

*Логинова Марианна Владимировна, методист, учитель информатики, Русских Инна Евгеньевна, заместитель директора, Окишева Татьяна Владимировна, педагог-организатор, учитель русского языка и литературы, МКОУ «СОШ № 6 города Кирово-Чепецка»*

Добрый день, уважаемые коллеги! Наш мастер-класс мы назвали «У меня на это пять причин». Вести его будем мы, педагоги МКОУ «СОШ № 6 города Кирово-Чепецка» Логинова Марианна Владимировна, методист, учитель информатики, Окишева Татьяна Владимировна, педагог-организатор, учитель русского языка и литературы, Русских Инна Евгеньевна, заместитель директора.

Есть ли у вас какие-то предположения, о чем пойдет речь? *(выслушать варианты ответов, поблагодарить)*

Посмотрите, пожалуйста, на первый слайд. Знакома ли вам эта картинка? Что это? *(страница личного кабинета учителя электронного журнала)*

А эта страница вам знакома? *(личный кабинет страницы регионального портала КО)*.

Что объединяет эти две страницы? Это части одного целого – единой региональной информационной системы образования Кировской области (сокращенно ЕРИСО КО).

Целью нашего мастер-класса является расширение знаний о возможностях ЕРИСО КО и мотивация педагогов для использования ресурсов данной системы. Один из таких ресурсов – это Цифровой школьный музей.

Тема нашей региональной инновационной площадки «Модель взаимодействия участников образовательных отношений в условиях цифровой трансформации образования». В прошлом году мы представляли нашу модельконструктор, который можно использовать для организации взаимодействия с различными группами, выбрав необходимые средства и формы работы.

И сегодня мы хотели бы обсудить с вами возможности использования Цифрового школьного музея, с помощью нашего конструктора.

Итак, если у вас есть школьный музей, то это прекрасная возможность, используя ресурс Цифрового музея, рассказать о нем всем желающим, выйти за пределы вашей школы. Для того чтобы это сделать, необходимо систематизировать материалы школьного музея и оцифровать их, что обеспечит сохранность экспонатов и документов. Это **первая причина** для создания Цифрового школьного музея.

Наш школьный музей – это экспозиции, которые расположены в кабинете истории и рекреация четвертого этажа. В кабинете находятся 4 стенда

и 4 витрины. Первая выставка «Помним и гордимся» была оформлена в 2009 году, она посвящена нашим выпускникам школы – участникам локальных войн. Сейчас эта информация перенесена на стенд, расположенный в рекреации. А экспозиции в кабинете меняются ежегодно, их тематика приурочена, как правило, к юбилейным датам или событиям. Так, в 2021–2022 учебном году выставка была посвящена 100-летию образования СССР и 30-летию его распада, а в текущем учебном году – «Повседневная жизнь крестьянина, горожанина и дворянина».

Если у вас еще нет школьного музея, то у вас есть возможность начать работу по его организации. Мы все знаем, что 2023 год – это Год педагога и наставника. Начните сбор информации об истории вашей школы и педагогов. Мы уже начали эту работу в этом году. Разделами выставки стали «Вдохновители школьной истории», «Выдающиеся учителя и достойные преемники», «Преподавание – искусство отдавать», «Были учениками – стали учителями», «Интересная жизнь с учителями», «Памятное и дорогое сердцу». Работа в следующем учебном году будет продолжена и станет основной темой школьной выставки.

Итак, школьному музею – быть!

Но, для организации выставки – нужны экспонаты. Где их можно взять? Посмотрите, пожалуйста, на нашу модель организации взаимодействия и предложите участников – наших потенциальных помощников, а также средства и формы организации взаимодействия с ними. Цель – найти экспонаты.

*Выслушать ответы, поблагодарить.*

Мы через официальную страницу школы в ВК обращаемся к нашим родителям, учителям, жителям города и находим поддержку в их лице. Принимаем экспонаты под расписку, гарантируем сохранность и возврат в конце учебного года.

Таким образом, ресурс Цифровой школьный музей, дает возможность установить взаимодействие и сотрудничество, наладить дружеские отношения с участниками образовательного процесса и социумом. **Это вторая причина**.

Музей есть, экспонаты тоже. Что дальше? *(выслушать ответы)*

Нужны экскурсоводы, которые будут проводить экскурсии по материалам выставки. Согласны? Кто может выступить в этом качестве? *(выслушать варианты ответов)*

Если мы будем рассматривать ребят – то, изучение материалов, их оцифровка, разработка экскурсий и их проведение – это, есть ни что иное, как организация исследовательской проектной и деятельности. **Это третья причина.** Темы проектных работ у нас под рукой. Материалы будут востребованы и актуальны.

В прошлом учебном году обучающимися 10-х классов было подготовлено – шесть проектов и совместно с учителем истории и обществознания Попцовой Олесей Анатольевной проведено более 20 экскурсий для обучающихся 1–11 классов.

В этом году вовлечены в эту работу обучающиеся 8-х и 10-х классов, подготовлено четыре проекта.

Мы вначале говорили о том, что хотели представить наш музей не только нашим ребятам, но и всем желающим. Для этого информация о музее размещается на карте музеев Цифрового школьного музея. Наш музей может посетить любой желающий, следовательно, виртуальный ресурс позволяет увеличить количество посетителей. **Это четвертая причина.**

Если мы сейчас посмотрим на карту, то на ней отмечено всего десять школьных музеев, из них три – в городе Кирове, две – в Кирово-Чепецке, две – в Омутнинске, по одной – в Фаленках, Кильмезском районе (д. Селино) и Шабалинском районе (пгт Ленинское). Но, на самом деле, в области есть еще очень много интересных музеев с гораздо большей историей, чем наша, поэтому мы с удовольствием переняли бы опыт работы и организации наших коллег. А также воспользовались бы материалами данных музеев для проведения внеклассной, воспитательной и краеведческой деятельности. Когда информация о школьных музеях будет представлена на карте, учителя истории, географии, классные руководители смогут воспользоваться материалами для проведения игр (квестов) и других воспитательных мероприятий. Таким образом, организация сотрудничества с другими школами – это **пятая причина** использования данного ресурса.

Мы выделили 5 положительных моментов использования ресурса Цифрового школьного музея. А сейчас предлагаем вам выделить для себя или для вашей образовательной организации факторы, которые станут значимыми для использования ресурса «Цифровой музей», и отметить их в чек-листе. Если вы согласны с нашими вариантами, то можете отметить их и/или дополнить своими.

80

## **Приложения**

### **Приложение к статьям «Этикет цифрового общения»**

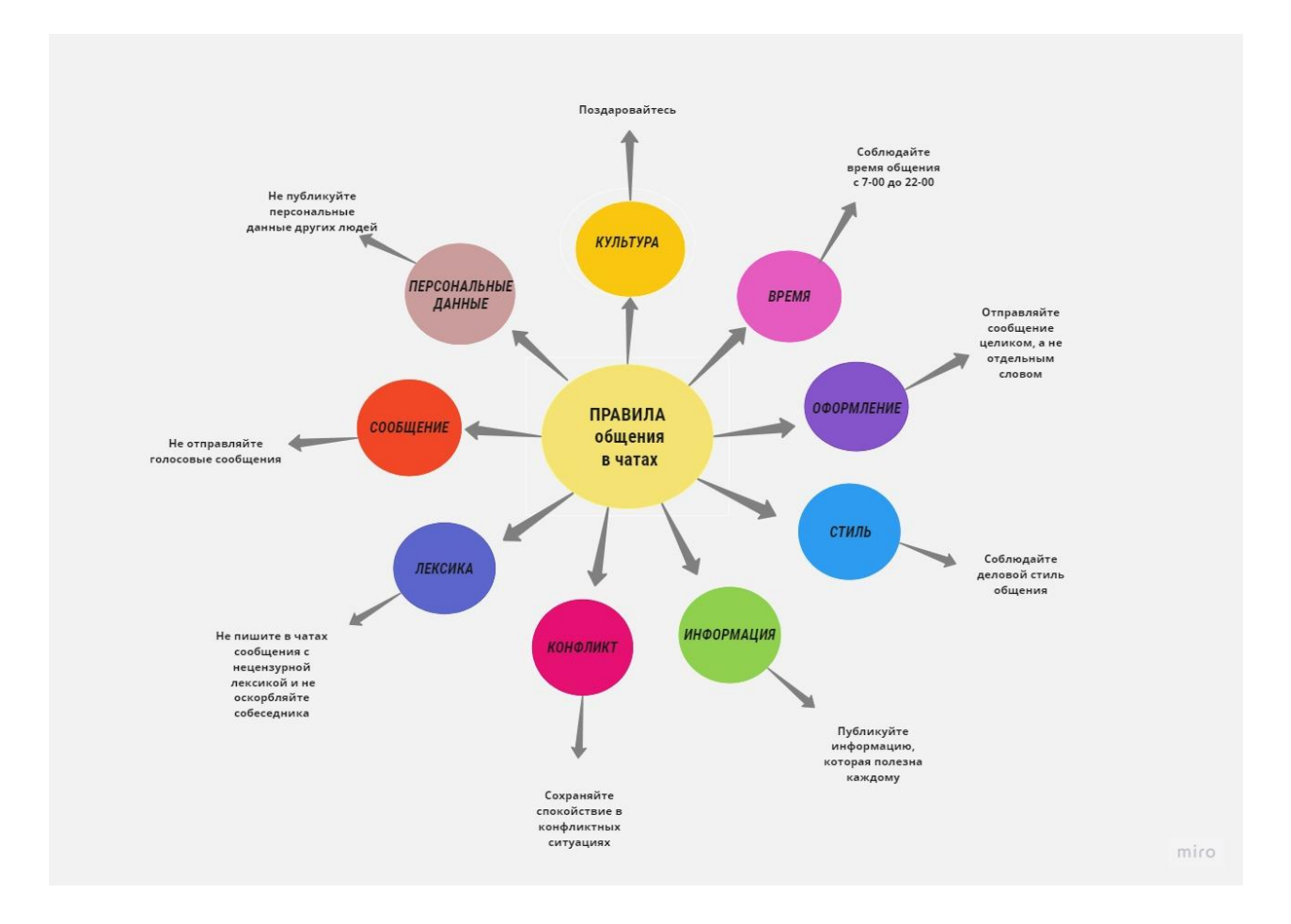

## **Приложения к статье Мастер-класс «Модель взаимодействия участников образовательных отношений в условиях цифровой трансформации образования»**

**Приложение 1**

#### Конструктор моделей взаимодействия Цели Средства •обучение Платформы •накопление и обработка информации •общение Срок •долговременно •событийно Способы Средства коммуникации •очно-онлайн •заочно •совместная работа • взаимообучение (наставничество) •самообучение Схема взаимодействия Анализ Реализация Рефлексия условий

### **Модель взаимодействия участников образовательного процесса в условиях цифровой трансформации образования**

- 1. Участники: ученики, педагоги, родители, социум; количество участников)
- 2. Цель: обучение, накопление и обработка информации, общение и др.
- 3. Срок: долговременно, событийно.
- 4. Способы взаимодействия:
	- очно, онлайн, заочно;
	- совместная работа, взаимообучение (наставничество), самообучение.
- 5. Средства онлайн-взаимодействия:

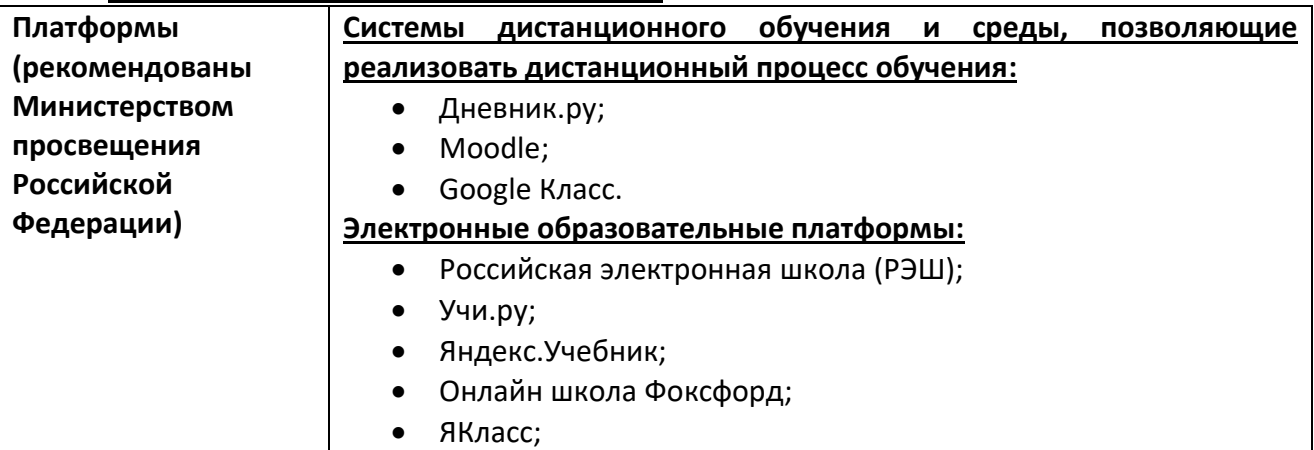

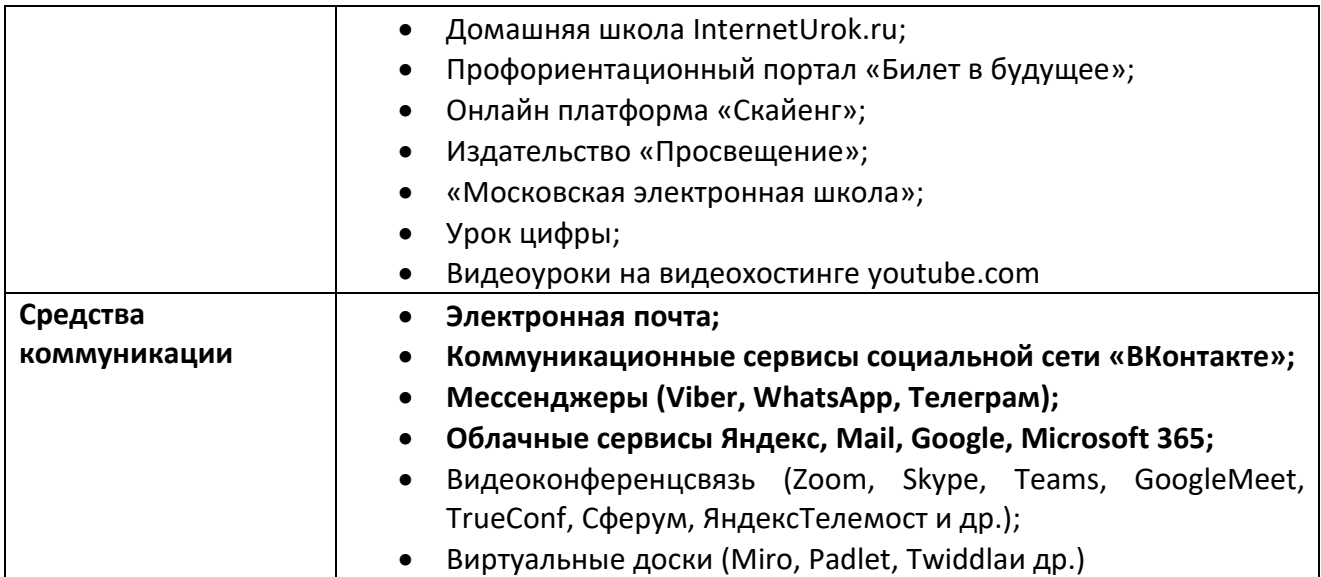

## 6. Схема организации взаимодействия

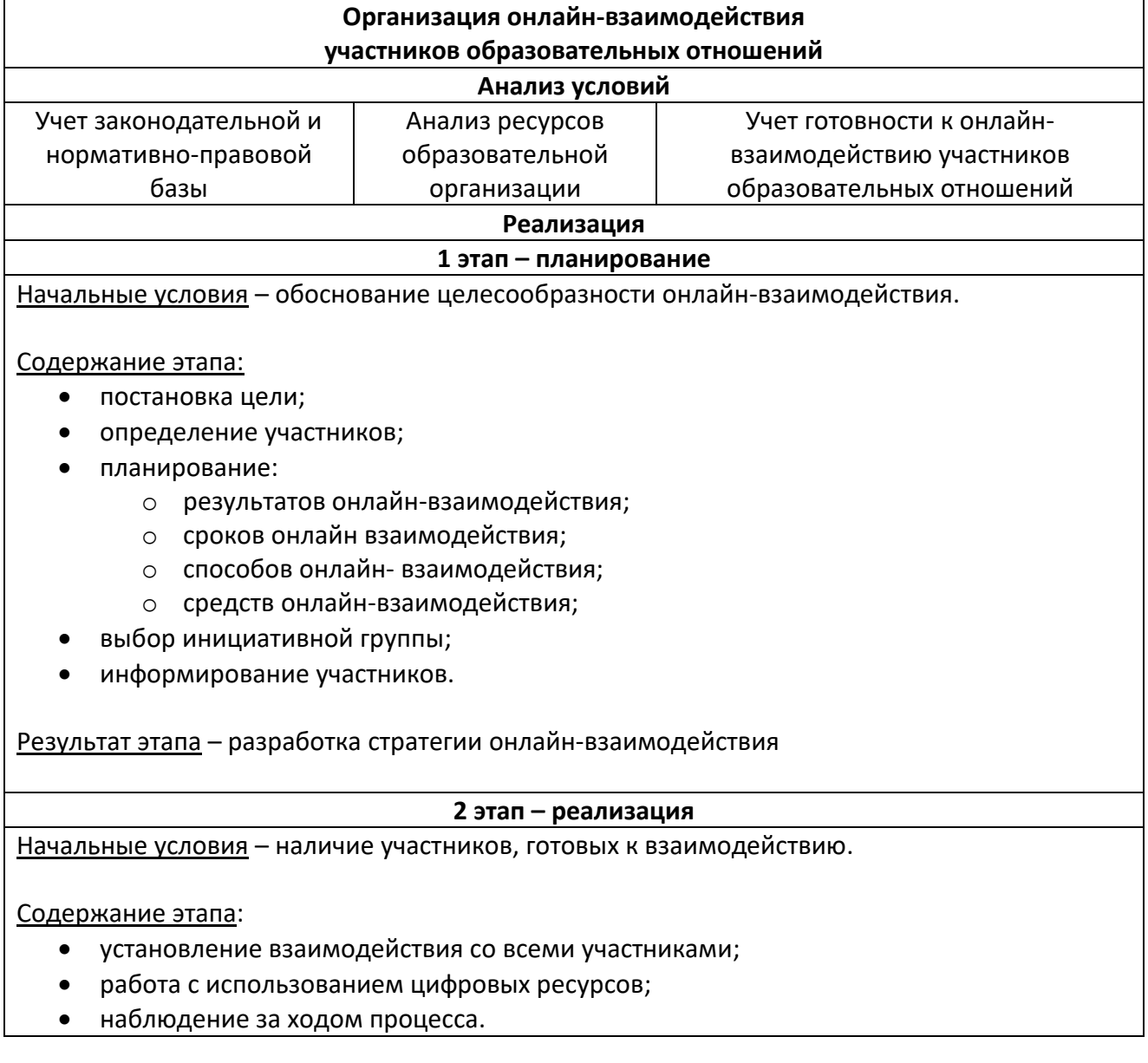

Результат этапа – достижение целей онлайн-взаимодействия.

#### **3 этап – подведение итогов**

Начальные условия – наличие результатов онлайн-взаимодействия.

Содержание этапа:

- оценка и обсуждение итогов;
- определение вектора развития взаимодействия;
- разработка рекомендаций по совершенствованию процесса организации онлайнвзаимодействия.

Результат этапа – разработка рекомендаций по совершенствованию процесса организации онлайн-взаимодействия

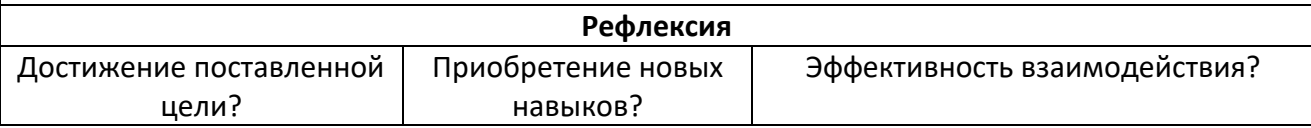

#### **Приложение 2**

#### **Практическая часть мастер-класса**

1. Классный руководитель, который берет 1 (или 5) класс, кроме официальной информации о родителях хотел бы **узнать** больше **о традициях и взаимоотношениях в семьях обучающихся**, **познакомить семьи друг с другом**, для чего запустил проект «Давайте, познакомимся!».

*Проанализируйте данную ситуацию по предложенному алгоритму и предложите модель организации онлайн-взаимодействия классного руководителя с родителями обучающихся с использованием цифровых ресурсов.*

2. Школа организует и проводит городское мероприятие с привлечением различных организаций-партнеров. Необходимо обеспечить **презентацию предстоящего мероприятия, регистрацию участников**, материалов, подготовленных участниками мероприятия, подведение итогов.

*Проанализируйте данную ситуацию по предложенному алгоритму и предложите модель организации онлайн-взаимодействия школы с партнерами с использованием цифровых ресурсов.* 

3. В рамках подготовки к празднованию 9 мая в школе организуется марафон Победы, который включает в себя участие классов в различных мероприятиях. Заместителю директора (педагогу–организатору) необходимо **отследить участие классов в предложенных мероприятиях, презентовать творческие работы обучающихся**, информировать (осветить) о результатах марафона.

*Проанализируйте данную ситуацию по предложенному алгоритму и предложите модель организации онлайн-взаимодействия заместителя директора (педагога–организатора) с классными руководителями с использованием цифровых ресурсов.* 

4. Руководитель школьного методического объединения учителей (кафедры) гуманитарного цикла подводит итоги работы за 2021–2022 учебный год. Для этого необходимо **собрать и систематизировать информацию** о курсовой подготовке учителей, участии педагогов в профессиональных конкурсах, презентации опыта работы, результатах участия, обучающихся в различных конкурсах и олимпиадах.

*Проанализируйте данную ситуацию по предложенному алгоритму и предложите модель организации онлайн-взаимодействия педагогов МО (кафедры) с использованием цифровых ресурсов.* 

85

5. Администрации школы необходимо получить обратную связь с родителями по удовлетворенности организацией горячим питанием в начальной школе.

Проанализируйте данную ситуацию по предложенному алгоритму и предложите модель организации онлайн-взаимодействия администрации школы с родителями с использованием цифровых ресурсов.

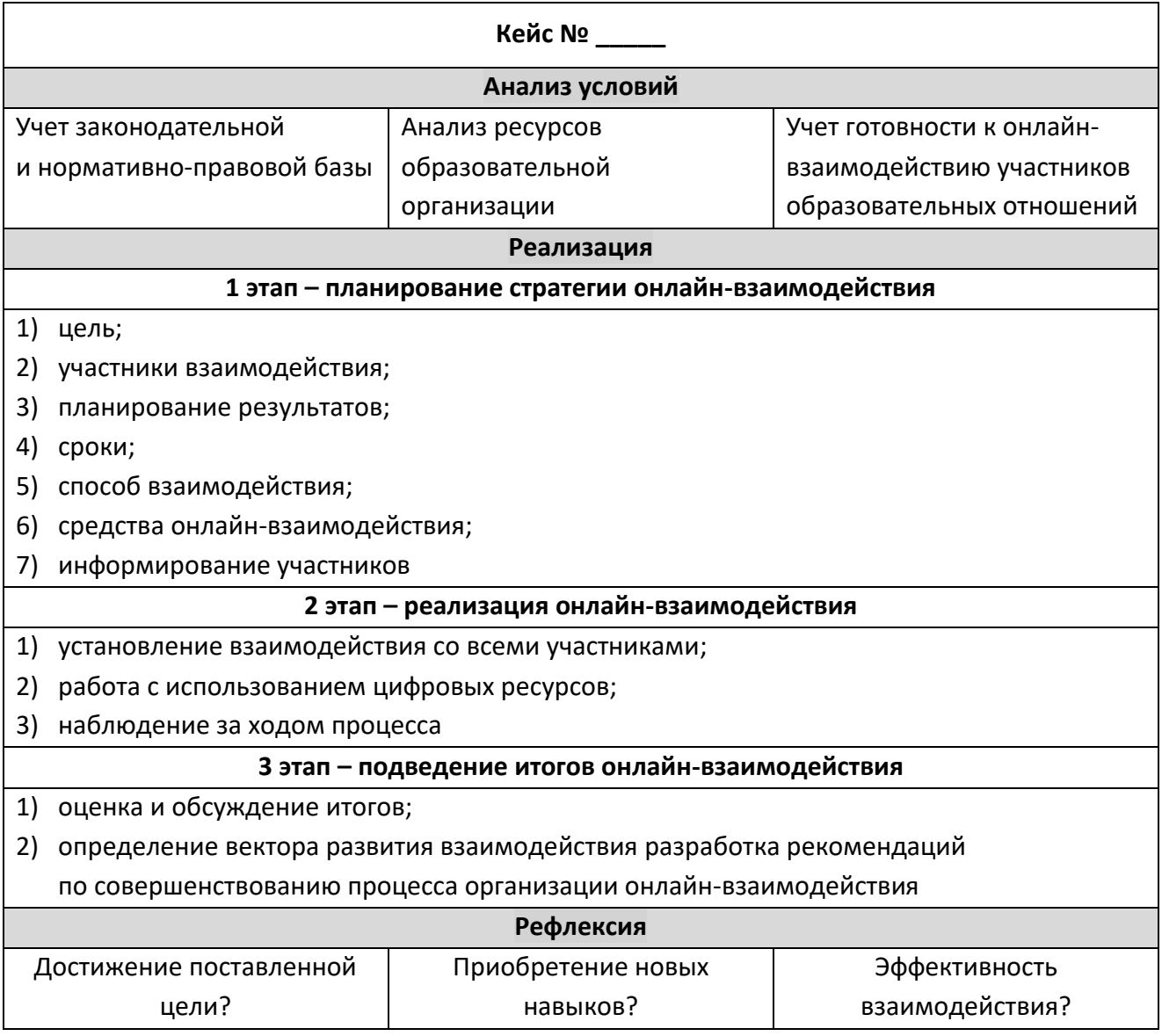

#### Анализ ситуации и способов ее решения

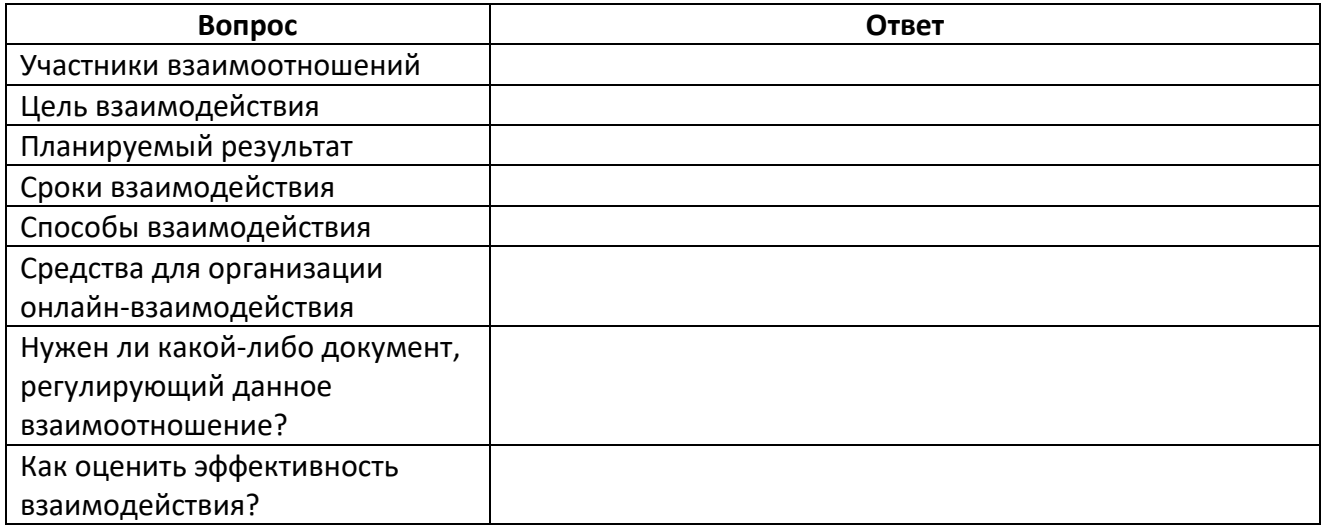

## **Приложения к статье «Метод ката совершенствования в Управлении образовательным проектом «Онлайн-занятия»**

## **Приложение 1**

## *Занятие 1. Цифровая трансформация образовательной организации: ресурсы и возможности*

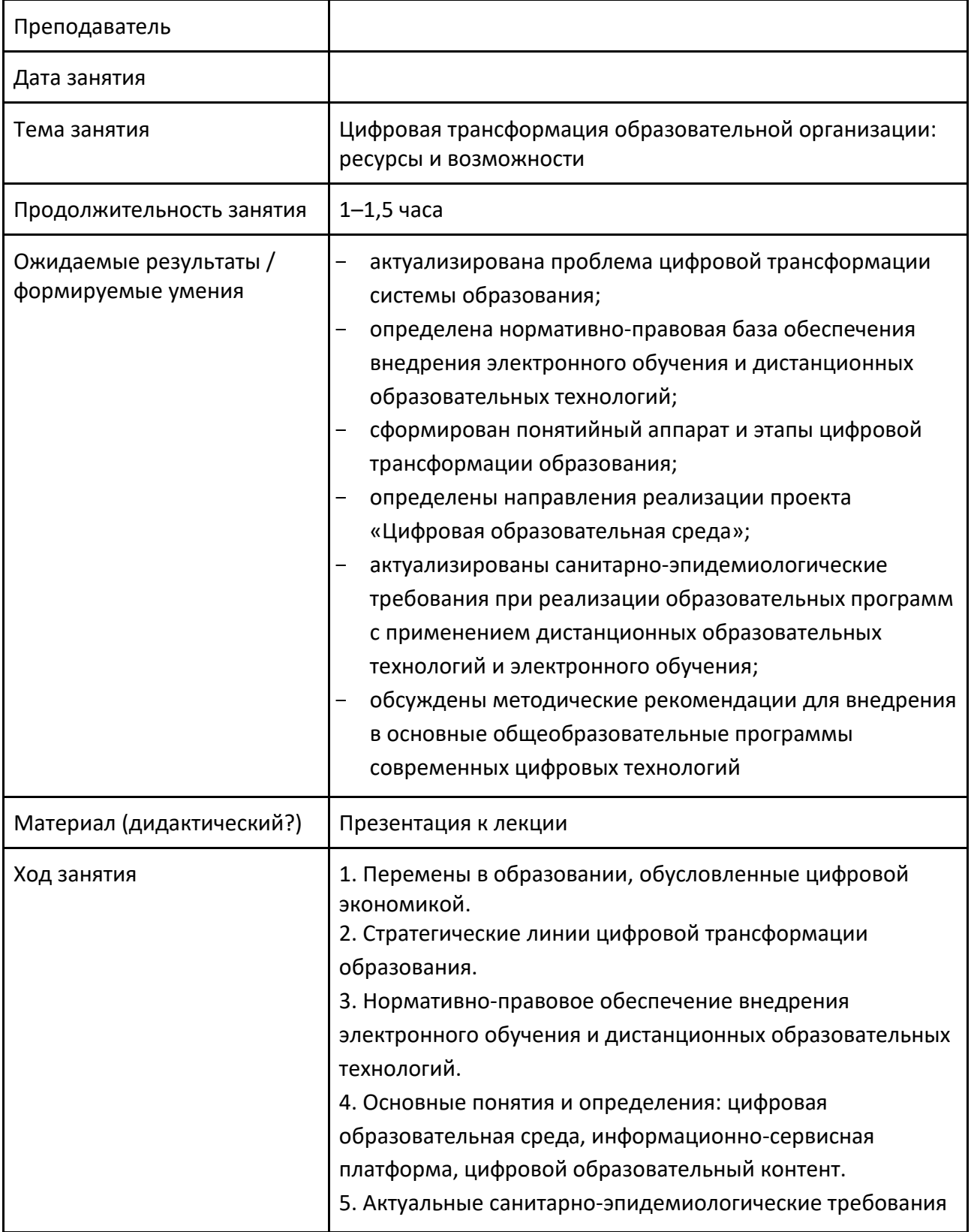

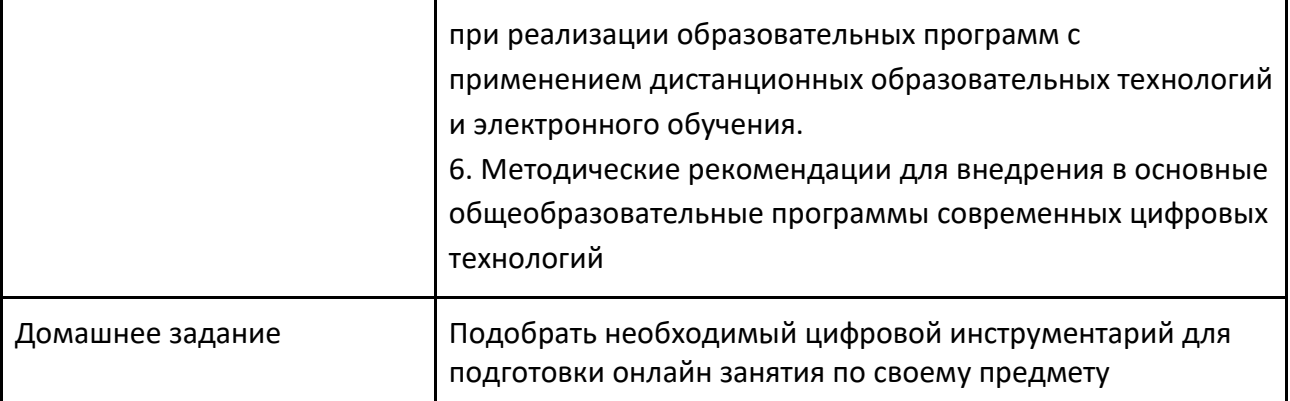

#### **Презентация к выступлению**

## Современные тенденции образования в эпоху цифровизации

#### Блохина Наталья Юрьевна,

советник при ректорате КОГОАУ ДПО «Институт развития образования Кировской области»

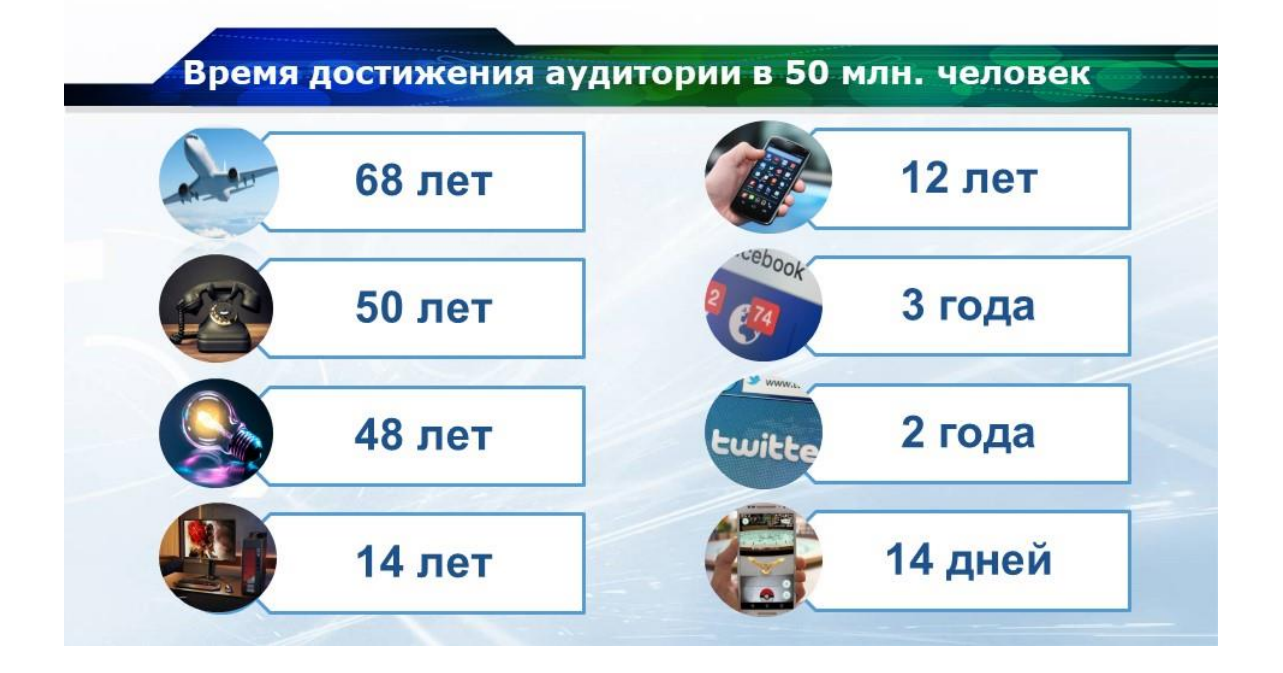

#### Давно назревшие перемены в образовании

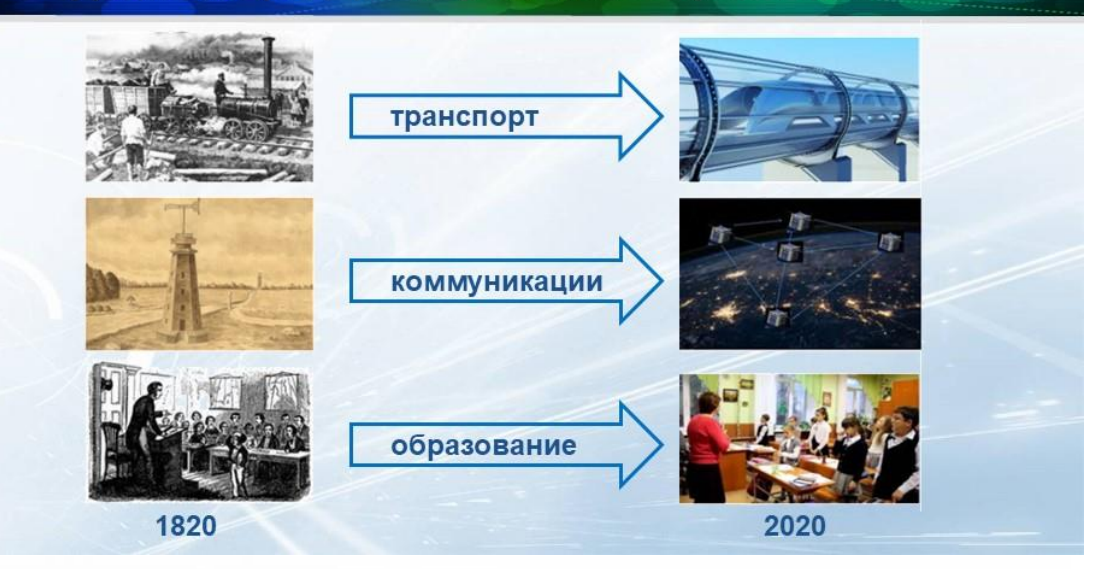

Самый большой эксперимент в образовании?

На начало апреля 2020 г.

## 1.5 миллиарда

учащихся в 188 странах (91% от общего числа в мире)

## за 6 недель

перешли в дистанционный режим обучения

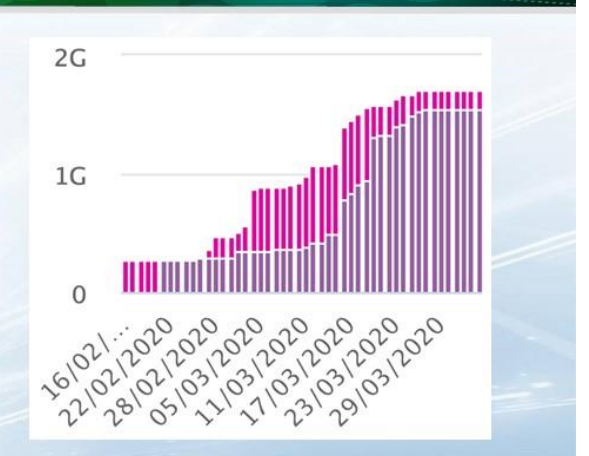

https://en.unesco.org/covid19/educationresponse

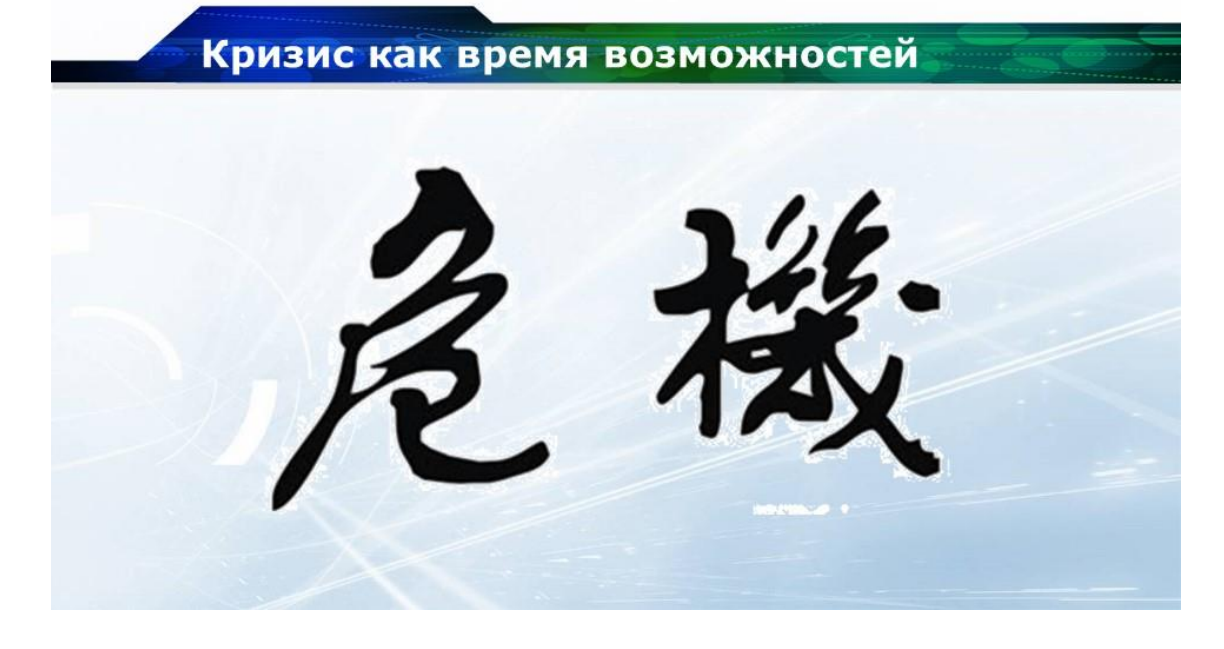

#### Цифровые технологии в российском образовании

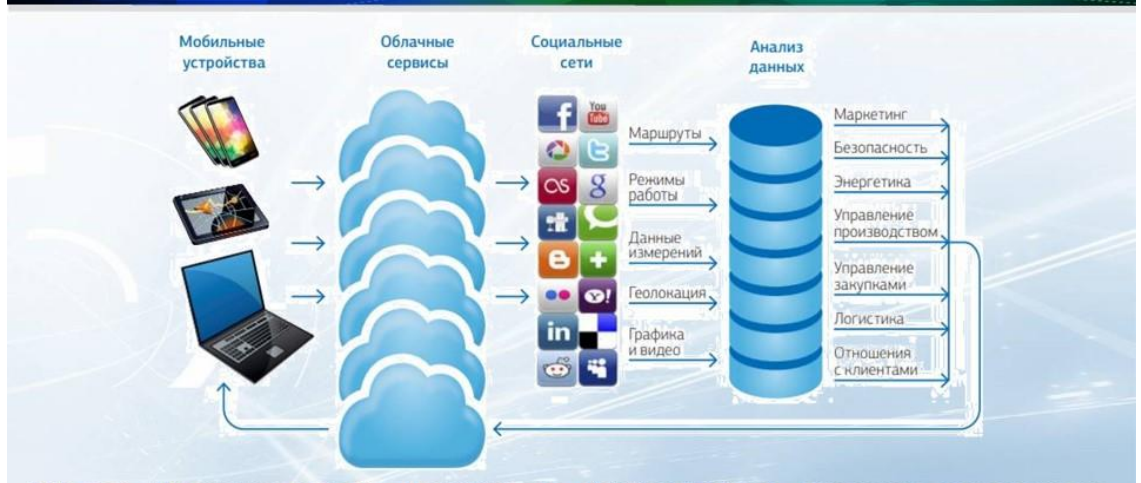

Гибкость-Воспроизводимость-Изменчивость-Избирательность-Индивидуализированность

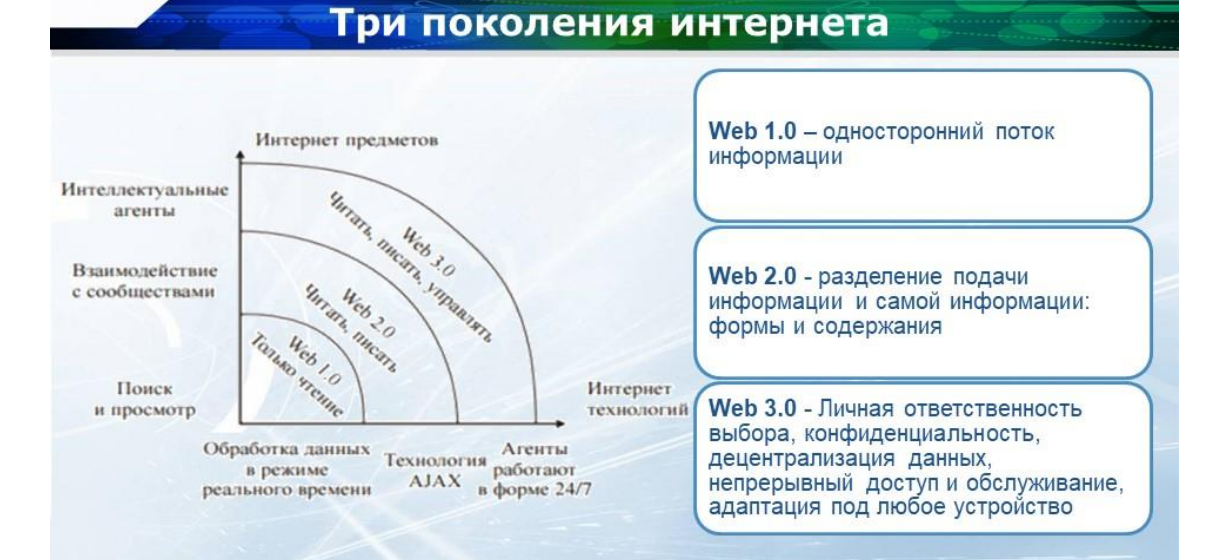

### Эпоха глобальной взаимосвязности

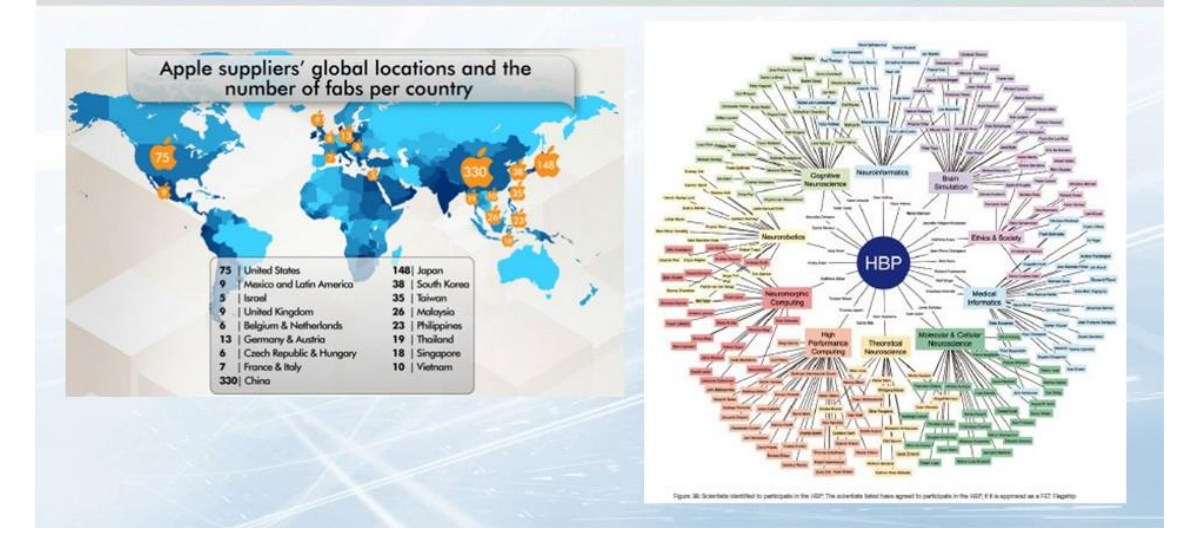

#### Образование для нового сложного мира

#### «Чему учить?» значит «Как учить?»

«навыки прошлого», а не «навыки будущего»,

реальности, которой уже

«индустриального» образования формирует

готовит учащихся к

Модель

нет!

Мы не можем научить людей креативности, предоставляя им стандартные задачи.

Мы не можем научить людей сотрудничеству и совместной работе, обращаясь к каждому из них индивидуально или ставя их в условия конкуренции друг с другом.

Мы не можем научить людей эмпатии и эмоциональному интеллекту, избавляясь от эмоций в образовательном процессе.

Мы не можем научить людей развивать медиаграмотность или информационную гигиену, не допуская использование информационных технологий в школьных классах.

Мы не можем научить людей жить в балансе с биосферой, лишая их контакта с природой или постоянно называя природу «ресурсом».

Мы не можем научить людей осознанности, если сами учителя не осознанны.

#### Стратегические линии цифровой трансформации образования

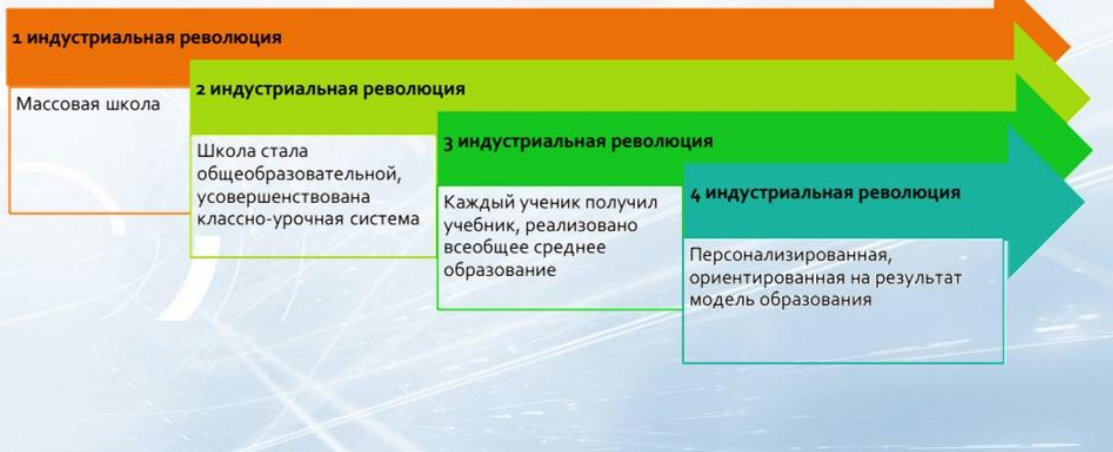

#### Стратегические линии цифровой трансформации образования

#### Цифровая трансформация

образования - это обновление планируемых образовательных результатов, содержания образования, методов и организационных форм учебной работы, а также оценивания достигнутых результатов в быстроразвивающейся цифровой среде для кардинального улучшения образовательных результатов каждого обучающегося.

#### Внешние факторы:

- $\cdot$  **ΠΟΠΙΑΤΙΑΝΑΡΚΙΑ**
- экономические
- технологические
- социально-культурные

#### Внутренние факторы:

- многолетняя активность носителей идей автоматизации учебной работы
- развитие деятельностного подхода в обучении
- распространение цифровых измерительных инструментов и компьютерных лабораторий
- замена традиционных технических средств обучения на цифровые

#### «Массовое персональное» образование

ПЕРСОНАЛИЗАЦИЯ ОБРАЗОВАНИЯ (А.Г. Асмолов); развитие человека как субъекта своего жизненного пути, в процессе которого происходит познание мира, познание других людей и познание самого себя

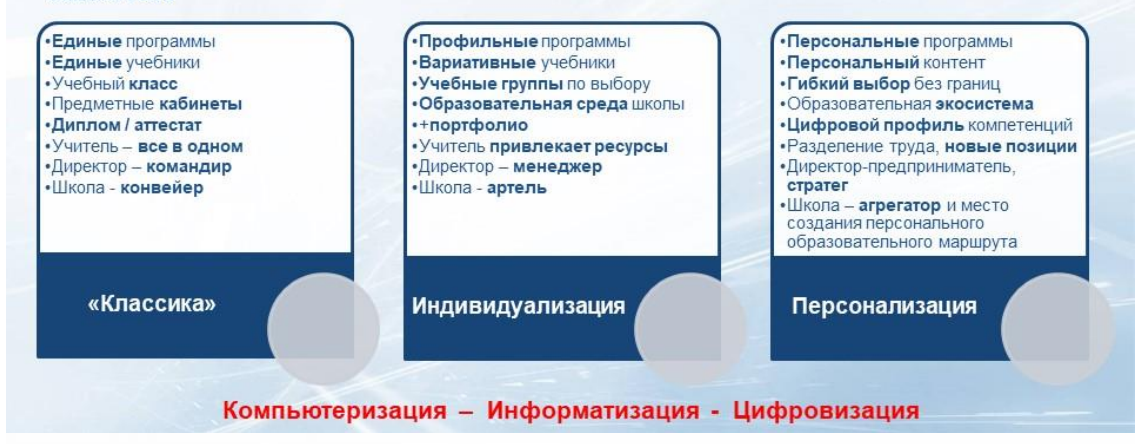

НАПРАВЛЕНИЯ ТРАНСФОРМАЦИИ

#### РОЛЬ УЧЕНИКА / УЧИТЕЛЯ

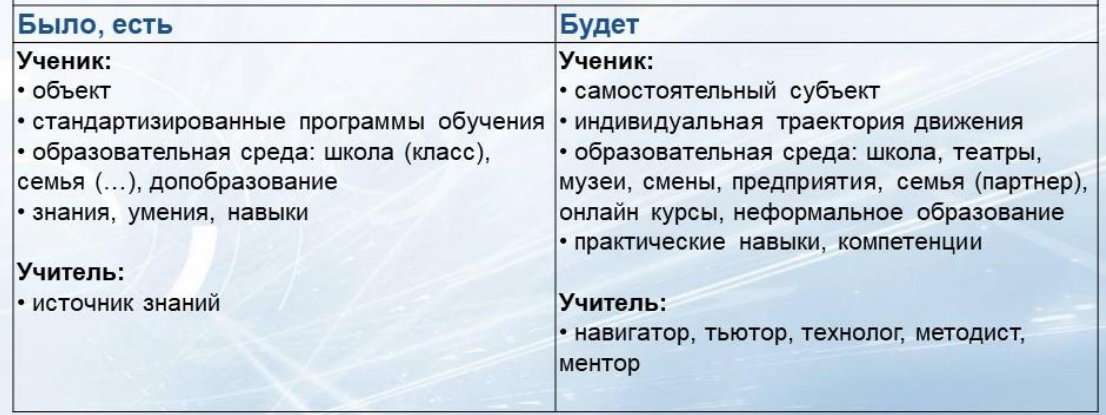

#### **НАПРАВЛЕНИЯ ТРАНСФОРМАЦИИ**

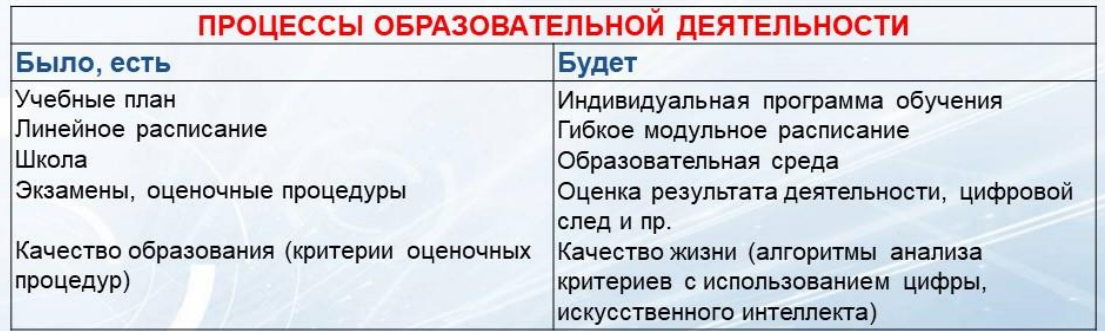

#### **НАПРАВЛЕНИЯ ТРАНСФОРМАЦИИ**

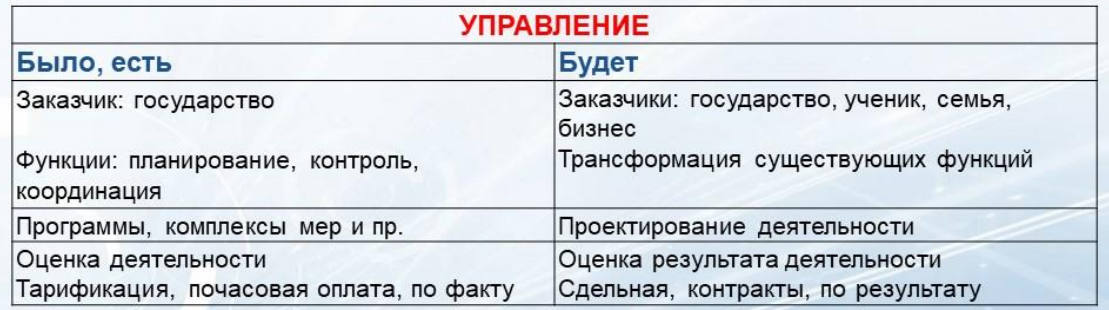

#### ОБУЧЕНИЕ:

увлекательная и мотивирующая цифровая образовательная среда для самореализации

Индивидуализированное обучение по интересам

Проектное обучение или на основе реальных проблем

Обучение вне образовательной организации

Учеба по своим увлечениям

Равенство возможностей

Обеспечение доступности на этапе разработки контента

Разные возможности демонстрации

Разные возможности самовыражения

Разные возможности вовлечения и мотивации

#### **ПРЕПОДАВАНИЕ:**

сверхэффективность, подготовка к совместной работе и продолжение обучения за пределами образовательной организации

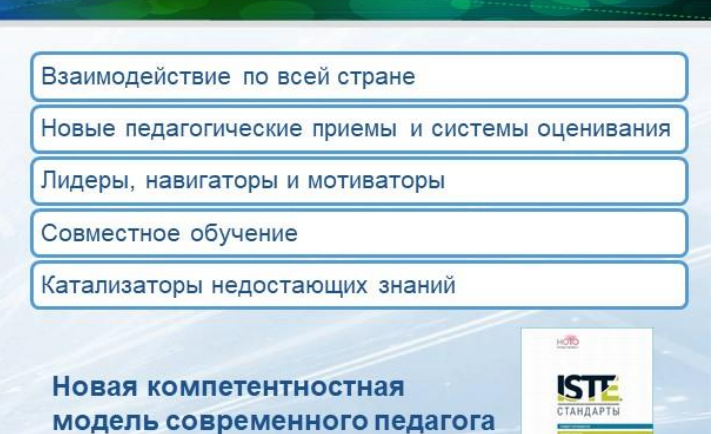

 $(ISTE)$ 

## Направления совместной онлайн работы

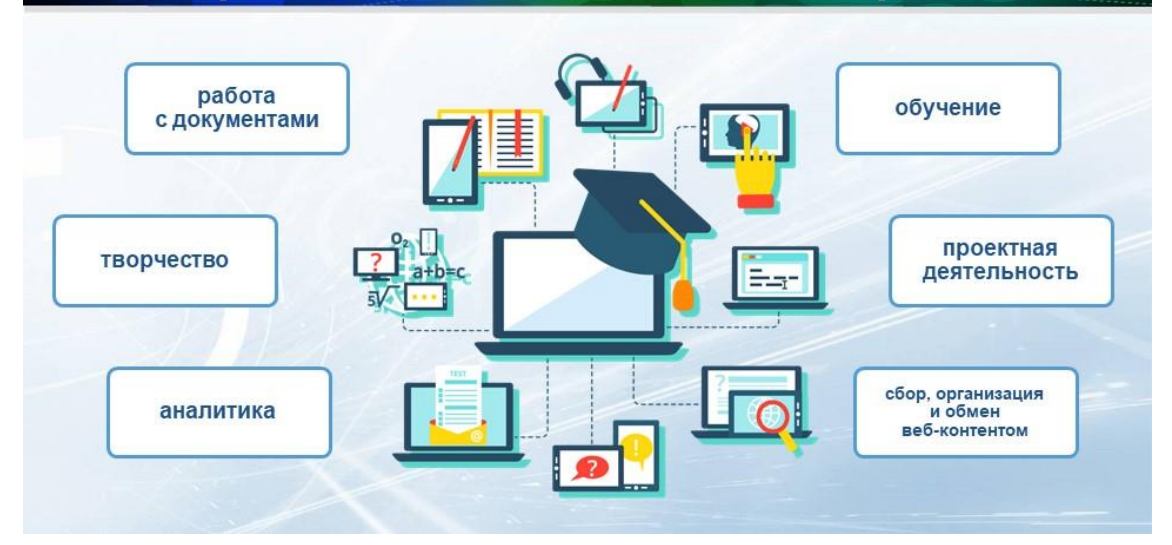

## *Занятие 2. Знакомство с приложением zoom.*

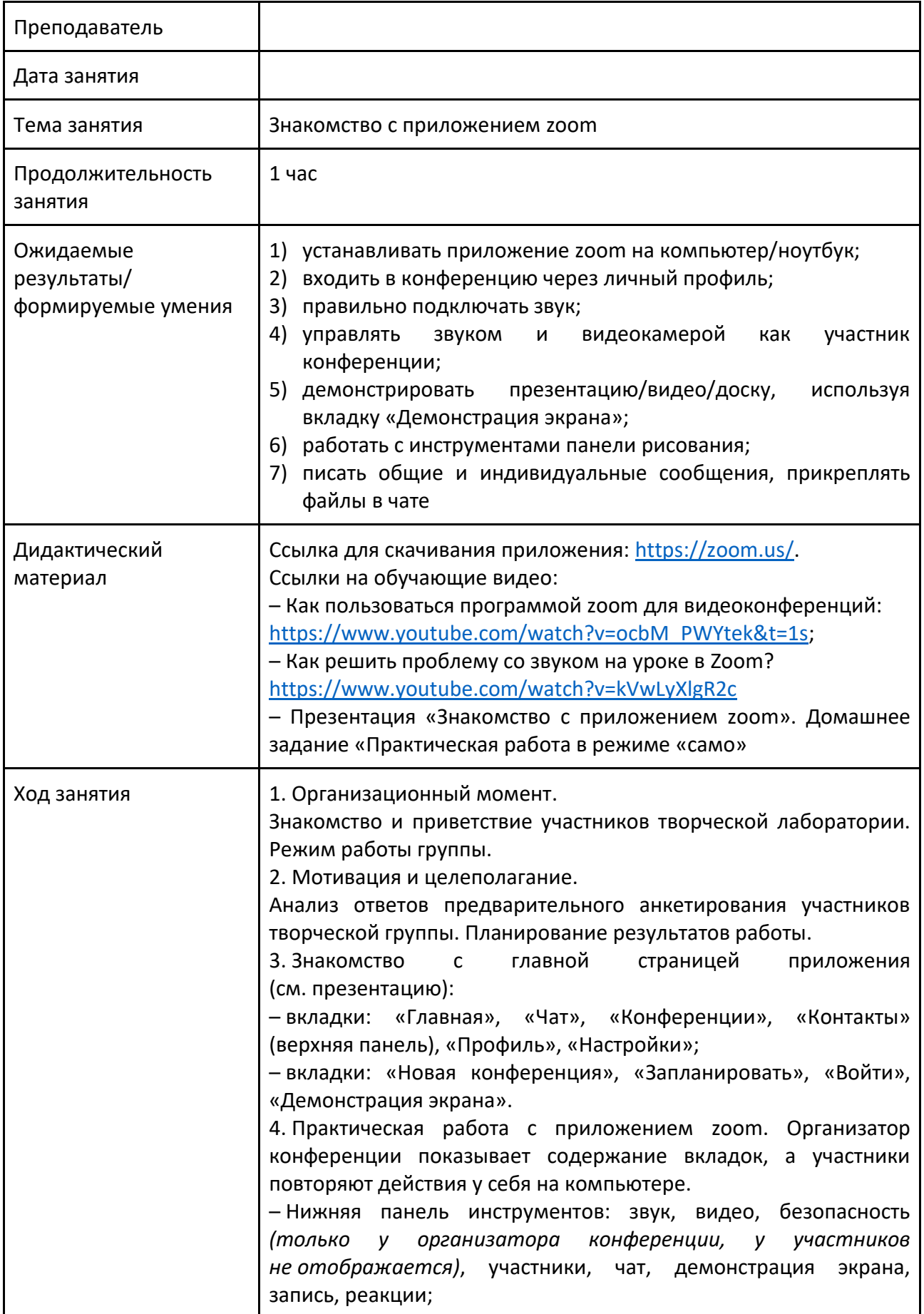

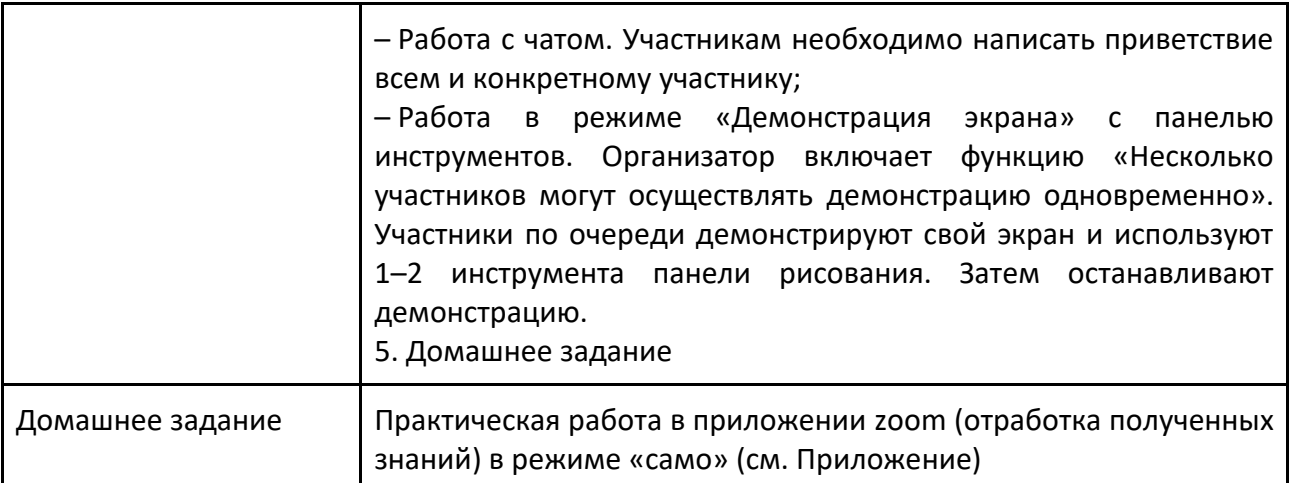

#### **Презентация к выступлению**

## Знакомство с приложением zoom

Русских Инна Евгеньевна,<br>заместитель директора МКОУ СОШ №6<br>города Кирово-Чепецка

## Главная страница

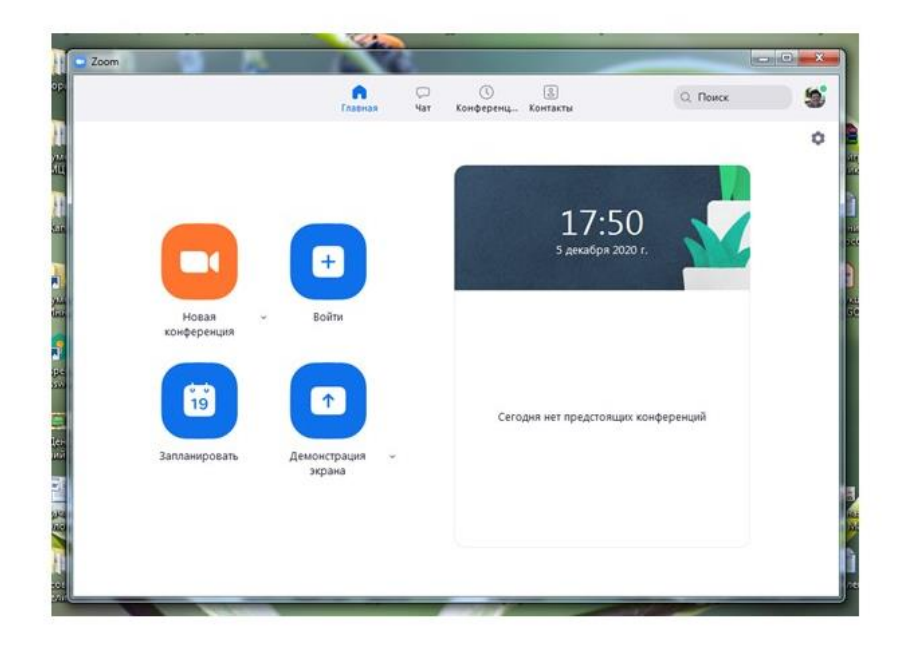

## Профиль

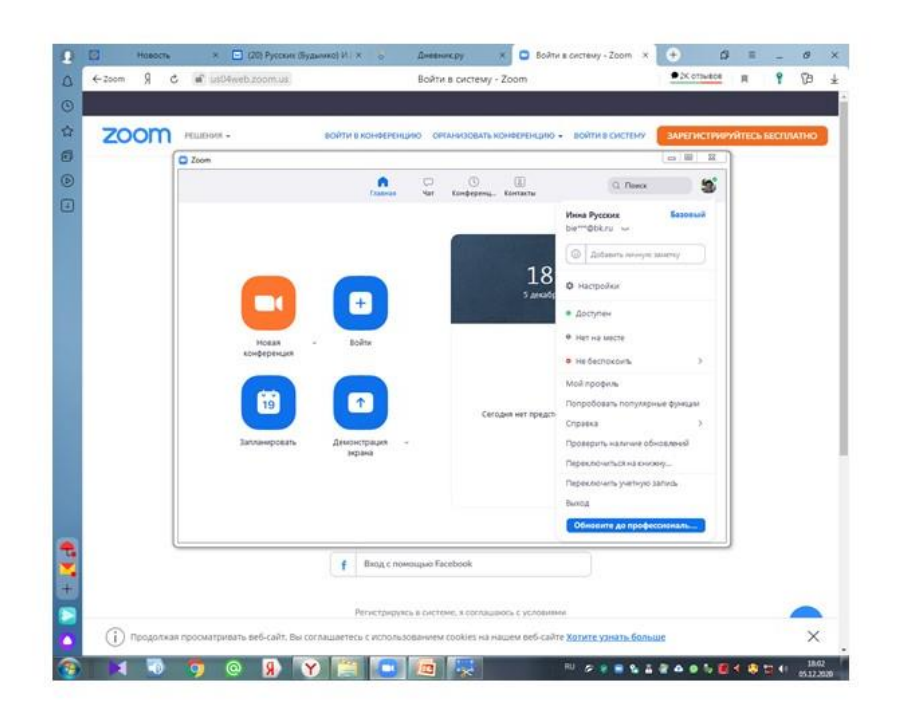

## **Настройки**

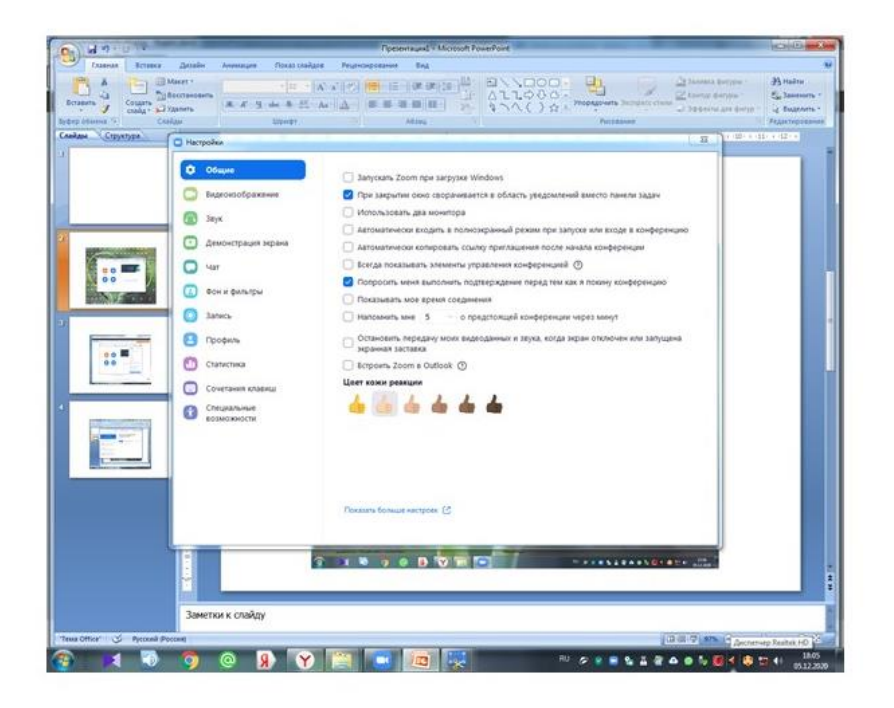

## Конференции

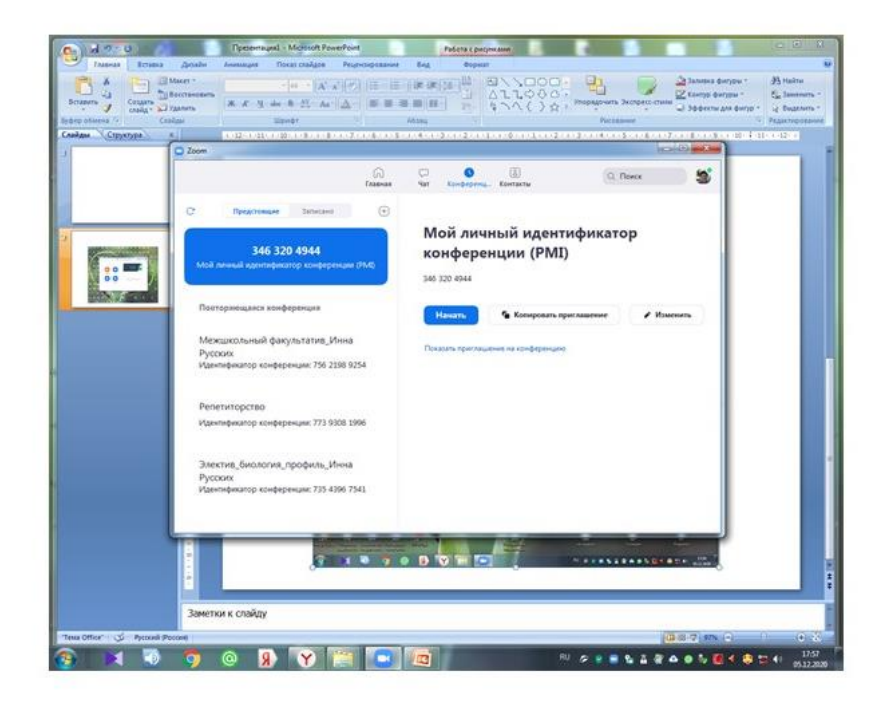

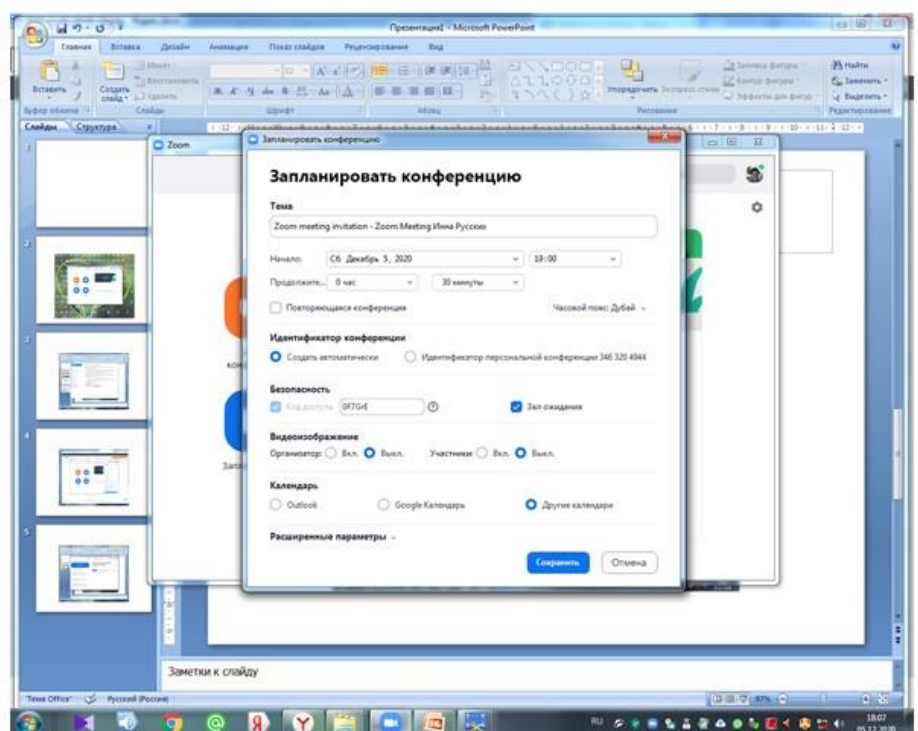

**Домашнее задание «Практическая работа в режиме «само»:**

- 1. Открыть приложение Zoom.
- 2. Войти в личный профиль (через вкладку «Войти в»).

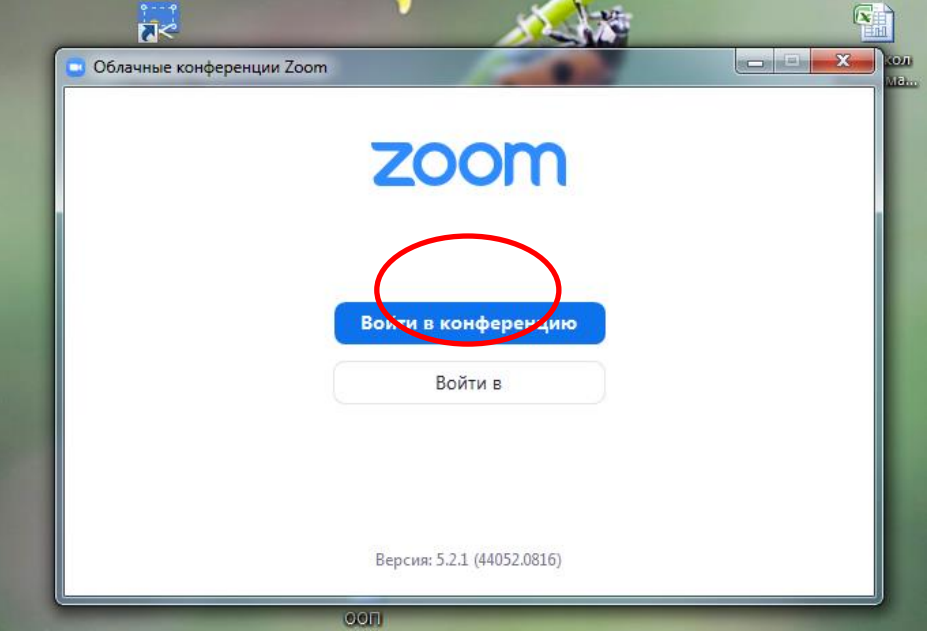

3. Зайти и просмотреть содержание всех вкладок на главной странице (верхняя панель): «Главная», «Чат», «Конференции», «Контакты».

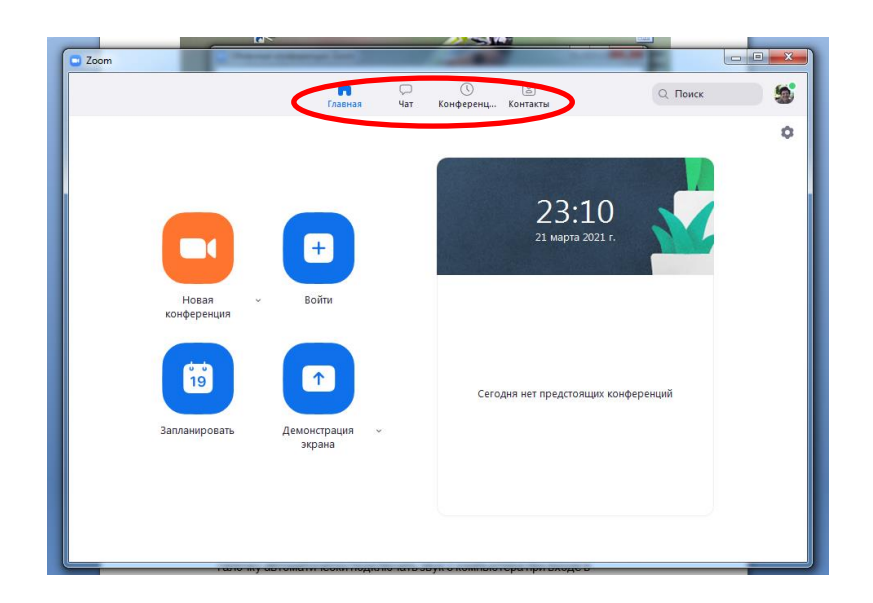

4. Войти и изучить «Настройки» профиля (желательно загрузить фотографию или аватар).

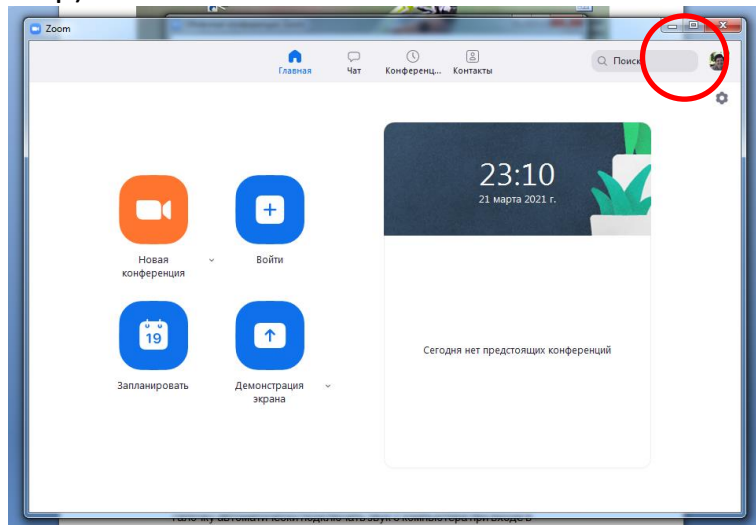

5. На главной странице выбрать вкладку «Новая конференция».

6. В выплывшем окне выбрать «Войти со звуком компьютера» (можно поставить галочку автоматически подключать звук с компьютера при входе в конференцию).

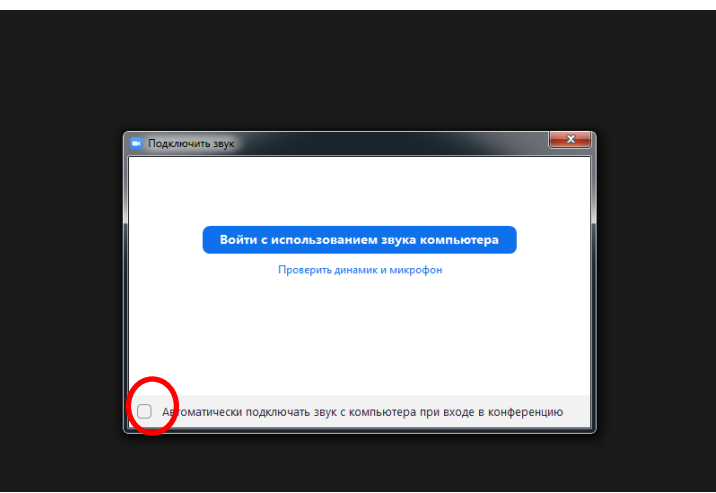

7. Изучить содержание вкладок на нижней панели инструментов: звук, видео, безопасность, участники, чат, демонстрация экрана, запись, реакции.

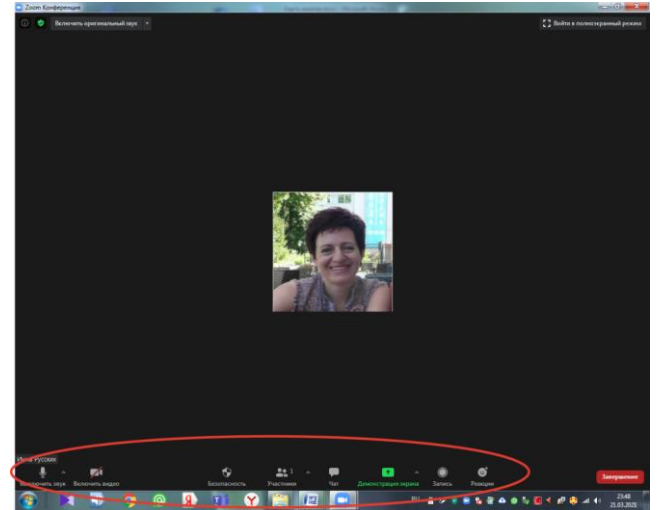

8. В чате написать какое-либо сообщение, прикрепить файл.

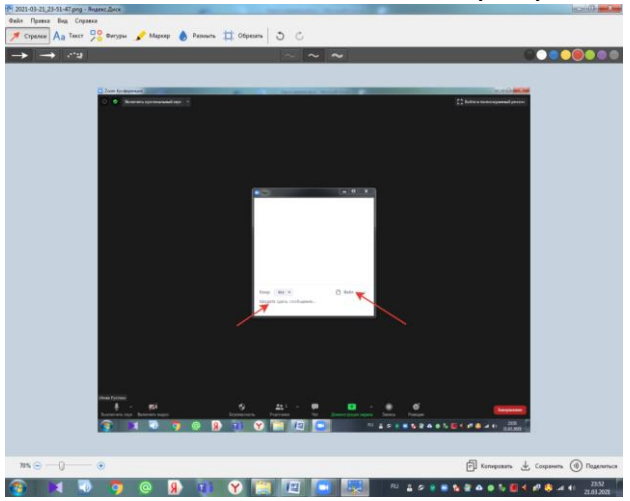

9. Через вкладку «Демонстрация экрана» перейти в «Экран», найти, выбрать и запустить какую-либо презентацию на компьютере.

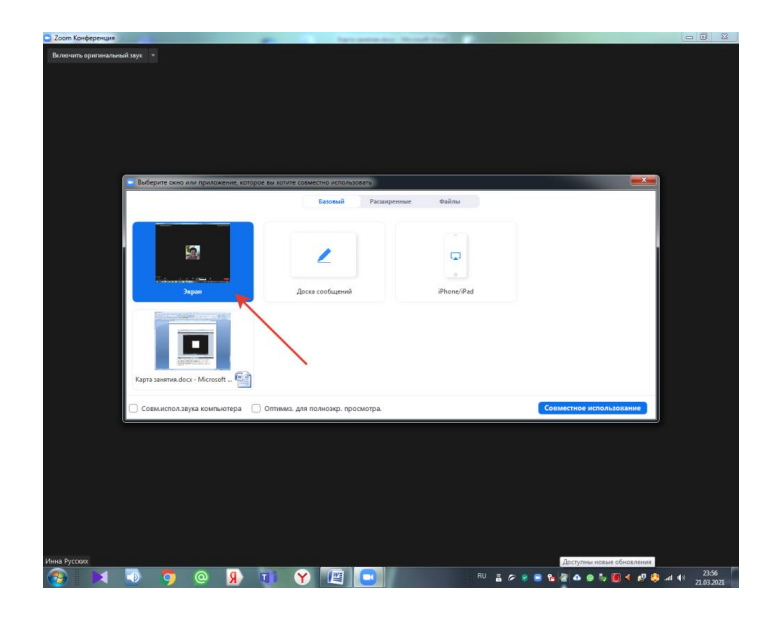

10. Затем открыть панель рисования через вкладку «Комментир». Поработать с инструментами панели рисования.

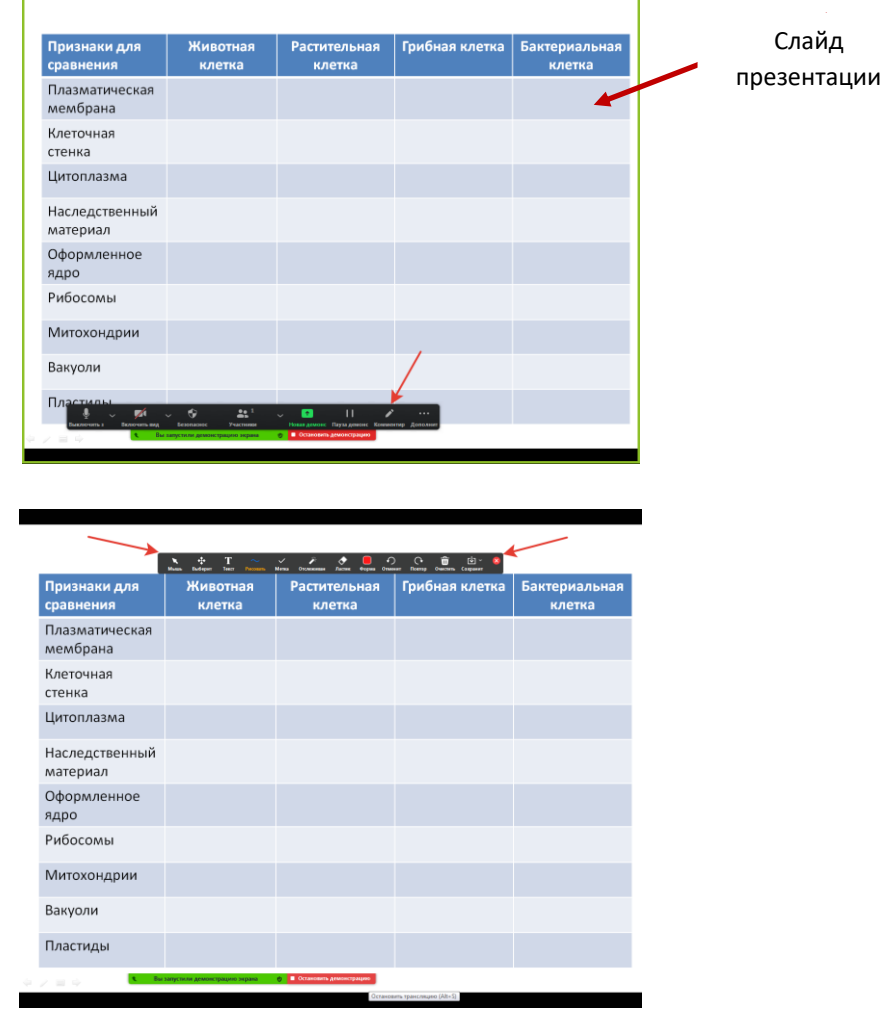

11. Закрыть панель инструментов. Остановить демонстрацию экрана. Завершить конференцию.

*Важно.* При запуске видео необходимо поставить галочку в окне

«Совместный доступ к звуку» (в противном случае участники не будут слышать звук).

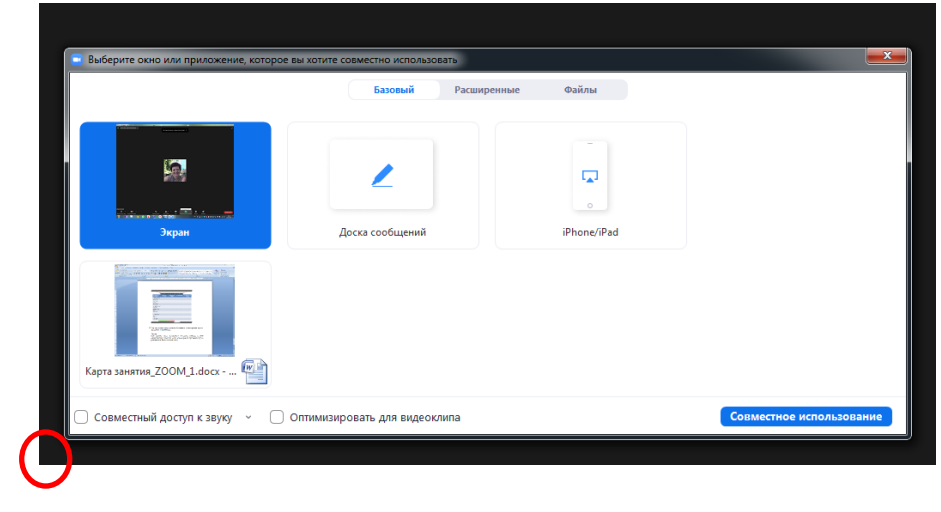

## *Занятие 3. Планирование и организация конференции*

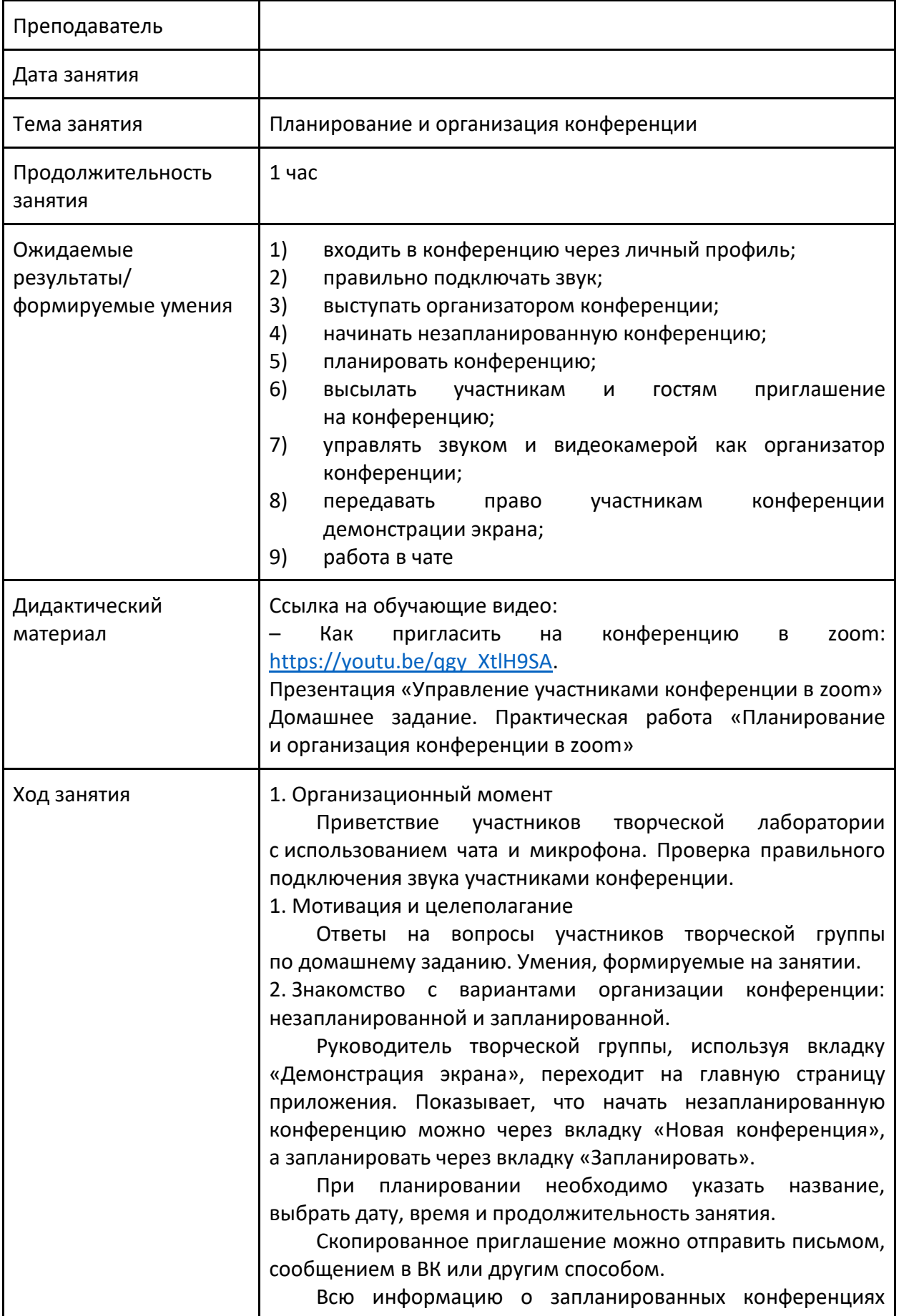

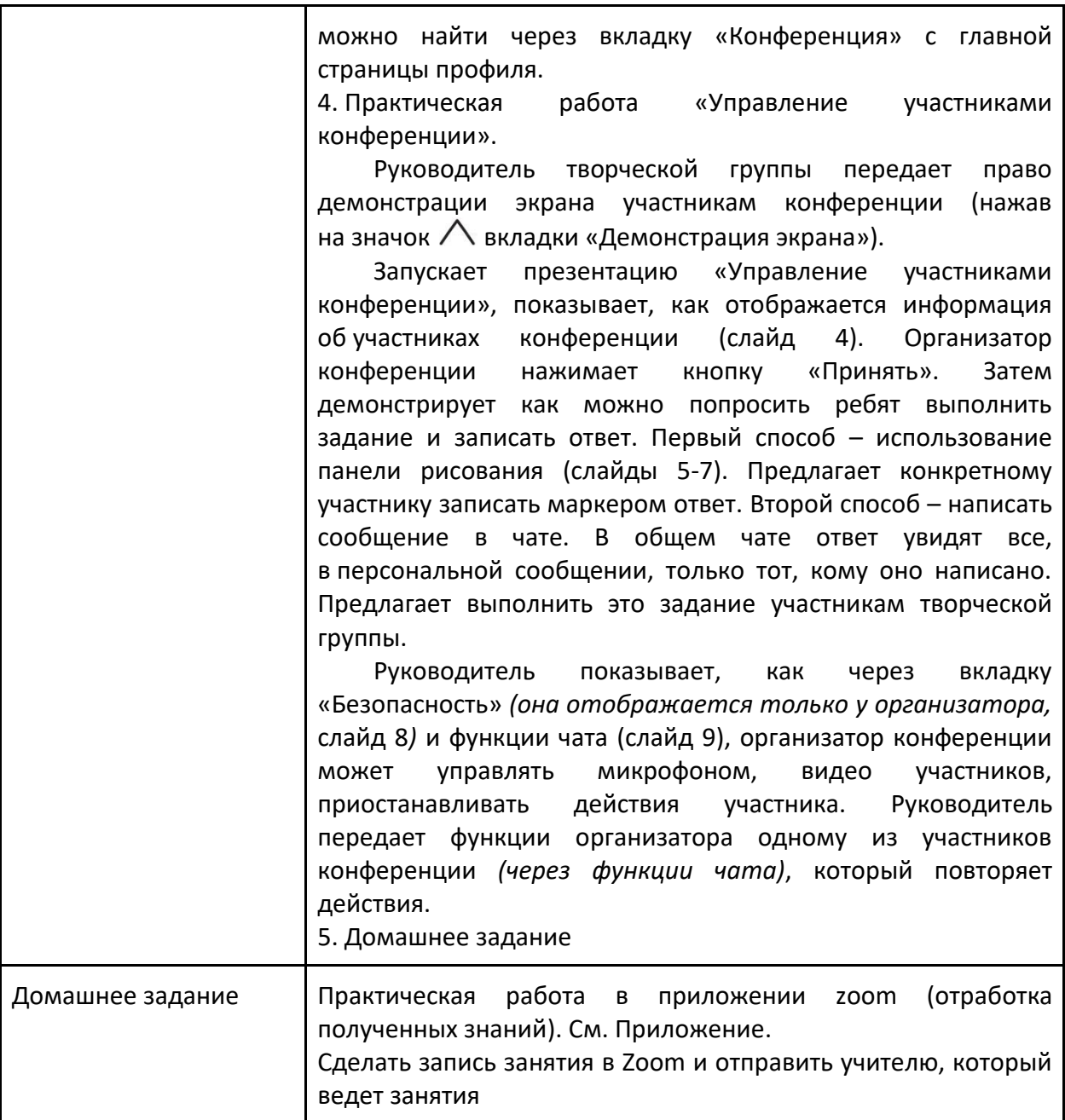

**Презентация к выступлению**

Городская проблемная группа «Онлайн занятие»

# Управление участниками конференции в zoom

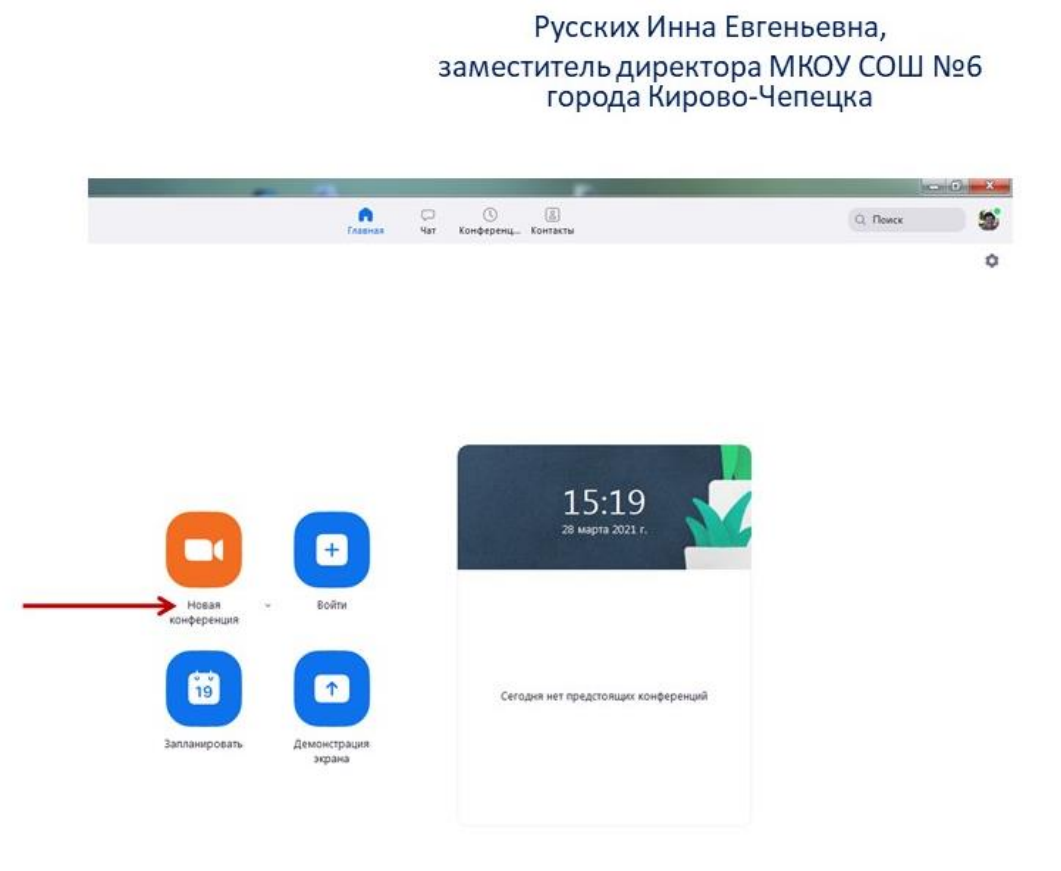

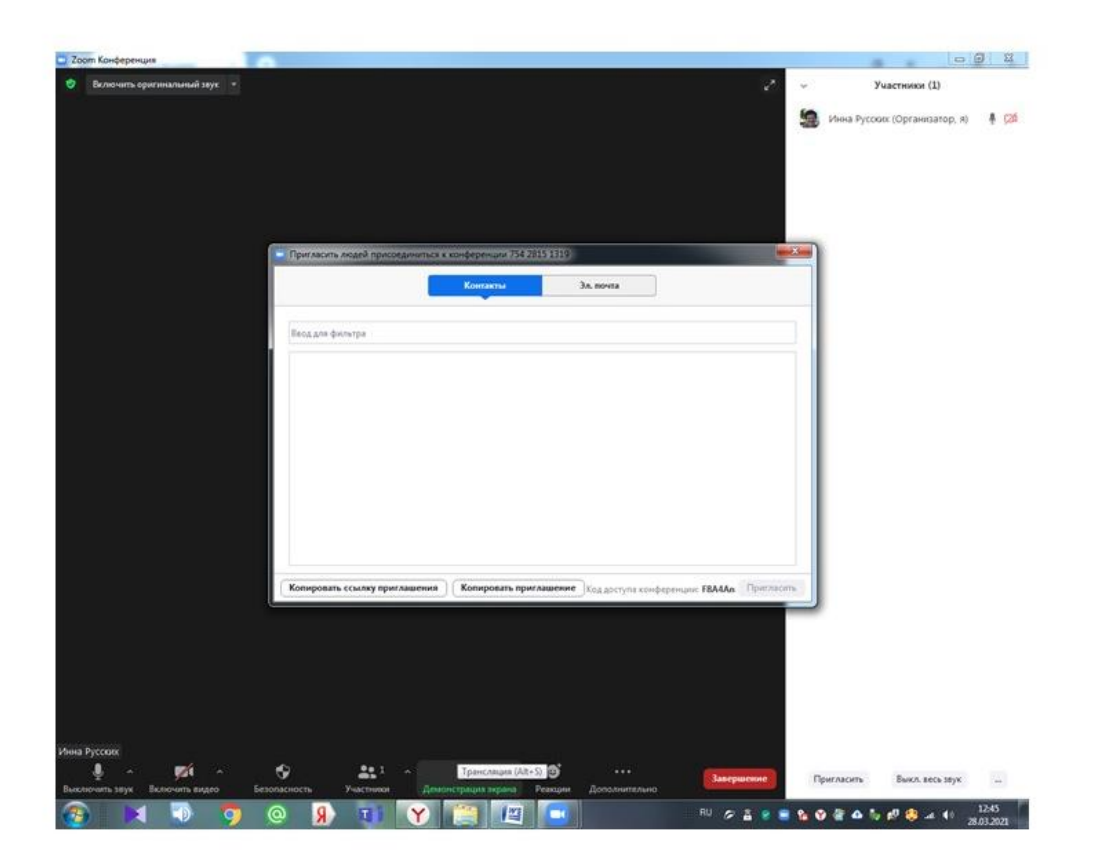

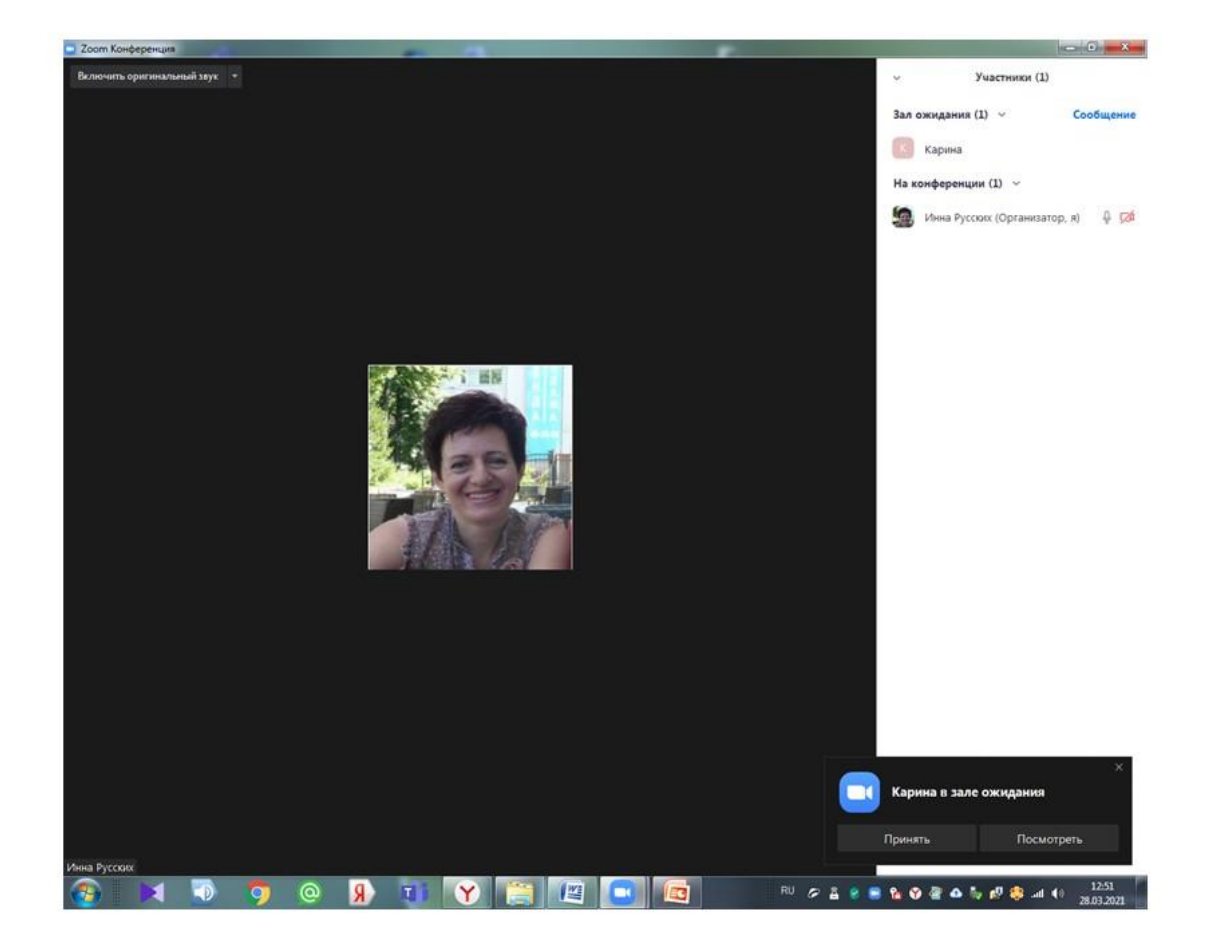
# Проба

$$
2+2=
$$
  

$$
5-4=
$$
  

$$
?-7=3
$$

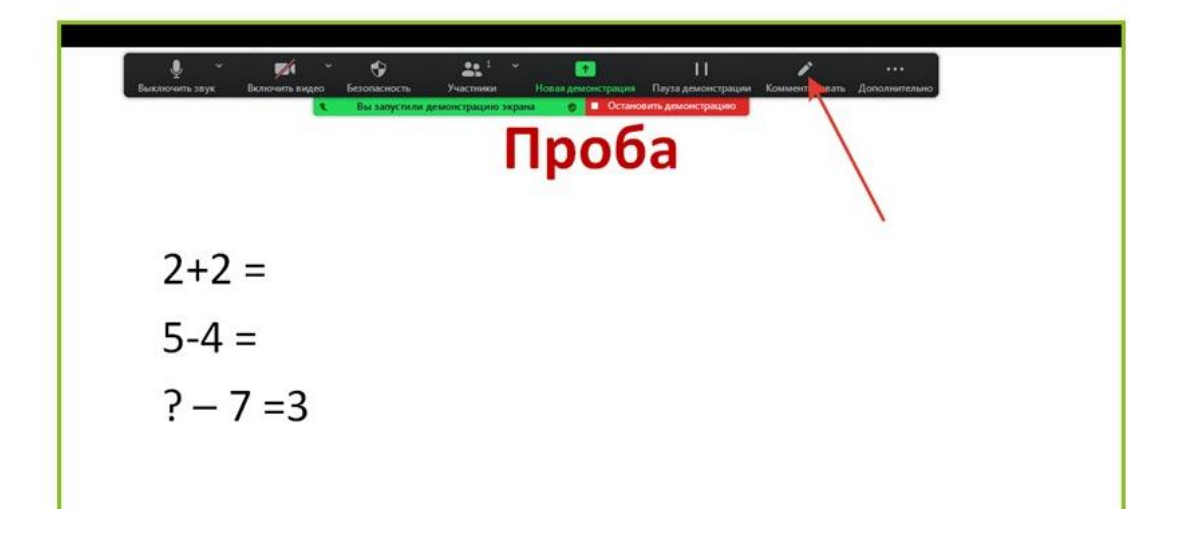

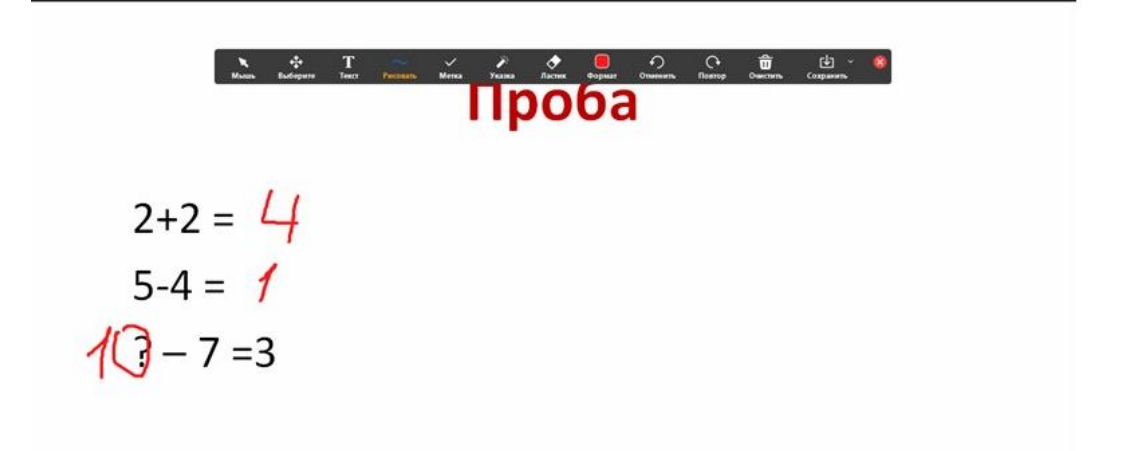

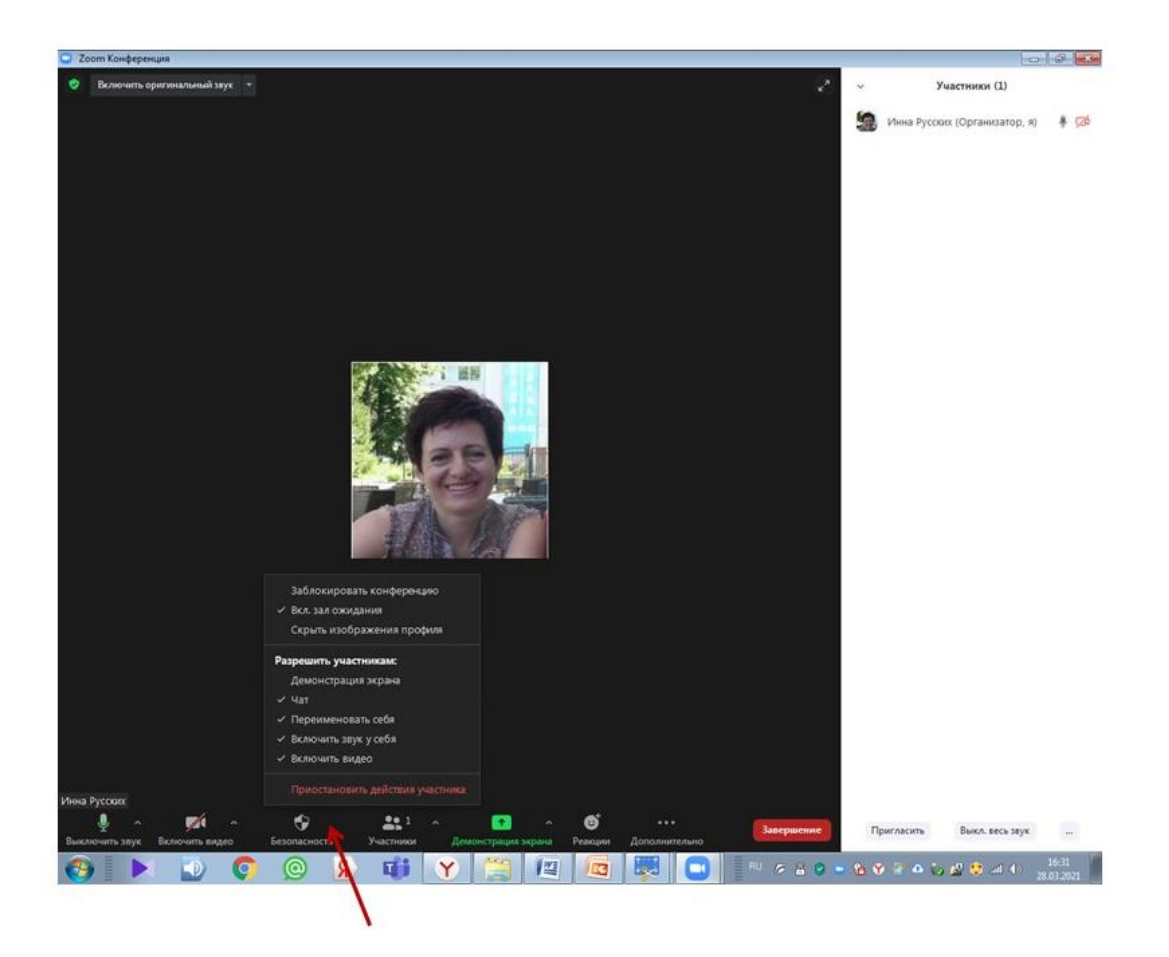

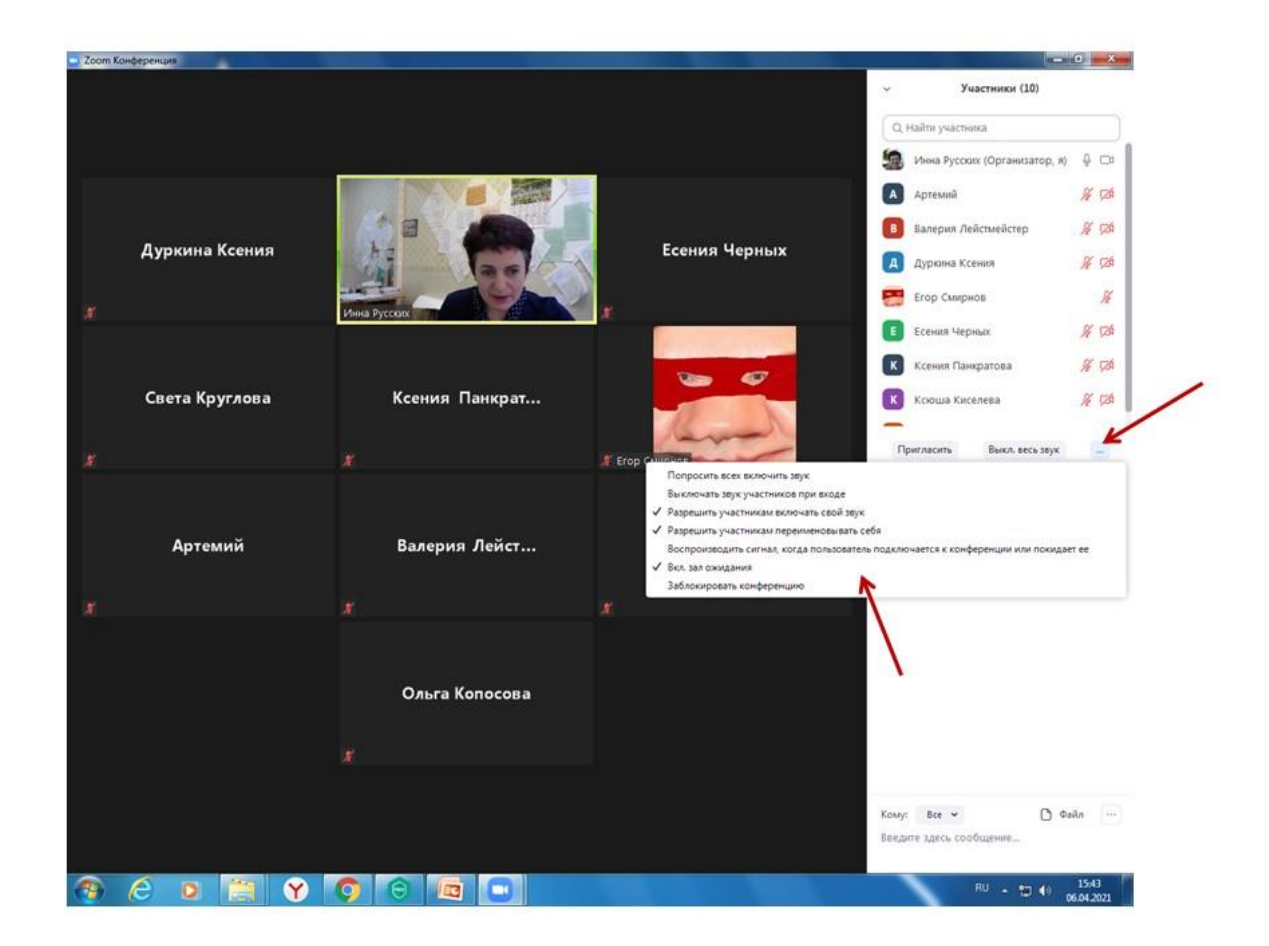

## **Домашнее задание к занятию 3**

## **Практическая работа «Планирование и организация конференции в zoom»**

1. Посмотреть презентацию «Управление участниками конференции» и обучающий ролик «Как пригласить на конференцию в zoom» [https://youtu.be/qgy\\_XtlH9SA.](https://youtu.be/qgy_XtlH9SA)

- 2. Открыть приложение zoom.
- 3. Войти в личный профиль (через вкладку «Войти в»).

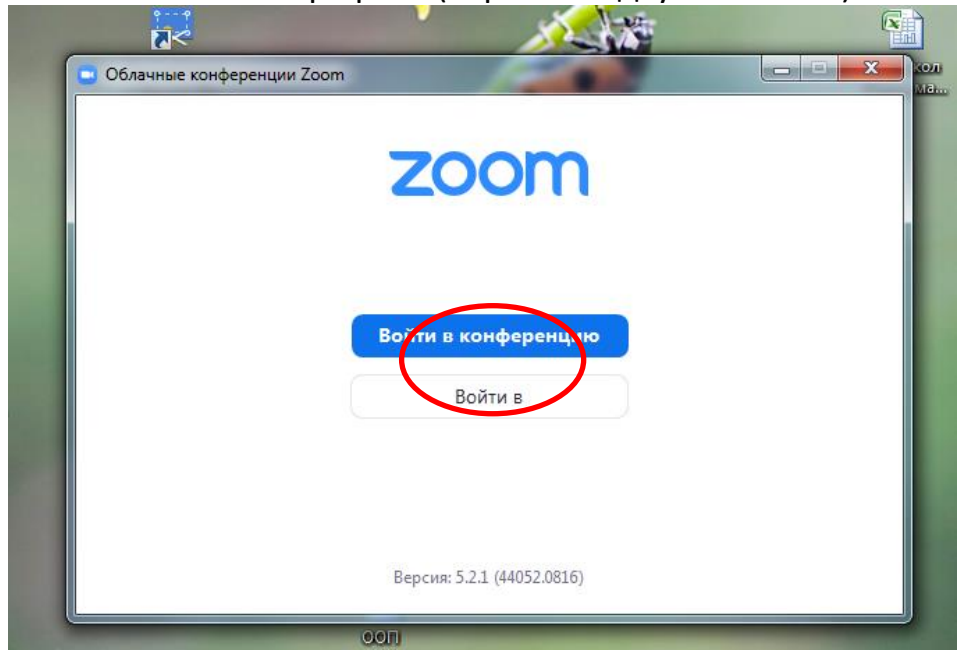

4. Начать незапланированную конференцию. На главной странице выбрать вкладку «Новая конференция».

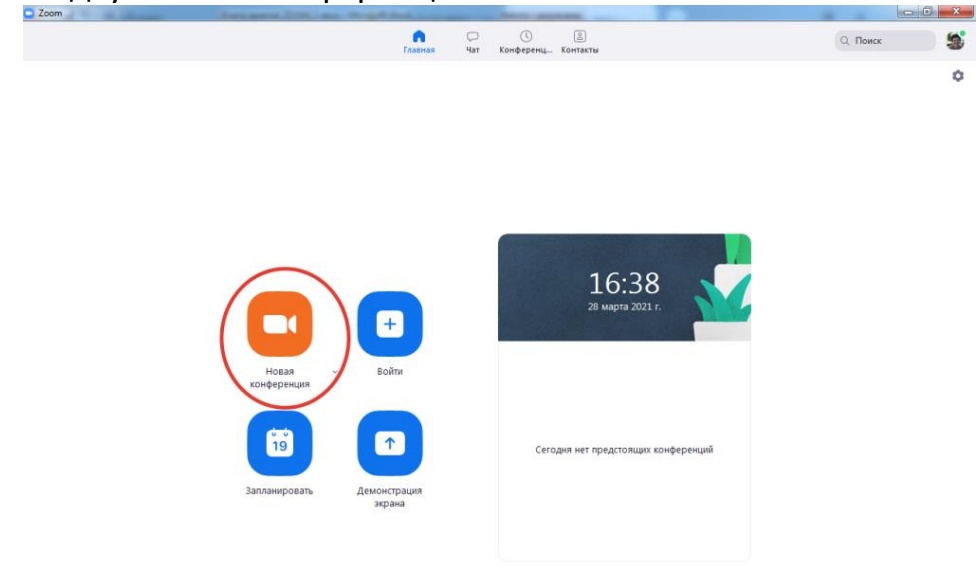

5. Проверить правильность подключения звука. Включить/выключить свой микрофон, видеокамеру.

6. Скопировать и отправить приглашение.

7. Принять участника.

8. Изучить вкладку «Безопасность», функции чата в управлении участника конференции.

- 9. Выключить/включить звук и камеру у участника конференции.
- 10. Передать право демонстрации экрана участнику конференции.

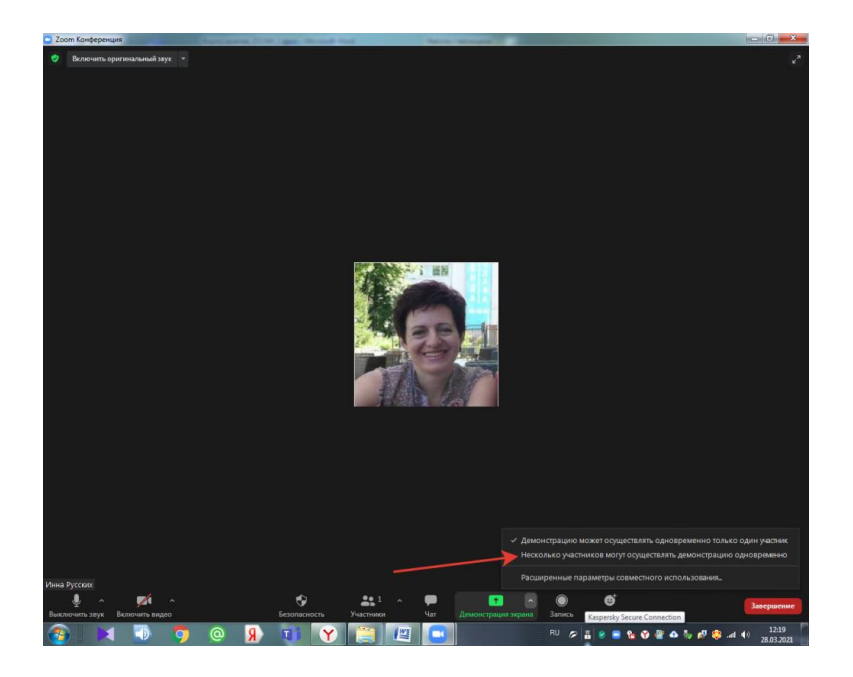

11. Запустить сначала свою презентацию. Попросить участника конференции написать/выделить ответ на вопрос:

а) используя инструменты панели рисования;

б) сообщением в чате: в общий *(ответ увидят все участники конференции)* и персональным сообщением *(ответ увидит только тот, кому написали)*.

12. Попросить участника конференции запустить презентацию, а затем остановить ее, объясняя, как это нужно сделать.

13. Завершить незапланированную конференцию.

14. Через вкладку «Запланировать» главной страницы профиля запланировать конференцию: указать название, выбрать дату и время, продолжительность занятия.

15. Копировать приглашение, отправить приглашение, внести коррективы в указание времени начала конференции.

## *Занятие 4. Планирование и организация конференции.*

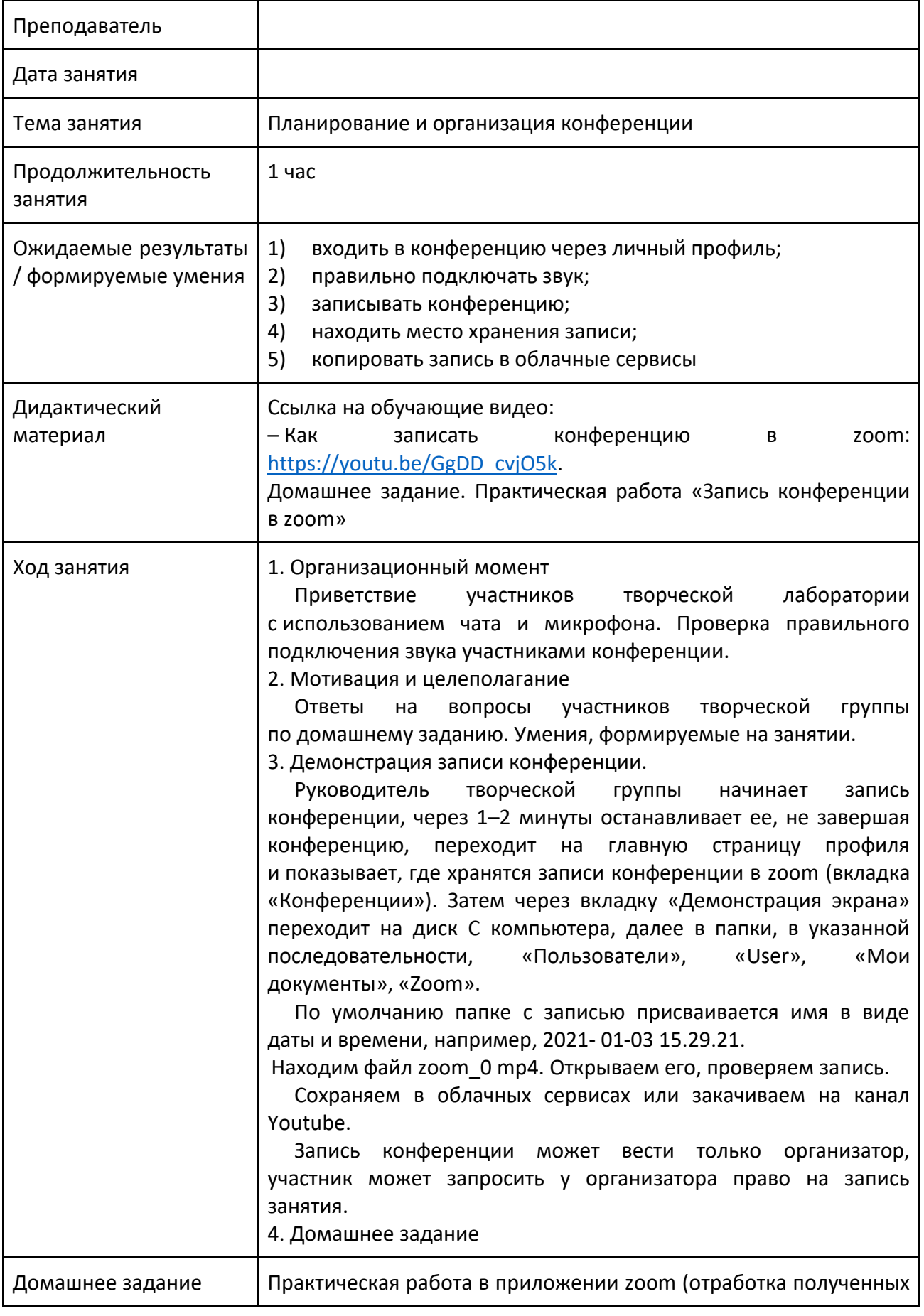

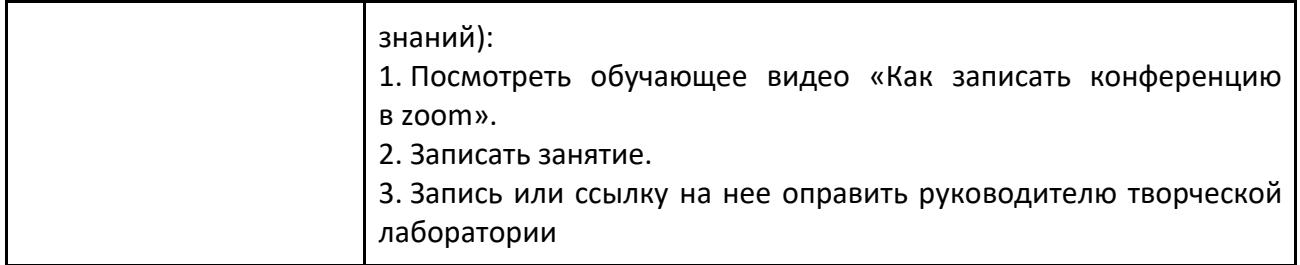

## *Занятие 5. Знакомство с приложением Teams: Знакомство с основной панелью и чатом группы*

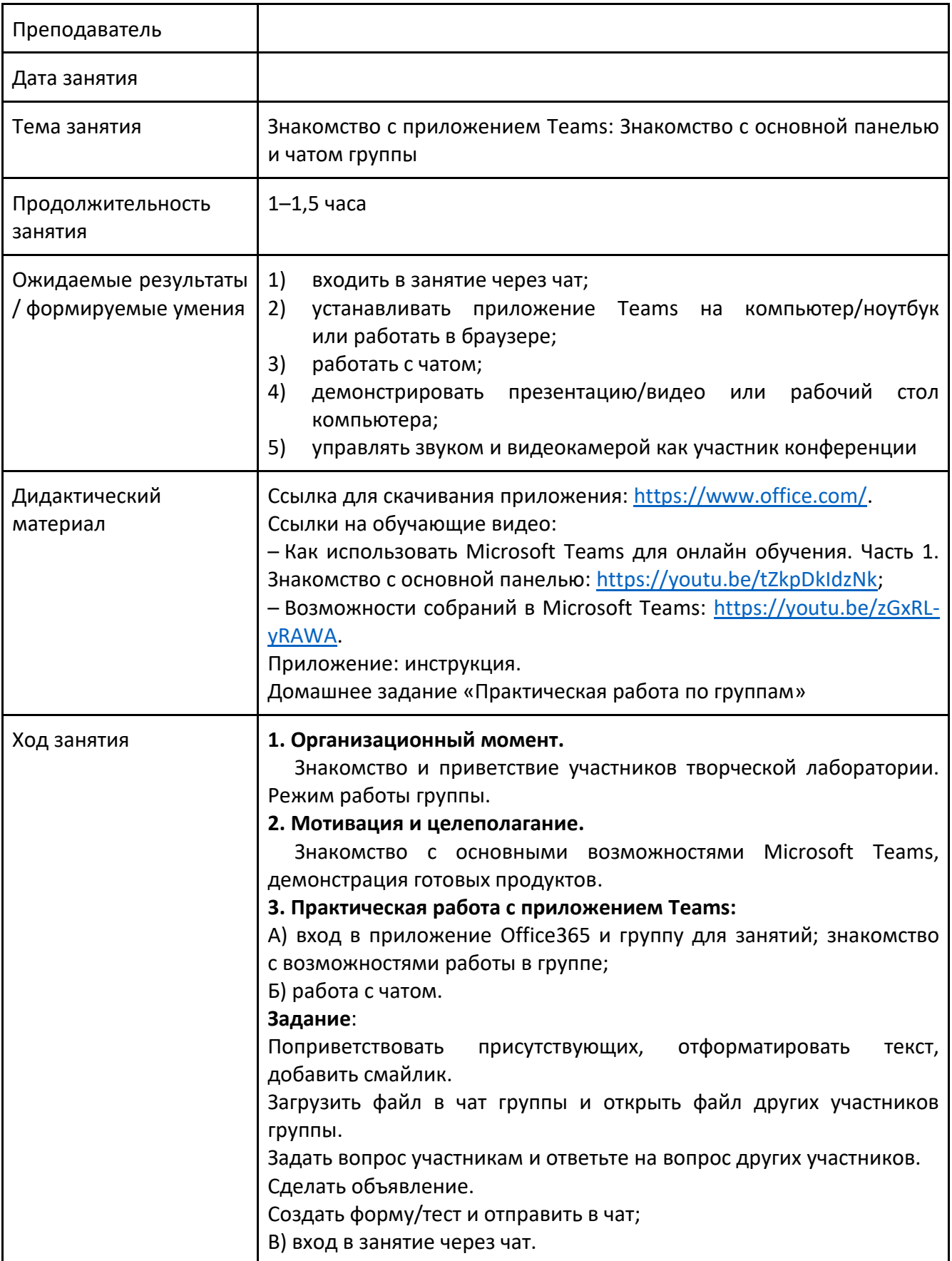

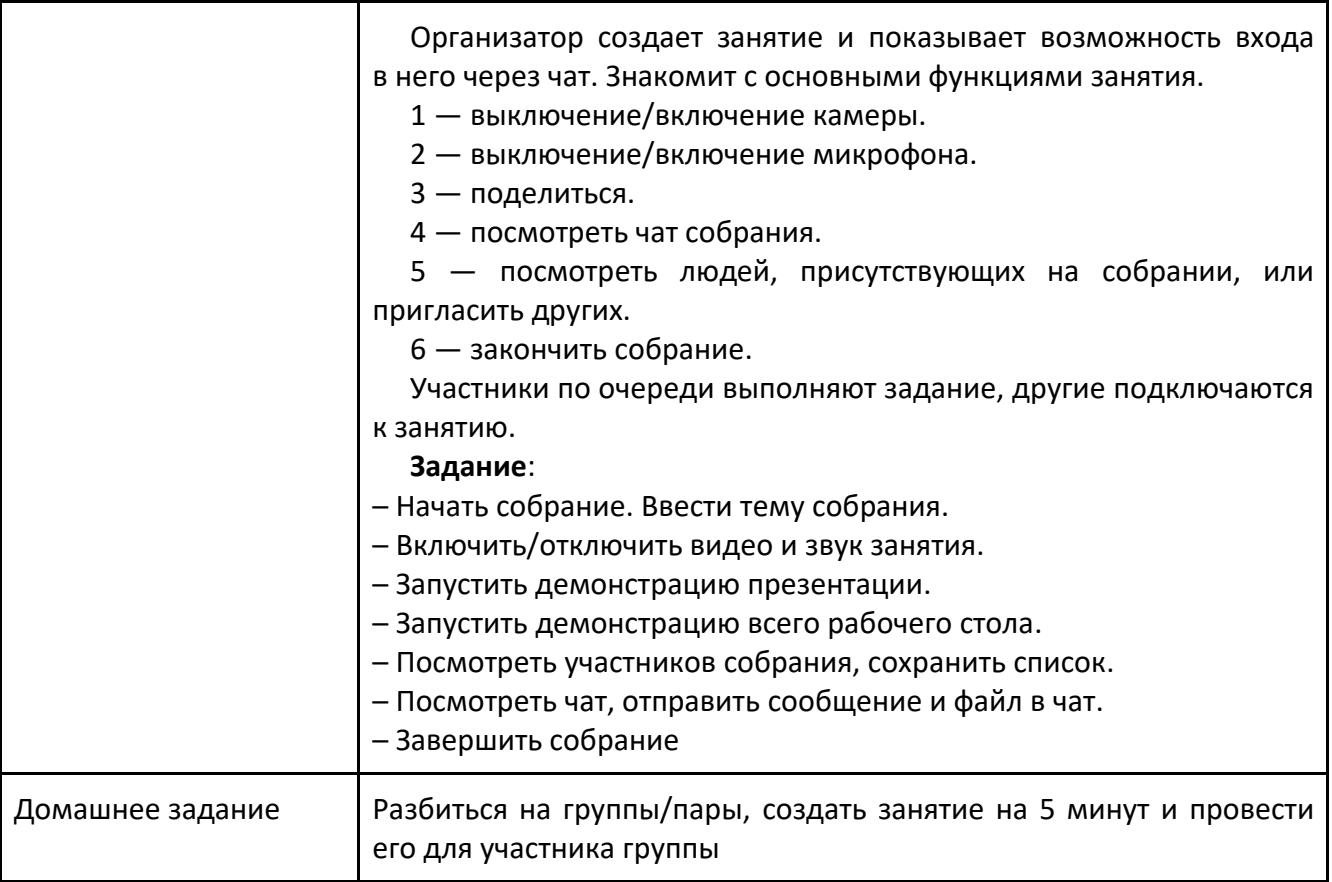

### Презентация к занятию

### Как войти в собрание Teams (как гость!!!)

Перейдя по ссылке, данной организатором, вы попадаете на страницу:

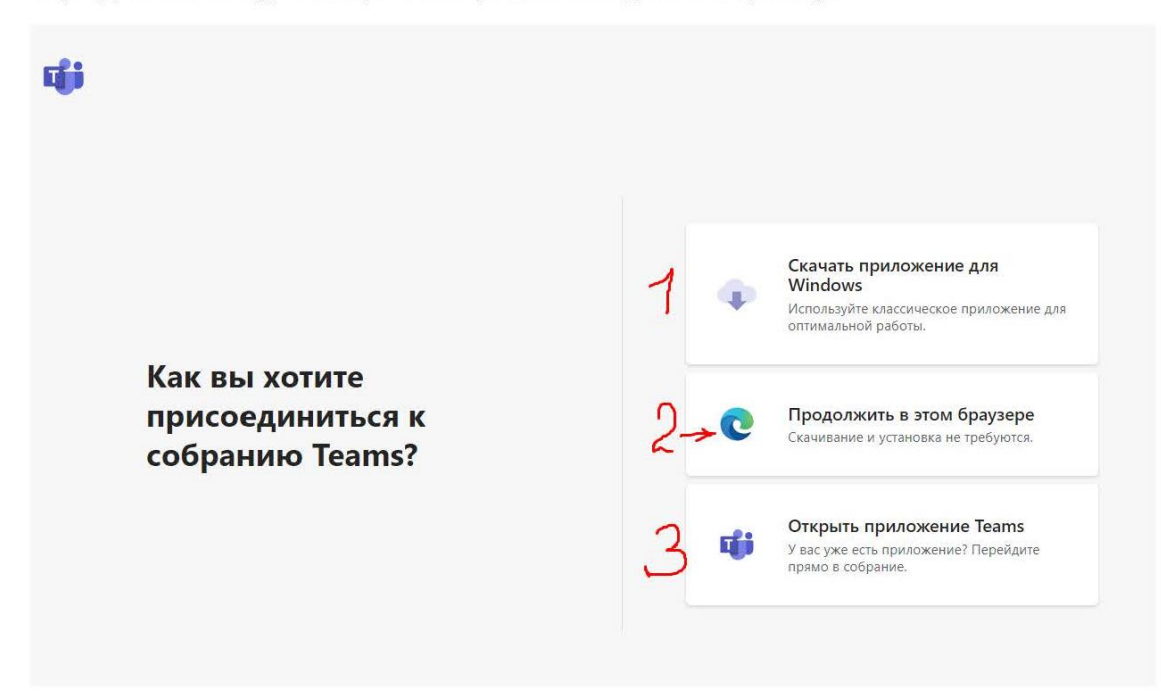

У вас есть выбор:

- 1. Скачать приложение teams (рекомендую)
- 2. Зайти в приложение через браузер, установки дополнительных программ не требуется
- 3. Если у вас уже установлено приложение Teams

### Рассмотрим 2 вариант

Нажимая на Продолжить в браузере (п.2), вы попадаете в окно:

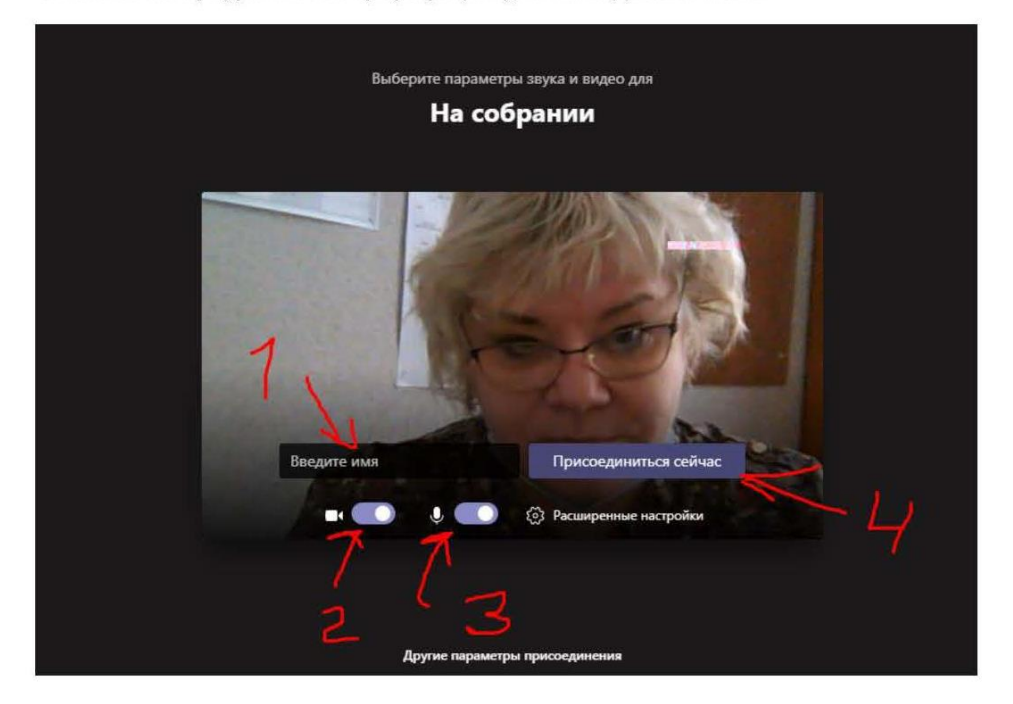

В пункте 1 нужно внести имя, вы можете отключить звук и видео (п. 2 и 3), после этого можно присоединится к конференции.

Далее вы попадете в окно (см. рисунок ниже), если организатор еще не начал конференцию.

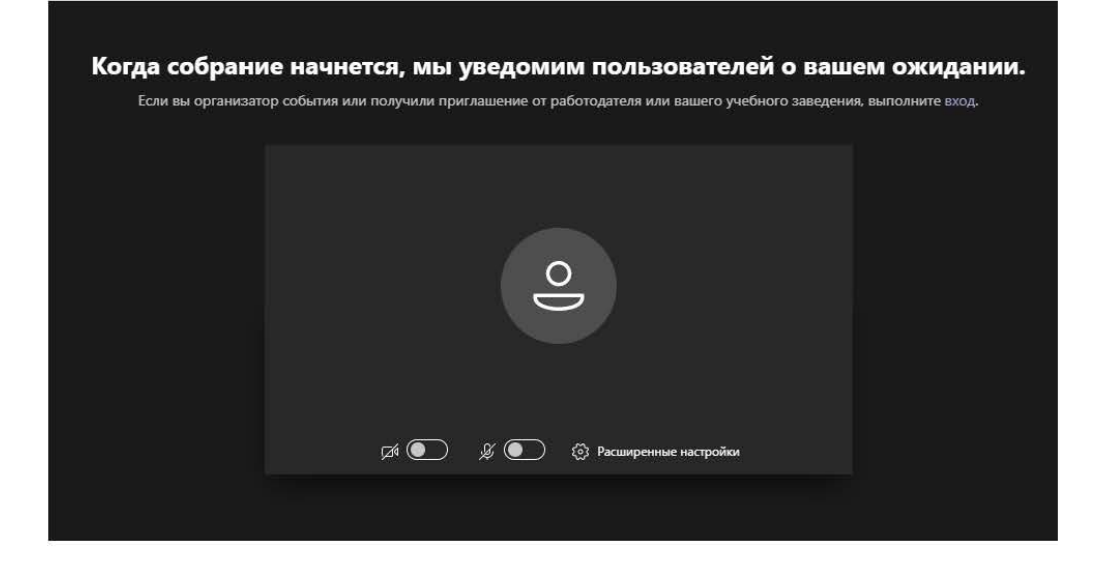

1. Вход в запись https://www.office.com/

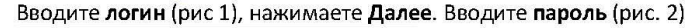

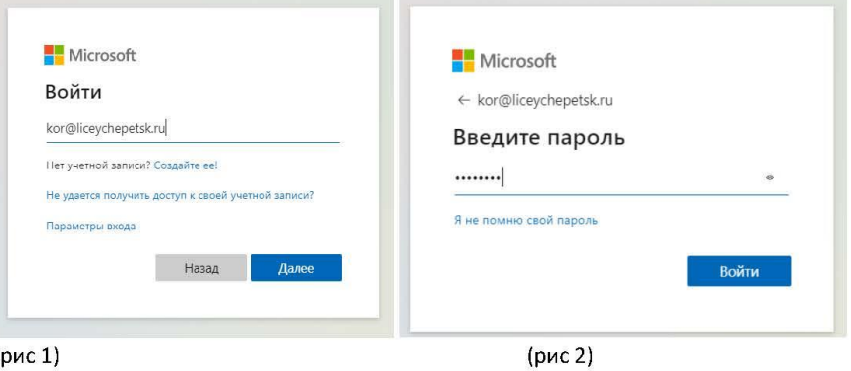

(рис 1)

2. Вы попадает в окно программы. Нам нужен teams!

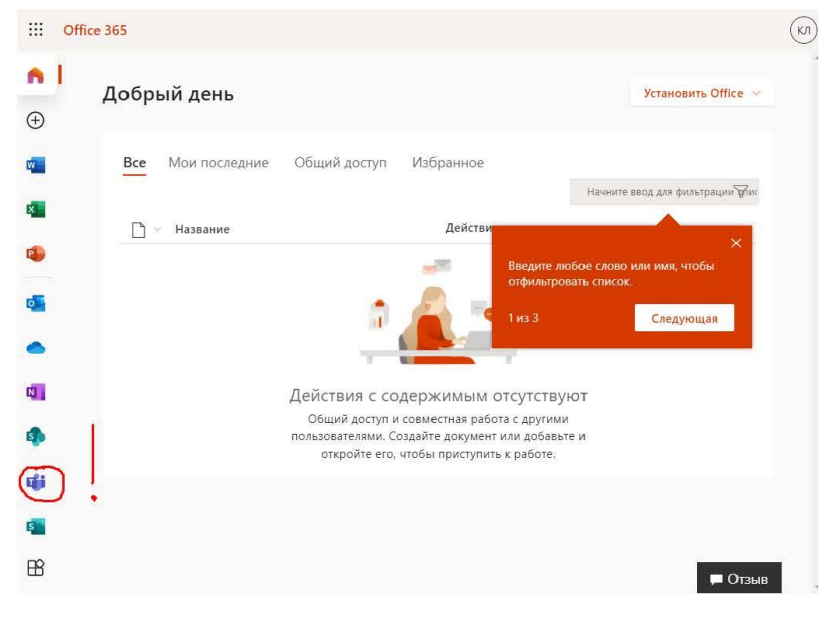

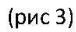

Программа может попросить вас зайти заново

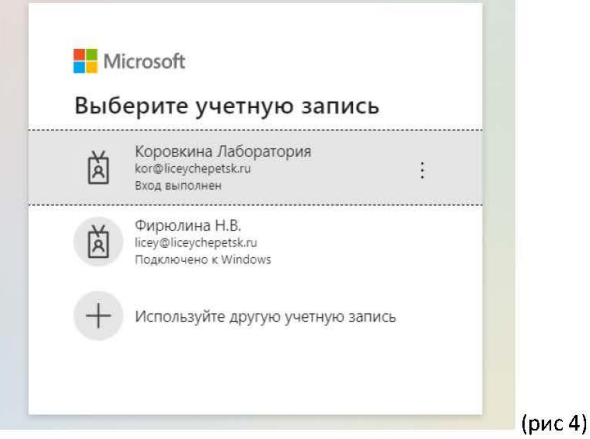

Всплывшее окно можно закрыть, это окно выскакивает только в первый раз. Если нажать Приступим, то программа попросит вас установить Teams на компьютер. Вы можете это сделать, с программой на компьютере работать удобнее.

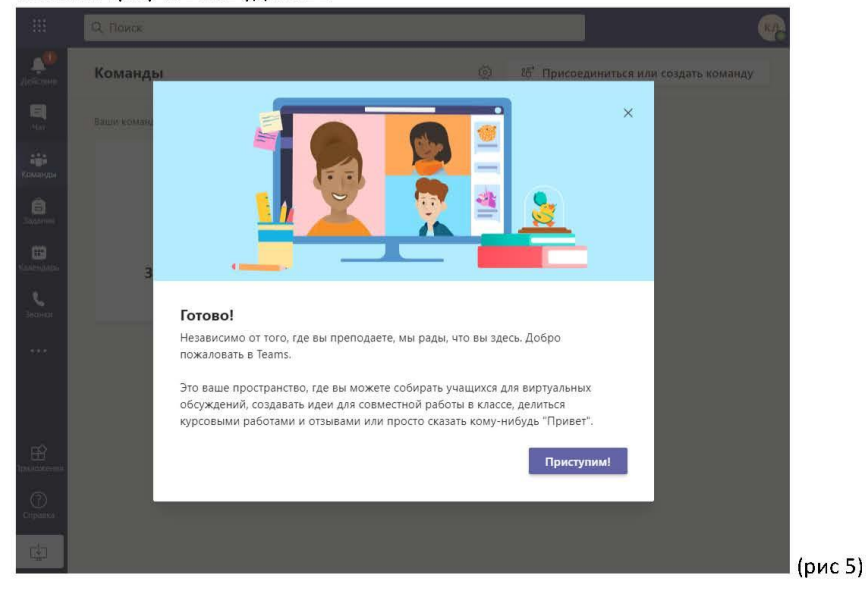

3. В открывшемся окне будут списки групп, в которых вы участвуете. Для вас это группа Занятия в Тимс

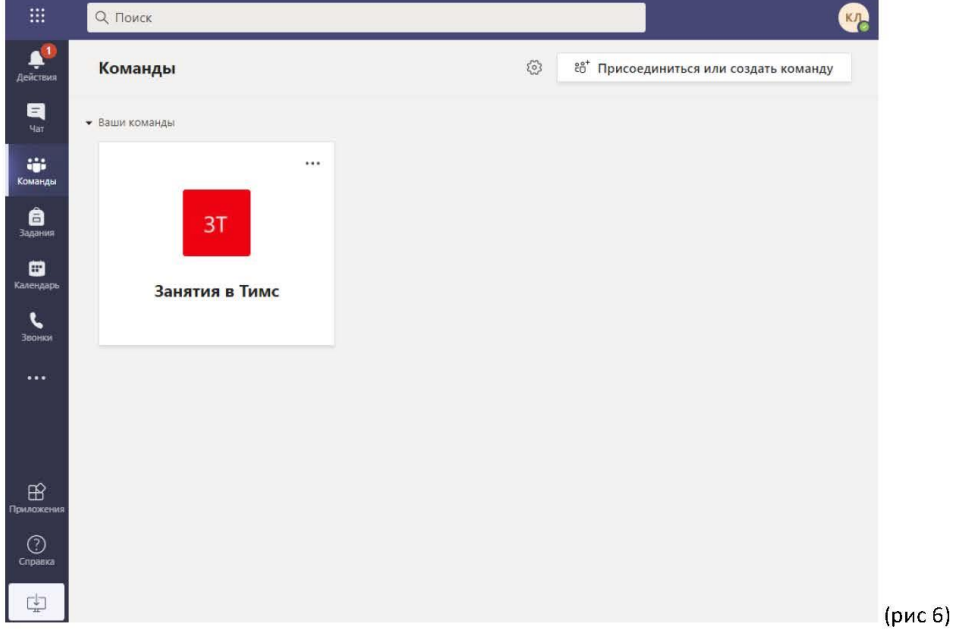

- 4. Нажимаем на окно группы и заходим в нее. Нажимаем кнопку новая беседа (рис 7, п. 1) и попадаем в чат группы. Задание:
	- 1) Поприветствовать присутствующих, отформатировав текст (рис 8, п1), добавить смайл, загрузить файл с вашей презентацией (заготовьте простую презентацию для занятия) (рис 8 п.2 и рис. 9). Ответьте на привет другим участникам (рис. 10)

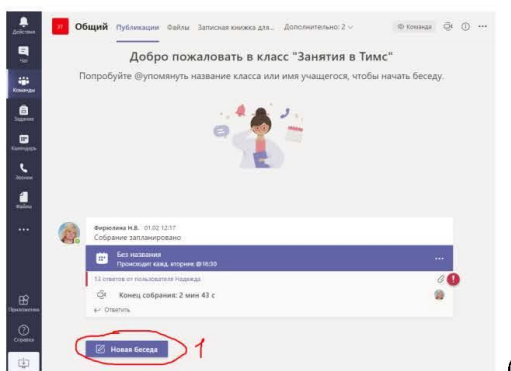

\_ (рис 7)

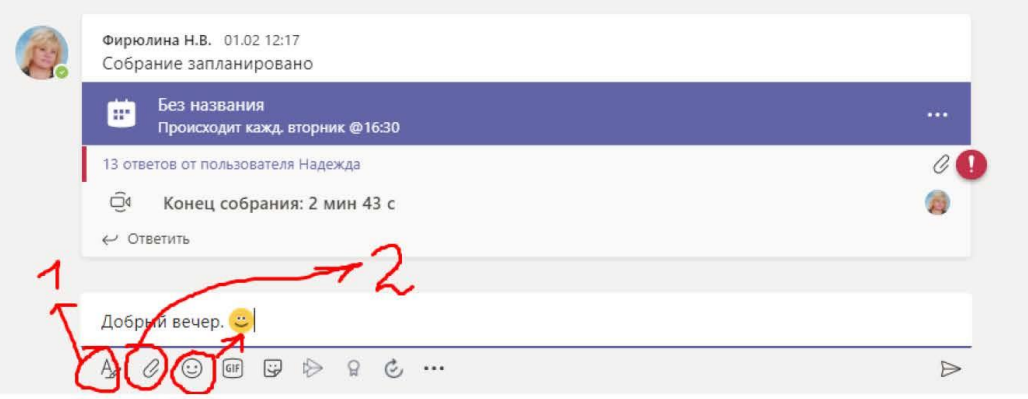

 $(Phc 8)$ 

Используя редактирование (рис 8, п. 1), вы можете сделать объявление. Нажмите на стрелку (рис 8 а)

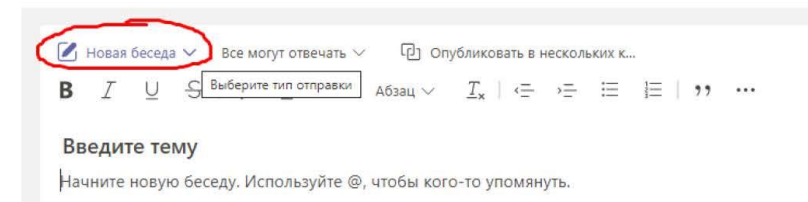

### Рис 8 а

Выберете пункт объявление (рис. 8 б) и введите его текст и отправьте сообщение (рис 8 в)

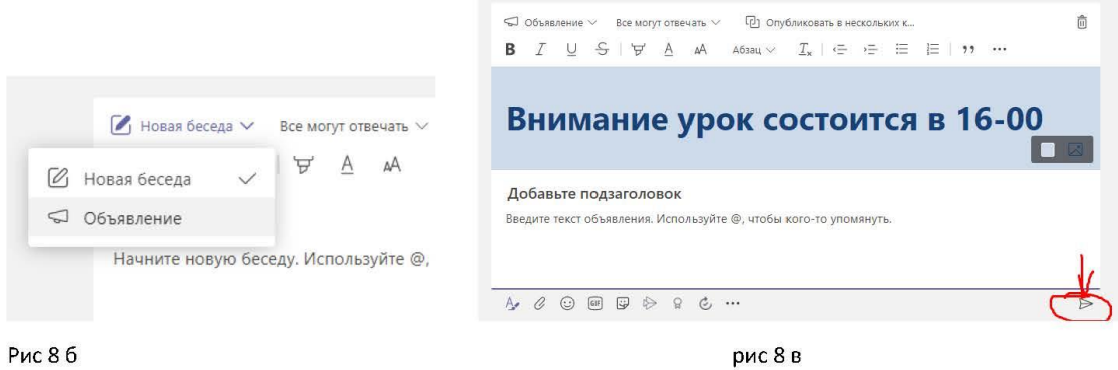

#### Далее отправьте файл в чат группы

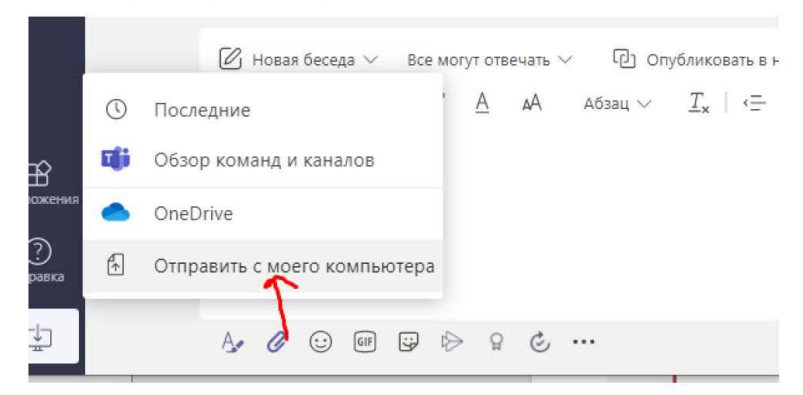

(рис 9)

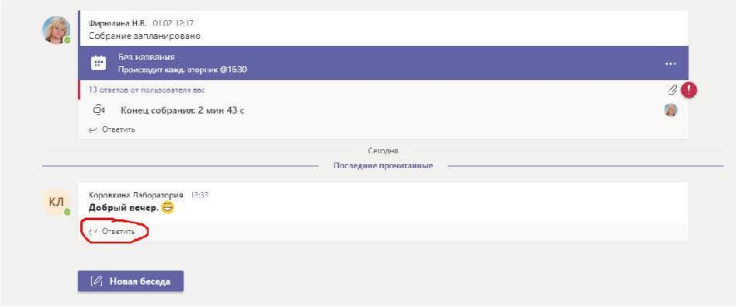

(рис 10)

ВНИМАНИЕ! В чате группы появится ссылка на собрание, к которому нужно будет присоединится!

Вы должны будете нажать присоединиться

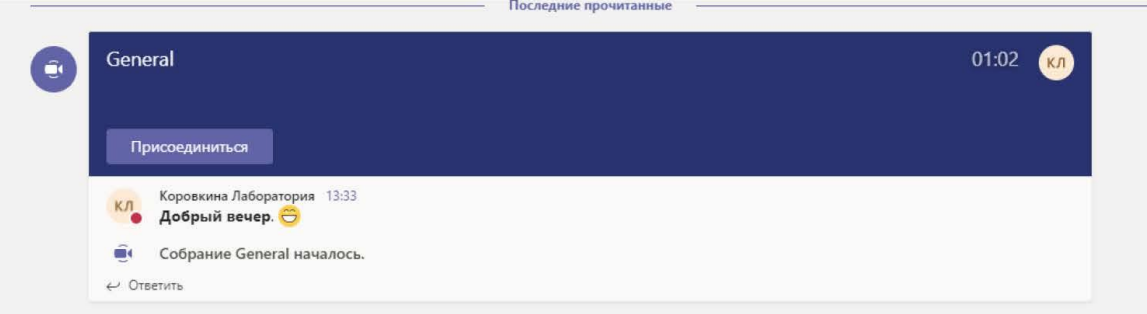

Задание 2.

После подключения к собранию вы будете по очереди создавать собрания и завершать их.

А) создать собрание (рис 11), нажимате кнопку 1.

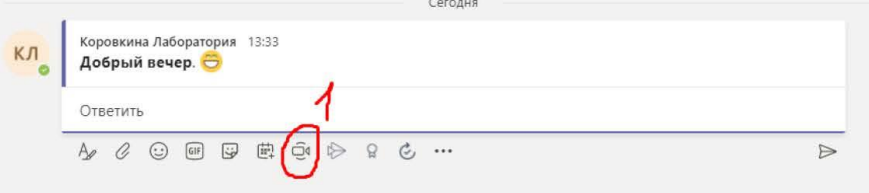

Б) Начать собрание (рис 12). Введите тему собрания, например (урок по ...), нажмите Начать собрание.

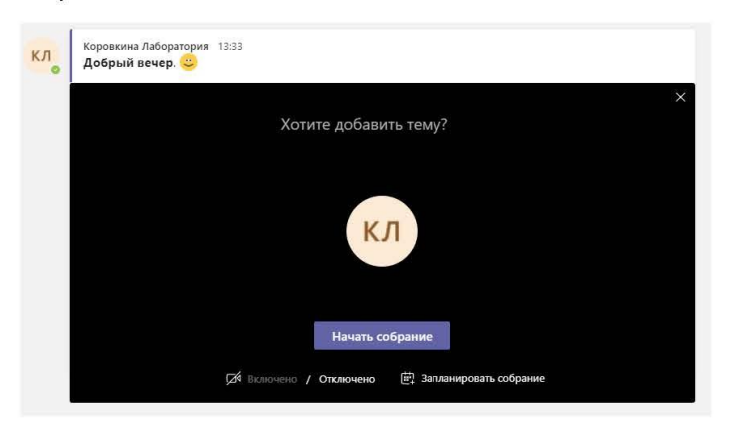

(Рис. 12)

В) Откройте презентацию. Запустите демонстрацию презентации (рис. 13, п. 1)

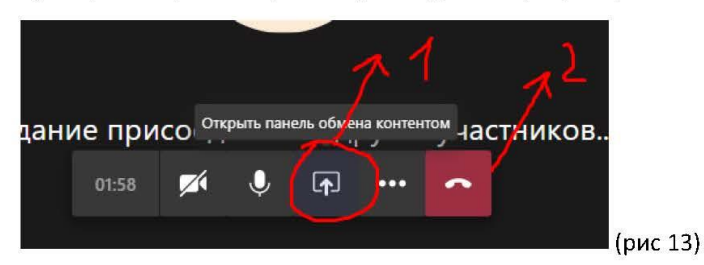

Нажимаете кнопку как на рис 14.

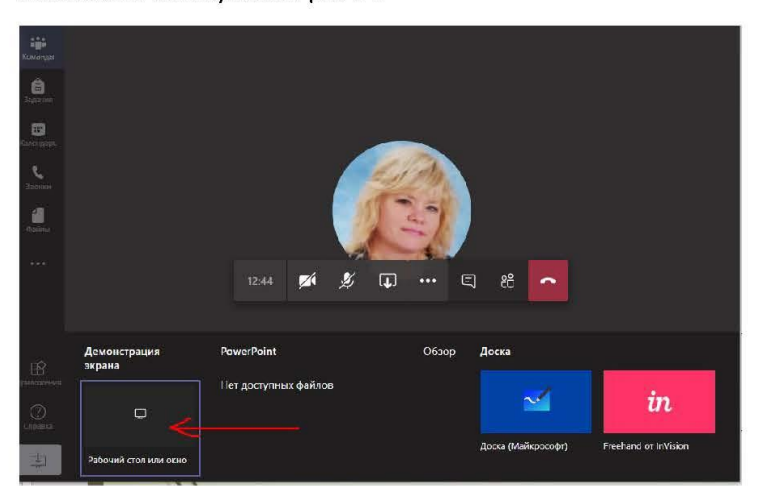

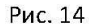

Выбираете на рис 15. Окно 2 - это демонстрация только окна презентации. Окно 1 - всего рабочего стола

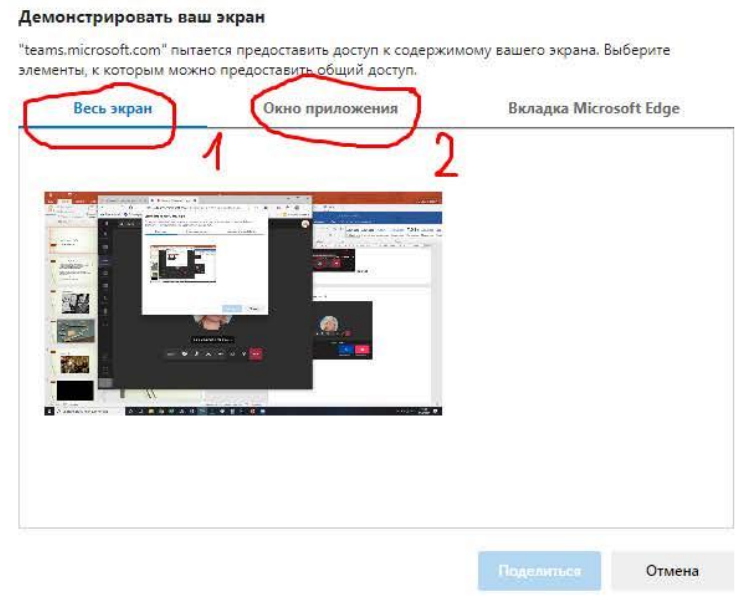

### На вкладке рис 16., выбираете открытую презентацию

### Демонстрировать ваш экран

"teams.microsoft.com" пытается предоставить доступ к содержимому вашего экрана. Выберите<br>элементы, к которым можно предоставить общий доступ.

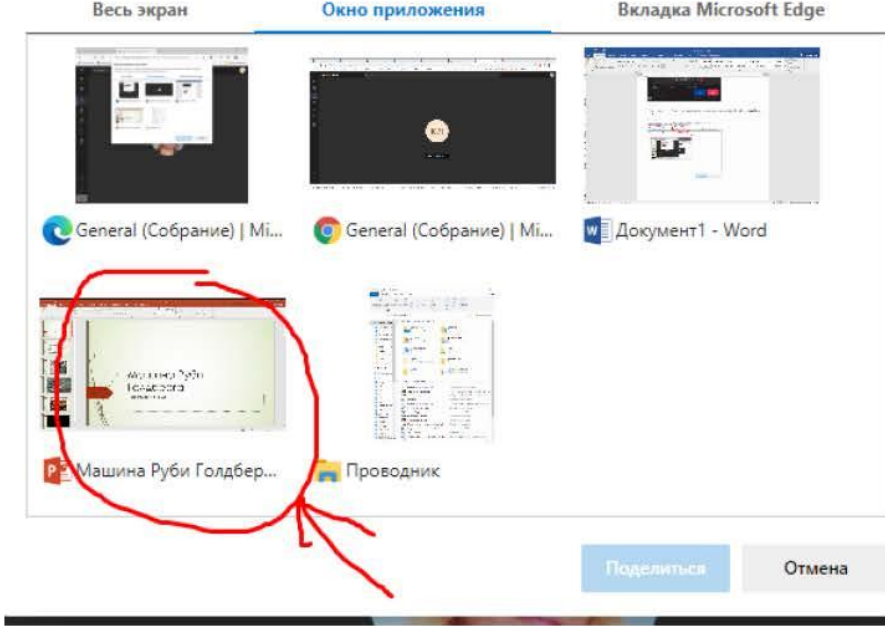

Рис 16.

Завершите собрание для всех

## *Занятие 6. Знакомство с приложением Teams: организация занятия*

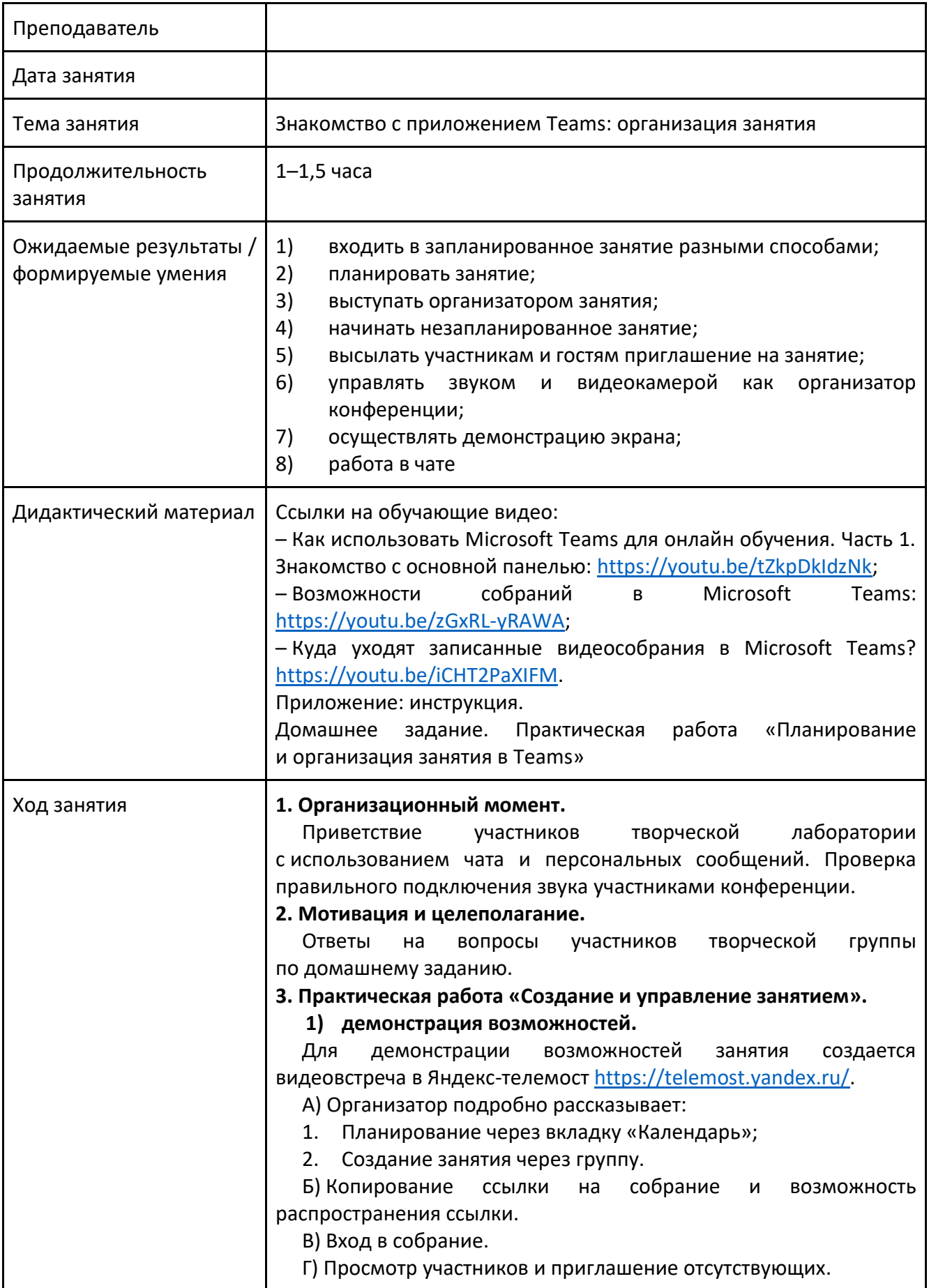

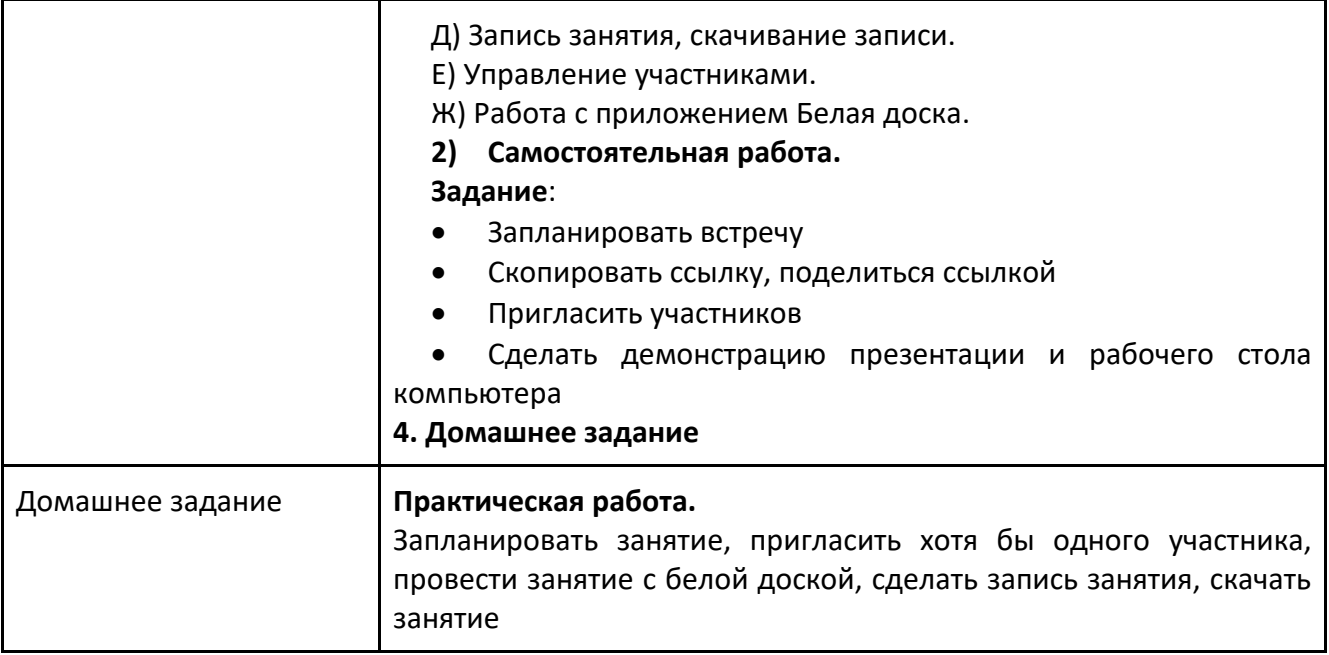

## Как провести собрание/урок в **Microsoft Teams**

### 1 Планирование

Перед началом проведения семинара его можно запланировать во вкладке "Календарь"

### (Панель управления слева)

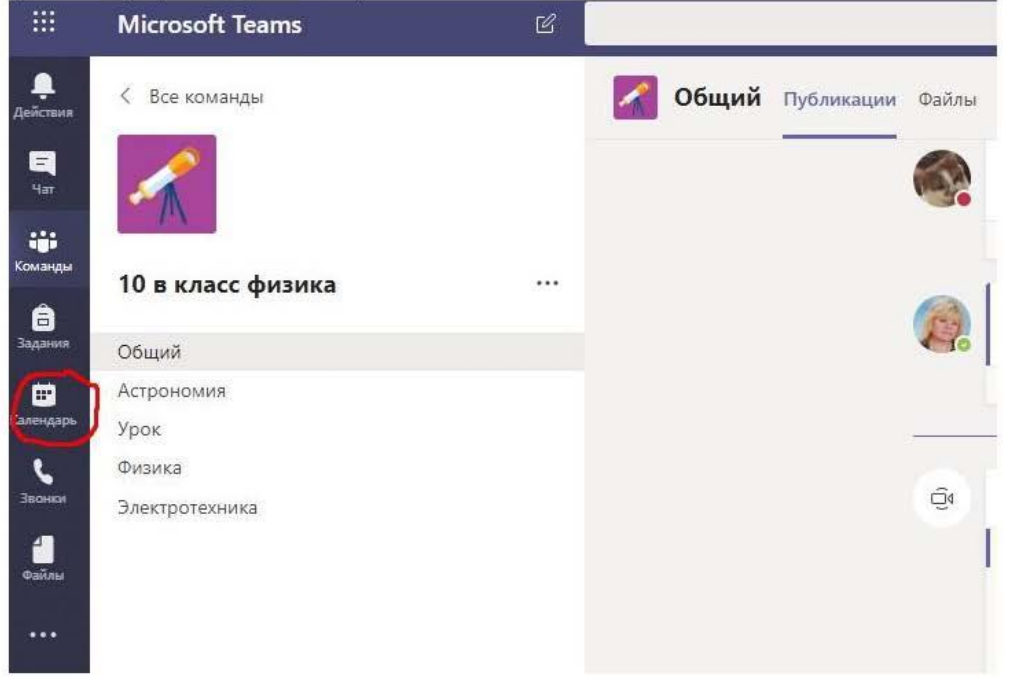

### В правом верхнем углу нажимаем "Создать собрание" или выбираем дату время сами

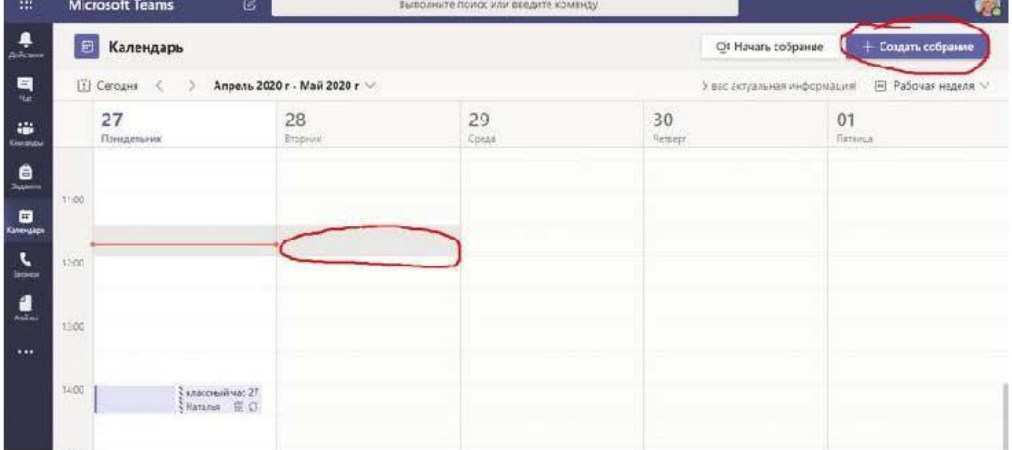

Необходимо указать

- Название встречи (например, Классный час) (1)
- Дата и время проведения (с началом и окончанием) (2 и 3)
- Команду (группу) в MS Teams, с которой будет проходить встреча (4)

Вы можете добавить описание встречи, чтобы были понятны детали урока.

### По завершению нажать Сохранить (5)

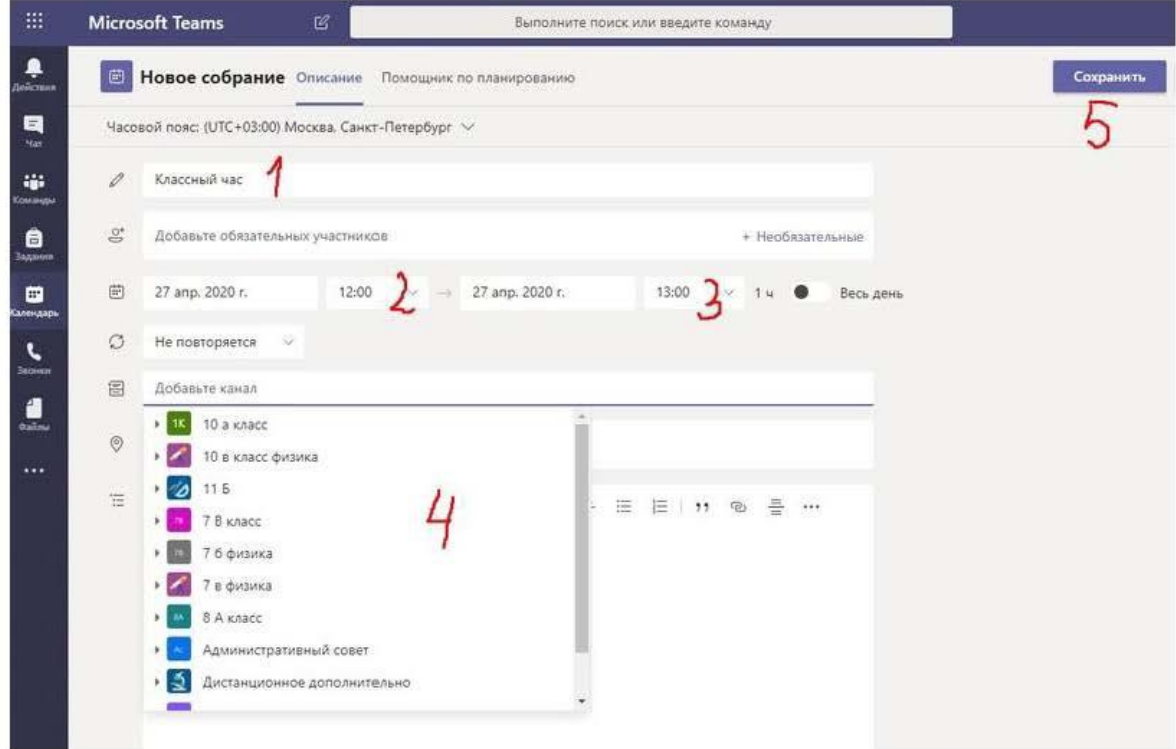

Информация о собрании появится в вашем календаре, а также в календаре каждого участника команды. Вы можете изменить собрание, нажав на значок (см. рис)

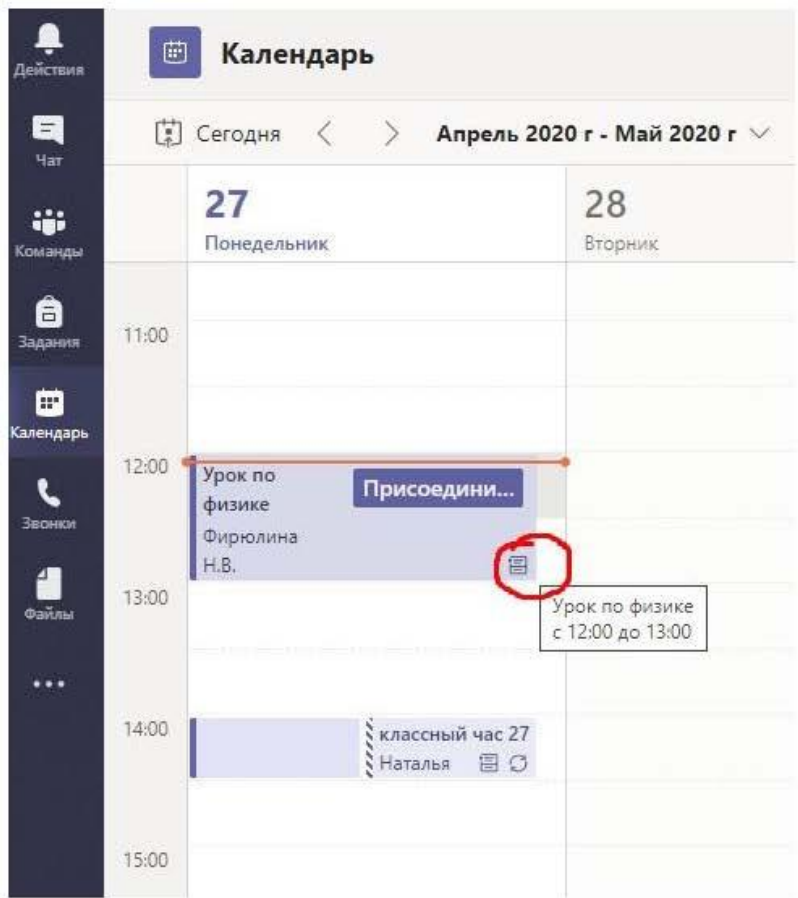

Вы можете скопировать адрес ссылки и отправить его детям (1) (Нажать правую клавишу мыши - Скопировать)

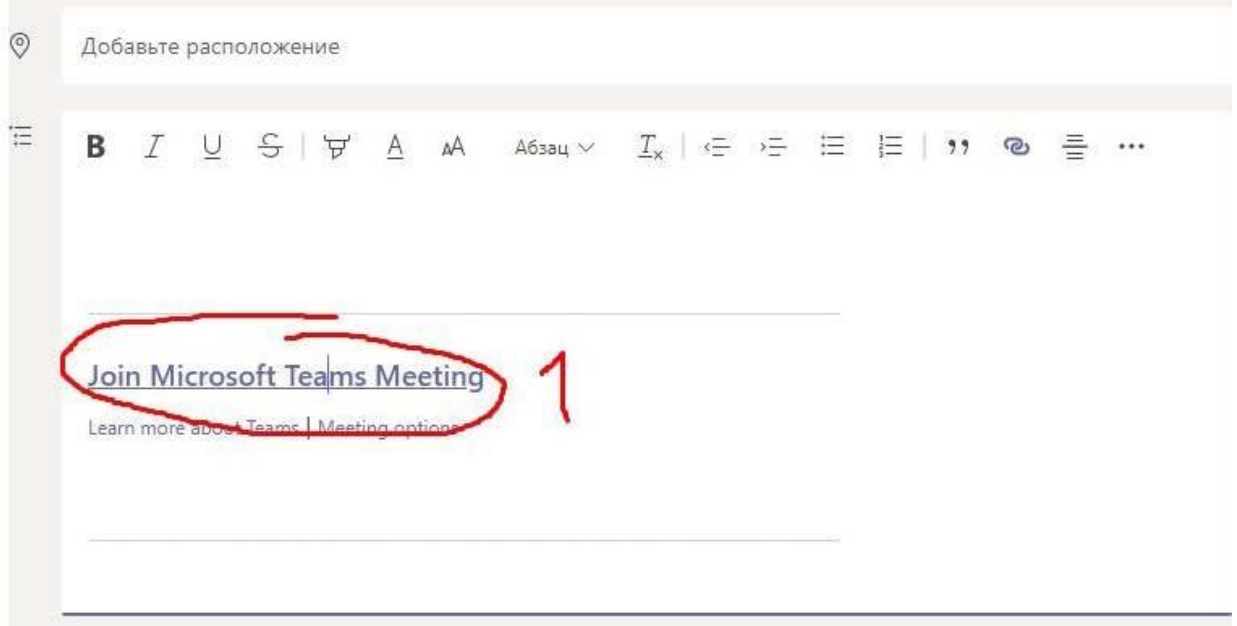

Они могут зайти по ней и выйдут на экран. Можно выбрать любой из 3 вариантов для захода.

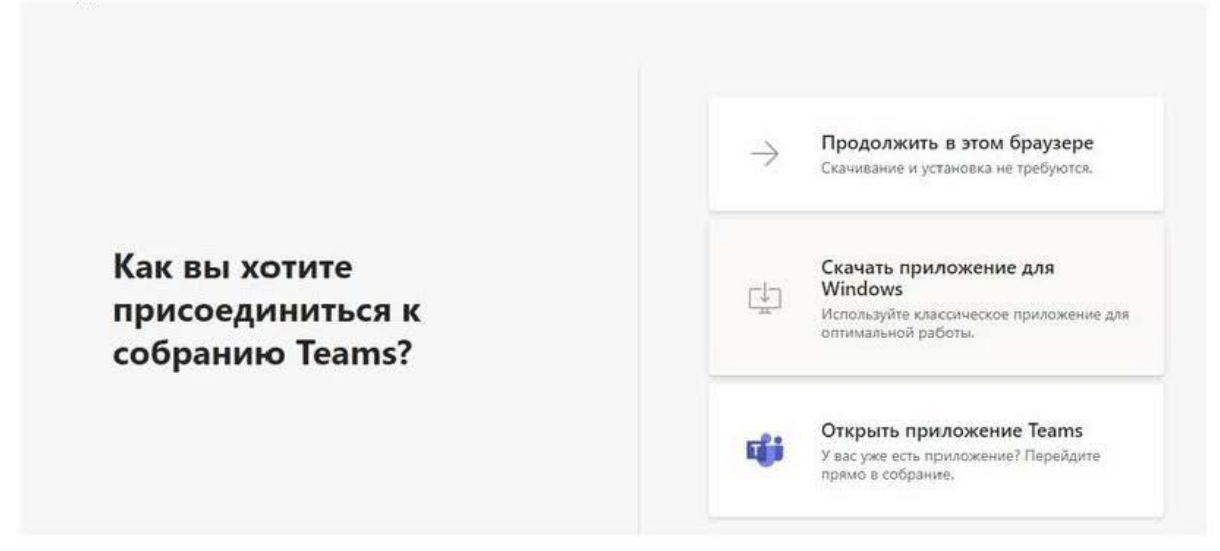

В чате канала, который вы выбрали, появится сообщение

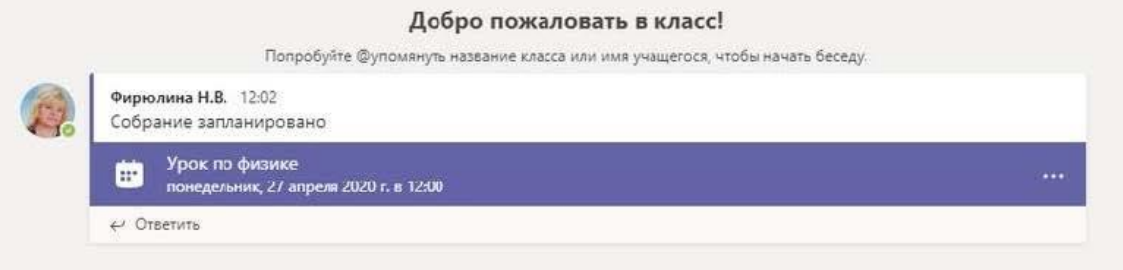

Можно войти в собрание по ссылке, либо через календарь, нажав присоединиться

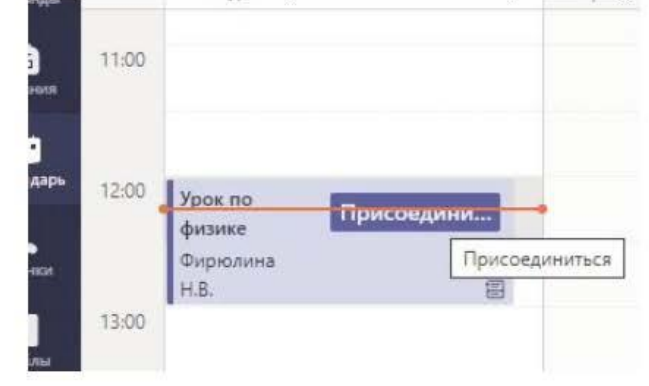

Можно через чат собрания

Также собрание можно создать непосредственно из чата (1). Но, для этого нужно предупредить всех, чтобы они присутствовали в нужное время в чате команды.

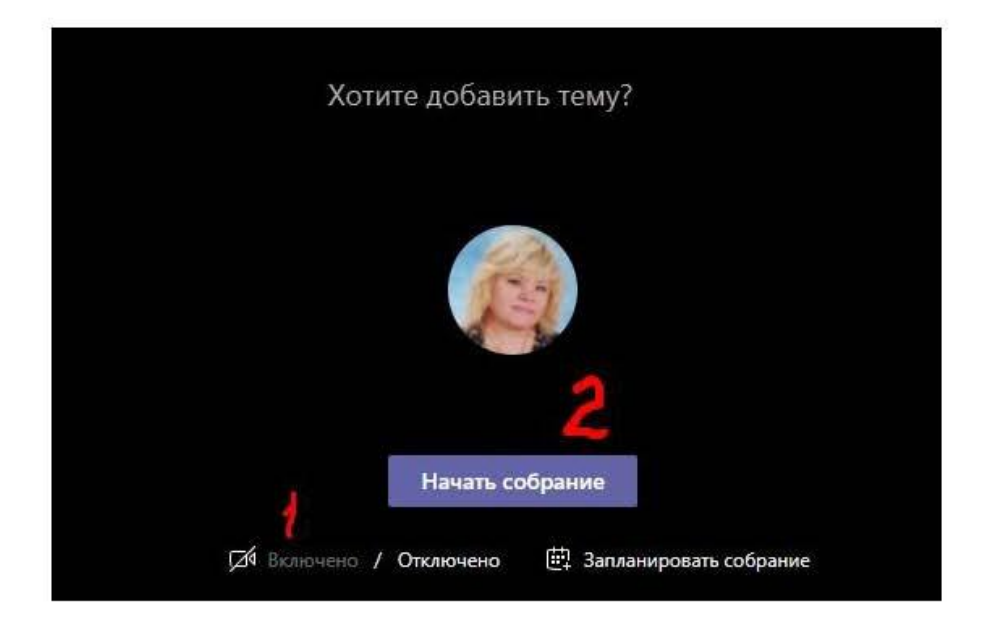

В момент проведения собрания вам потребуется:

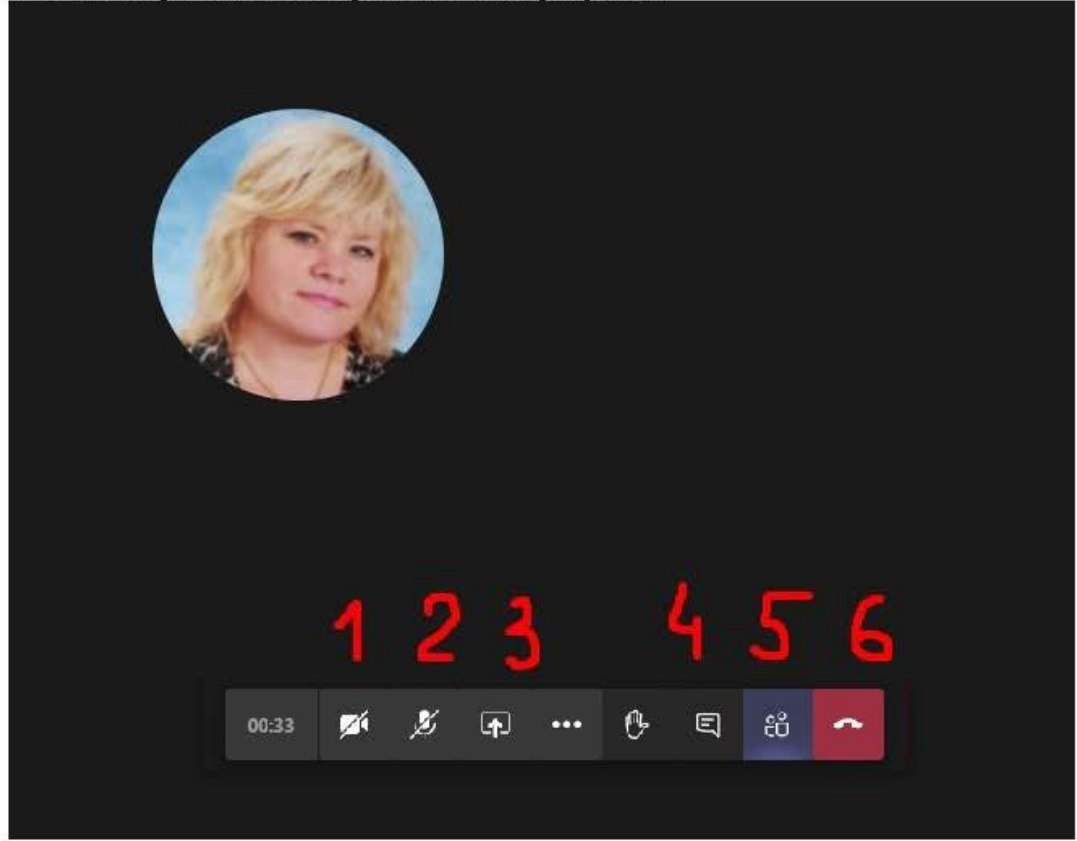

- 1 выключение/включение камеры
- 2 выключение/включение микрофона

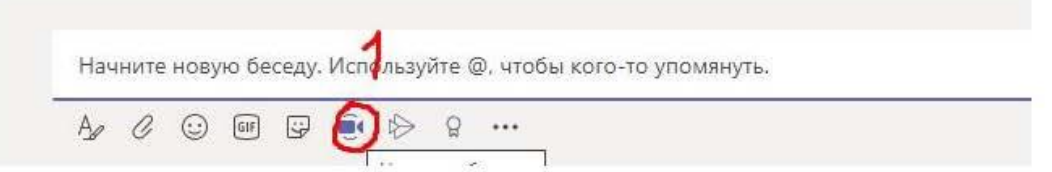

Вы можете самостоятельно пригласить как членов данной команды, так и других участников корпоративной сети, нажав на строчку "Пригласить" и написав имя человека. (1)

Либо вы можете создать ссылку (2), которой вы можете поделиться со всеми желающими в ВК, WhatsApp, по почте и любых других удобных мессенджерах.

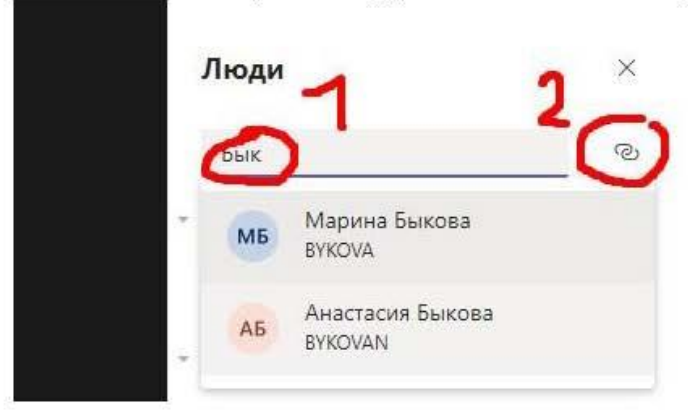

### 2. Проведение совещания

Как только наступит время вебинара, вы сможете к нему присоединиться, нажав на кнопки в календаре или в общем чате.

До начала вебинара вы можете включить или выключить микрофон, камеру (1) и произвести прочие настройки. Для начала нажать Начать собрание (2)

- 3 поделиться (рассмотрим ниже)
- 4 посмотреть чат собрания
- 5 посмотреть людей, присутствующих на собрании, или пригласить других
- 6 закончить собрание

Если кто-то из участников собрания не присоединился, вы всегда сможете ему позвонить. Список отсутствующих будет указан в нижней части списка всех слушателей (Предложения).

Вы, как модератор данного собрания можете отключать звук и видеосигнал других участников. Нажмите правой кнопкой мыши на имени участника в левом углу экрана (три точки) для просмотра всех возможностей.

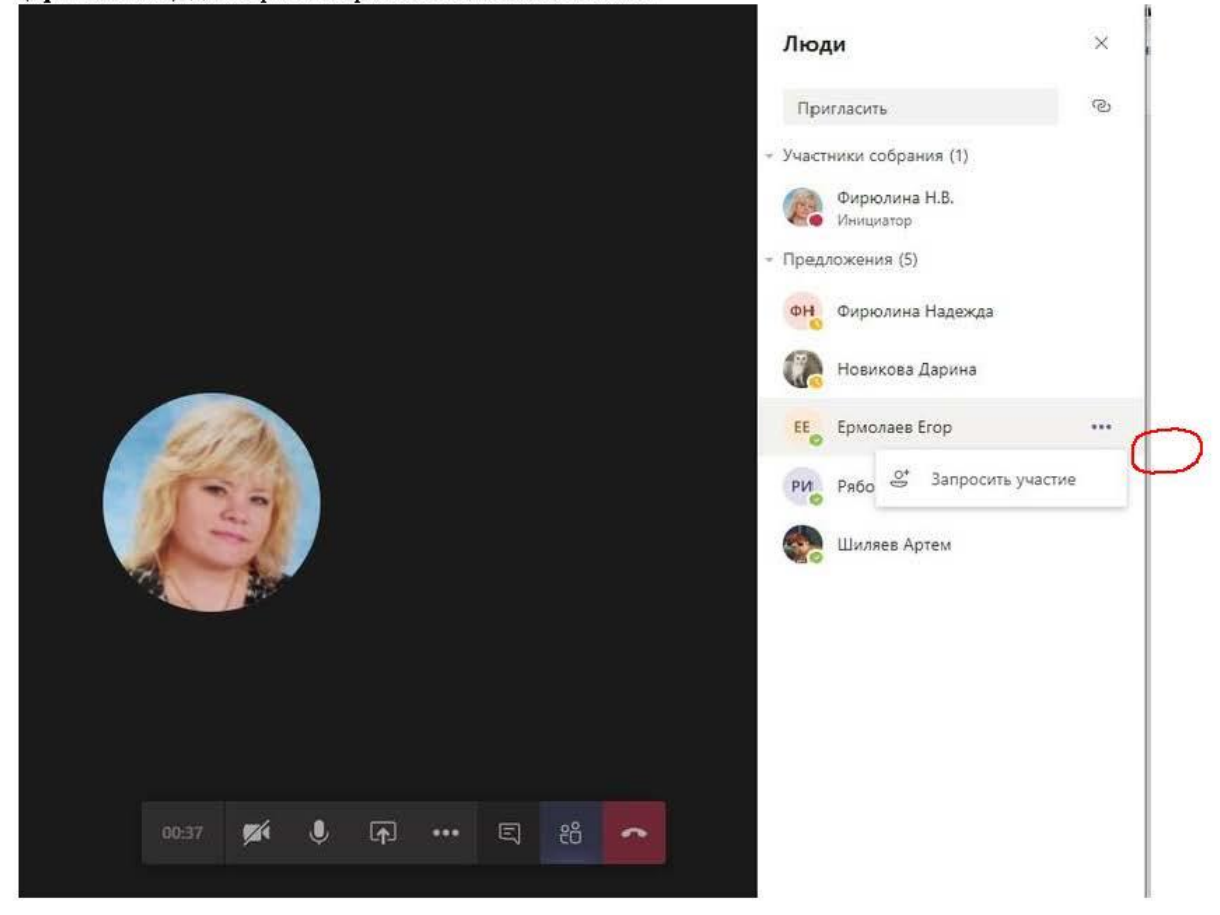

### Дополнительные настройки

Нажав на правую кнопку мыши или на значок (1), вы откроете дополнительные функции. Вы можете начать запись вебинара (3). После начала записи вебинар

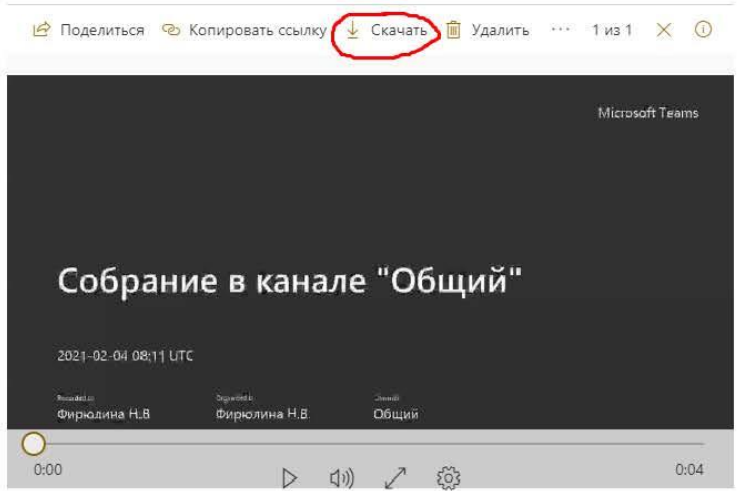

В качестве возможностей для передачи информации вы можете сделать текстовую заметку (2). Данная функция пригодится, если вам нужно зафиксировать важную текстовую информацию: тезис, формулу и т.д.

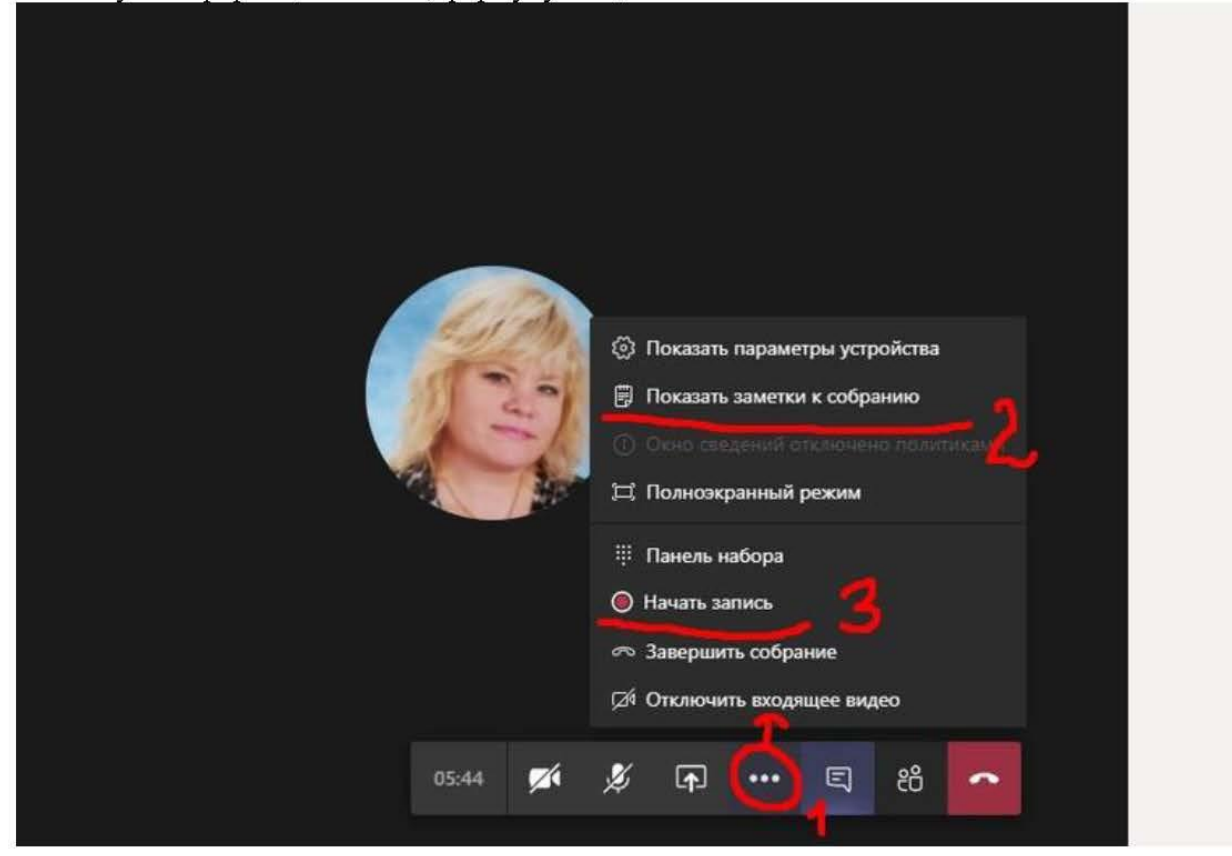

Также MS Teams дает возможность поделиться собственным экраном компьютера. Нажмите Поделиться (1).

сохранится, и у вас будет возможность поделиться им с другими участниками команды или отправить этот вебинар в другую команду.

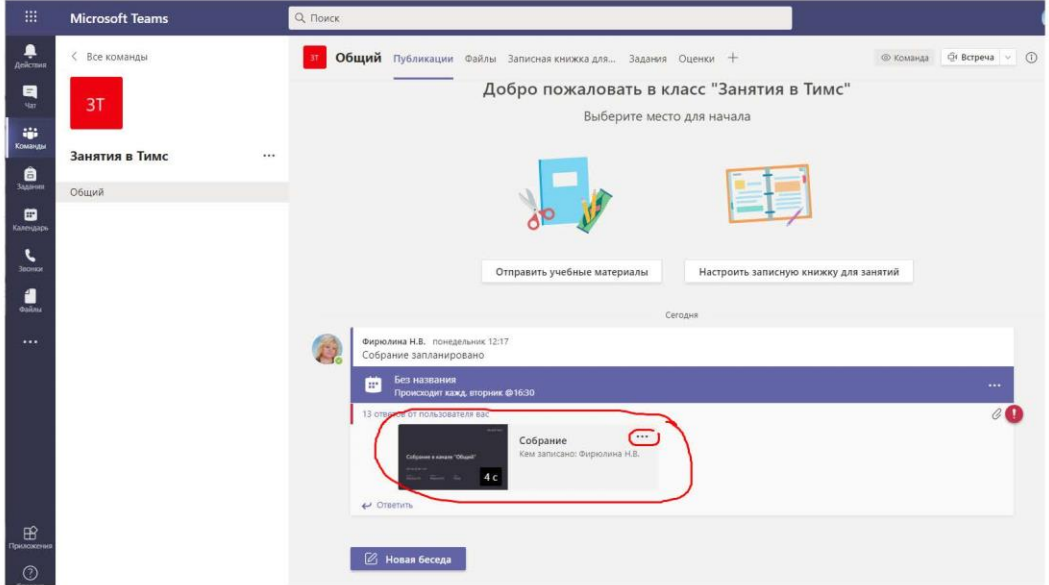

Запись отображается в чате группы

Нажав на Три точки, вы получаете возможность открыть видео, или скопировать ссылку.

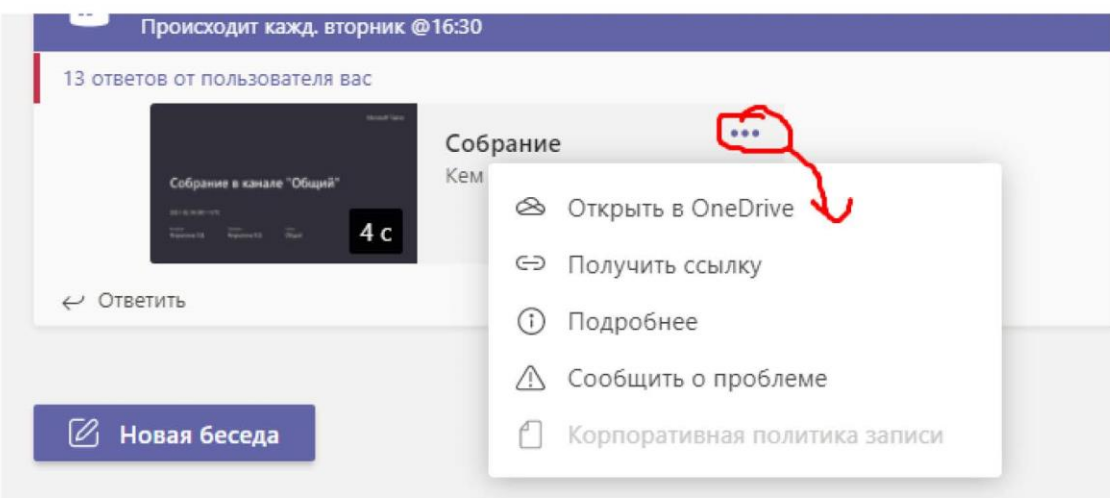

Нажав Открыть в OneDrive, вы попадаете в окно, откуда можете скачать на компьютер или получить ссылку на видео.

2 - поделиться рабочим столом. Все, что вы будете делать на своем компьютере, будет видно участникам собрания.

3 — работать в общей белой доске (рисовать совместно с детьми). Доска - открытое окно, к которому есть доступ у всех участников собрания. На ней вы можете писать формулы, рисовать схемы и т.д.

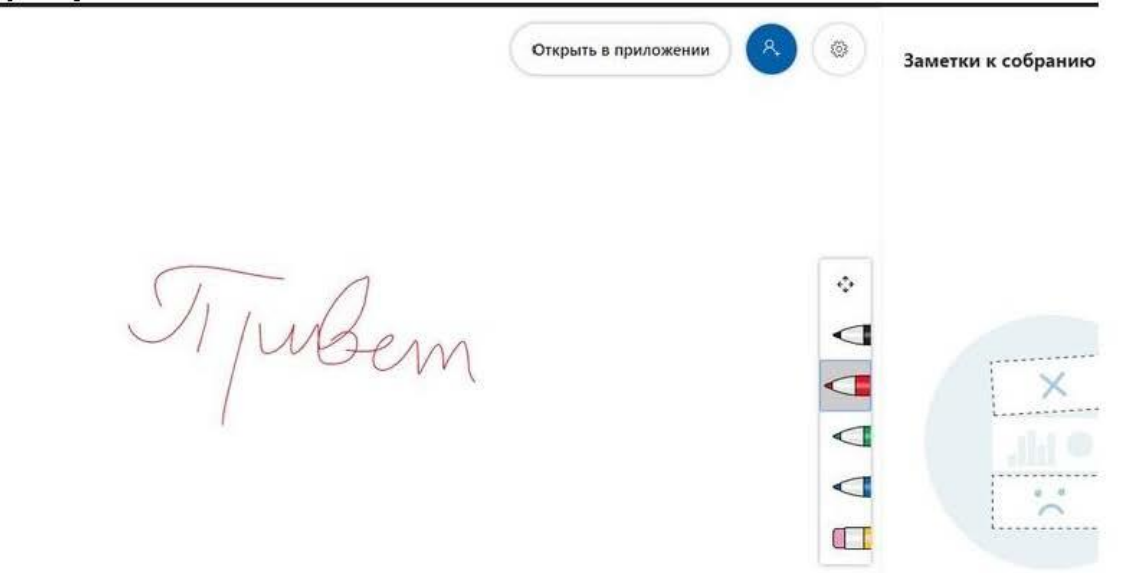

4 — презентацией, загруженной в OneDrive

или другой программой Поделиться 11:35 回 Z Ø  $\Box$ 561 දීපි **PowerPoint** Обзор Доска Демонстрация экрана  $\Box$  $\overline{\nu}$ in b. Рабочий стол или окно Изложение 24 апреля.р... Электромагнитная инду.. Доска (Майкрософт) Freehand or InVision

Нажав кнопку "Поделиться" и выбрав программу, которой вы хотите поделиться с группой.

## *Занятие 7. Знакомство с приложением Teams: другие возможности TeamsиOffice365*

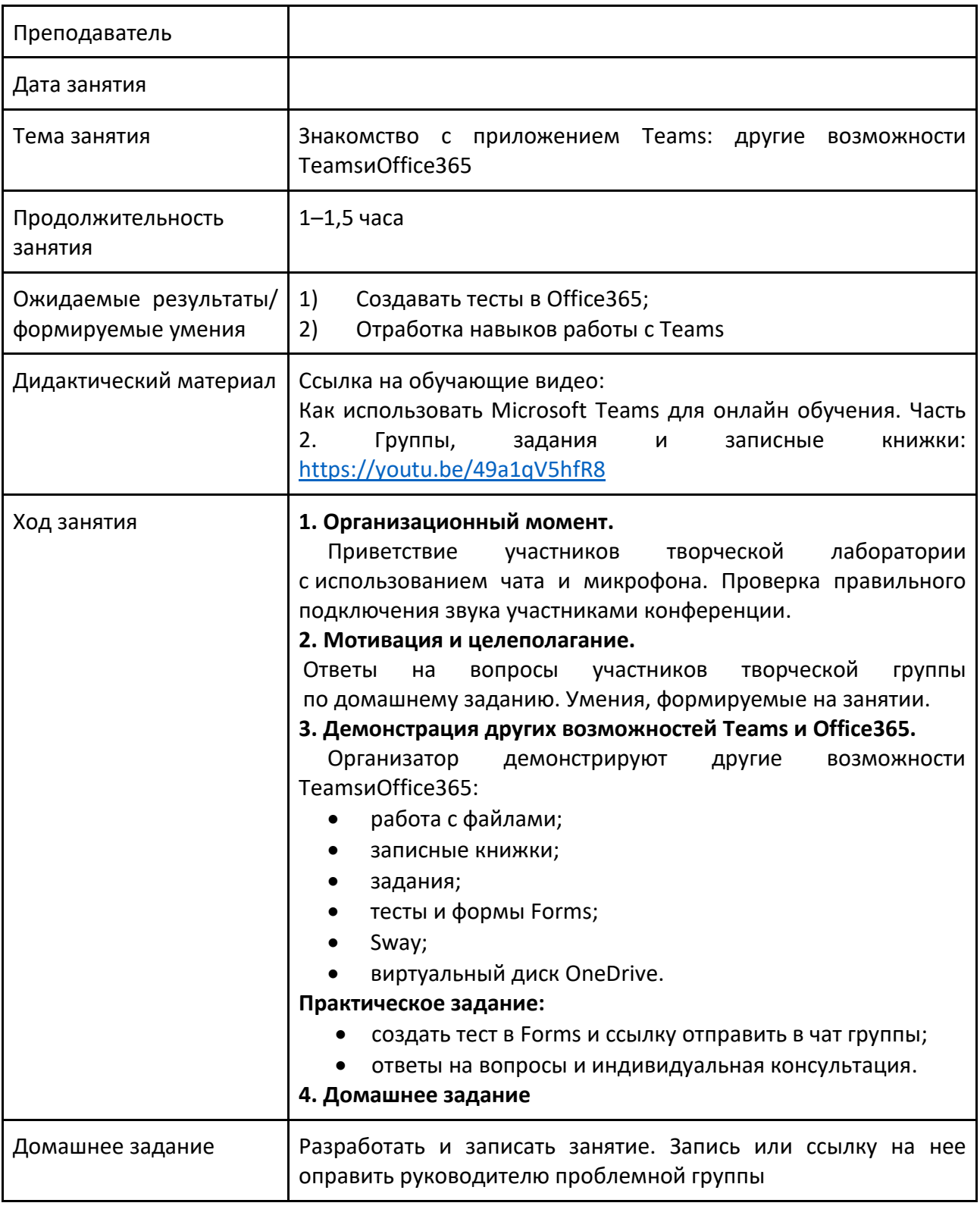

## *Занятие 8. Индивидуальная консультация*

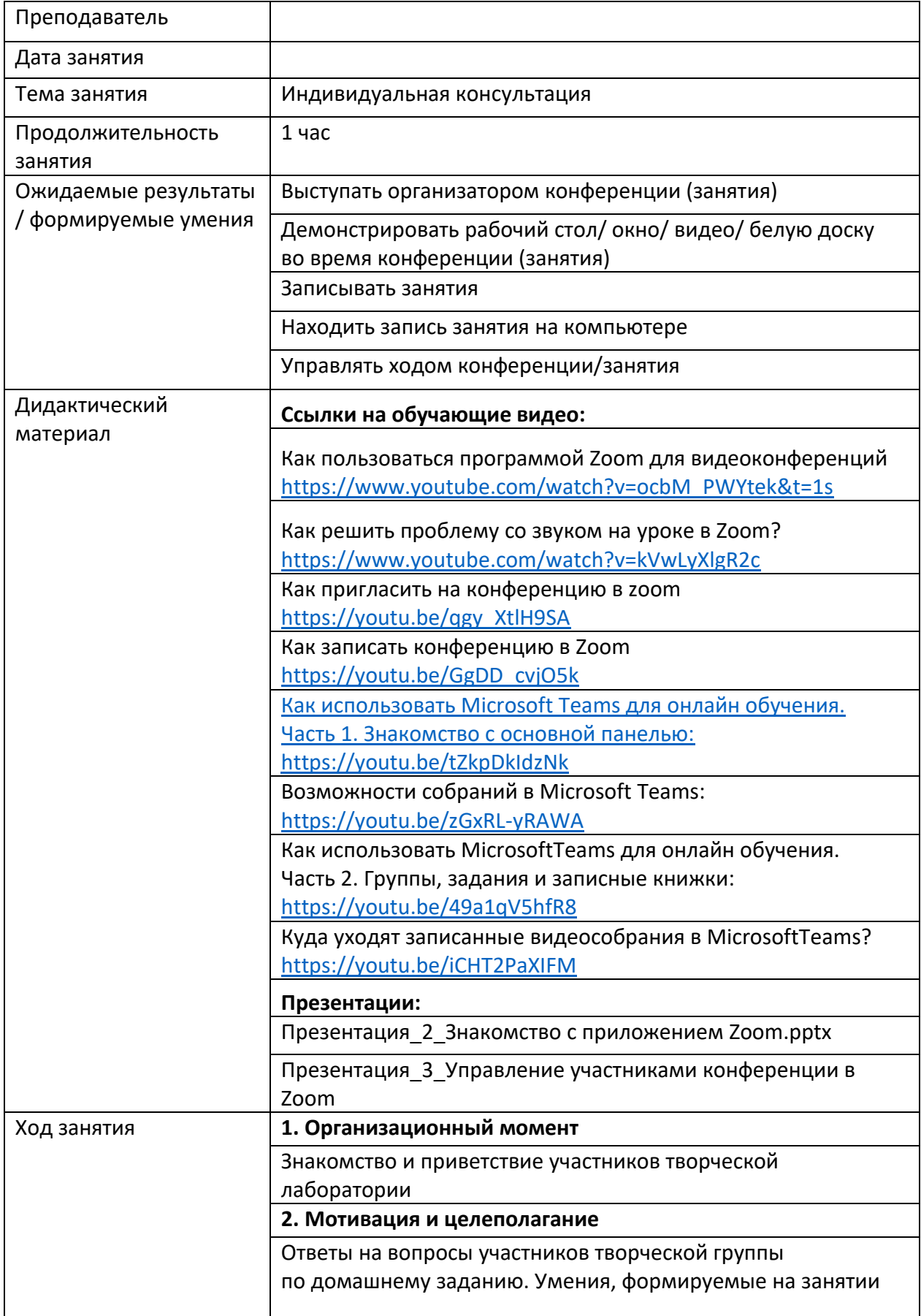

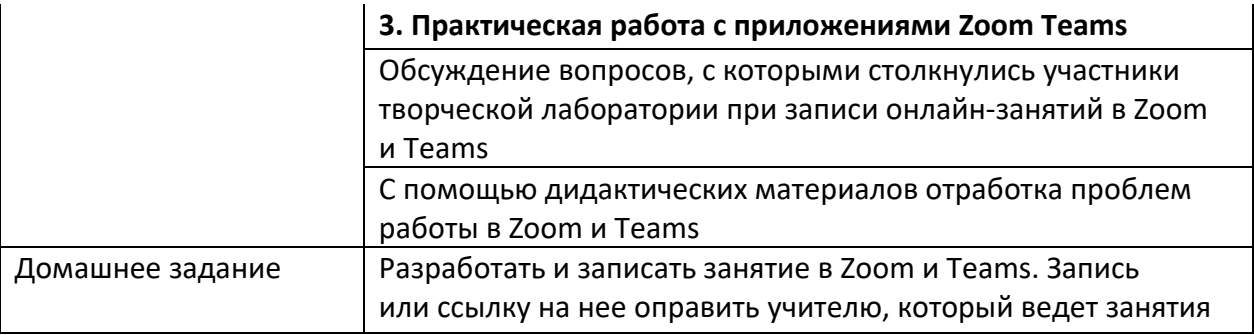

## **Приложение 2**

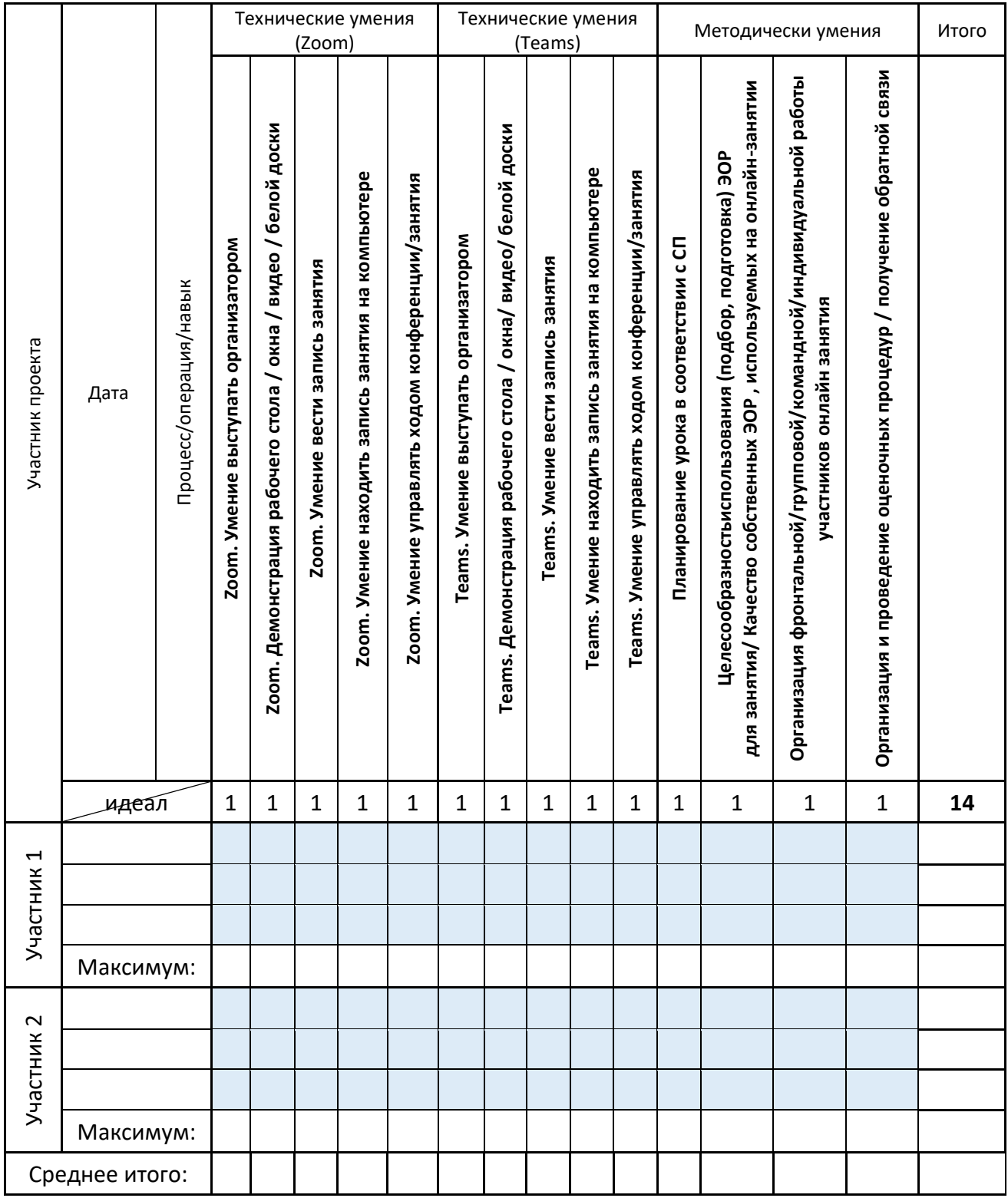

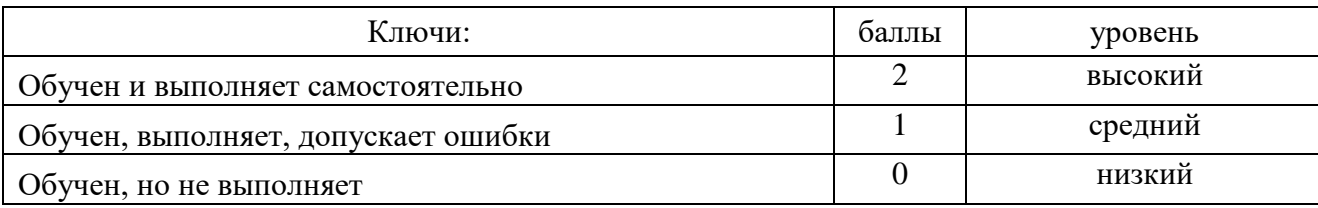

Целевое состояние проекта «Онлайн-занятия»

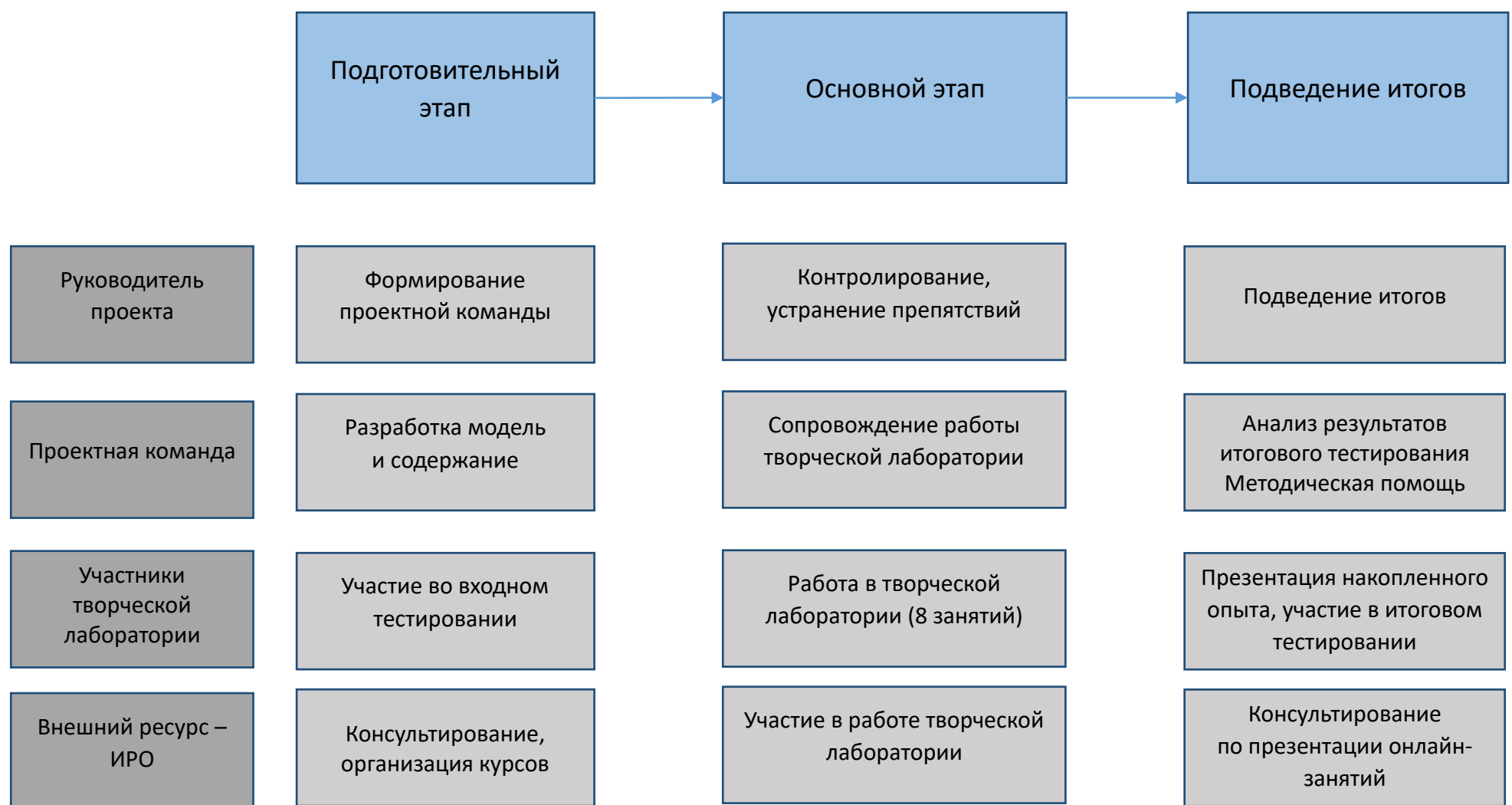

## Организационный стандарт

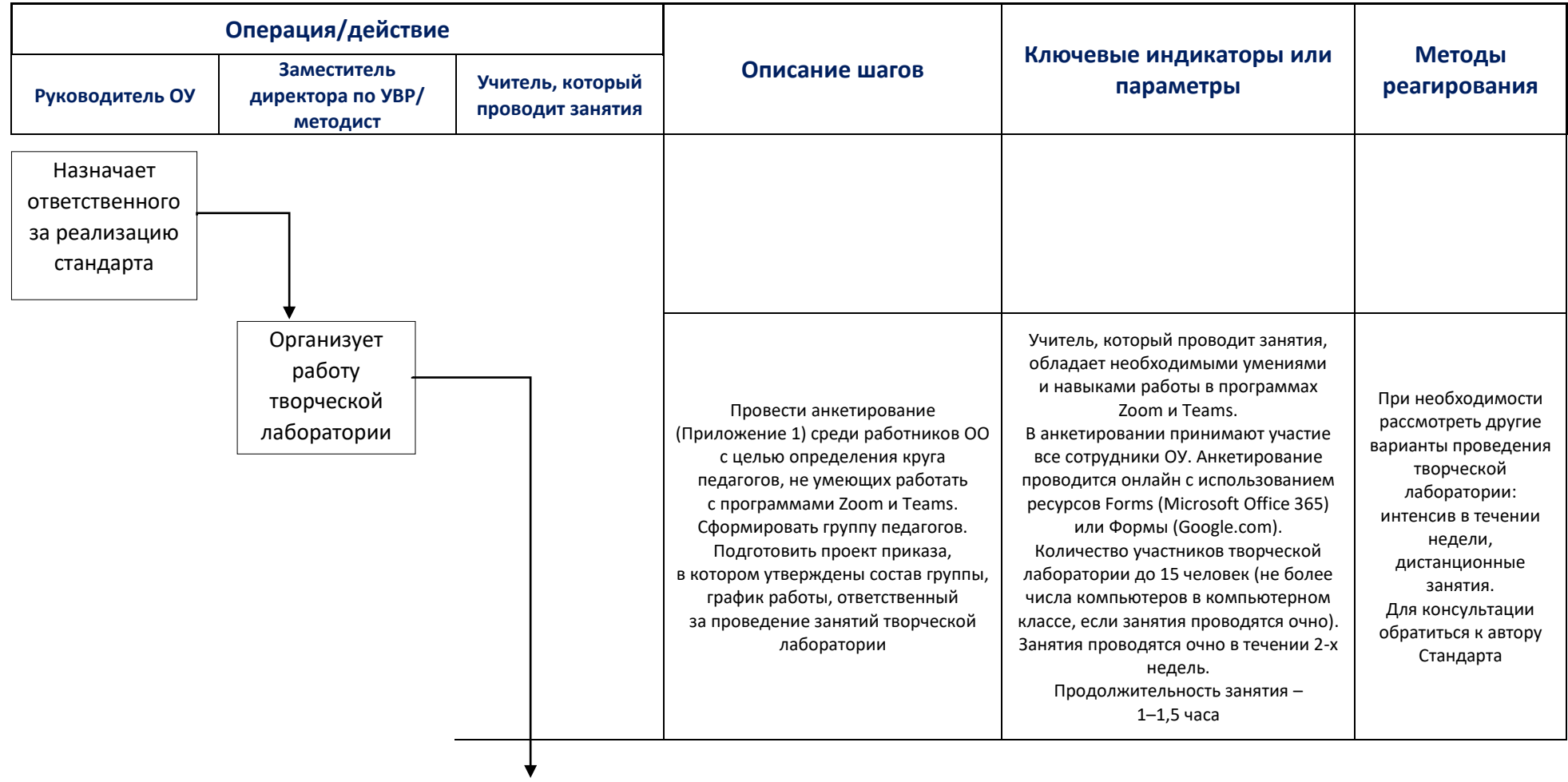

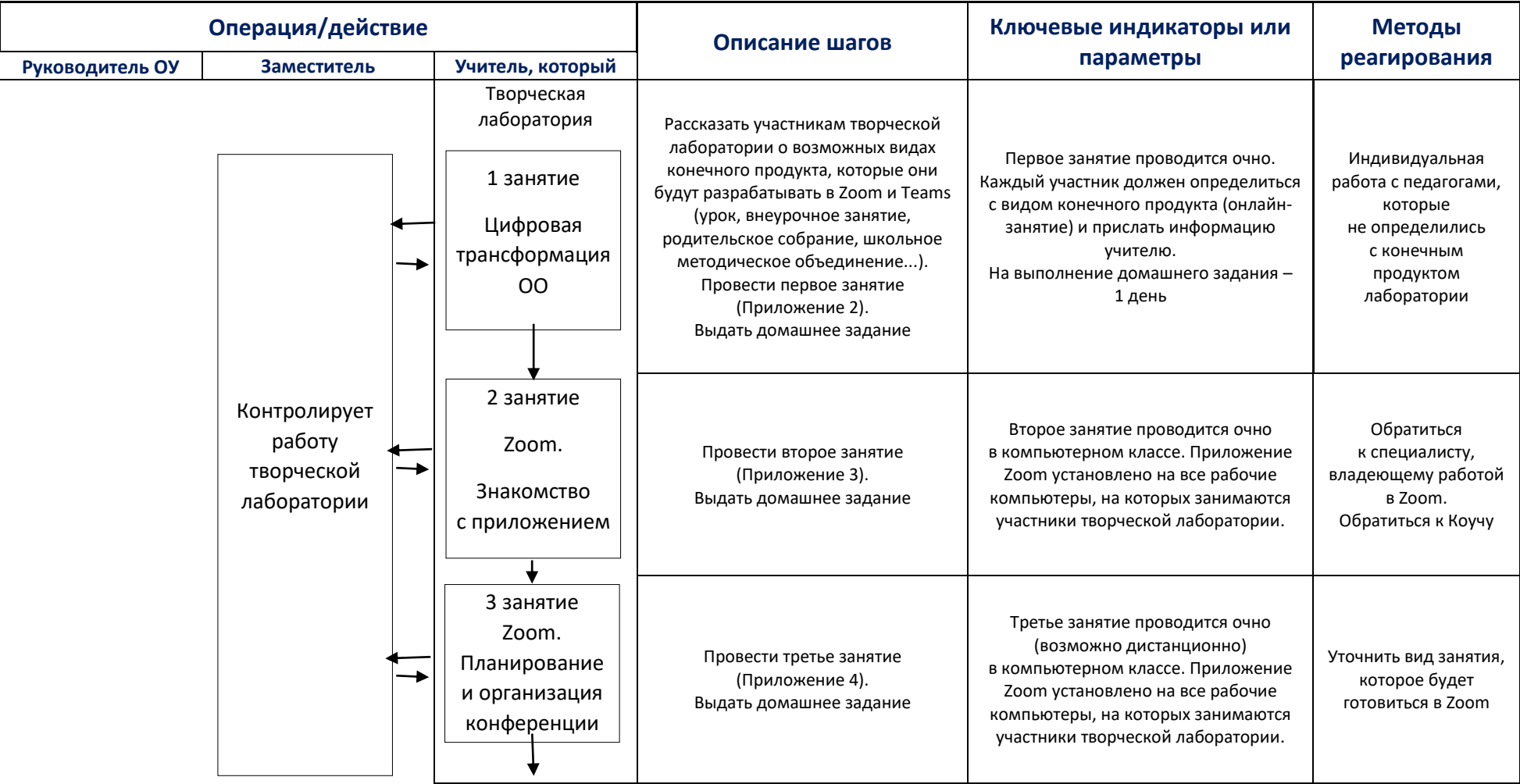

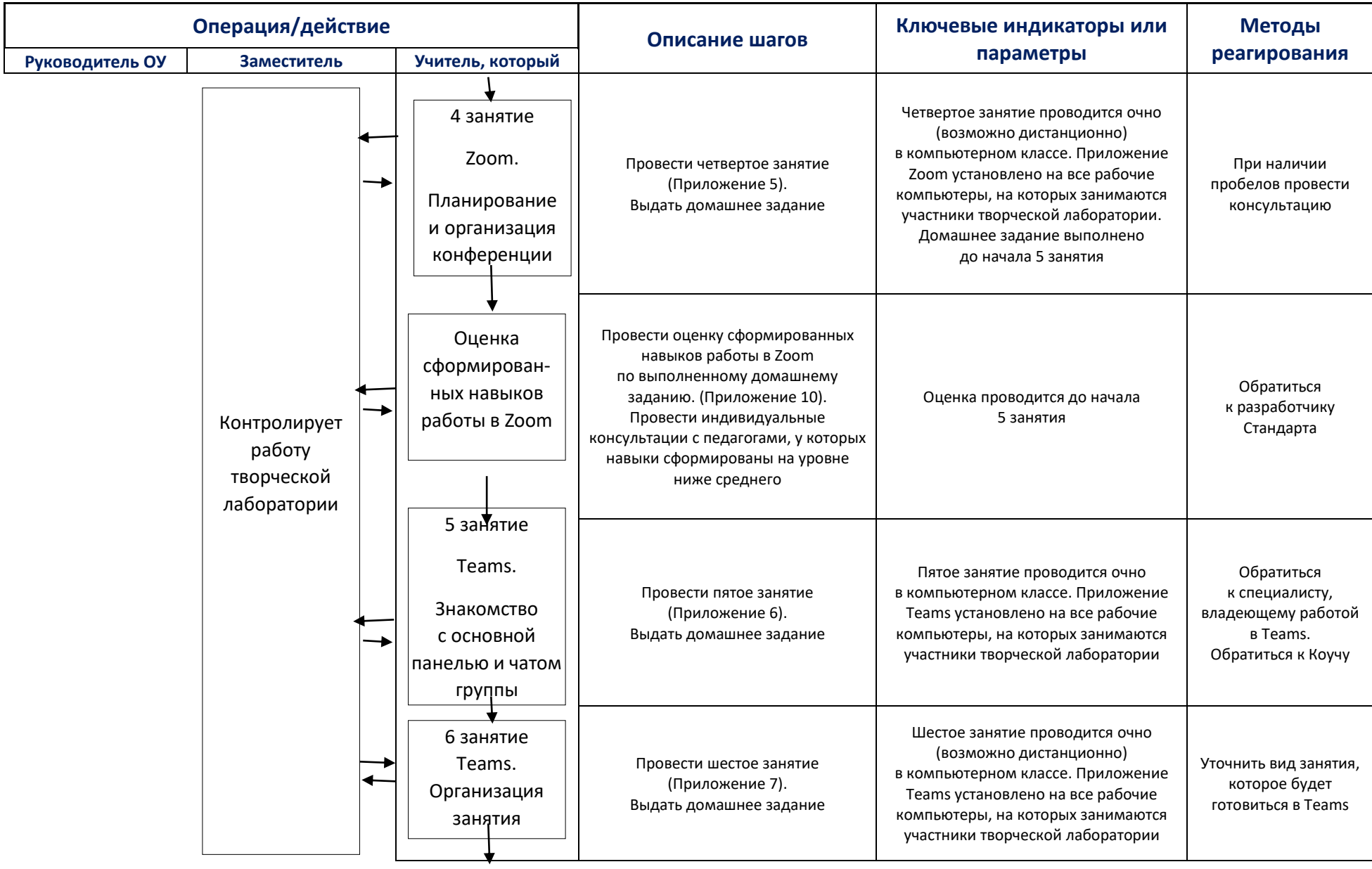
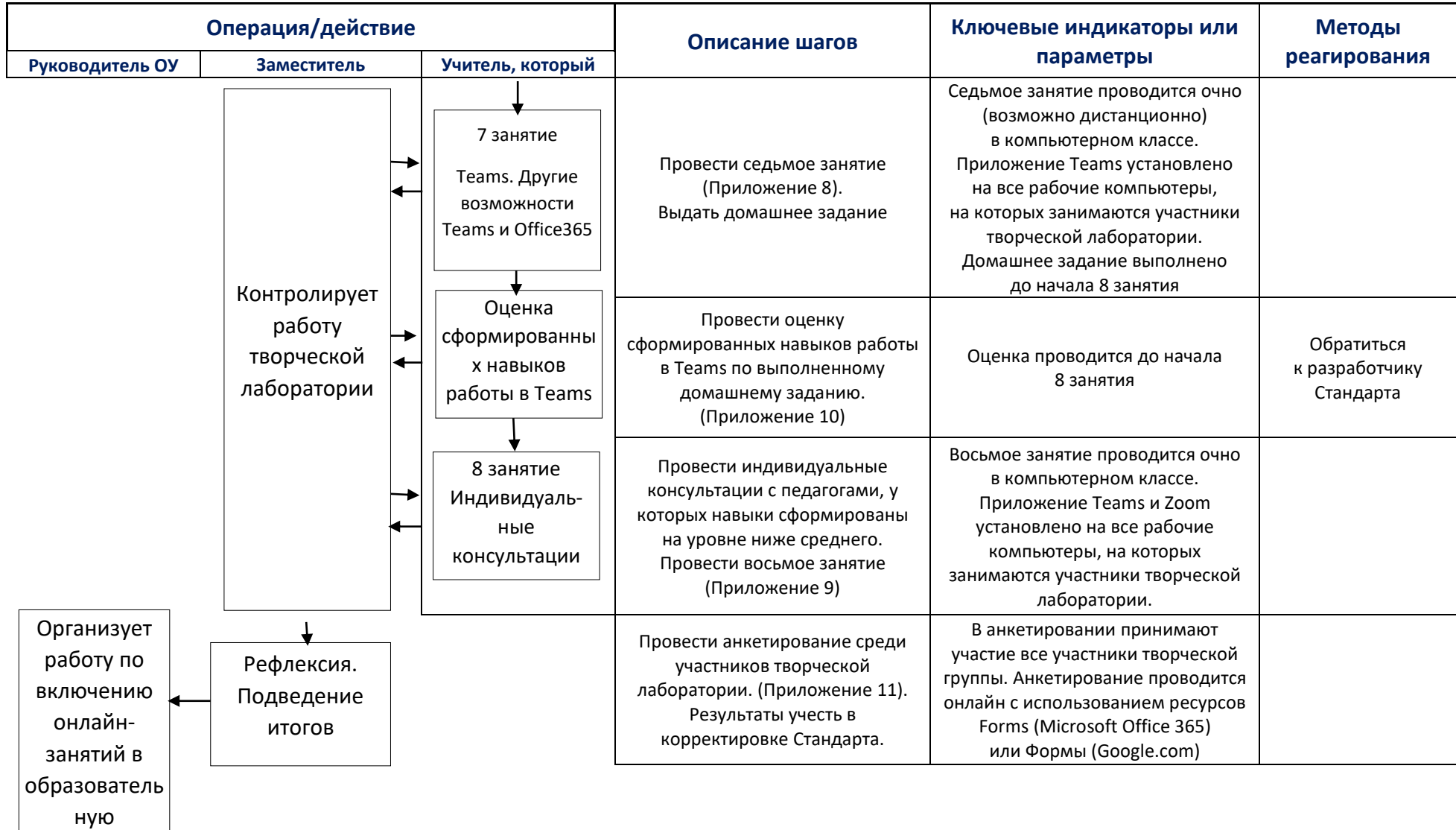

программу

## **Приложение к статье «Модели взаимодействия «Учитель-Учитель» с использованием цифровых ресурсов»**

## Цель взаимодействия - решение проблемы

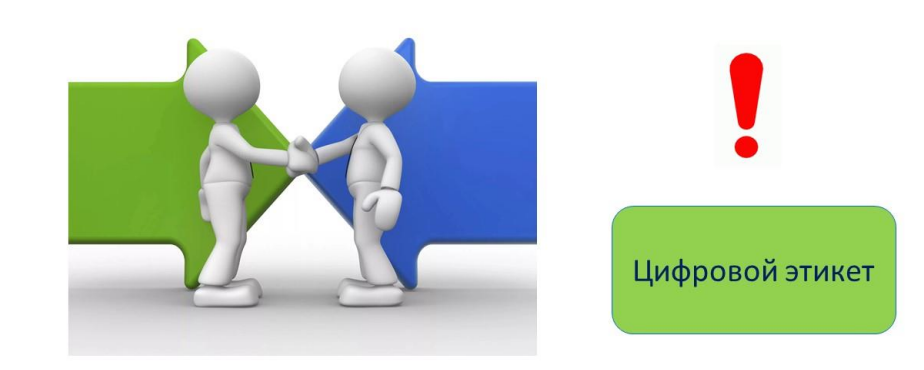

### Определение потребности в повышении квалификации

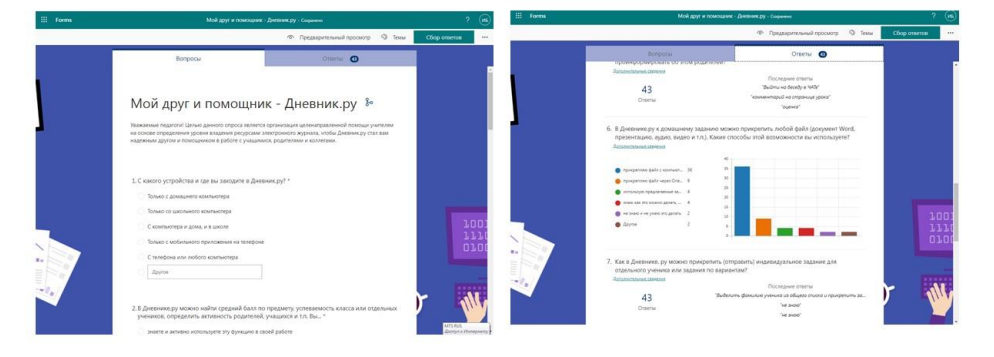

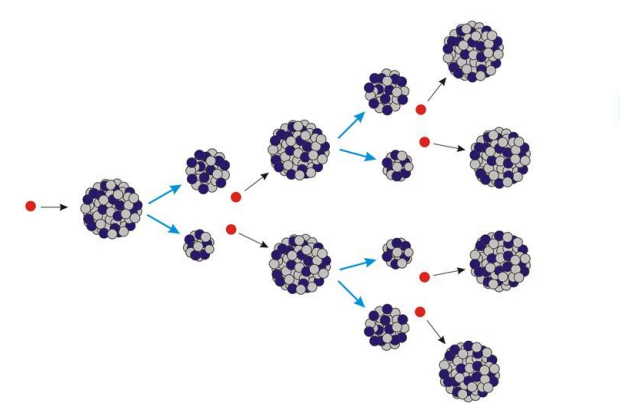

Взаимообучение по принципу «ядерной реакции»

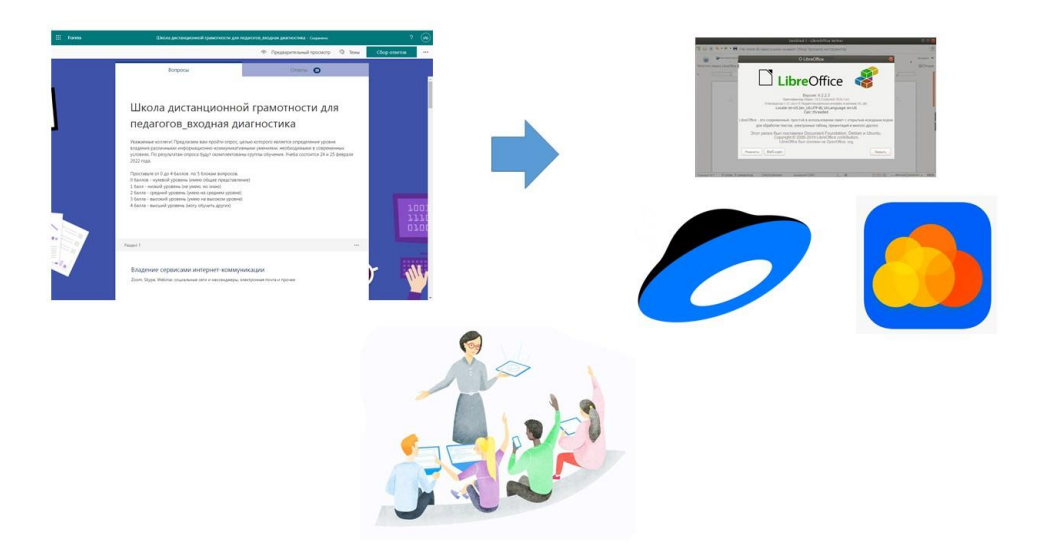

### Профессионально важные качества педагога

- Умение проектировать
- Организаторские способности
- Коммуникабельность
- Гибкость
- Мобильность
- Стрессоустойчивость
- Работа с информацией

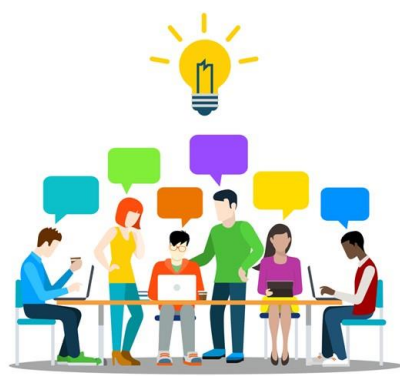

#### Педсовет «Формирование функциональной грамотности»

- 1. Что такое функциональная грамотность?
- 2. Какие компоненты включает в себя функциональная грамотность?
- 3. Как соотносятся функциональная грамотность и метапредметные умения?
- 4. Зачем нужно формировать функциональную грамотность?
- 5. В чем особенность заданий на функциональную грамотность?
- 6. Как оценивается задания на функциональную грамотность (критерии оценки)?
- 7. Где можно найти задания по функциональной грамотности?
- 8. Что нужно сделать педагогу для формирования функциональной<br>грамотности?

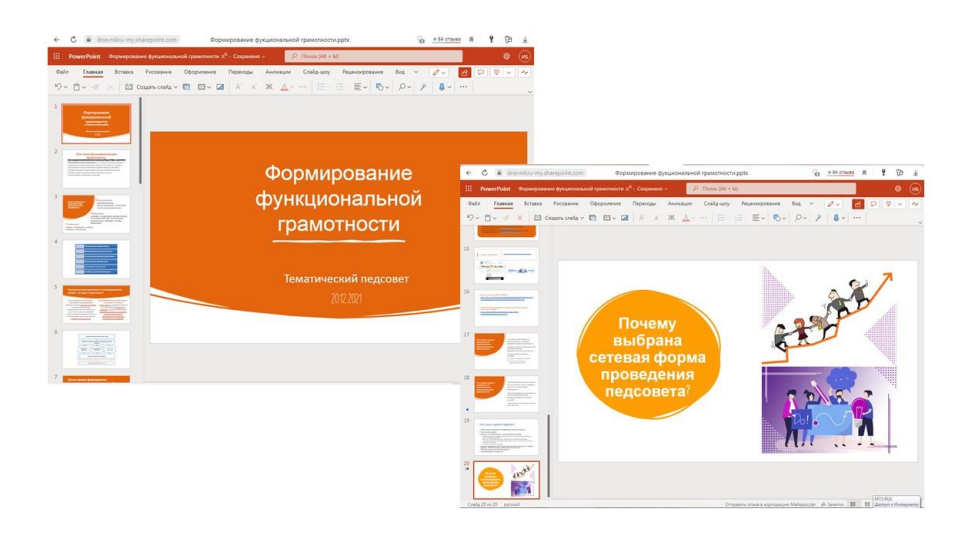

## Виртуальная методическая выставка

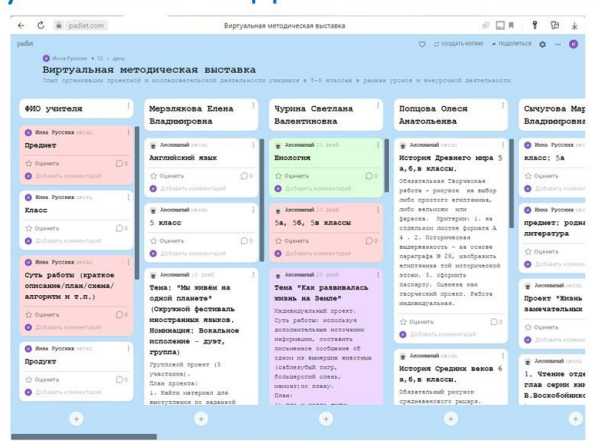

## Сбор, хранение и систематизация информации

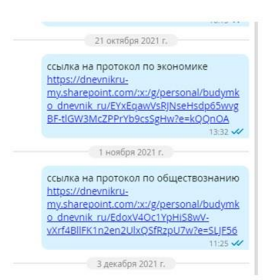

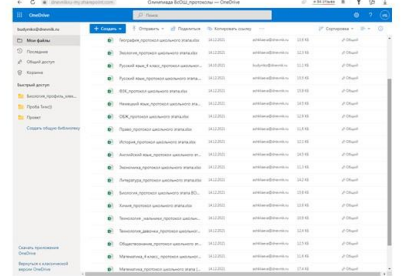

## Сбор, хранение и систематизация информации

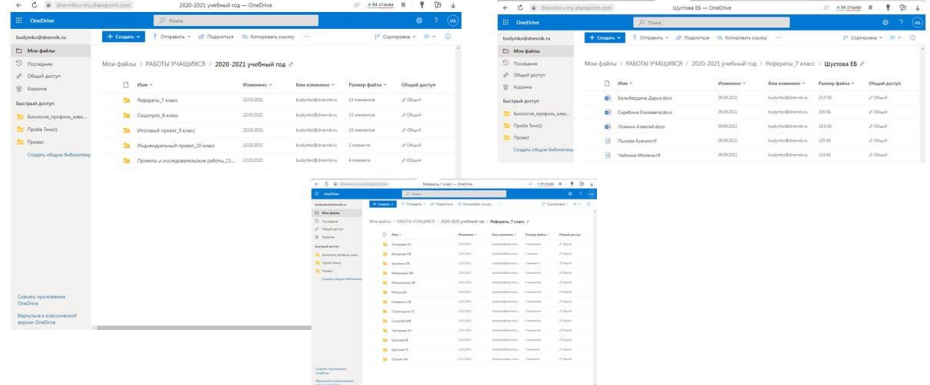

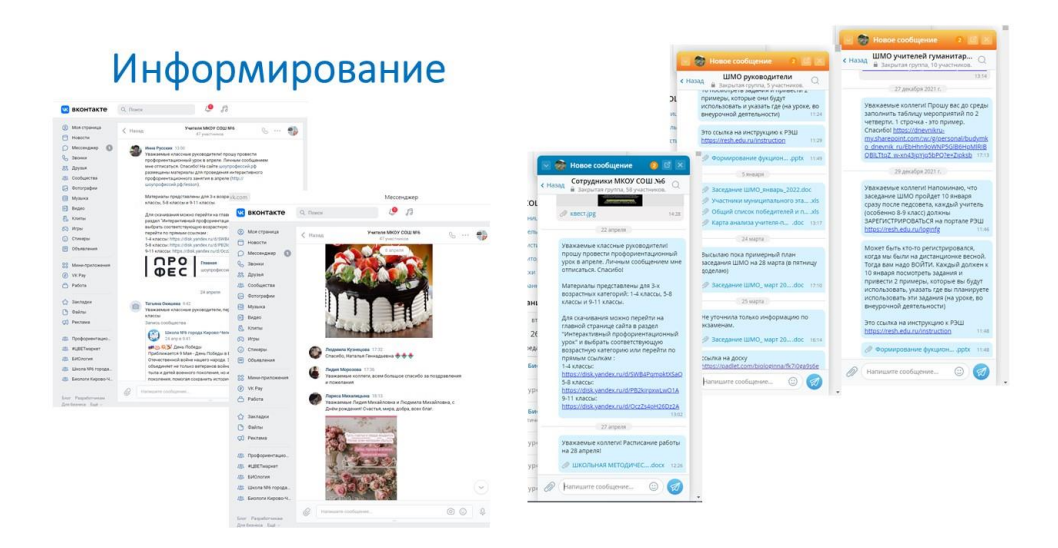

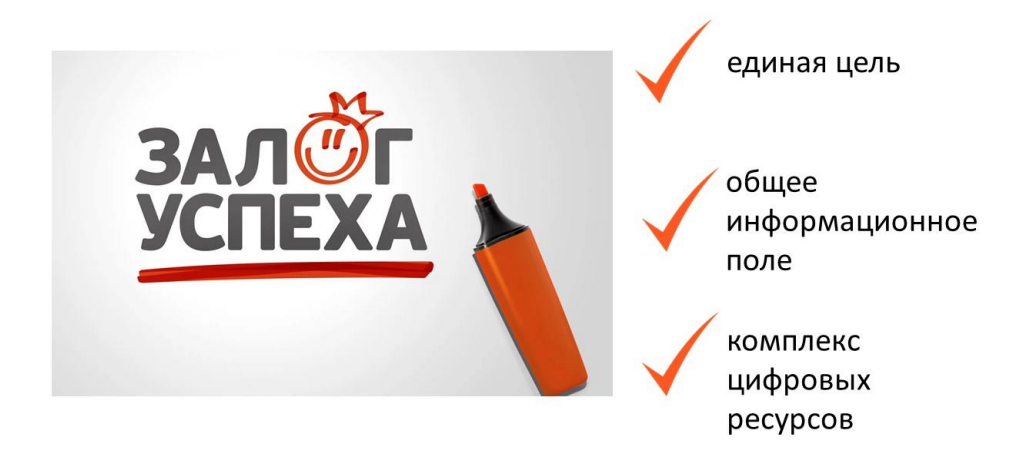

#### **Приложение к статье «Курс занятий**

**«Цифровая грамотность родителей будущих первоклассников»**

## Занятие 1. Работа с электронной почтой

Выберите правильный почтовый сервис

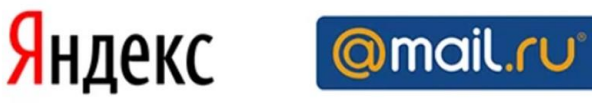

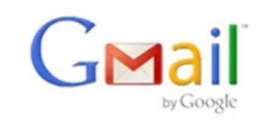

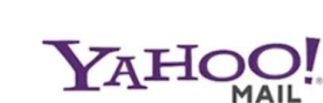

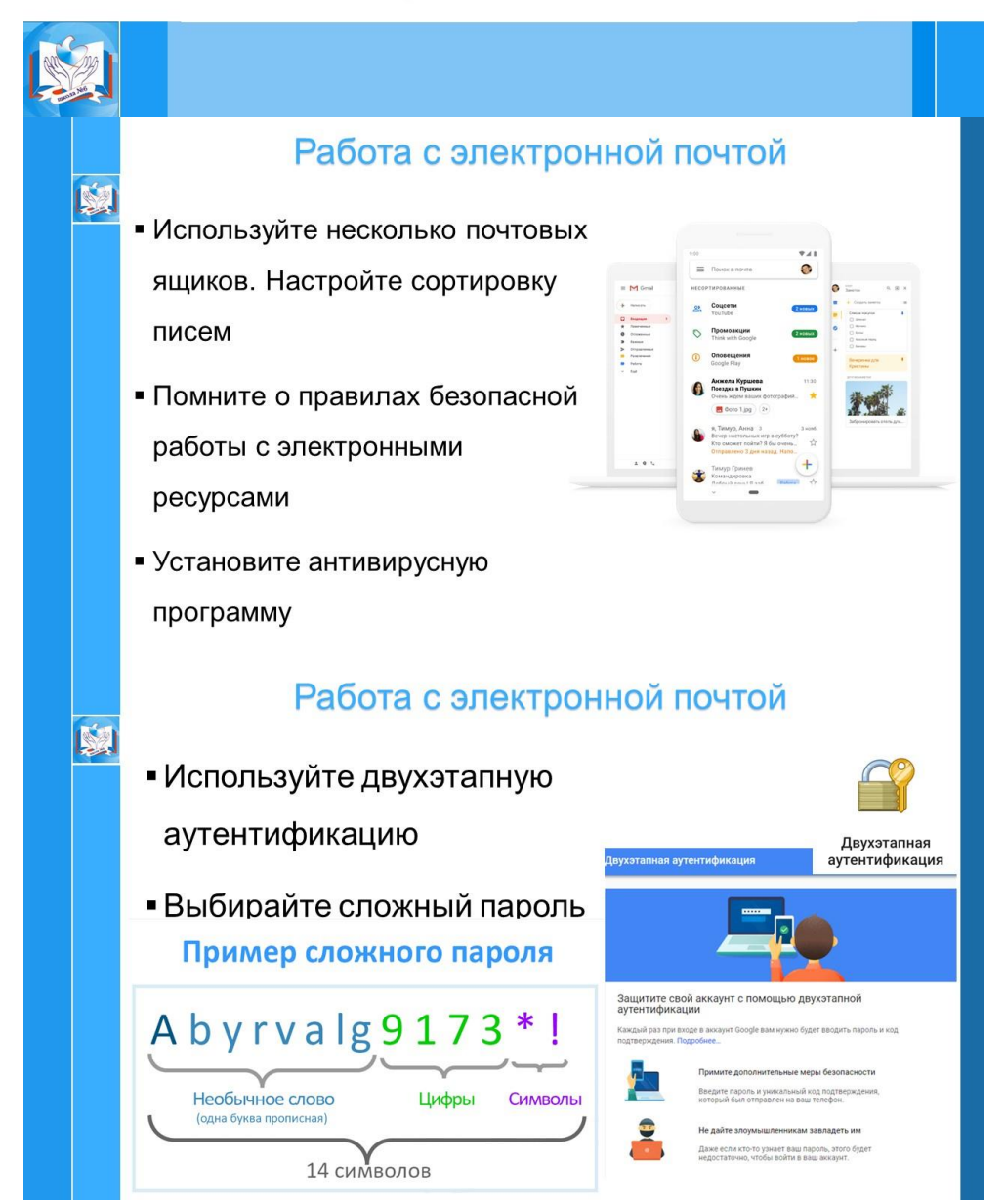

## Занятие 2. Знакомство с электронными дистанционными платформами

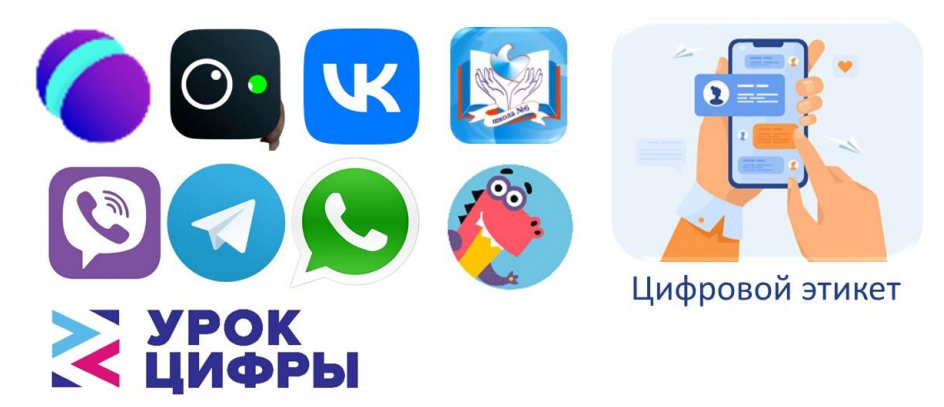

## Занятие 3-4. Подача заявлений в 1 класс в электронном виде

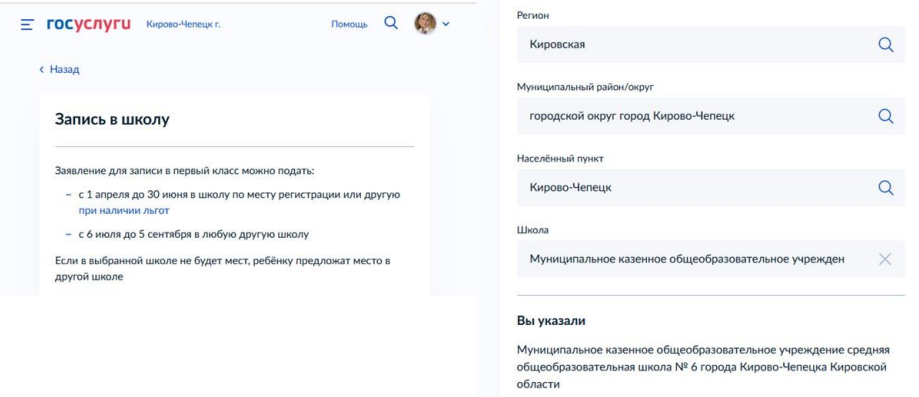

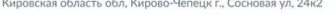

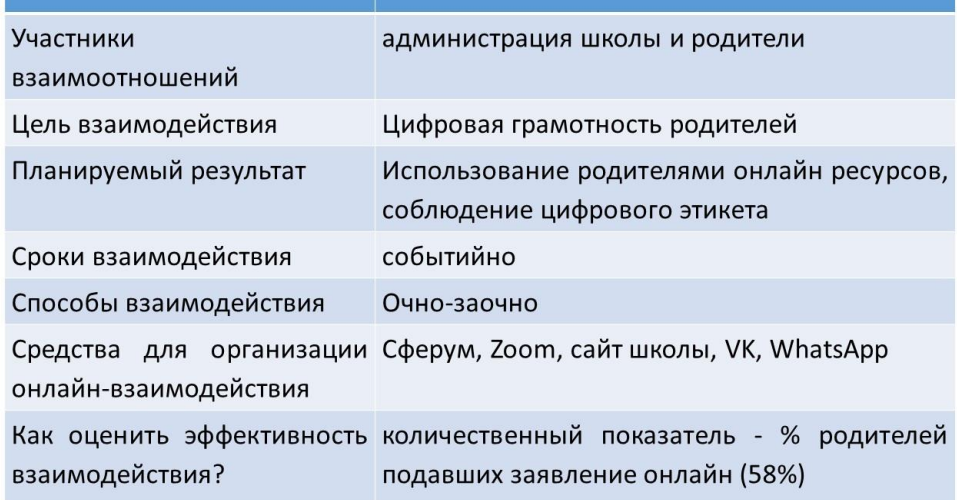

### **Приложение к статье «Использование платформы Учи.ру для организации взаимодействия «Учитель-Родитель»**

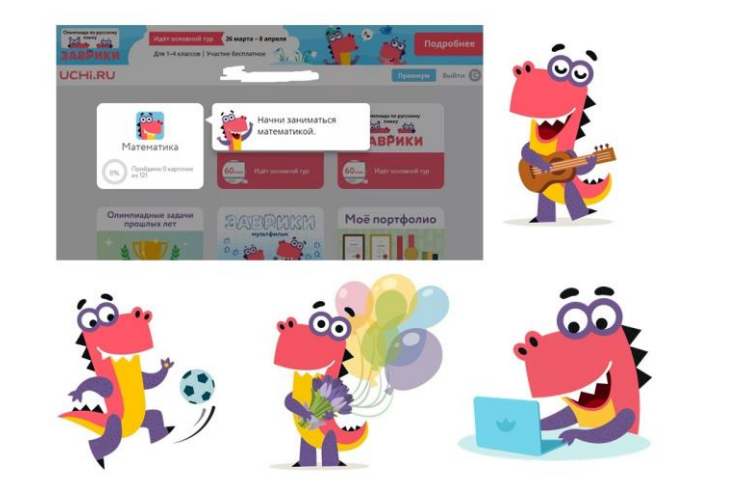

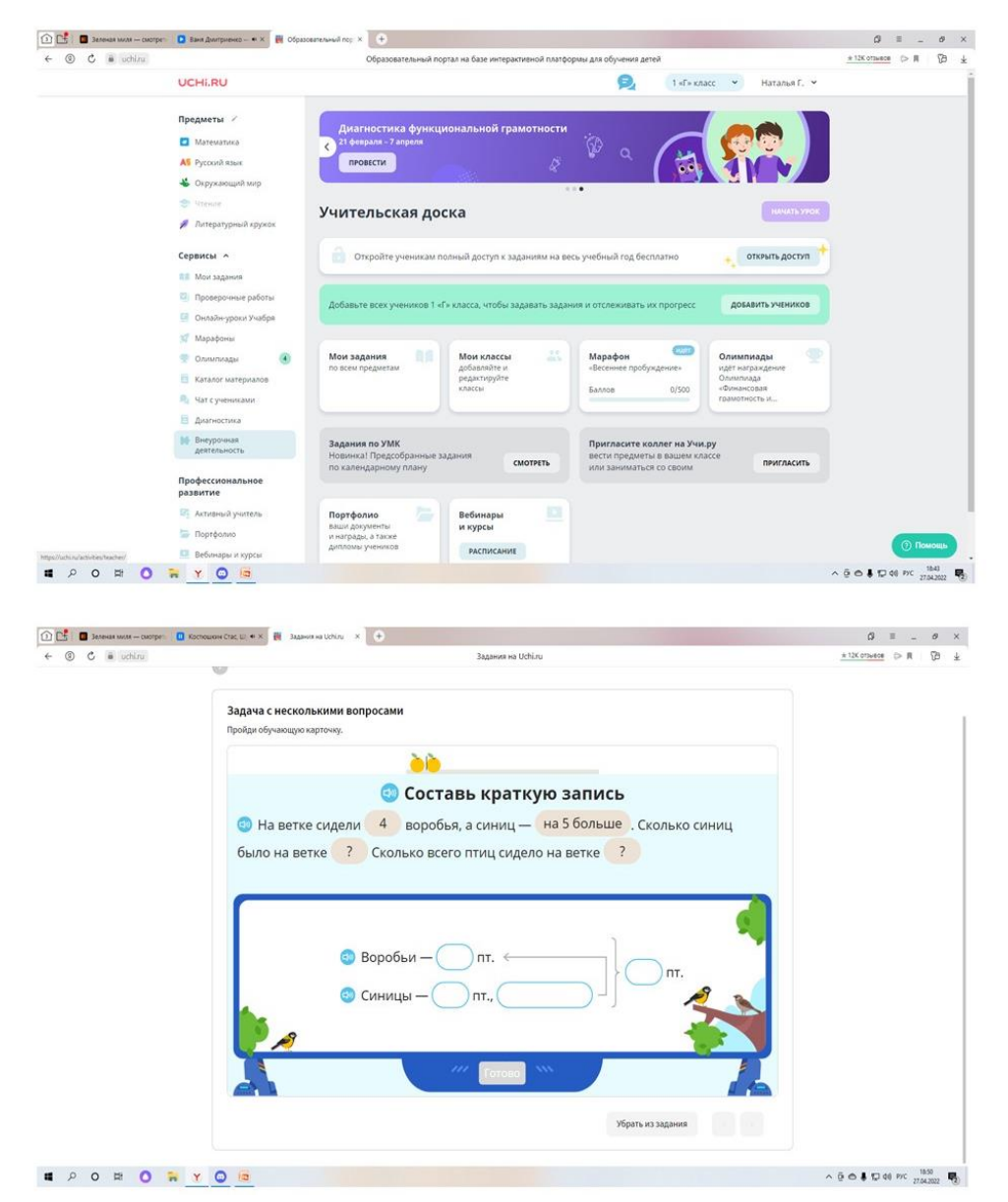

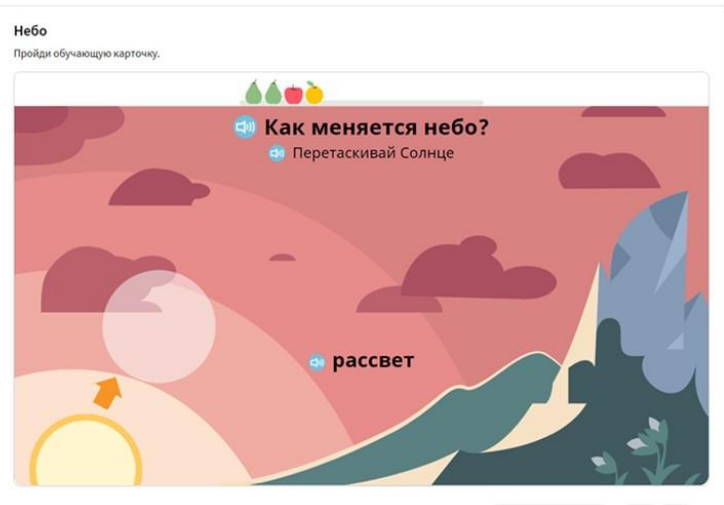

— Убрать из задания<br>— Польская в Польская Польская Польская Польская Польская Польская Польская Польская Польская Польская Польская<br>Польская Польская Польская Польская Польская Польская Польская Польская Польская Польская

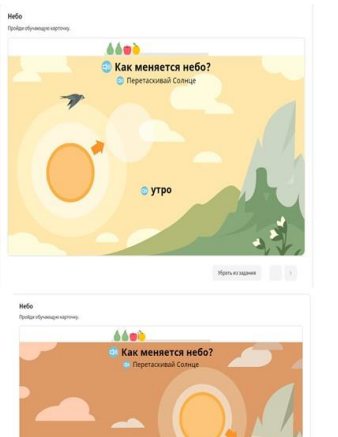

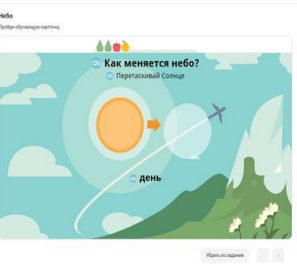

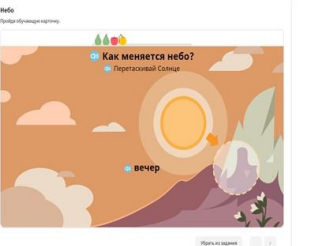

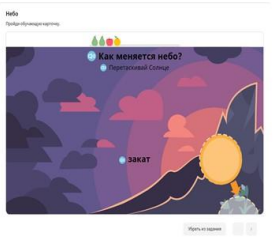

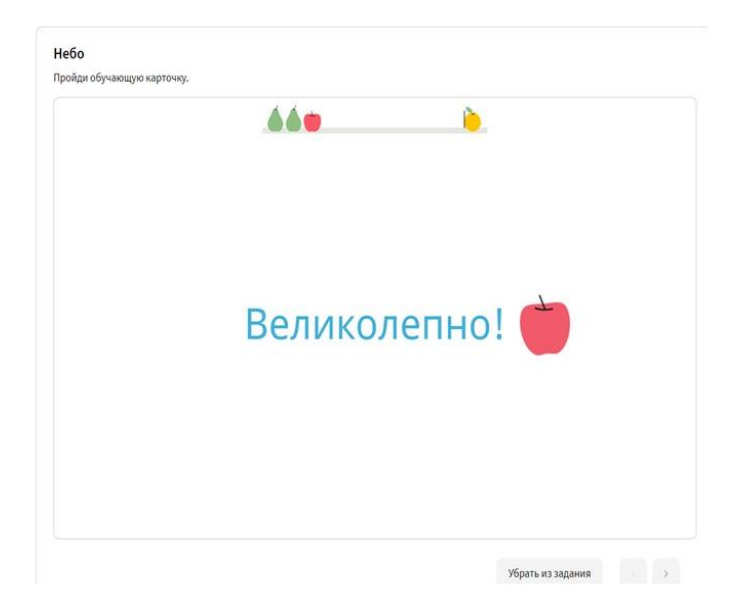

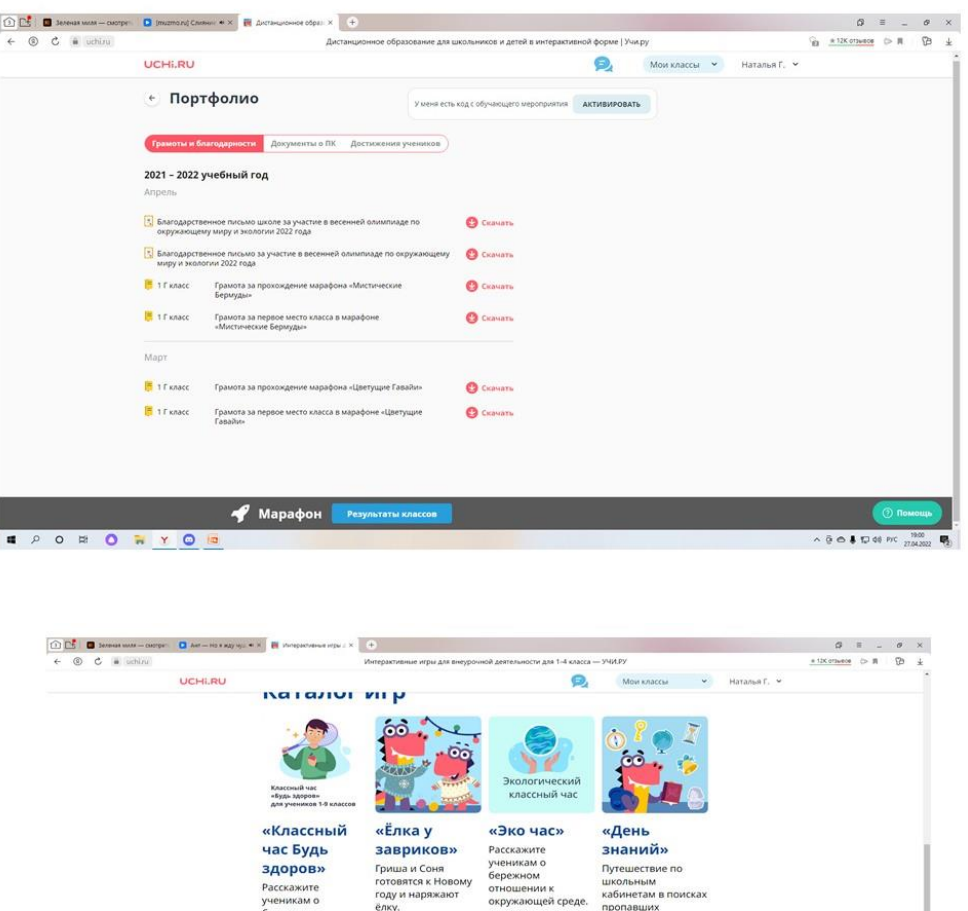

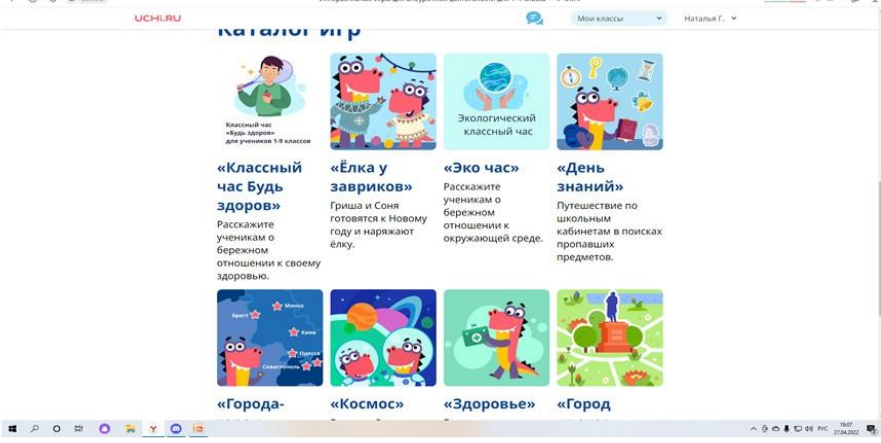

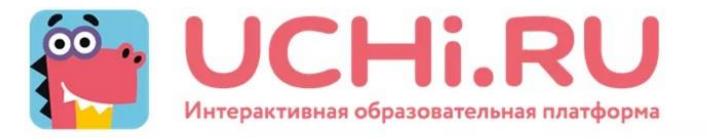

- ◆ Занятия не вызывает негативных эмоций.
- ◆ Система выстраивает диалог с учеником.
- ◆ Повышается мотивация ребенка.
- ◆ Работа в дистанционном режиме.
- ◆ Построение персонализированной модели образования.

## Приложение к статье «Опыт использования цифровых ресурсов во внеурочной деятельности для организации взаимодействия «Учитель - Ученик»

## Особенности организации внеурочной деятельности

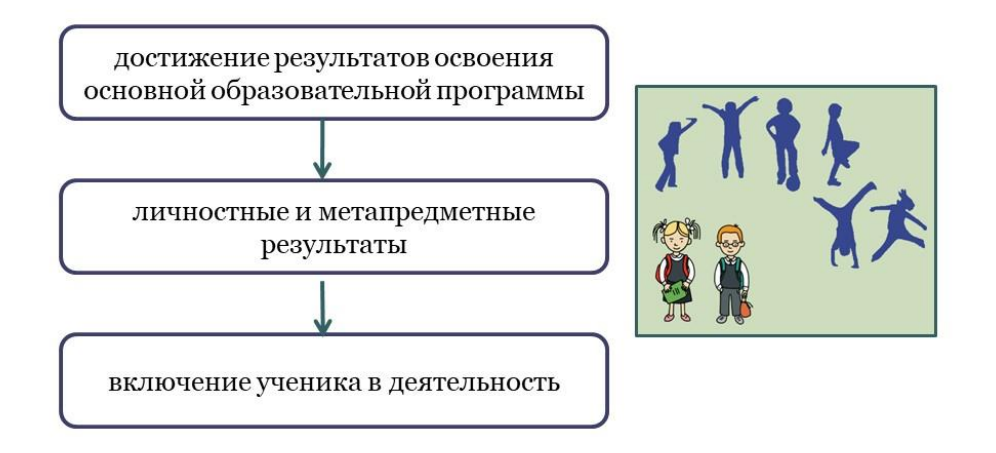

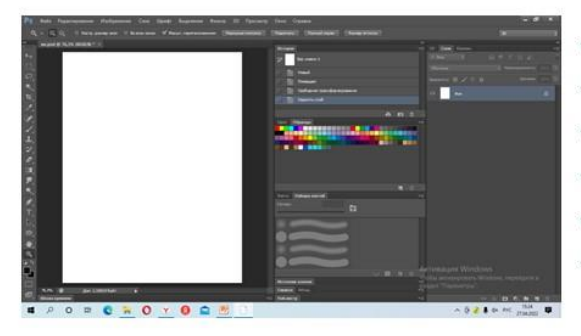

- √ Ретуширование
- √ Тоновая и цветовая коррекция
- √ Построение коллажа
- √ Работа с чертежами
- √ Обработка текста
- $\checkmark$  Создание оригинальных графических элементов

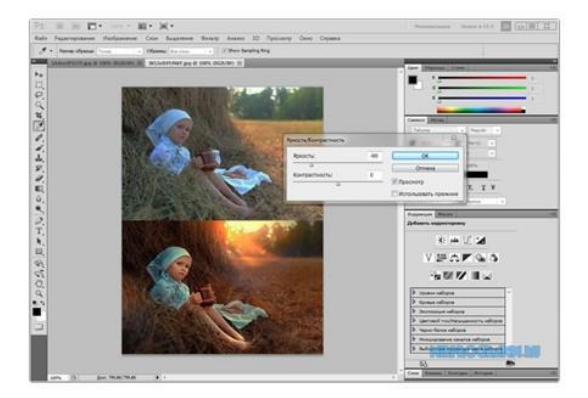

## Организация набора в кружок

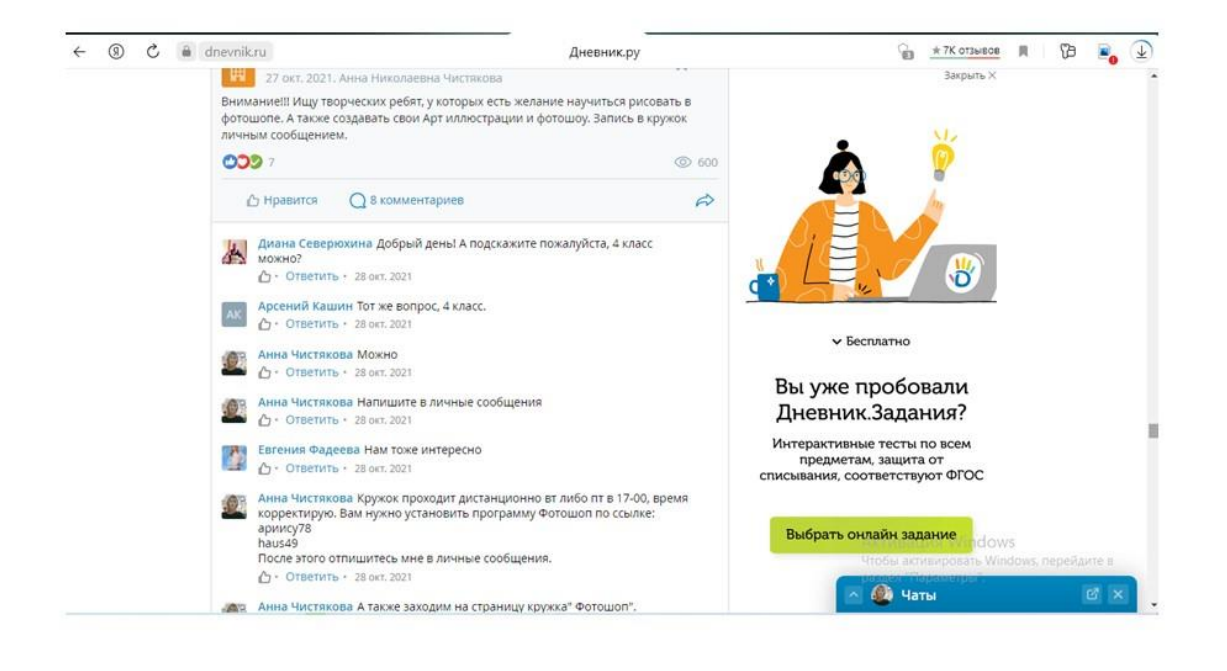

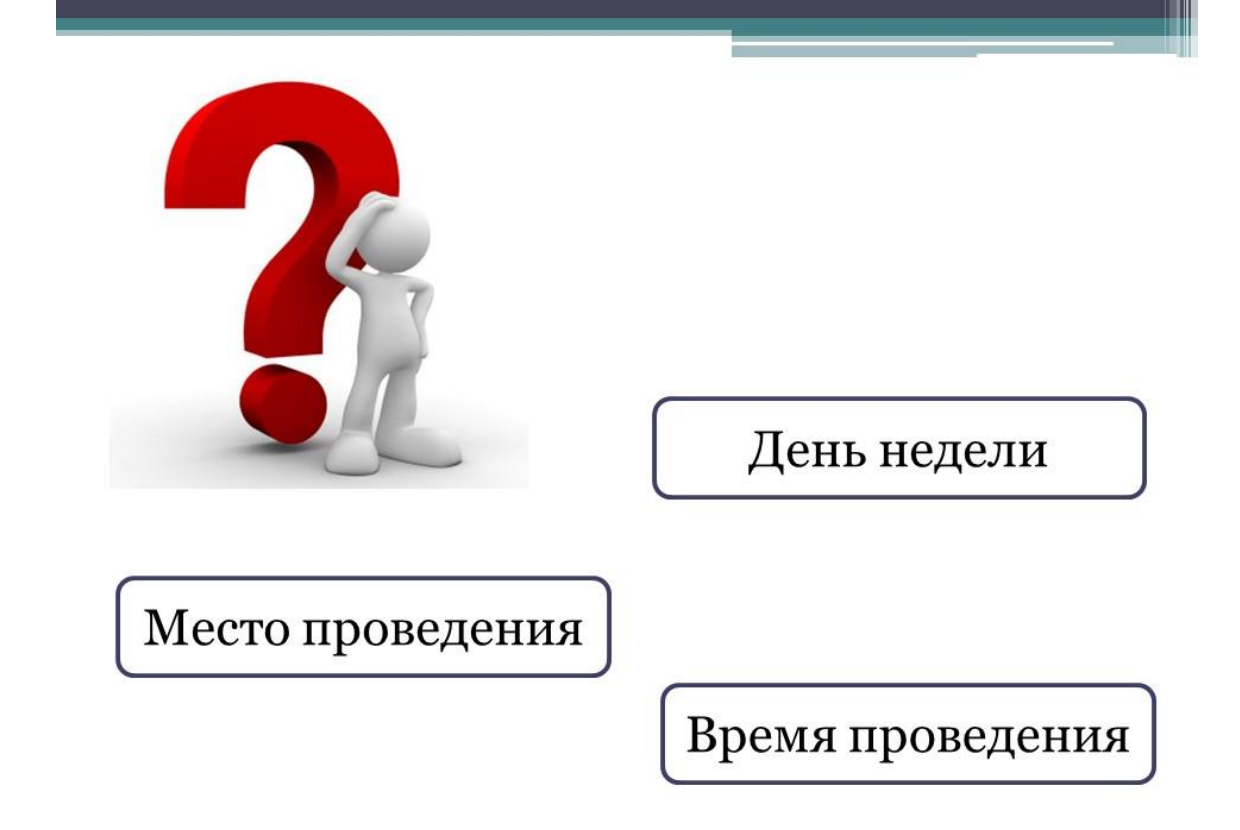

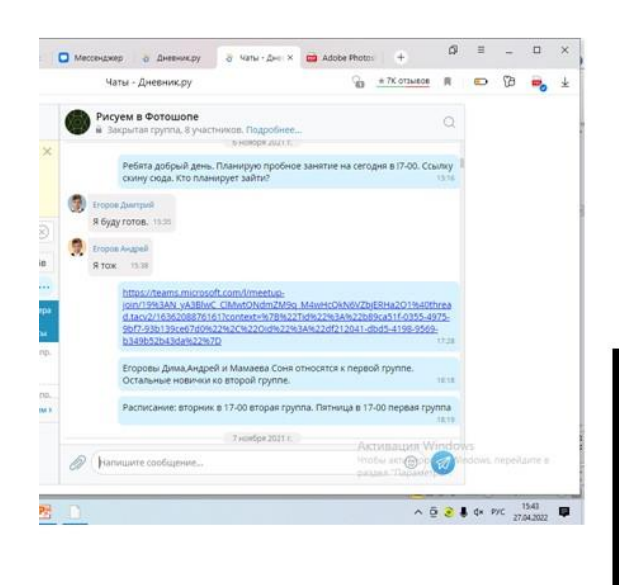

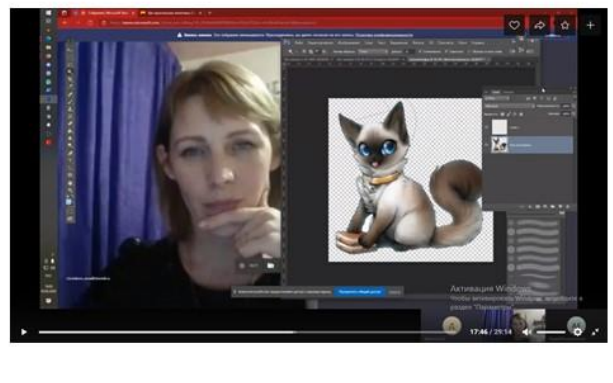

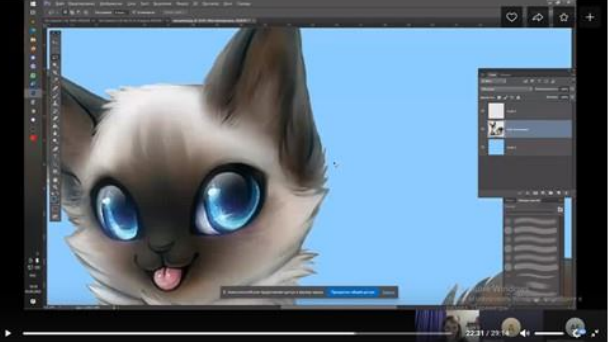

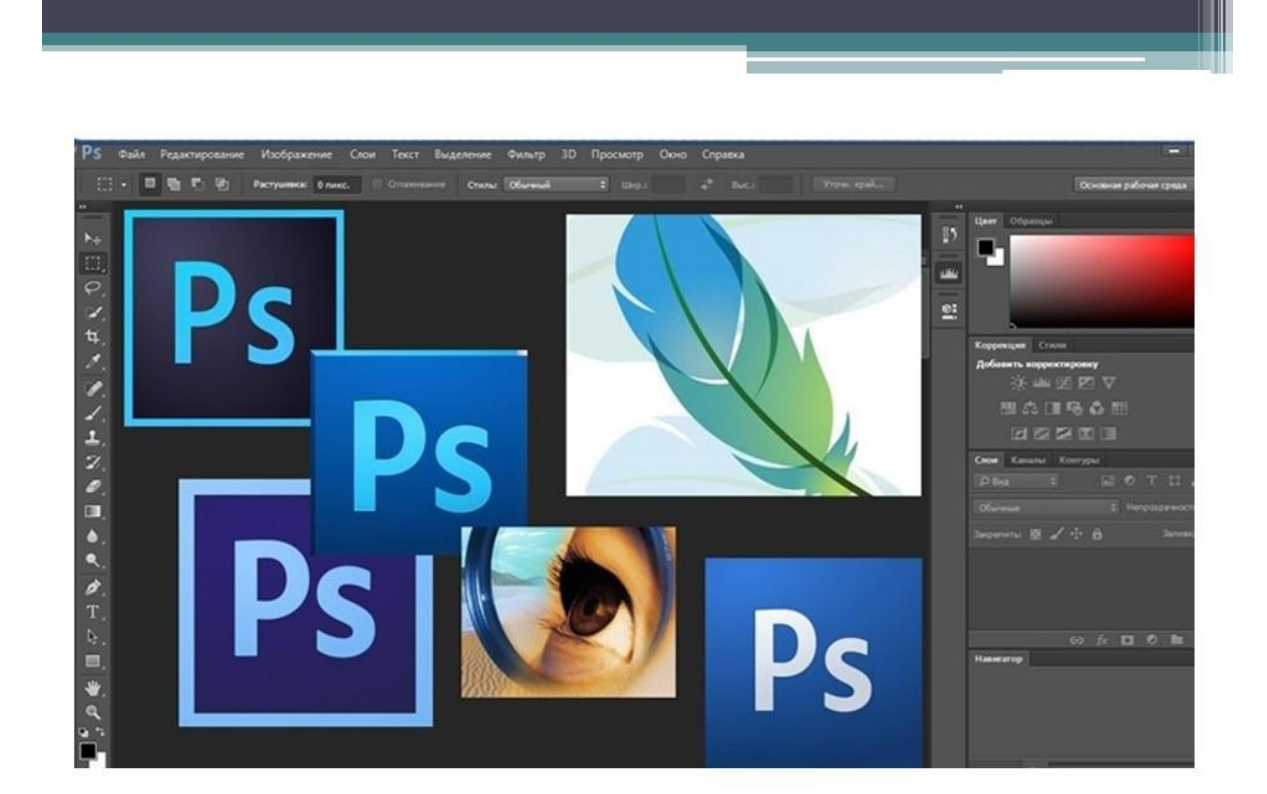

# Результаты творческих работ в программе AdobePhotoshop

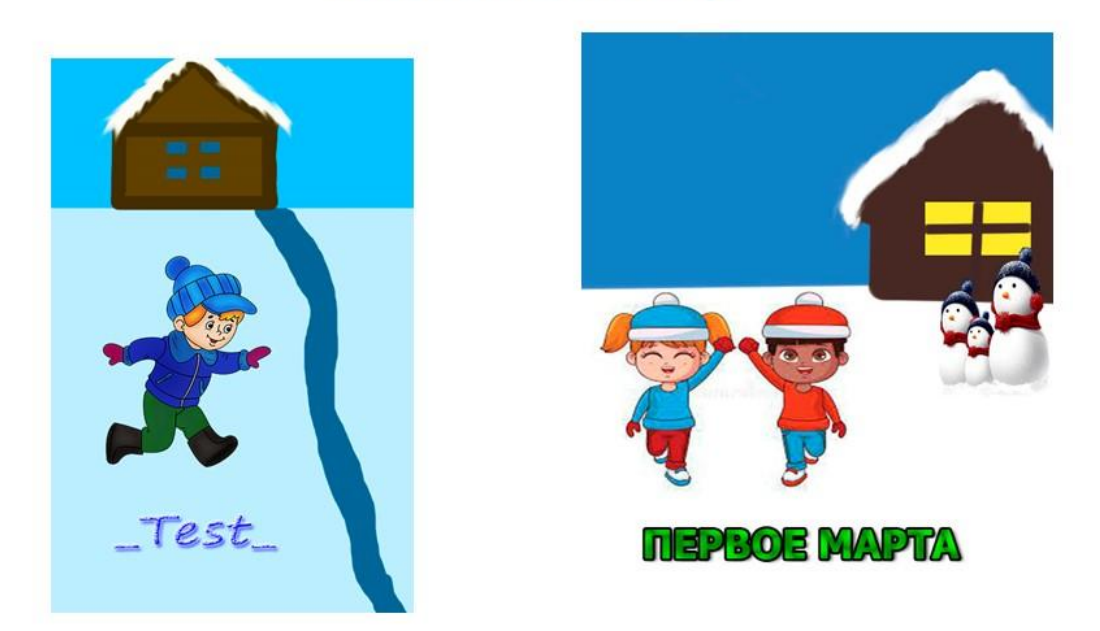

Перемещение, дублирование, вращение выделенных областей, создание геометрических форм, заливка, градиент

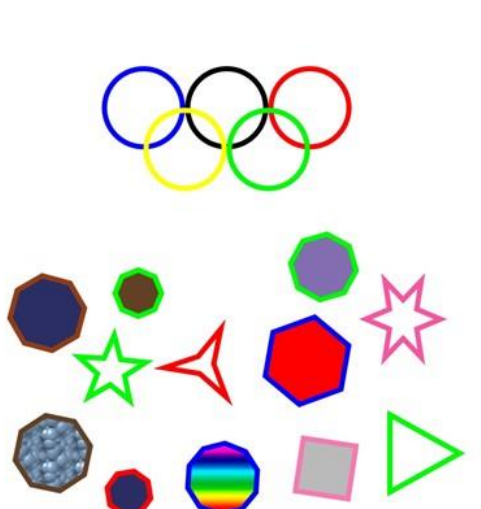

Егорова Андрея ба кружок фотошоп задание №4

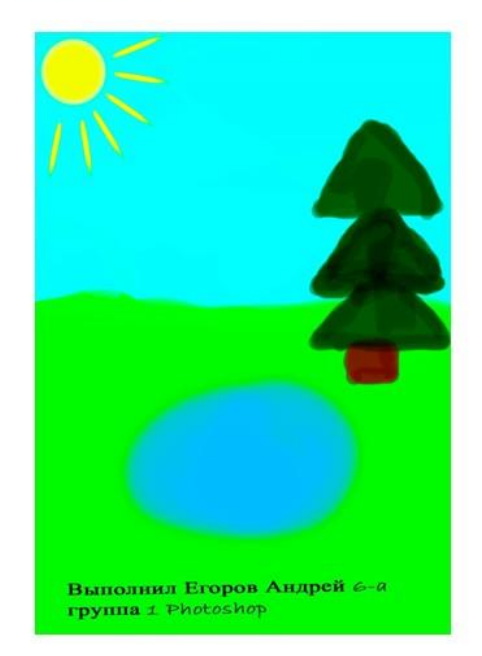

## Применение инструментов: кисть, перо, работа в слоях

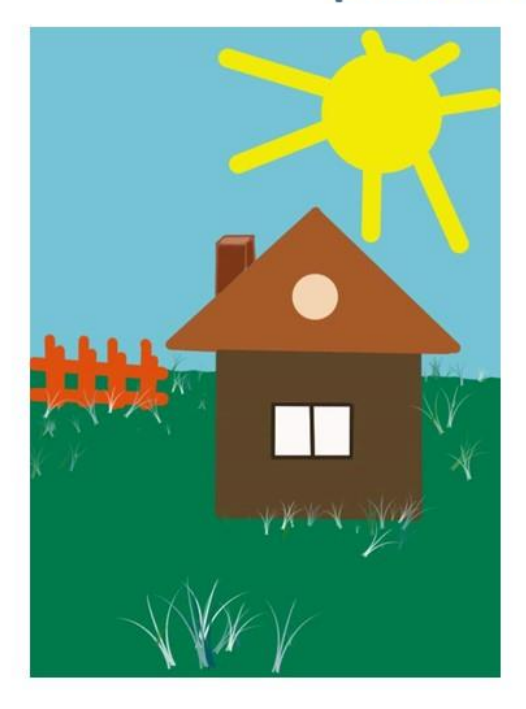

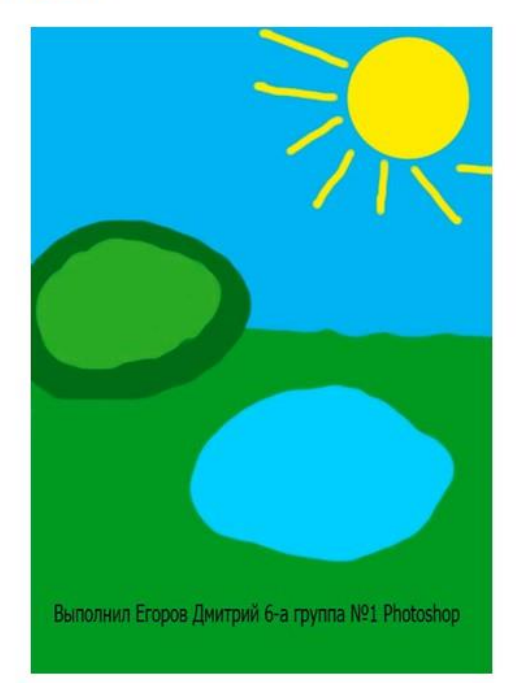

# Сохранение выделенных областей для последующего использования

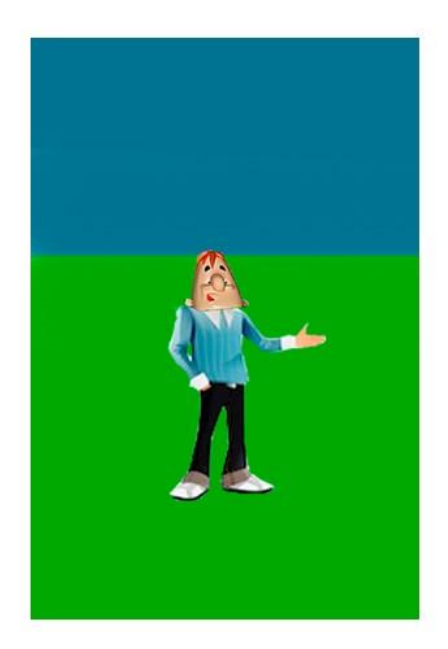

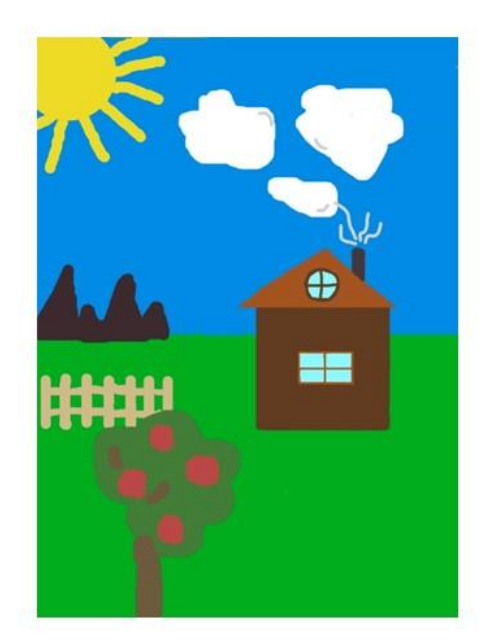

Выделение фрагментов изображения с использованием различных инструментов (область, лассо, ластик, волшебная палочка и др.)

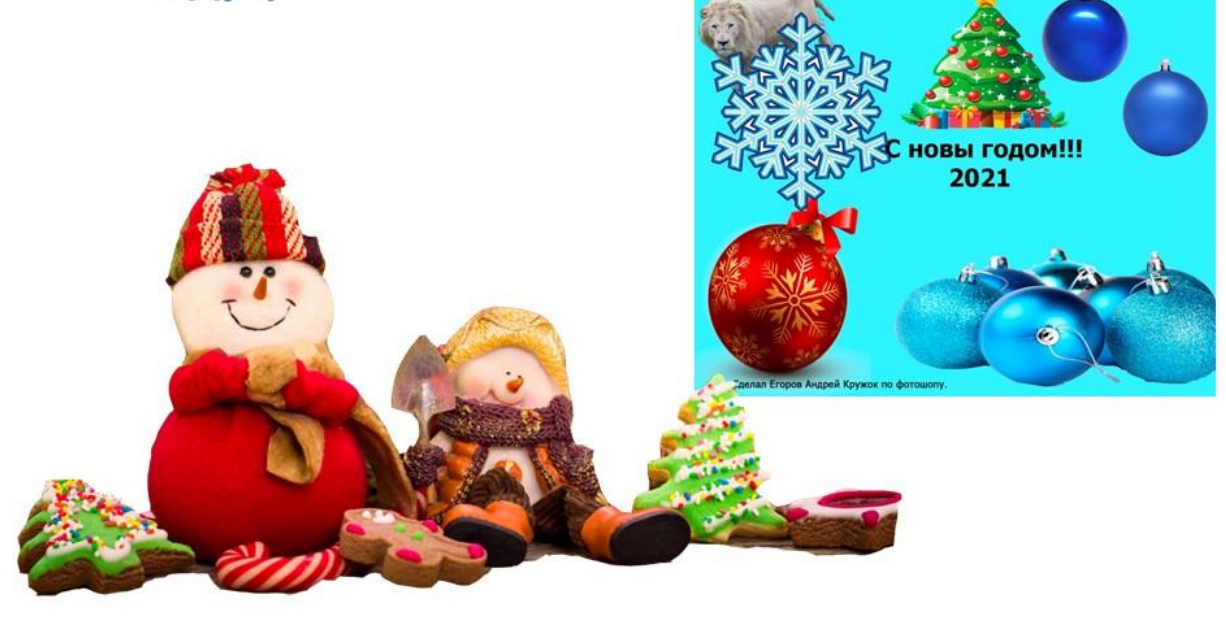

Редактирование фотографии с использованием различных средств художественного оформления

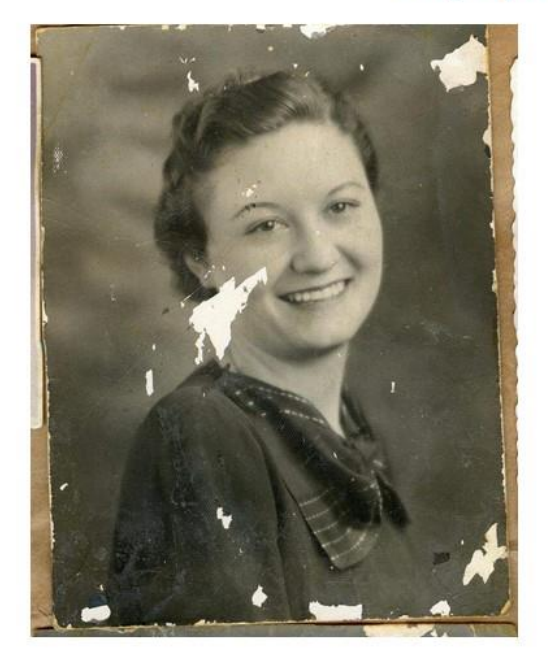

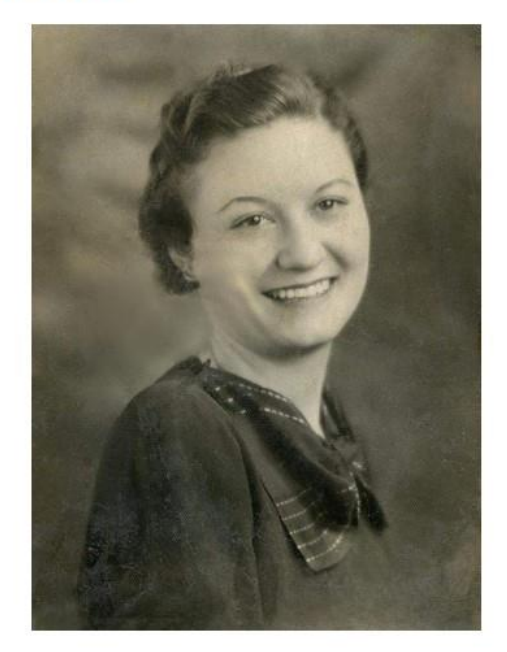

## Применение текста и различных эффектов

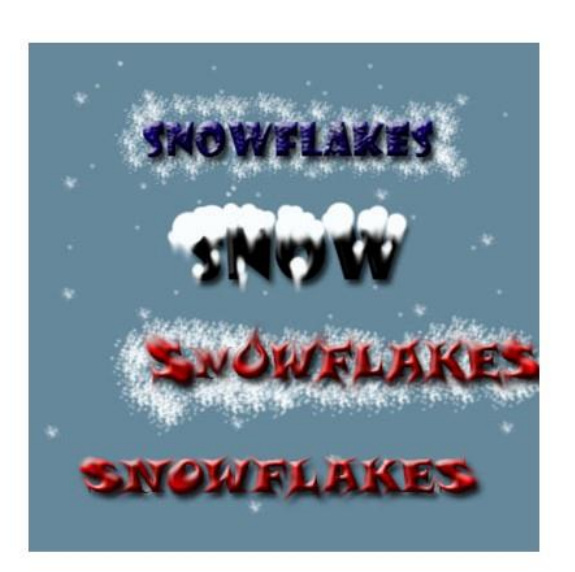

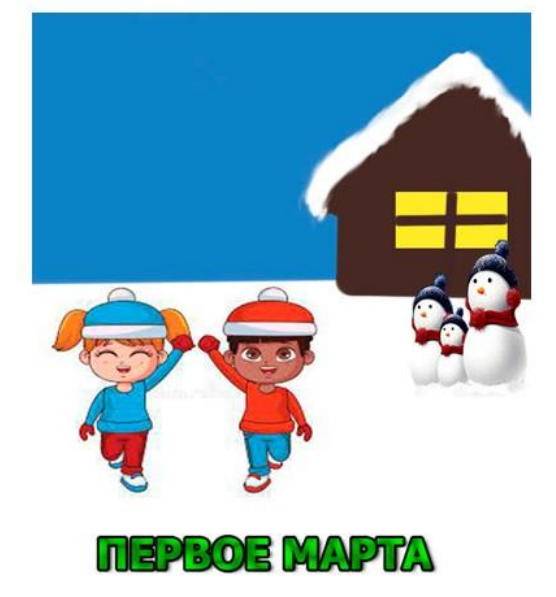

## Создание открытки

### Учитель

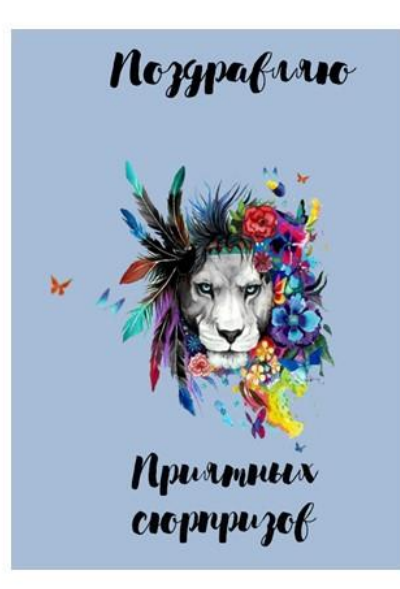

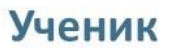

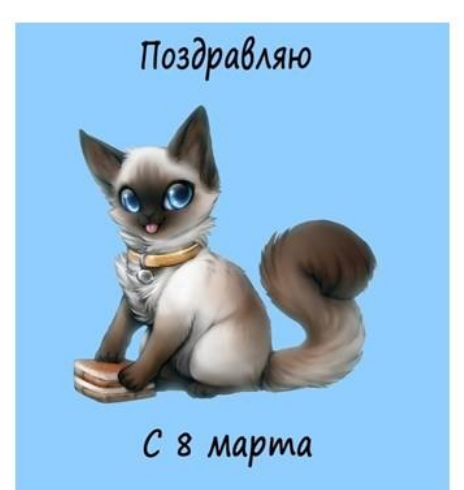

Применение инструментов: градиент, форма, редактирование, фактура, лассо, марионеточная деформация.

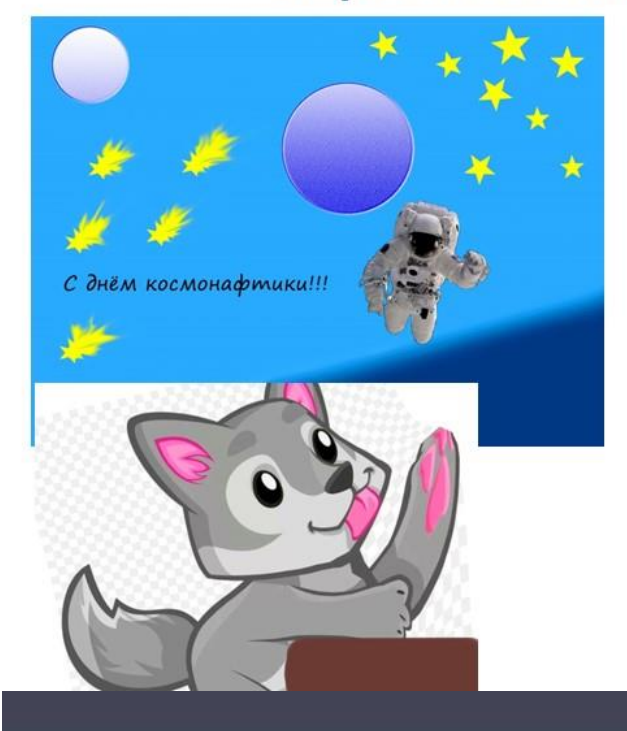

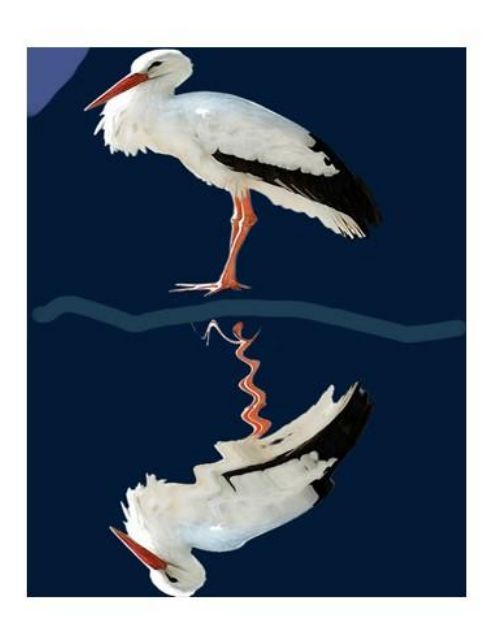

Создание анимации, фона.

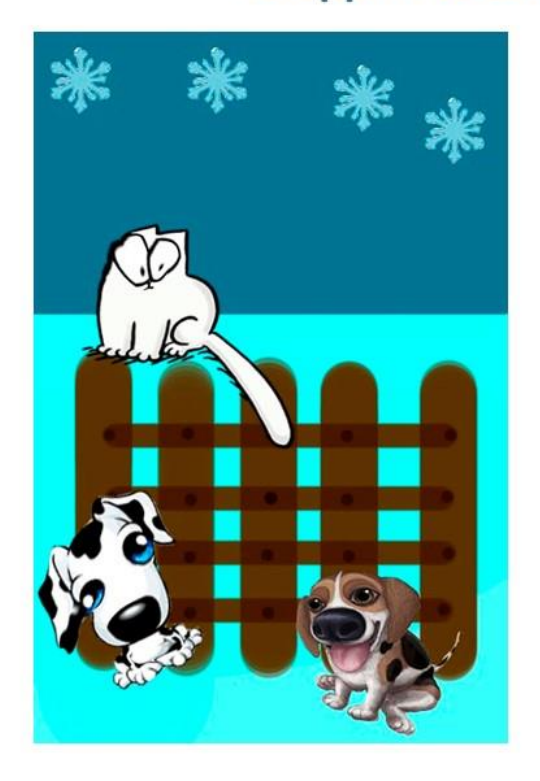

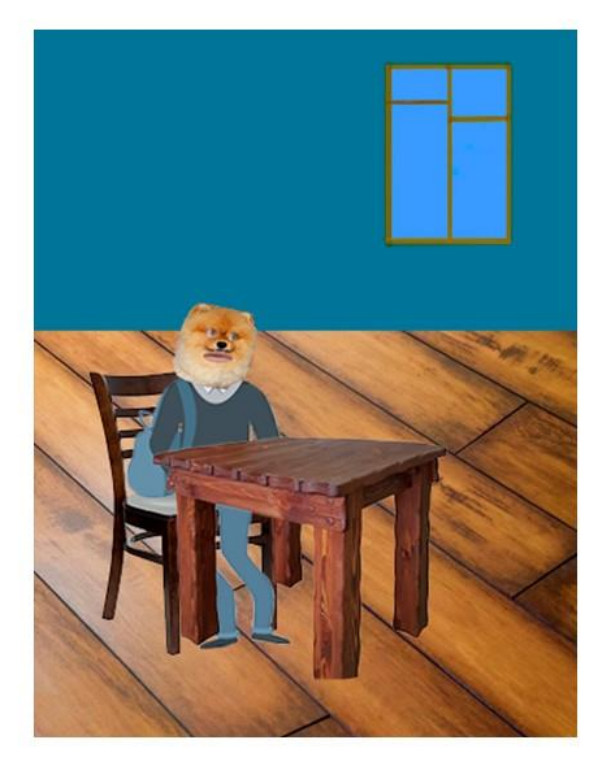

## Последовательность занятия: Создаём файл, залить фон, наложить фактуру.

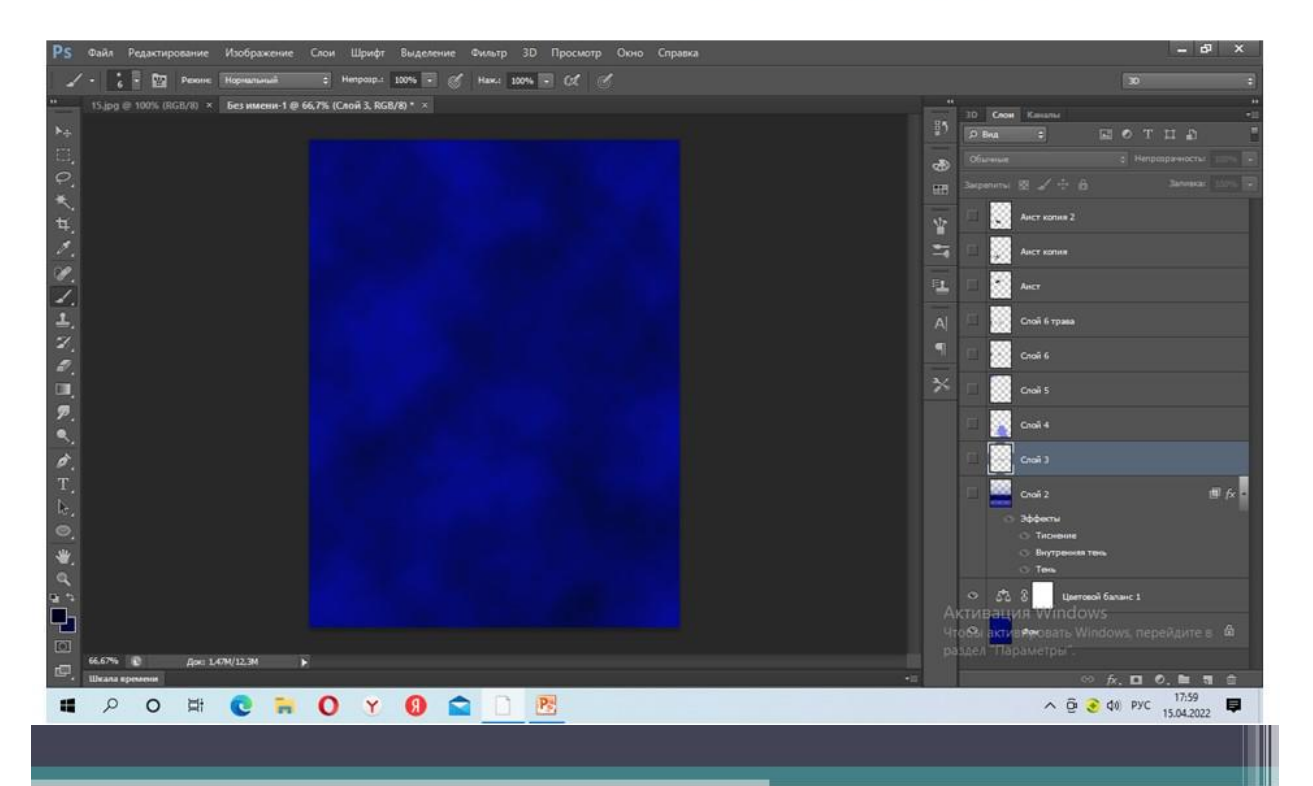

Нарисовать кистью линию горизонта, создать новый слой, скопировать на него нижнюю часть фона, задать градиент.

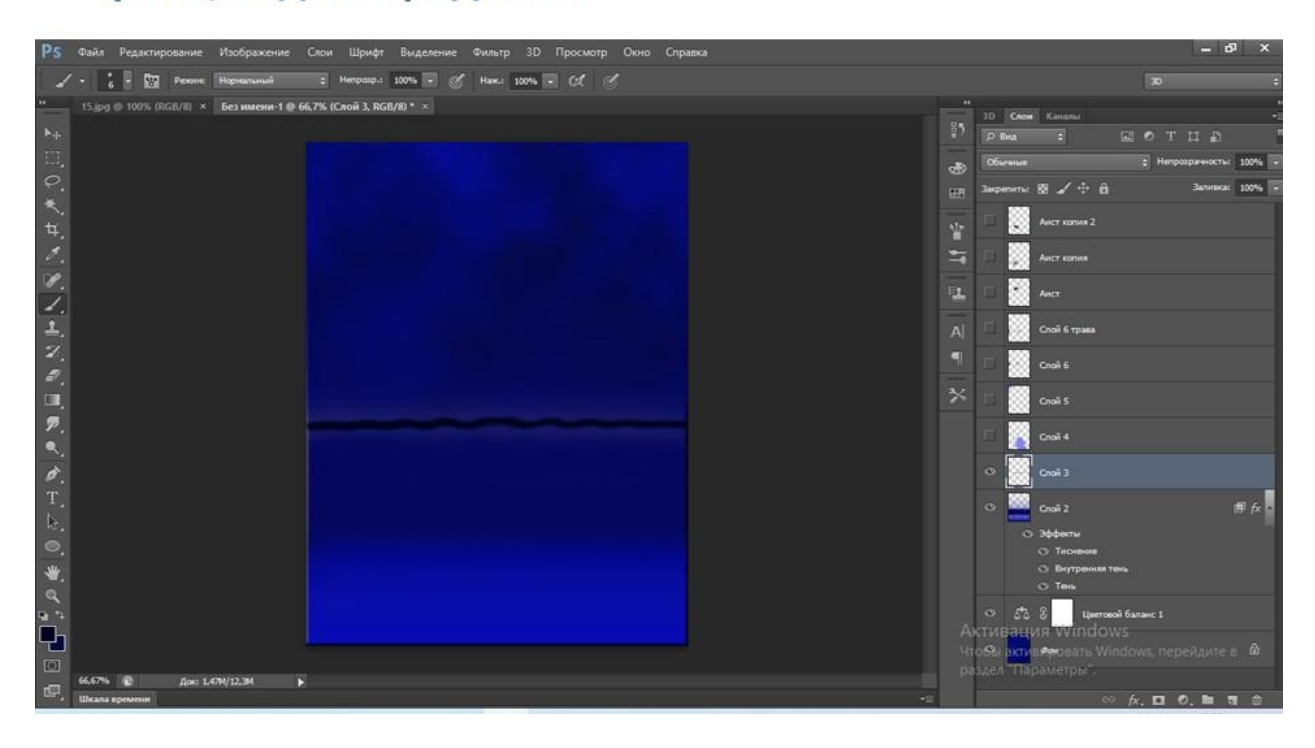

Создать новый слой, нарисовать траву на линии горизонта.

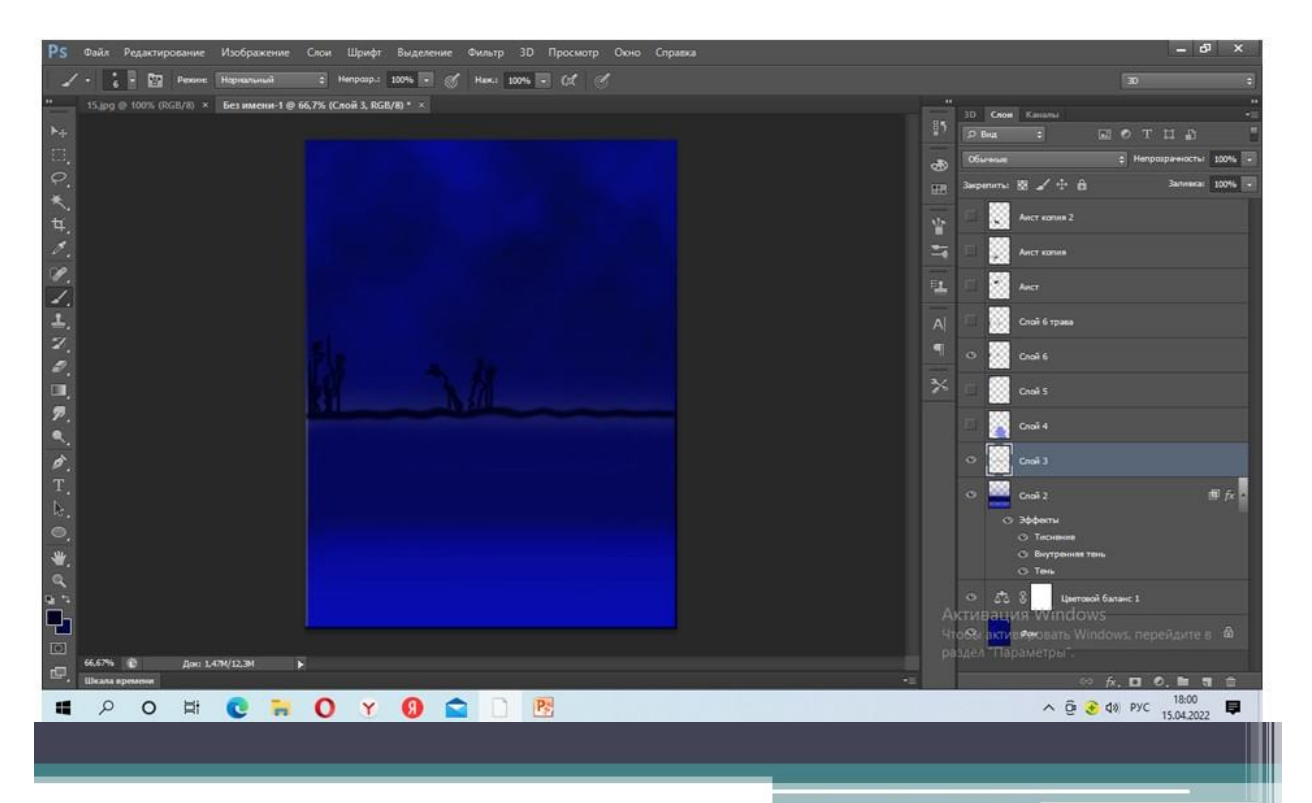

Сохранить картинку с интернета, вырезать птицу с помощью инструмента «волшебная палочка», поместить на линию горизонта

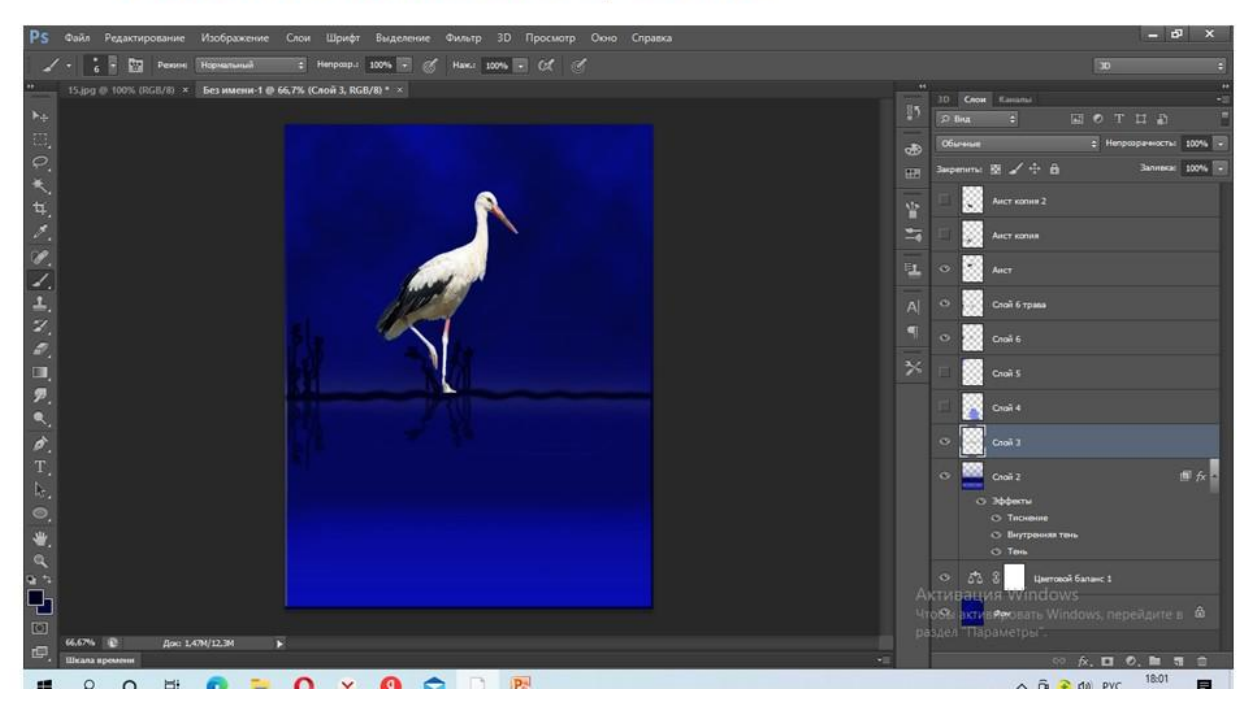

164

Сделать дубликат слоя «птица» и «трава», выполнить отражение по горизонтали, применить фильтр искажение - волна.

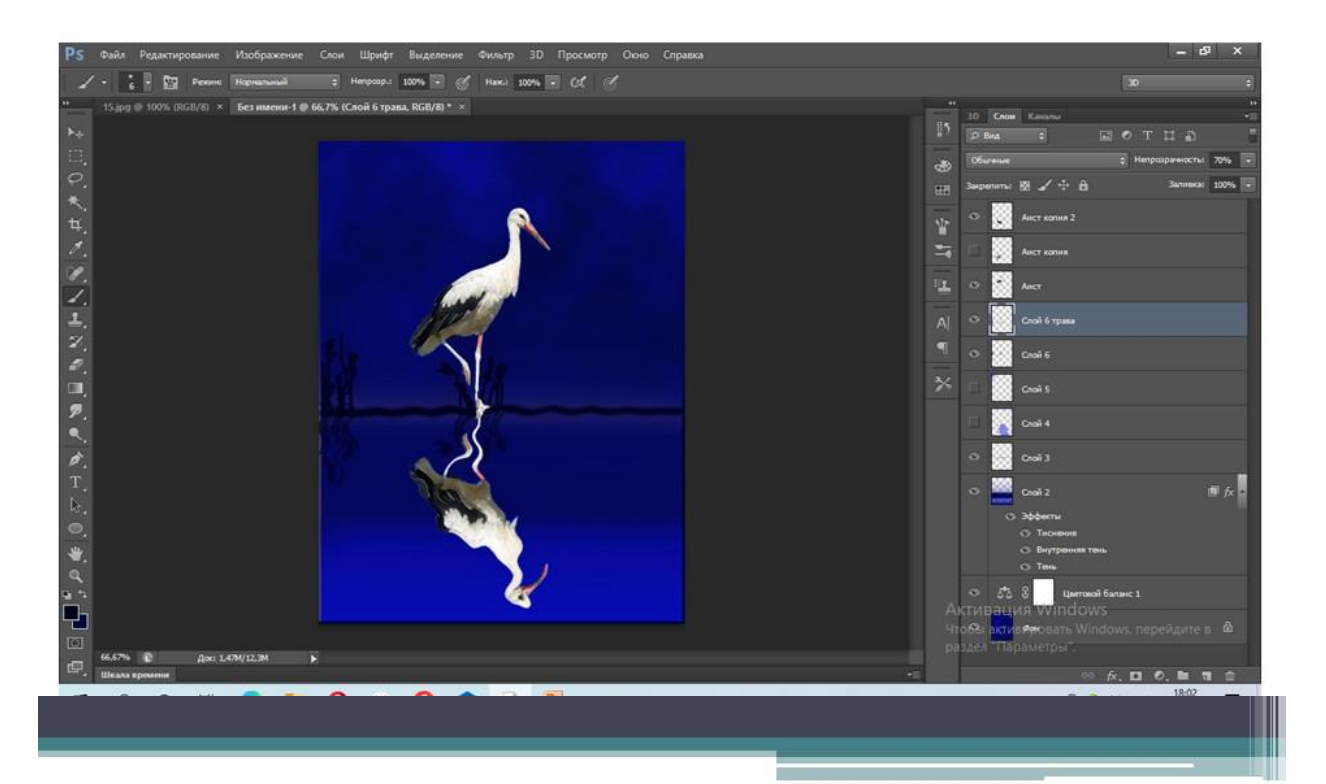

# Результат творческой работы

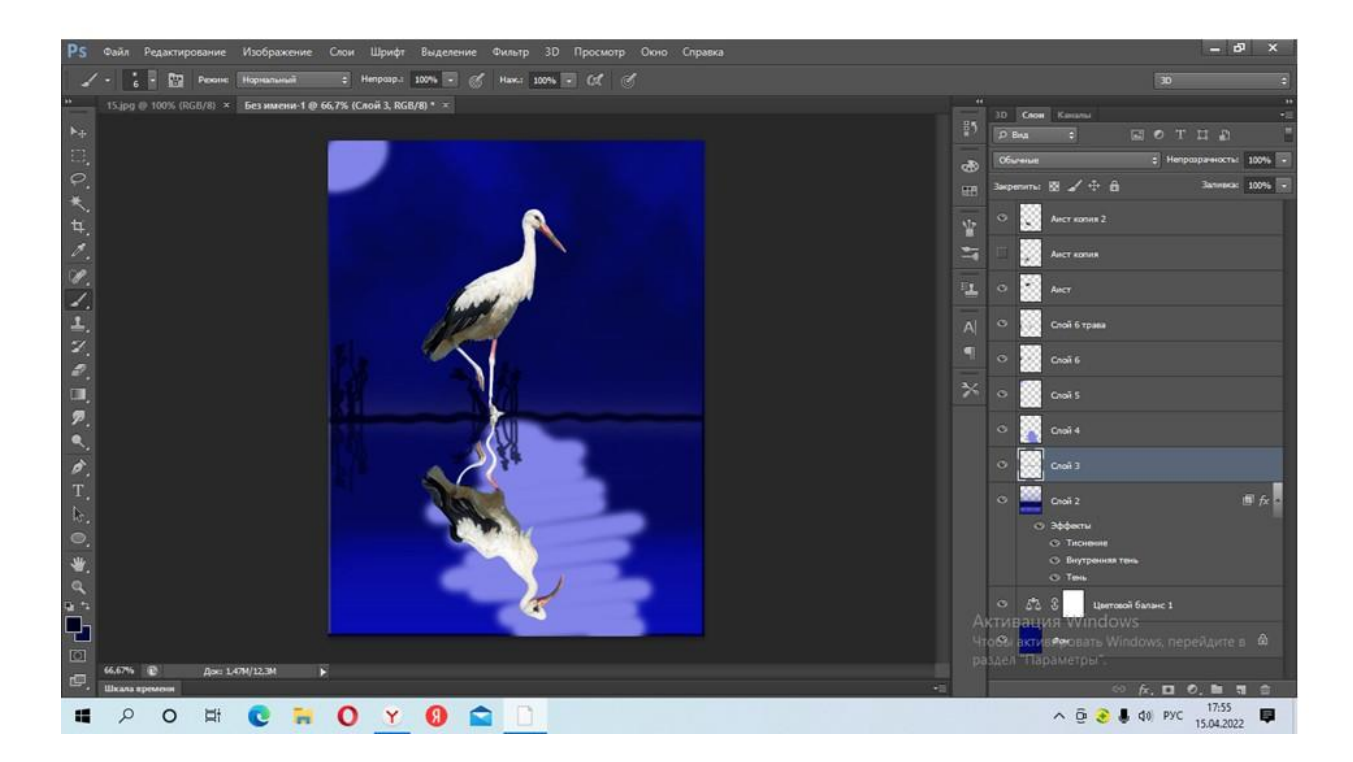

# Что даёт использование цифровых ресурсов?

√ Дистанционный формат организации внеурочной деятельности

√Выбор времени проведение кружка

√Согласование текущих вопросов

√Реализация деятельного подхода

√Индивидуальный подход

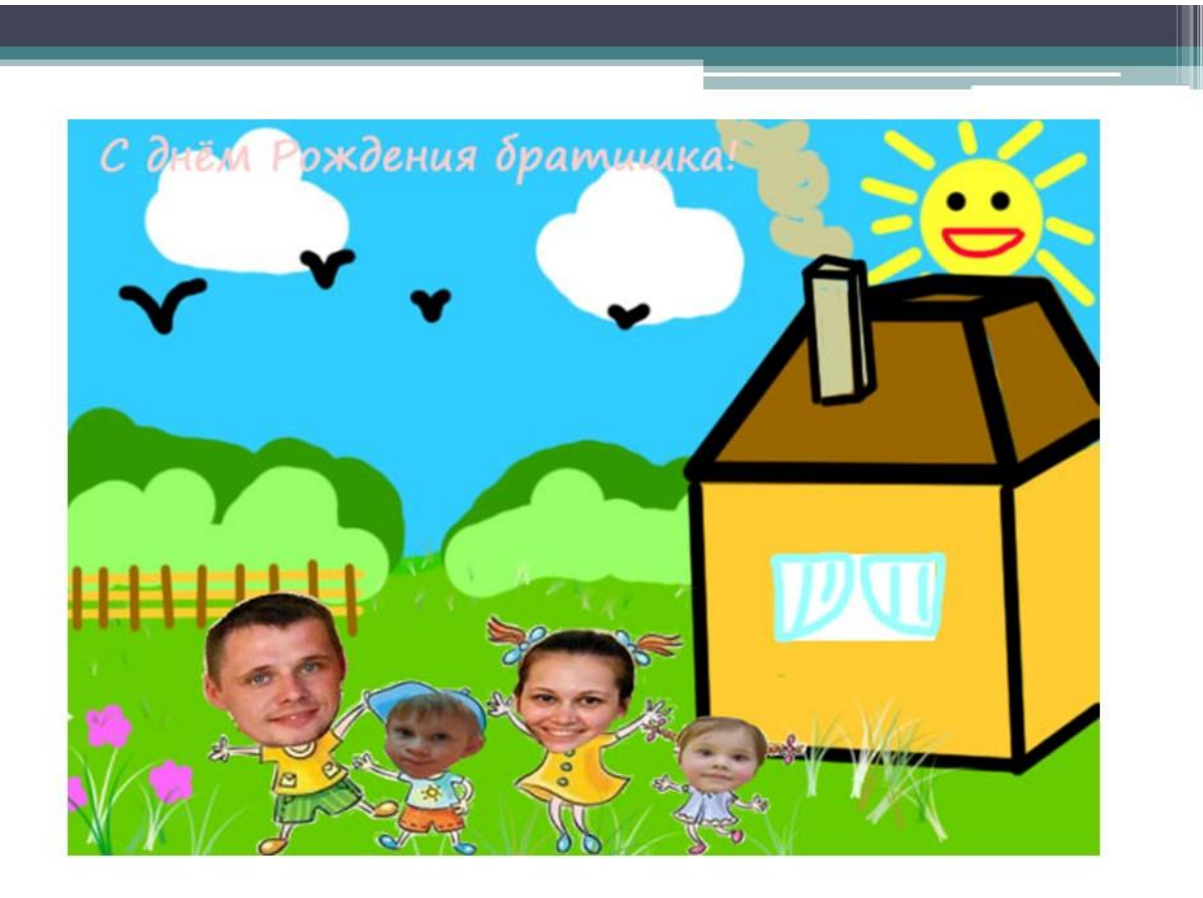

## **Приложение к статье «Ресурсы и возможности электронного журнала Дневник.ру для организации взаимодействия «Учитель – Ученик»**

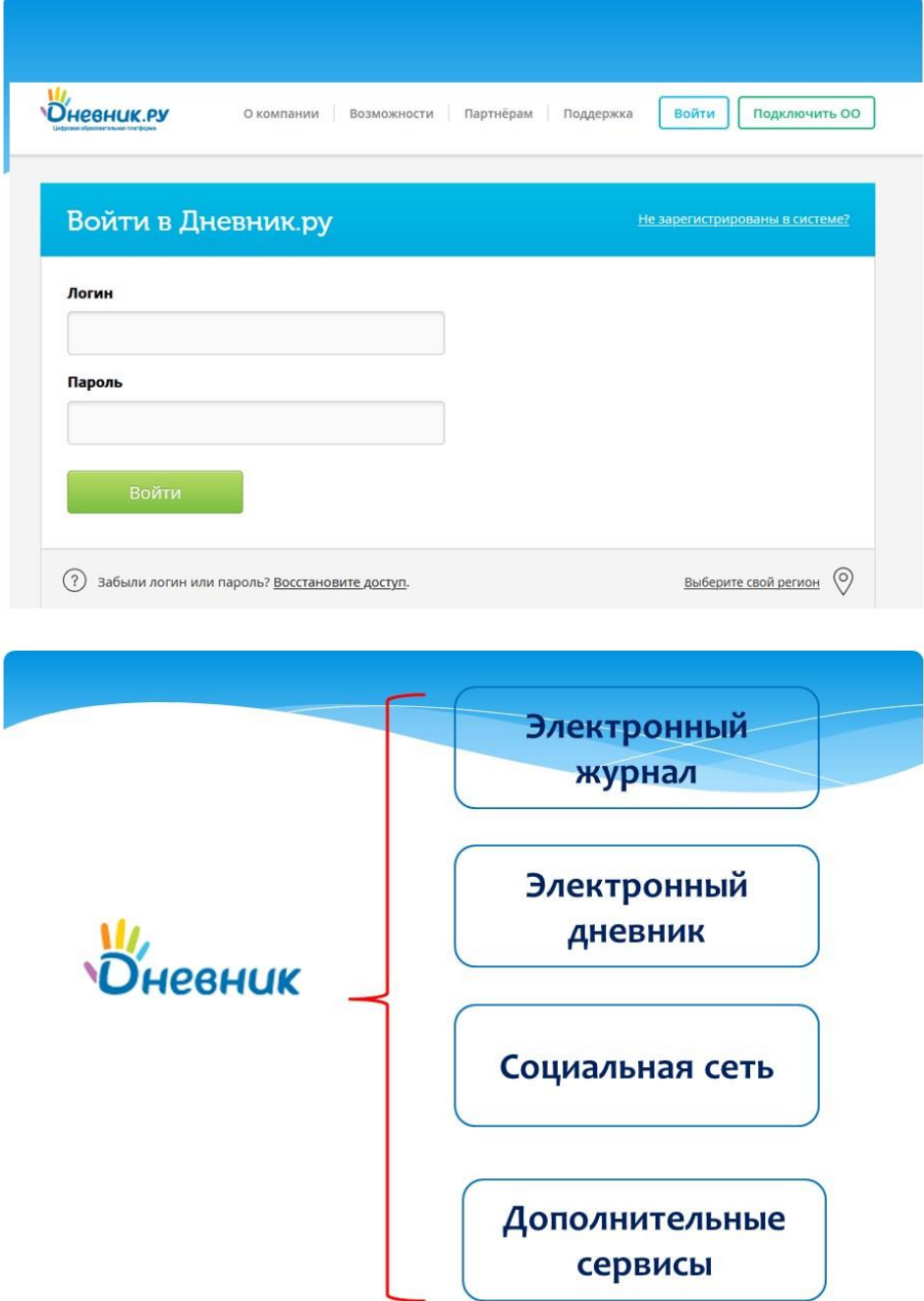

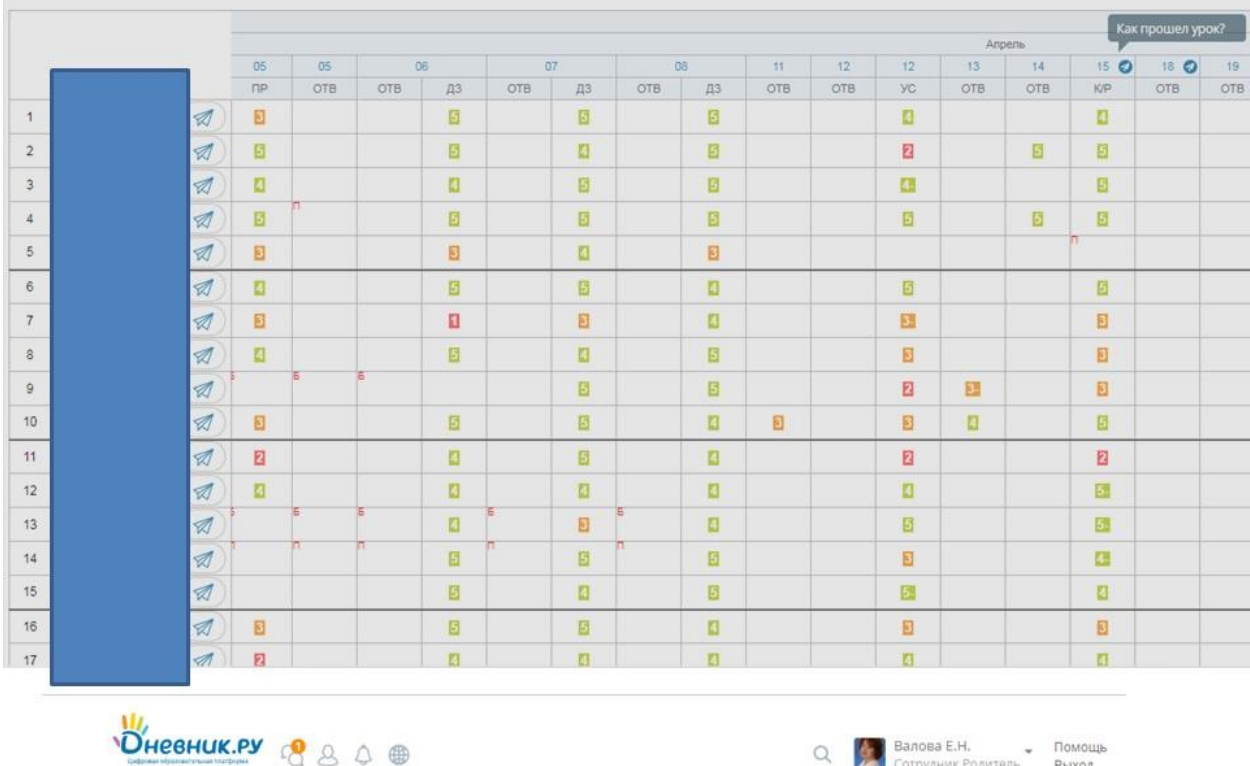

**OBPA3OBAHME** 

ПРОФИЛЬ ОБЩЕНИЕ ПРИЛОЖЕНИЯ

Рабочий стол Моя школа Мои классы Отчеты Журналы Расписание Домашние задания КТП Учительская

1 урок, 27 апреля 2022, электив по матем > Страница работы на уроке

Редактирование работы на уроке

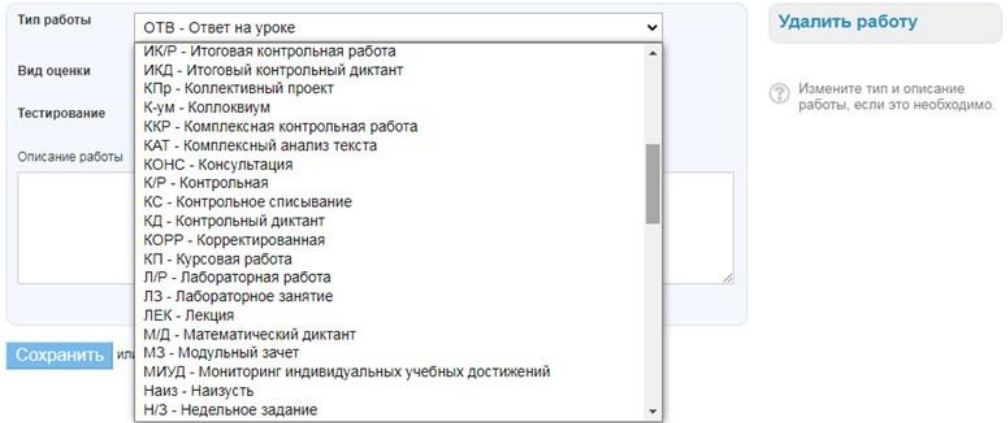

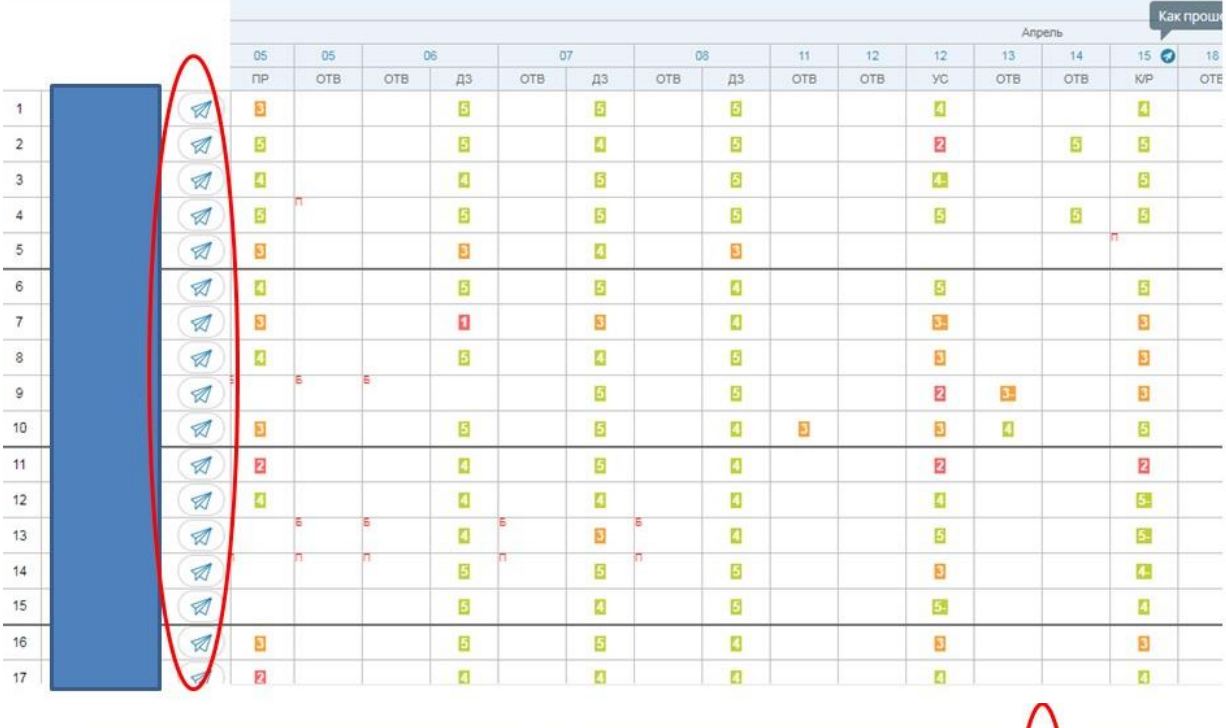

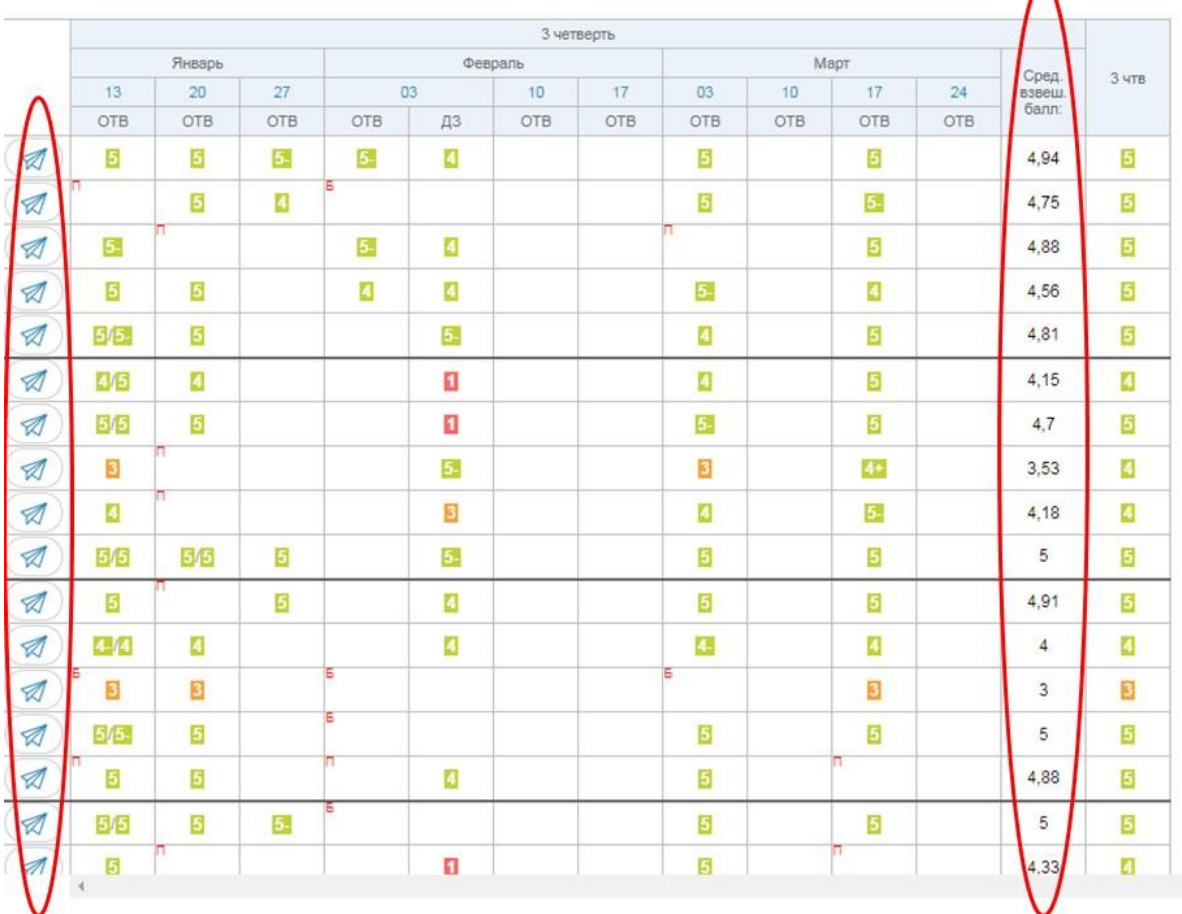

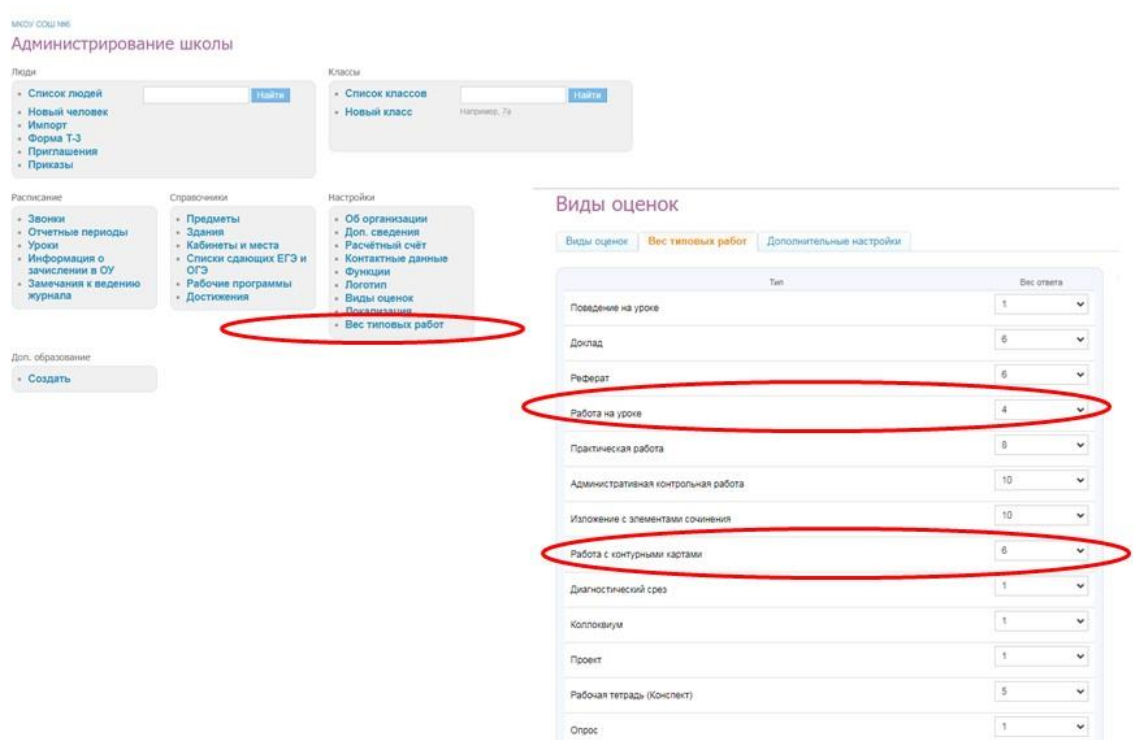

Портфолио .<br>Домашняя работа  $\begin{array}{|c|c|} \hline \mbox{\boldmath$\pi$} & & \mbox{\boldmath$\omega$} \\ \hline \mbox{\boldmath$\pi$} & & \mbox{\boldmath$\omega$} \\ \hline \mbox{\boldmath$\pi$} & & \mbox{\boldmath$\omega$} \end{array}$ 

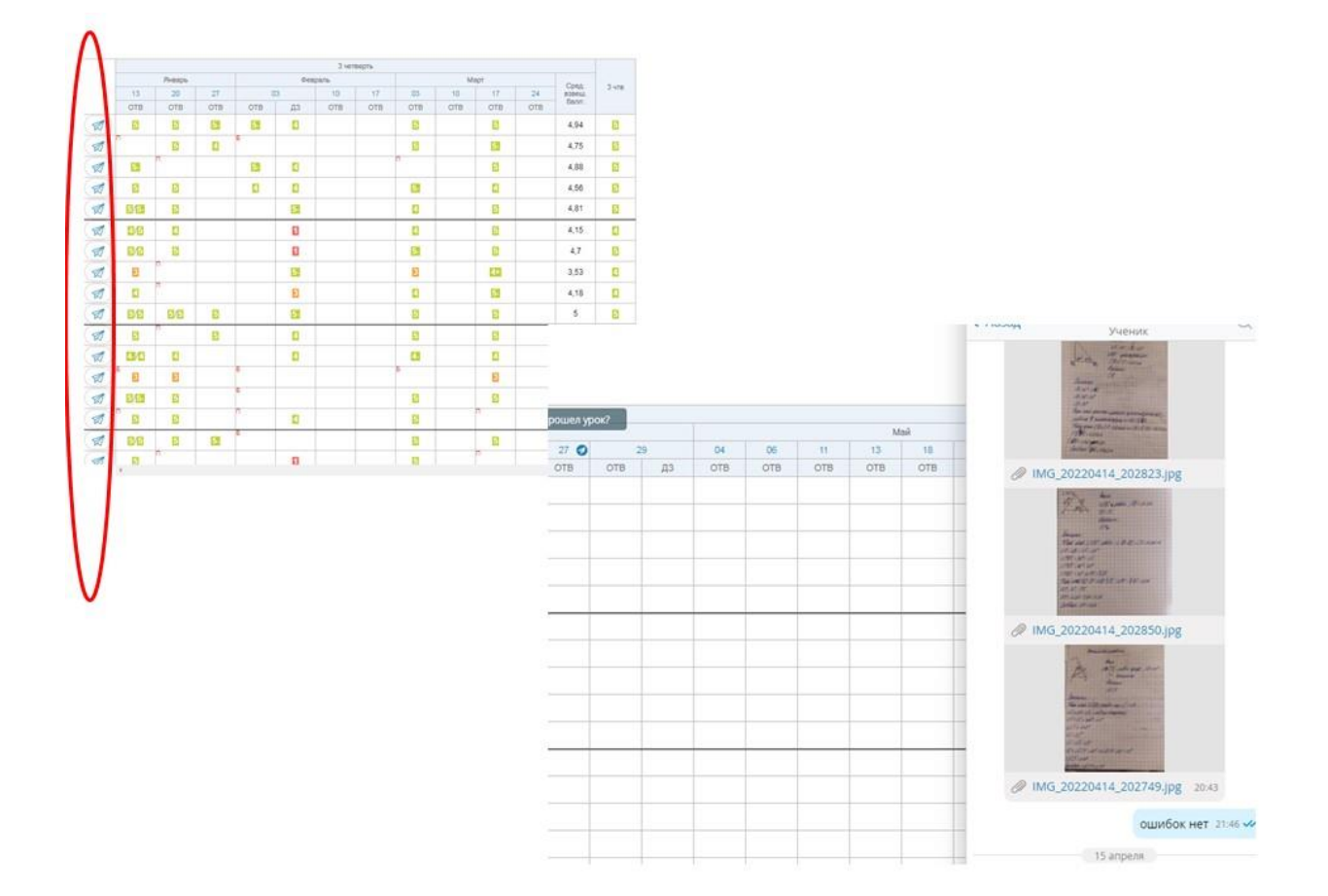

170

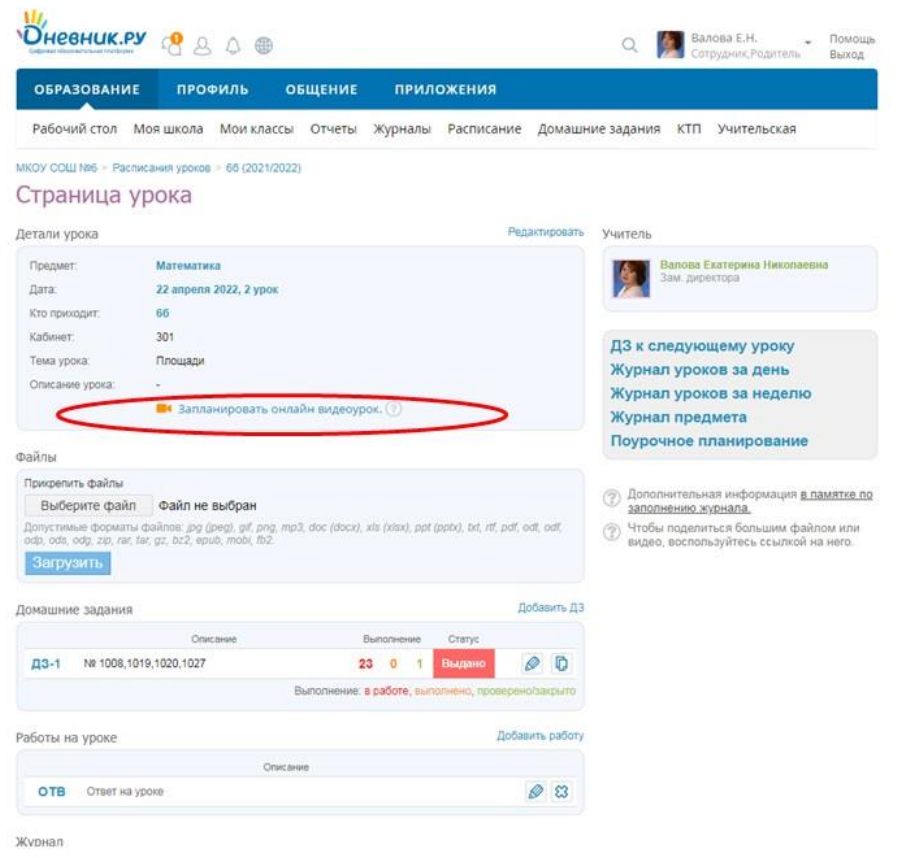

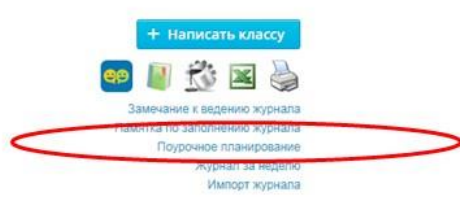

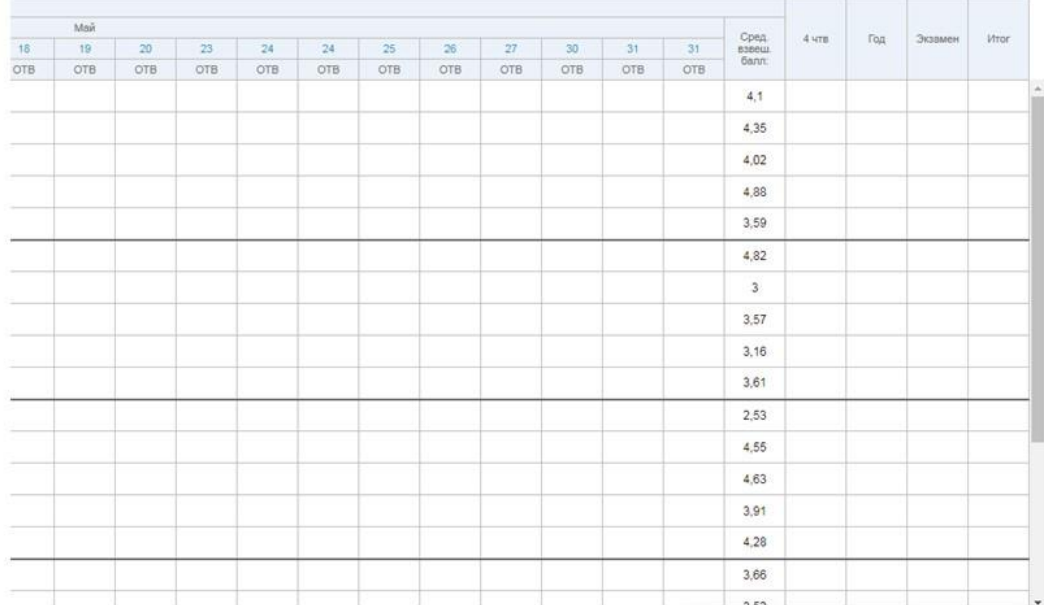

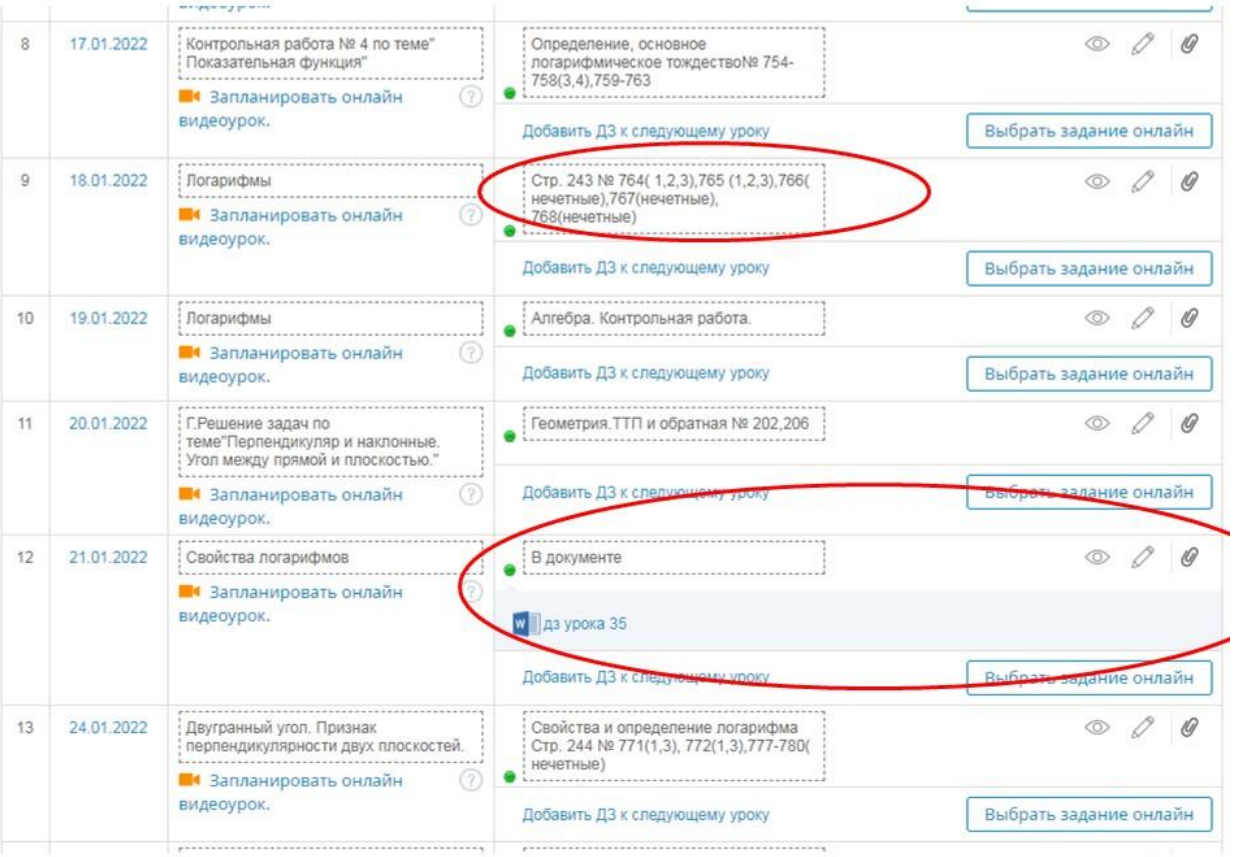

C ww.mathedu.ru/lib/... C https://mail.google.... C https://e.mail.ru/me... C https://dnevnik.ru/t... C https://fis-oko.obrn... ( https://ege.sdamgi... ( https://ege.sdamgi... ( https://ege.sdamgi... ( https://ege.sdamgi..

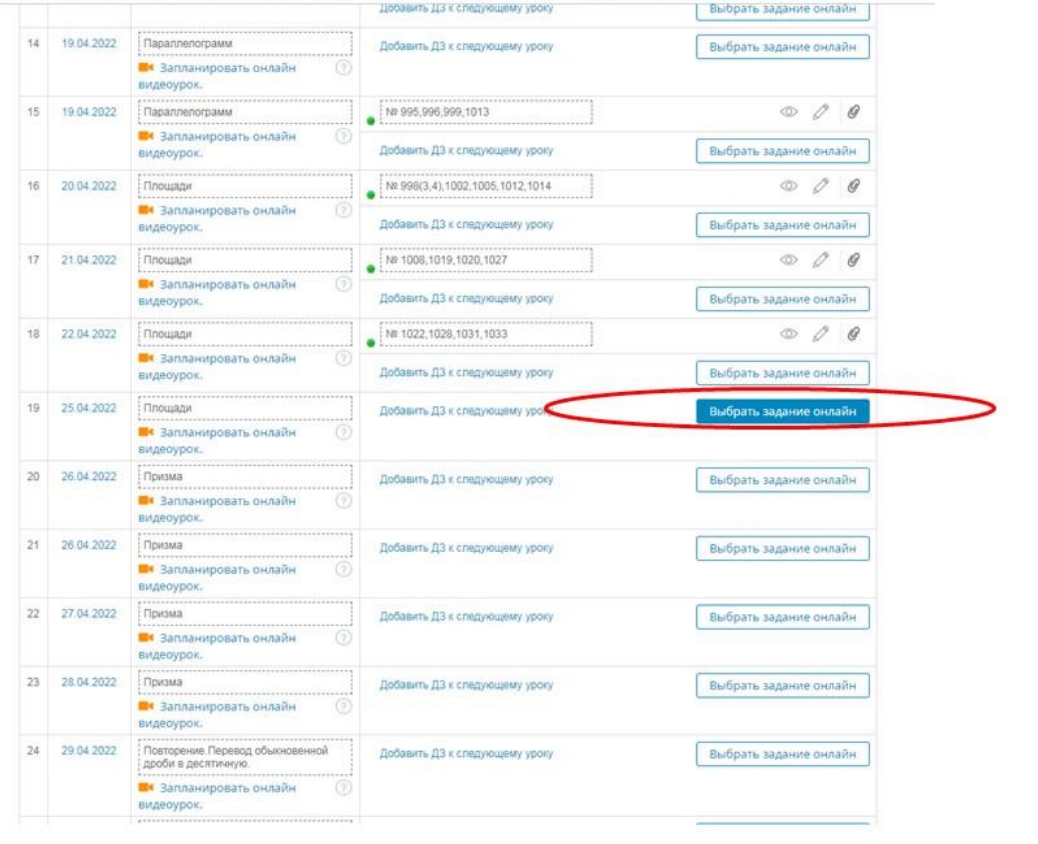

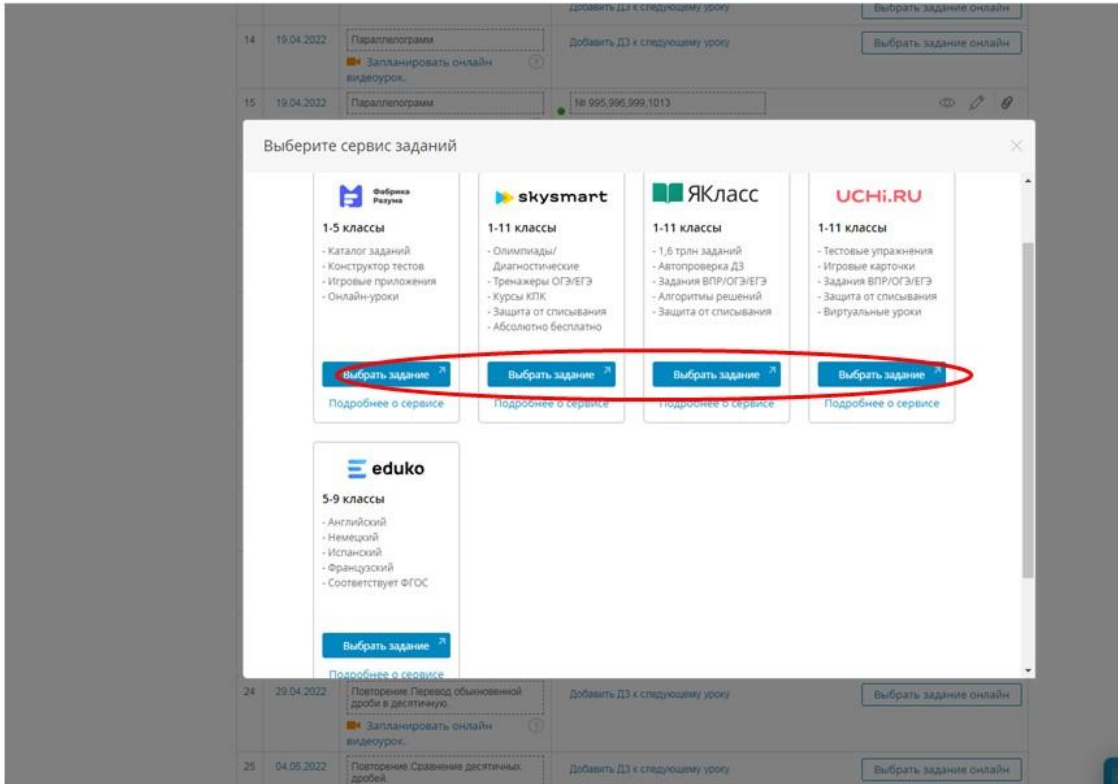

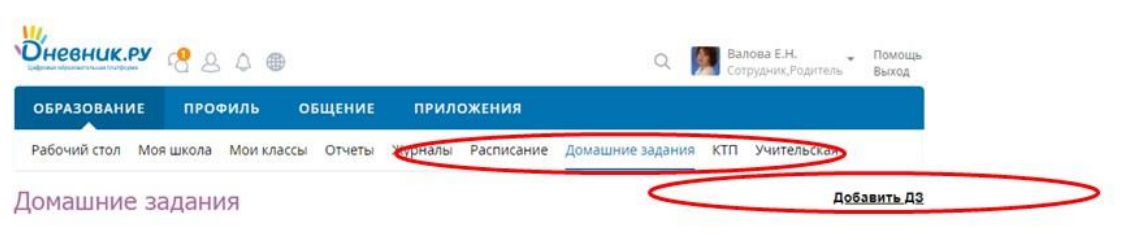

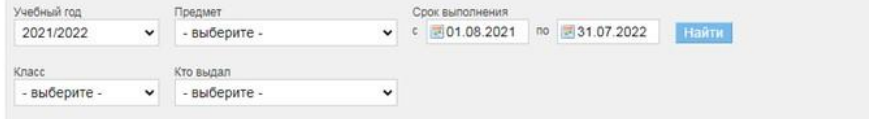

#### Все Выданные Невыданные Завершенные

Найдено домашних заданий: 17606

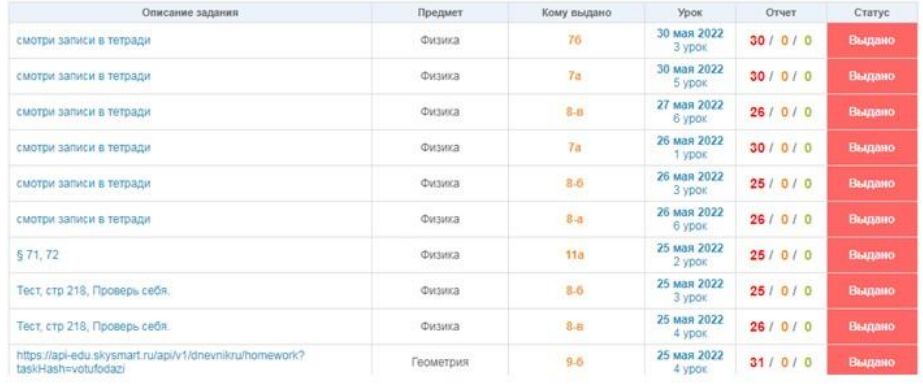

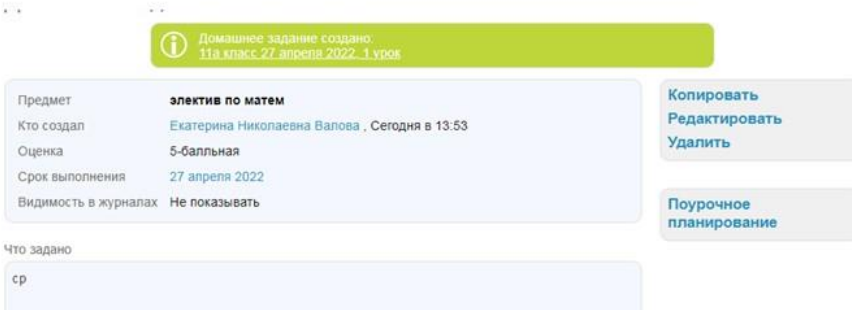

Кому выдано

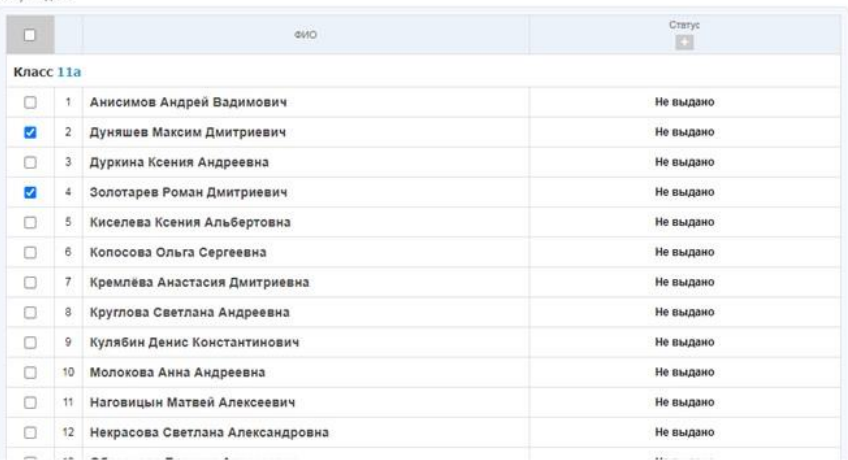

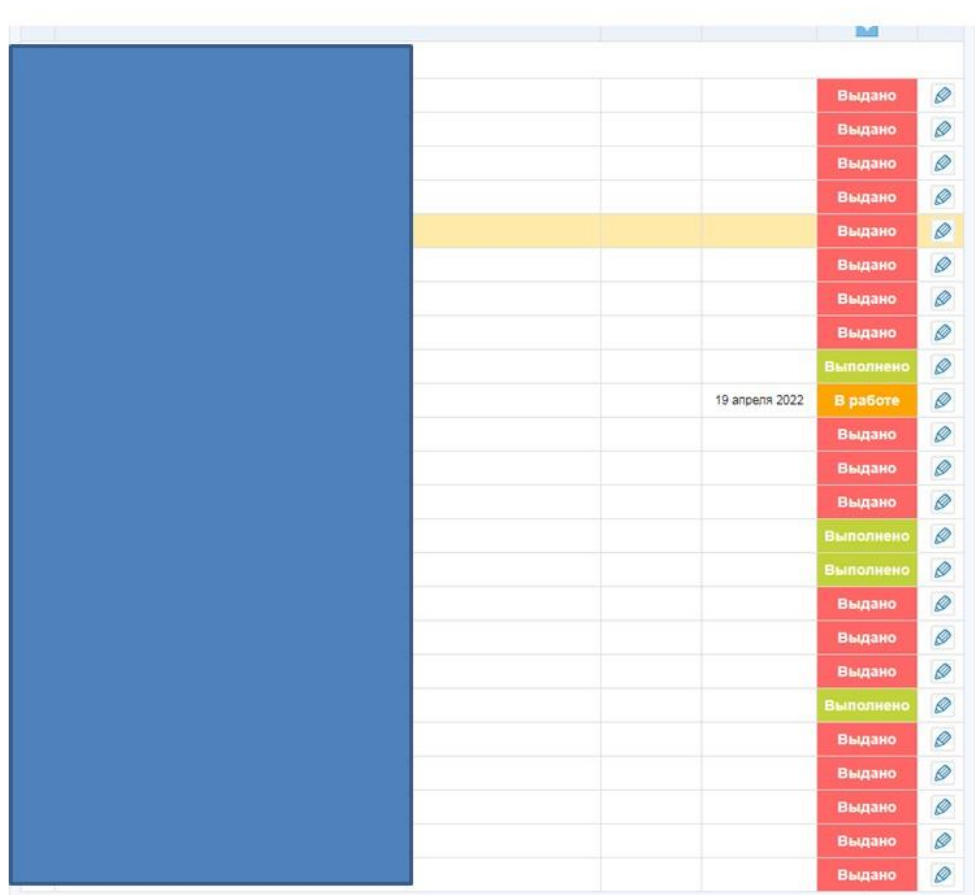

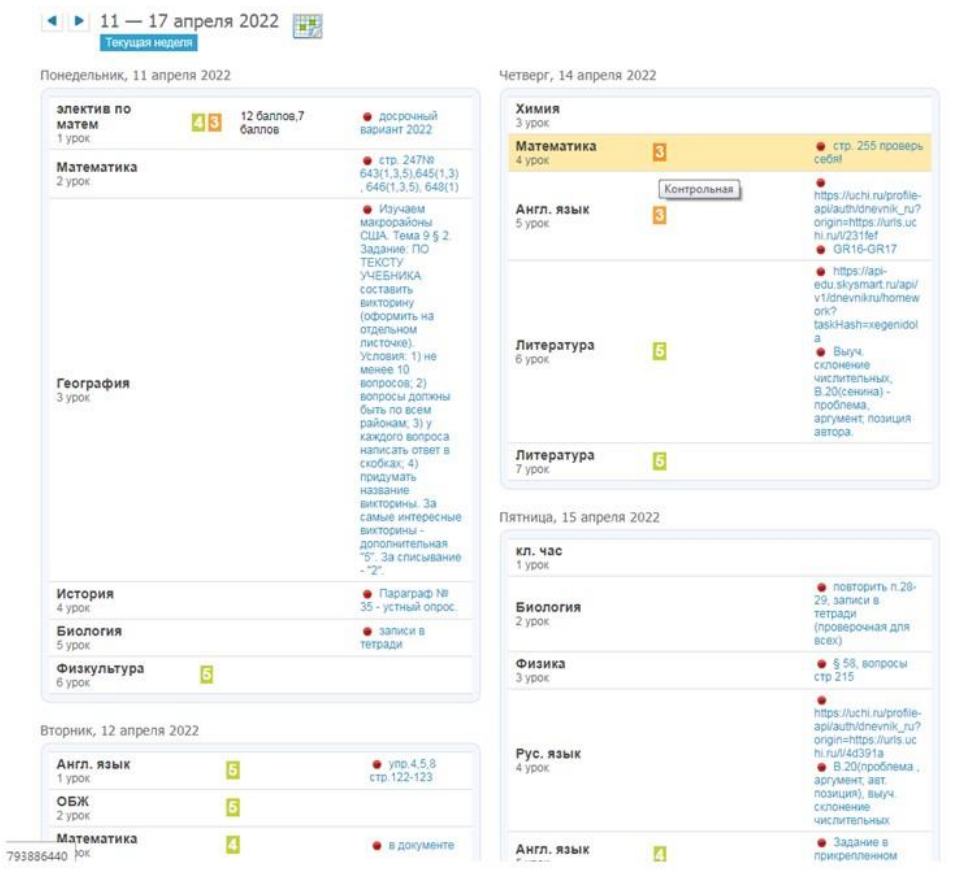

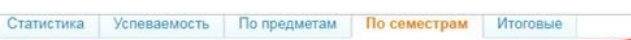

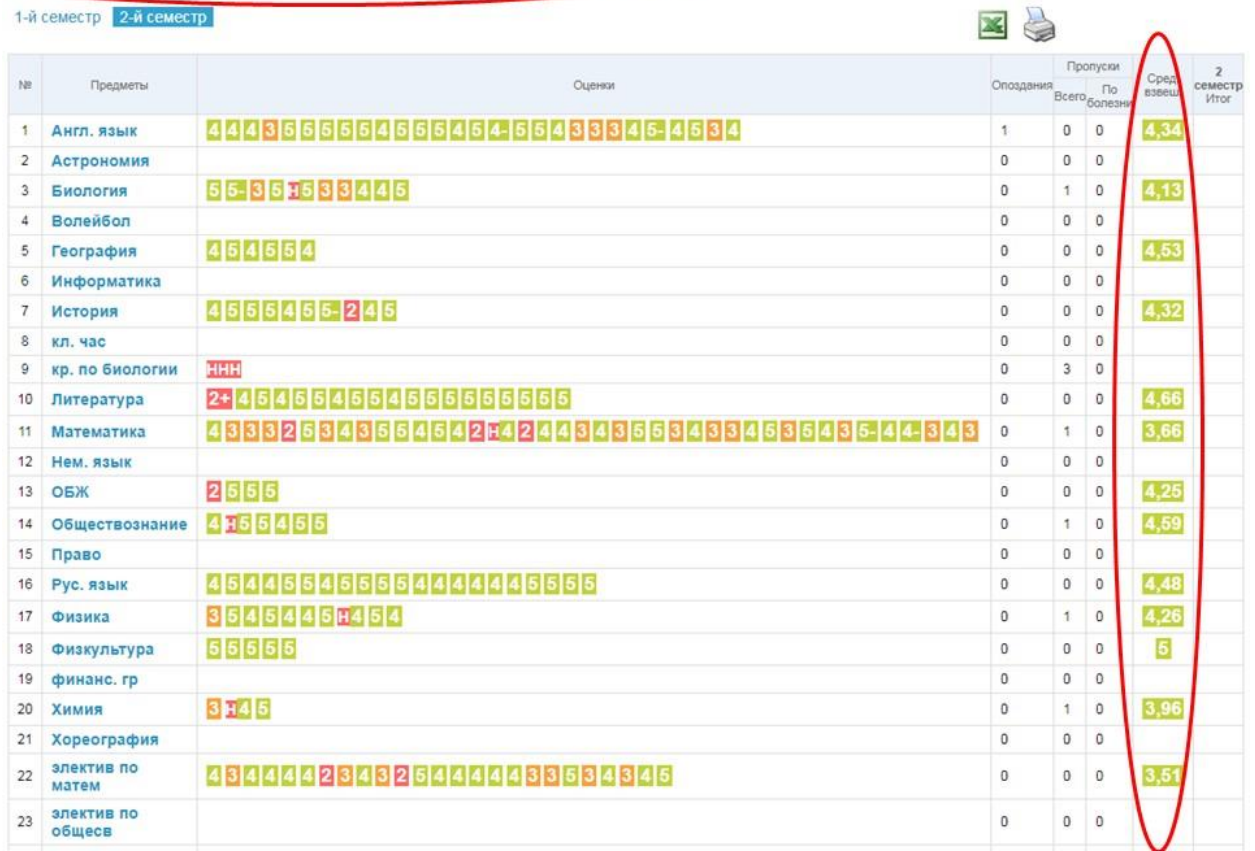

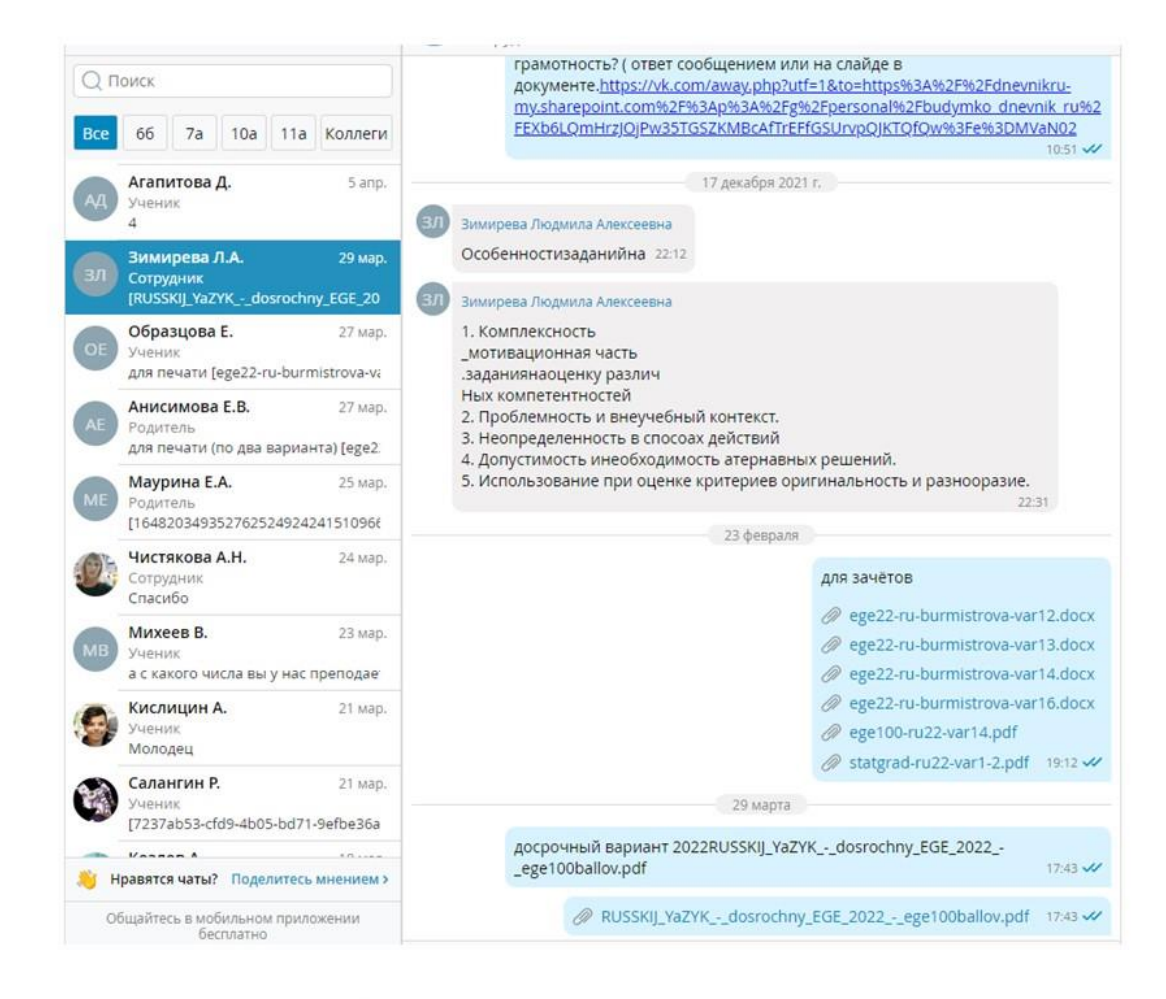

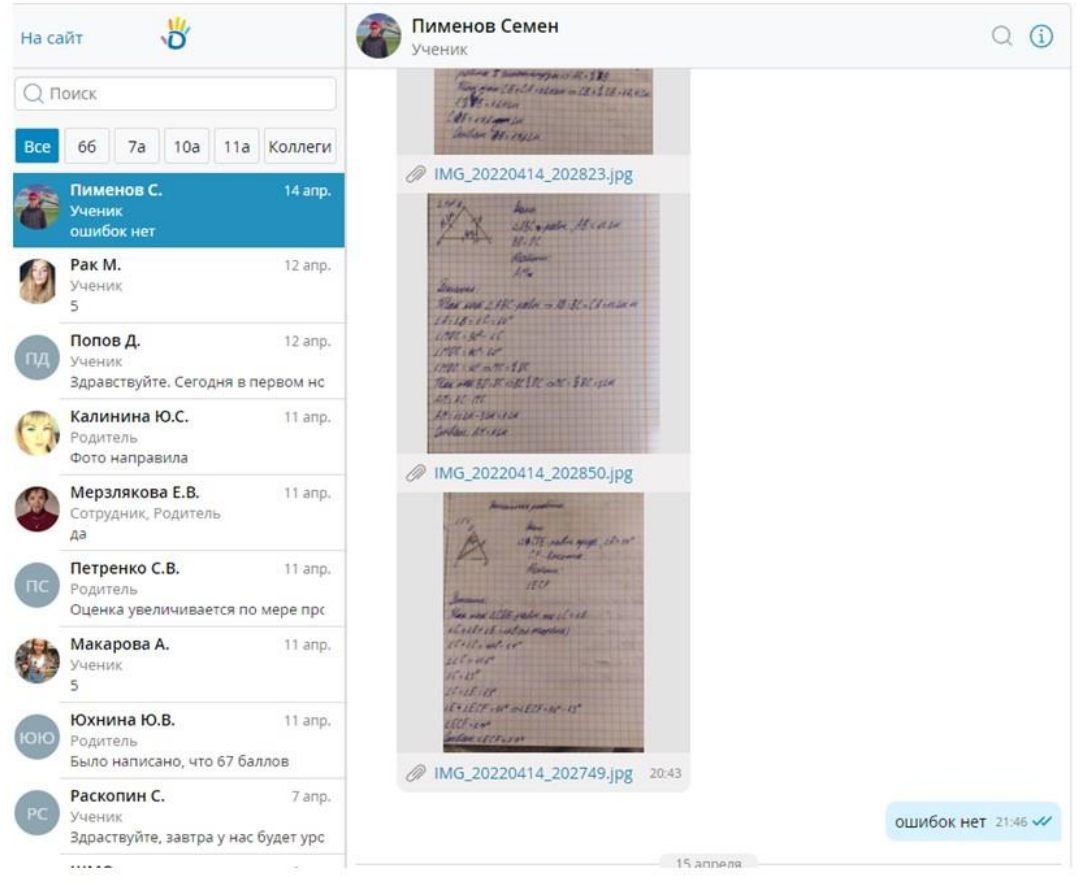

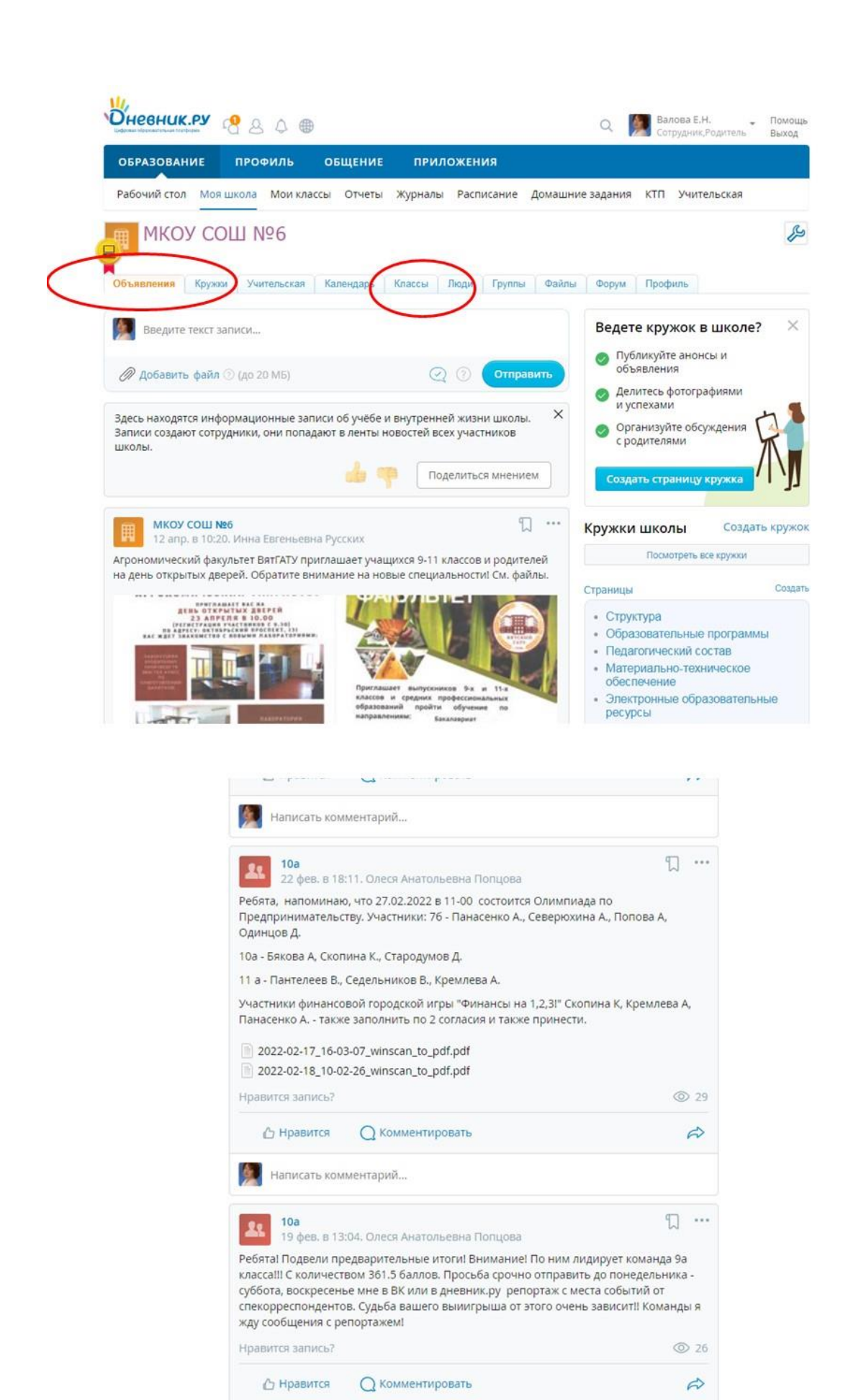

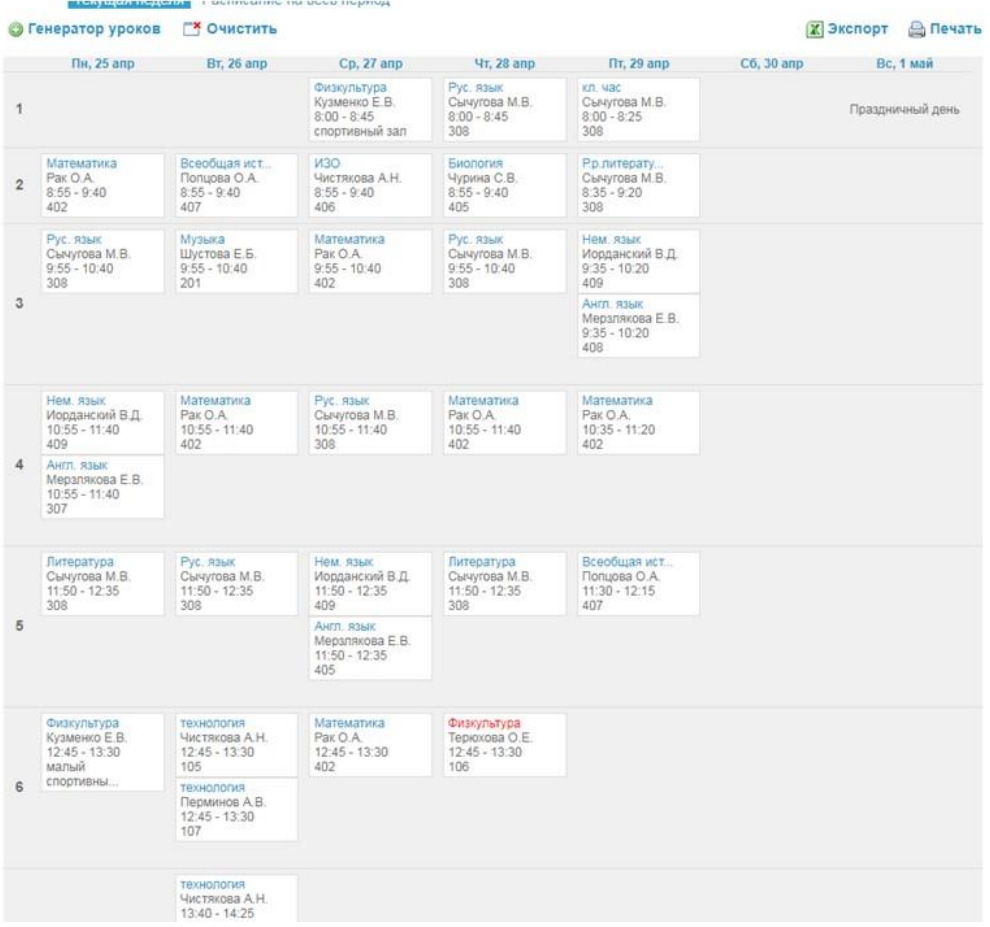

#### Отчет: Об организации

 $\mathbf{B}$  Списки Ученики<br>Сотрудники<br>Медалисты

<u>III</u> Успеваемость

**ANTIQUESE LUkona** Классы

— педагогу по преди<br>• Ученики<br>• Ученики<br>• Предметы<br>• Предметы

горедиеты<br>В Время на выполнение<br>ДЗ<br>Классы Административные Отмены и замены уроков

#### Узнать, как строится отчёт | Ж Экспорт | Д Печать

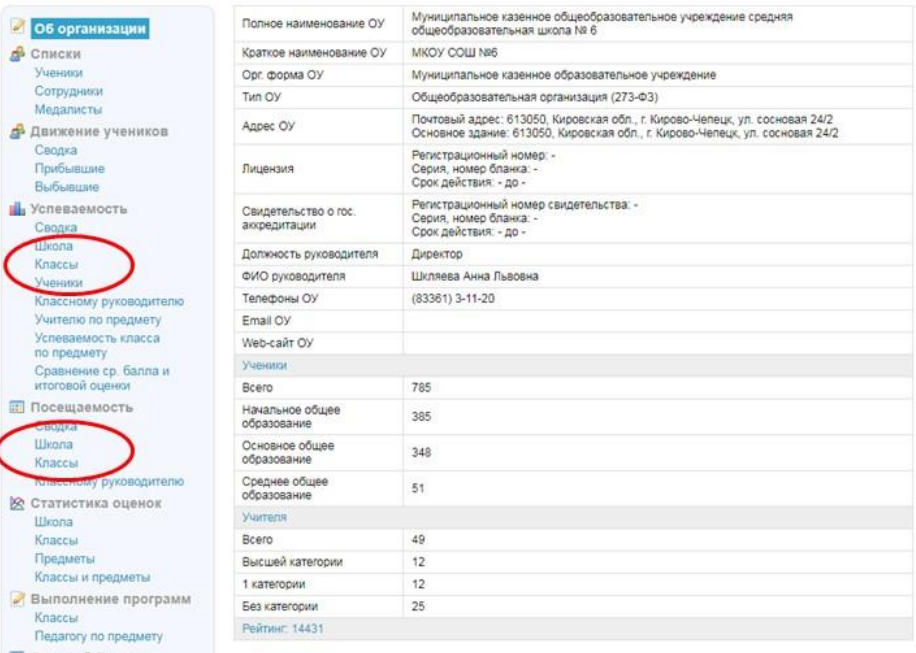

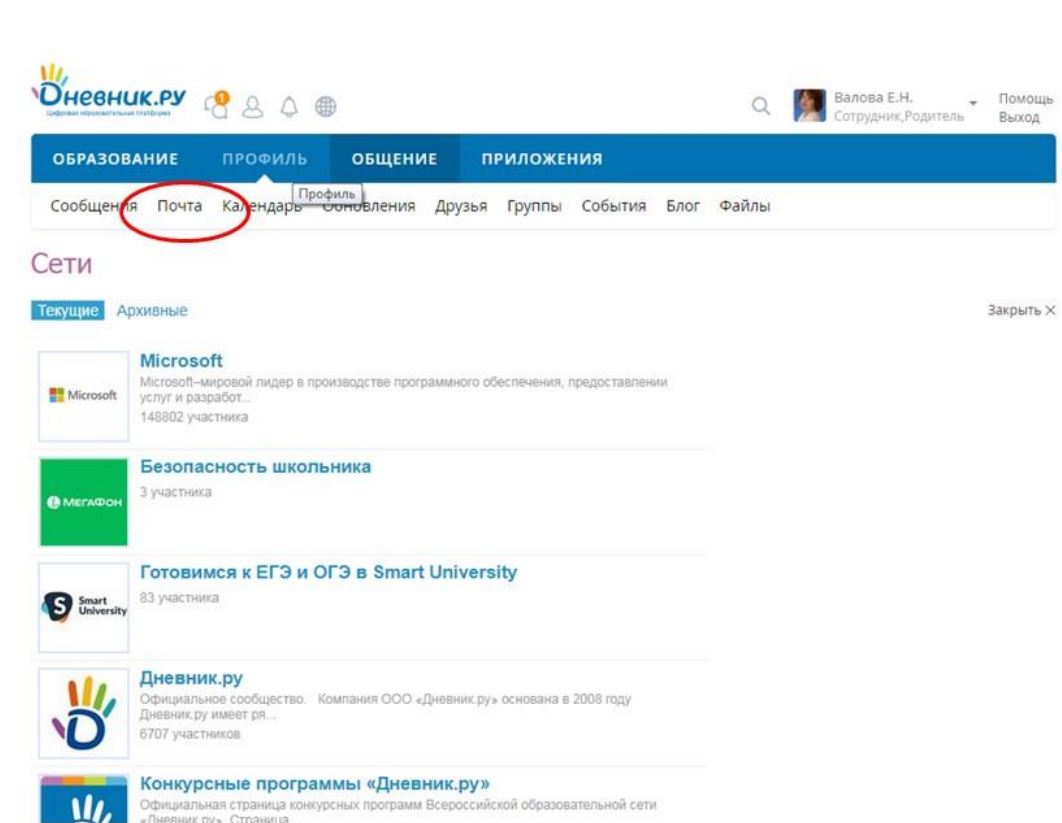

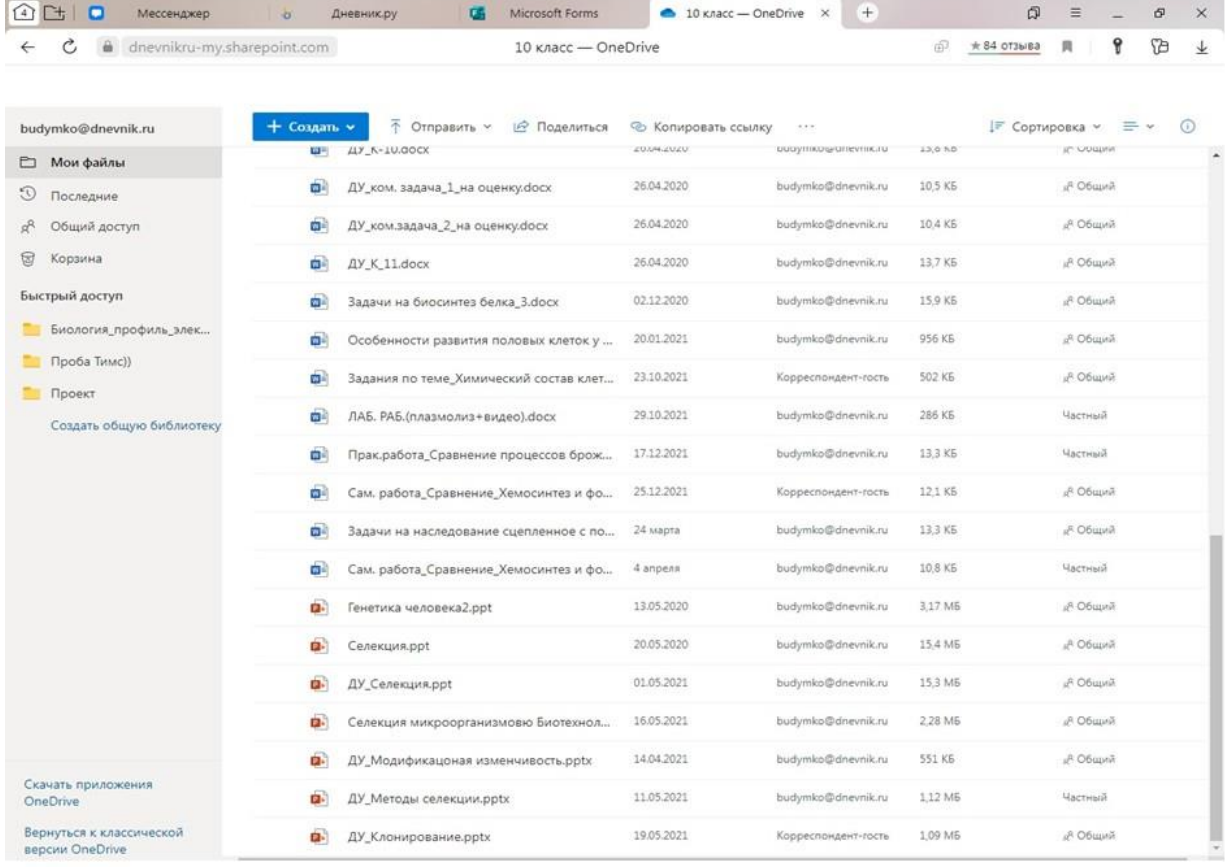

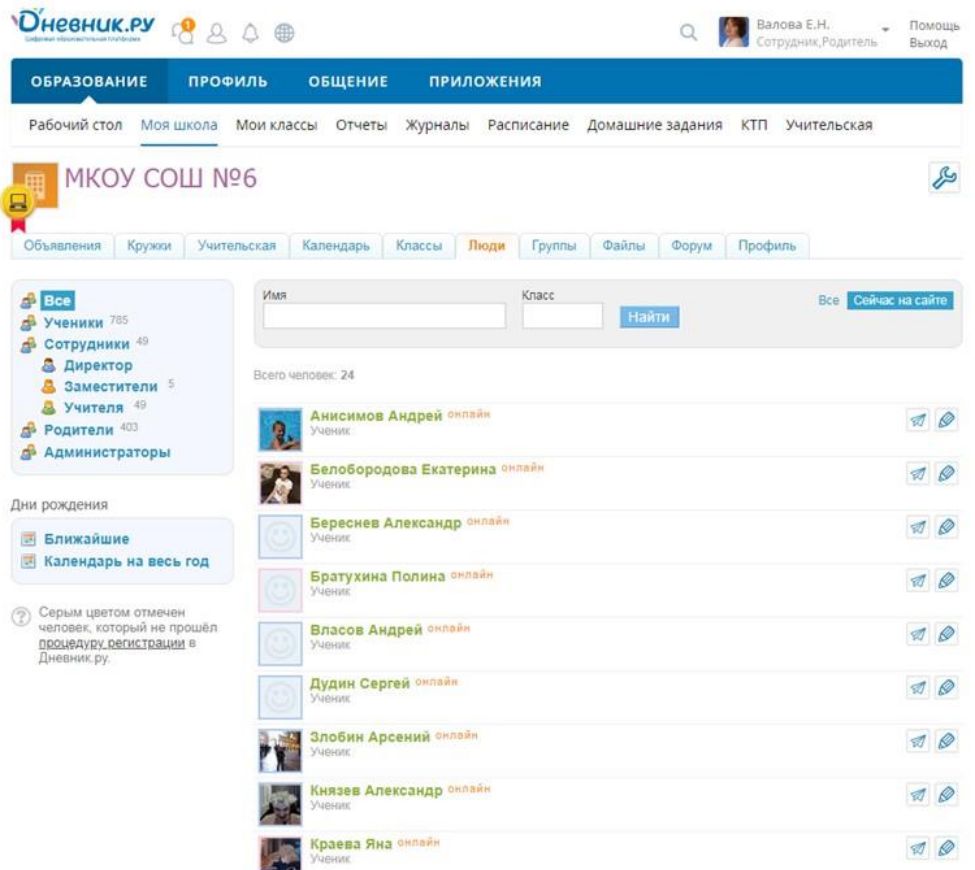

# Образовательные ресурсы

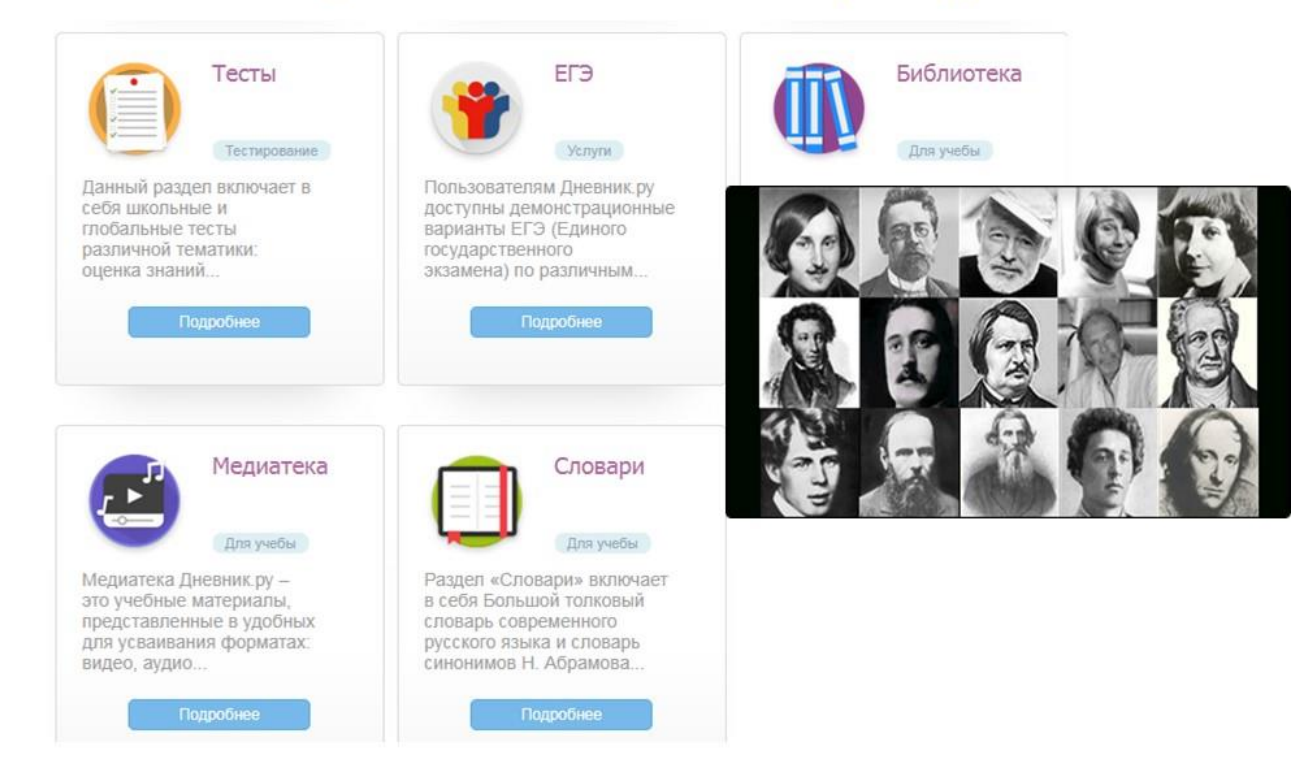
#### **Приложение к статье «СФЕРУМ для учителя»**

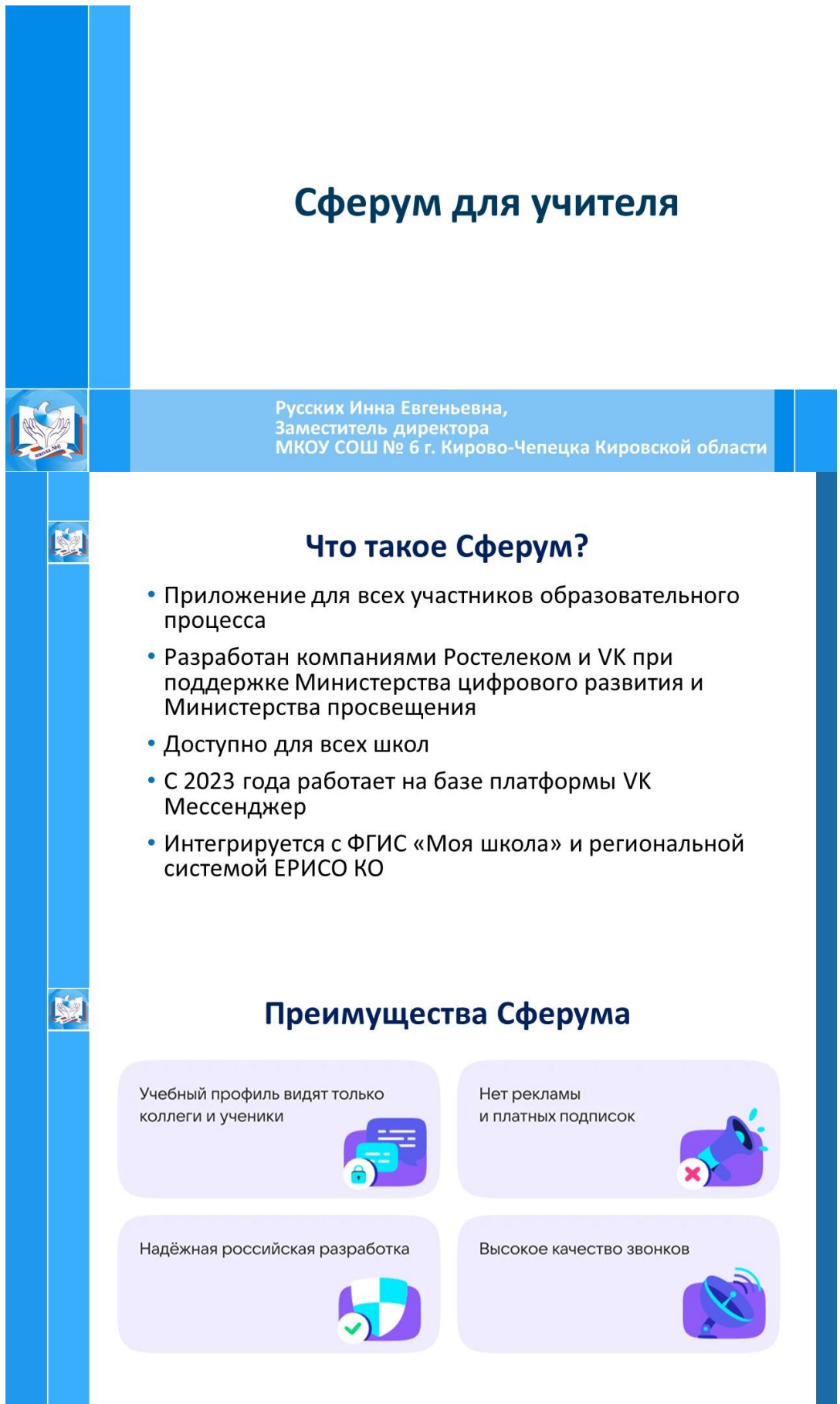

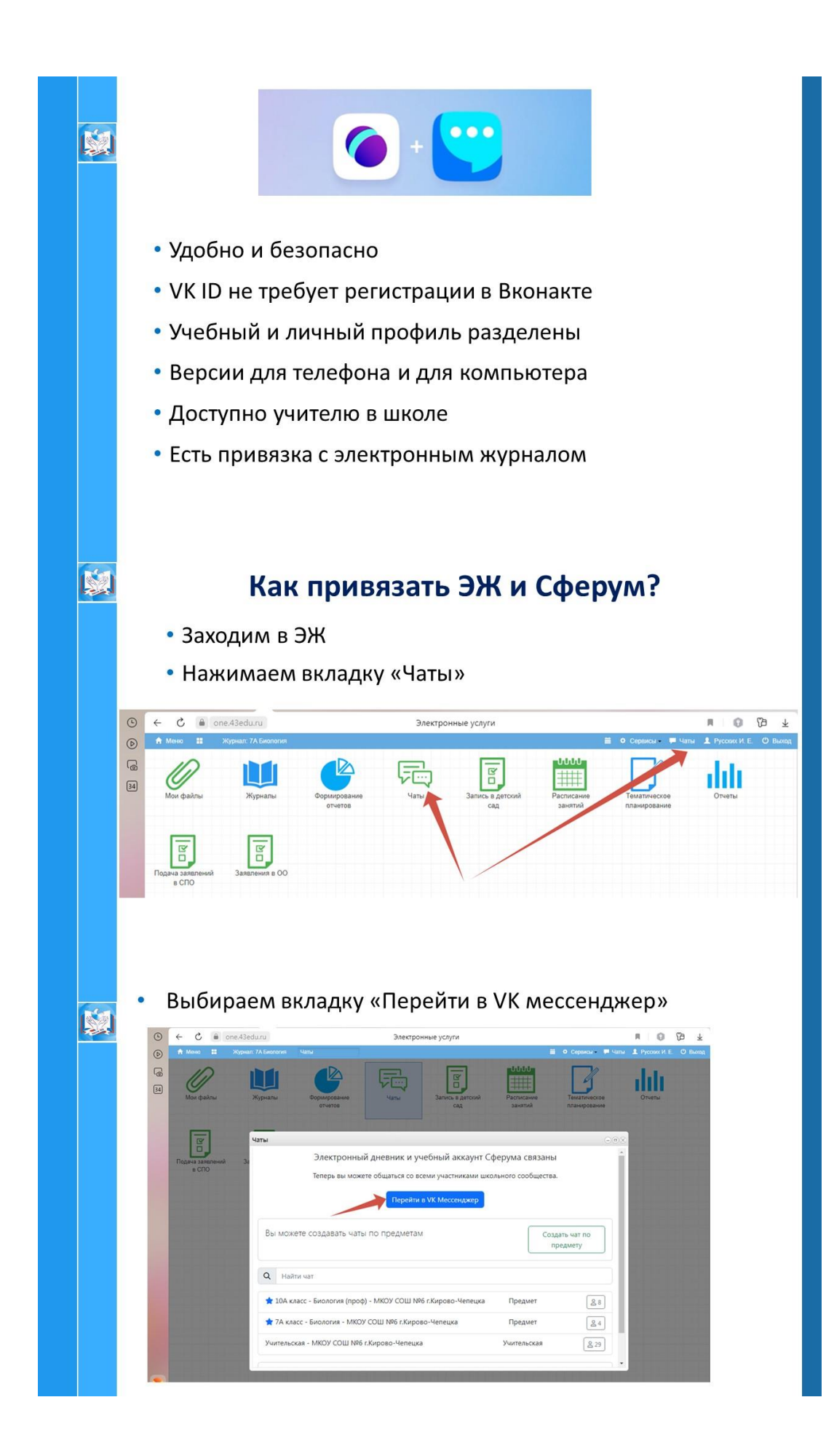

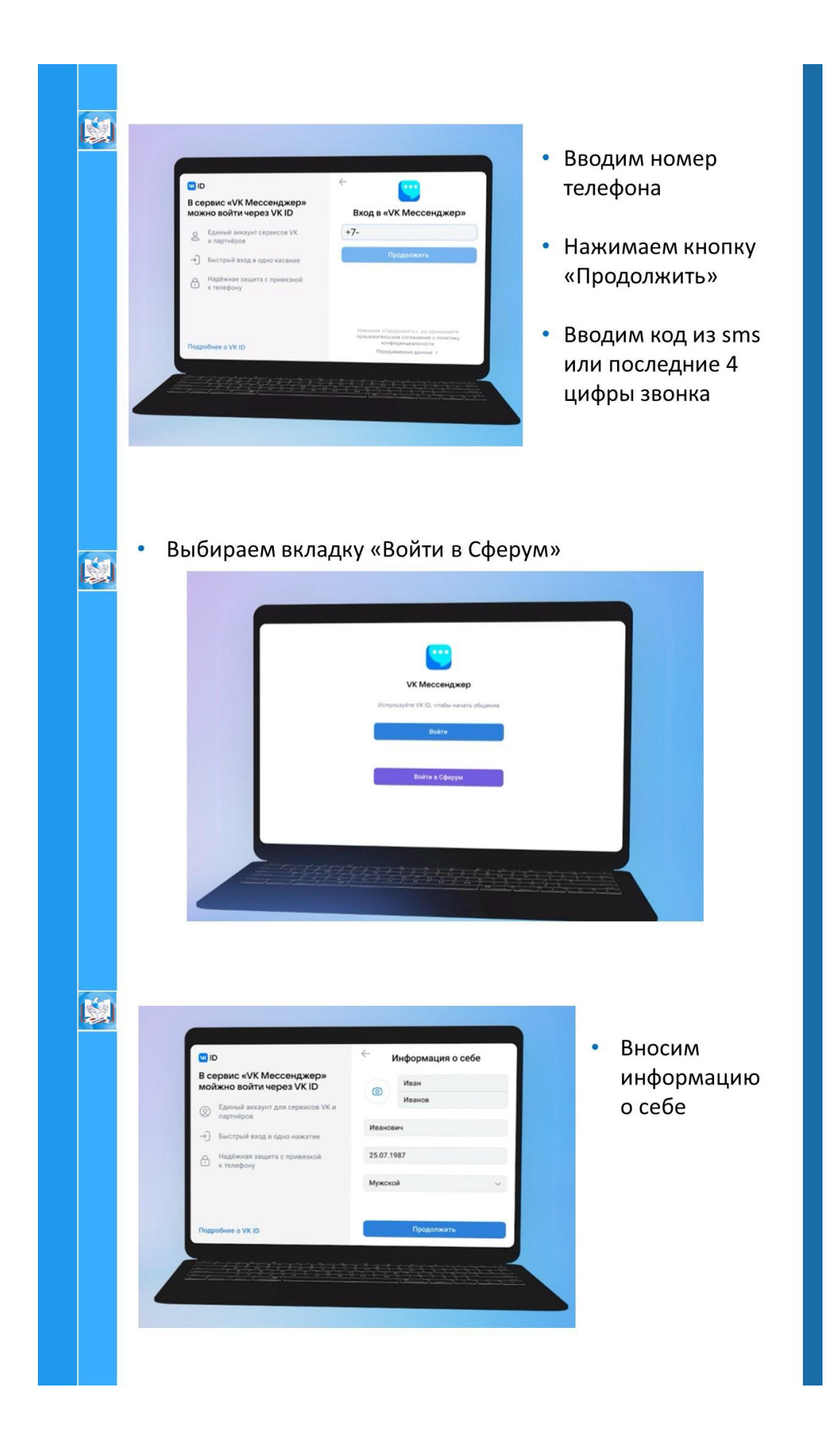

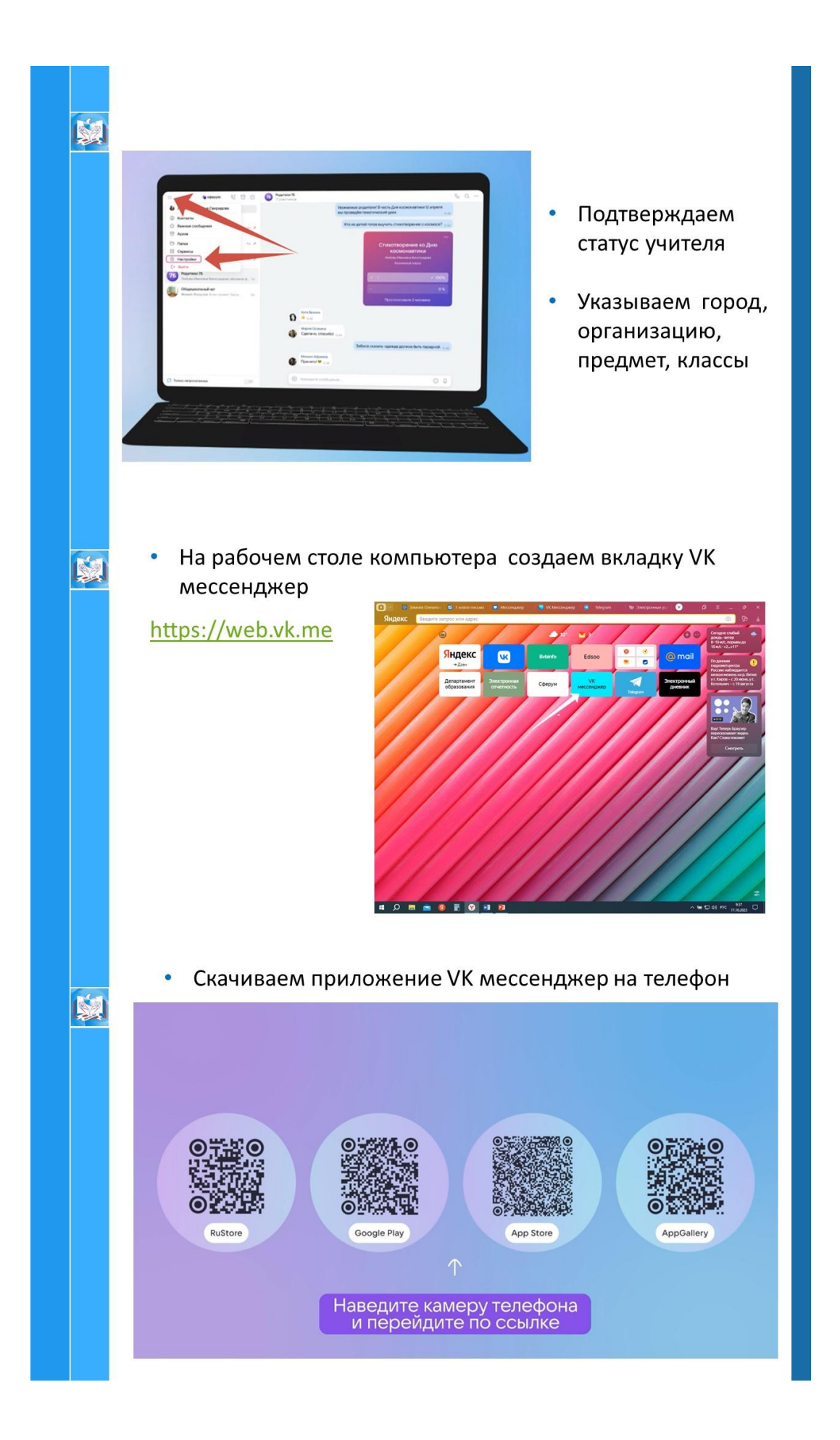

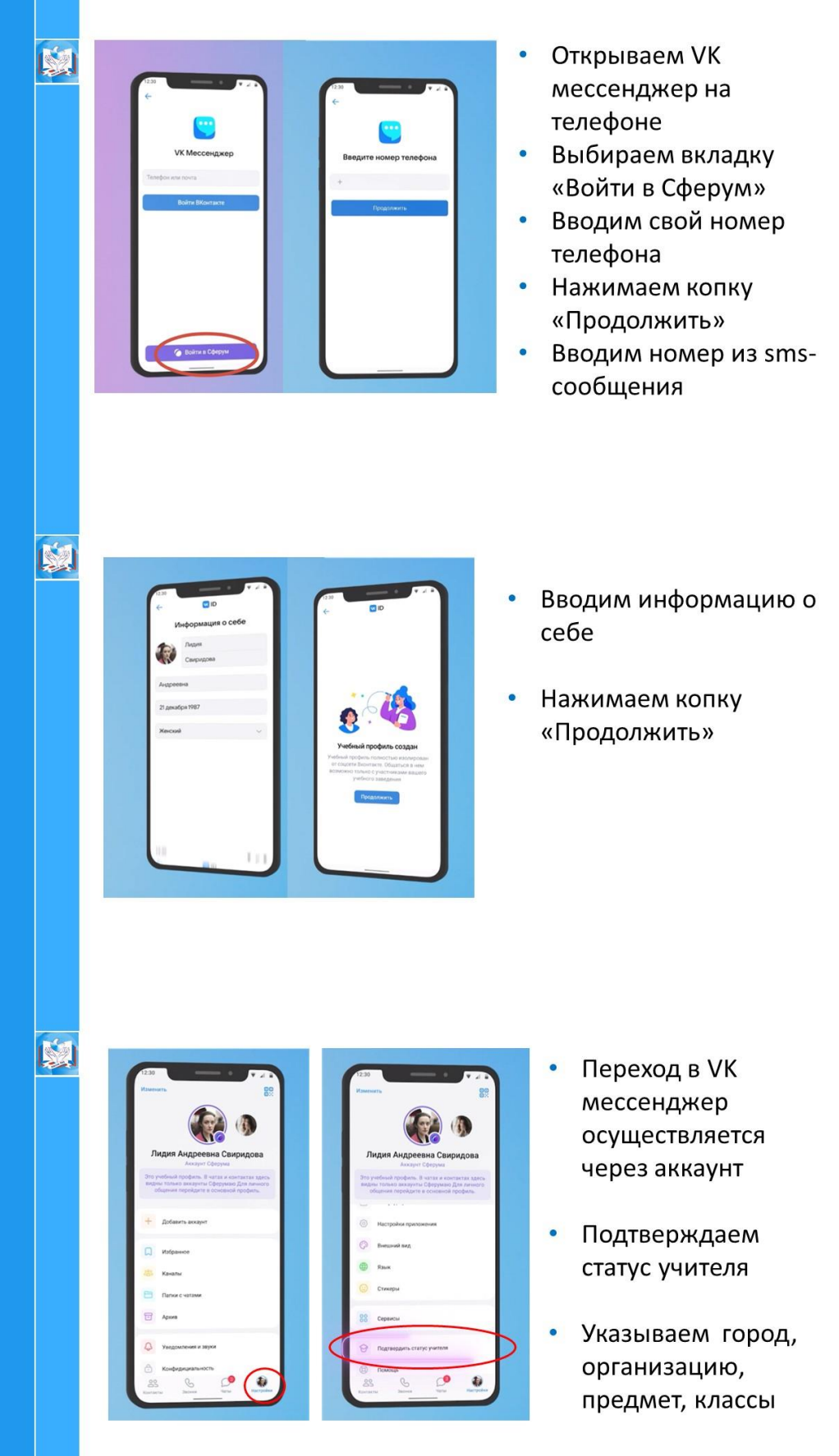

- 国.  $\overline{c}$  a  $\mathbb{R} \quad \mathbb{O} \quad \mathbb{O} \quad \pm$ 6  $\mathscr{Q}$ 画 局  $\sqrt{\frac{1}{n}}$ ddi 1  $\boxed{\overline{\mathbb{F}}}$ .<br>ый дневник и учебный аккаунт Сферума связа  $Q$  Hallman  $\boxed{2s}$ ес - Биология (проф) - МКОУ СОШ NR6 г.Ки -<br>1800 - Биология - МКОУ СОШ NP6 г.Кирово-Ч Предмет  $\boxed{2.4}$  $+7A$ - MKOV COLLI NR6 r.Kunono-Y  $\boxed{\underline{829}}$
- Переходим в  $\bullet$ ЭЖ, в чаты
- Нажимаем на  $\bullet$ вкладку «Создать чат по предмету»

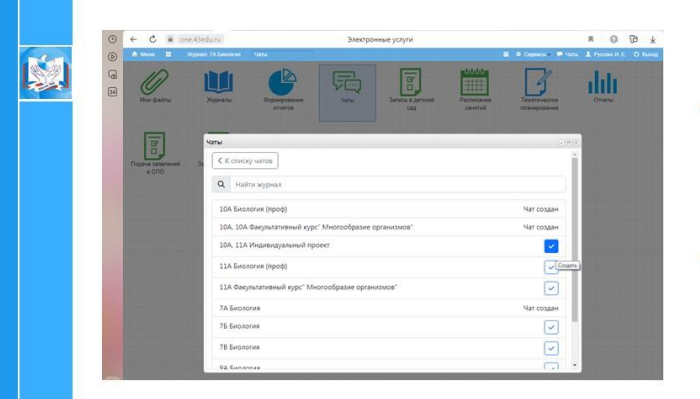

- Выбираем чат,  $\bullet$ который хотим создать
- Переходим в VK  $\bullet$ мессенджер

#### **BAЖHO!**

Ученик/родитель связав учебный профиль с VK мессенджером, автоматически попадает в чаты

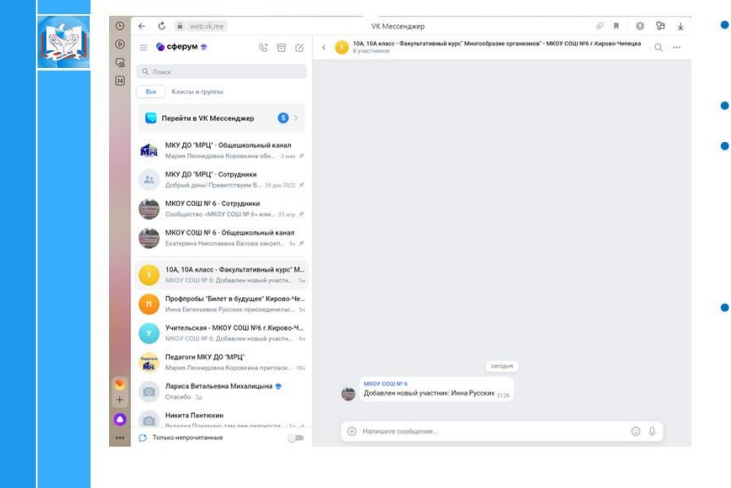

- Загрузка файлов до 4Гб, видео
- Опросы  $\bullet$
- Голосовые  $\bullet$ сообщения, преобразования их в текст
- Возможность создания тематических чатов

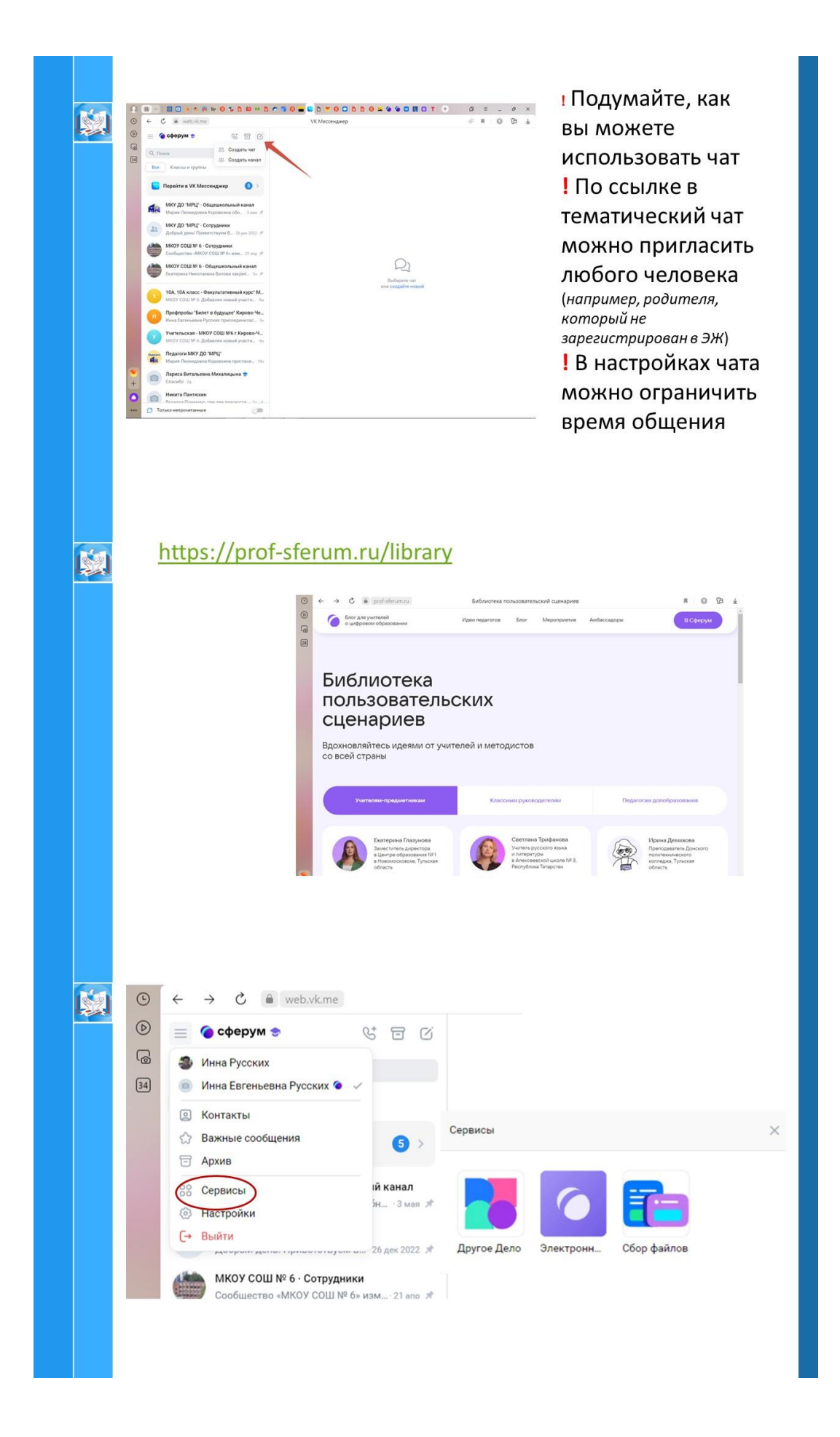

## Полезные ссылки

K.

• Учебный профиль Сферум в VK Мессенджере https://prof-sferum.ru/onboarding

- Создание учебного профиля Сферум в VK Мессенджере и<br>подтверждение статуса сотрудника<br>https://school.mos.ru/help/instructions/sferum/employee-<br>sferum/educational-profile-teacher/
- Сферум полный гайд по платформе для учителя и ученика<br>https://texterra.ru/blog/platforma-sferum-chto-ona-umeet.html

## **Приложения к статье «Опыт организации сетевого взаимодействия при проведении общегородских мероприятий»**

**Приложение 1**

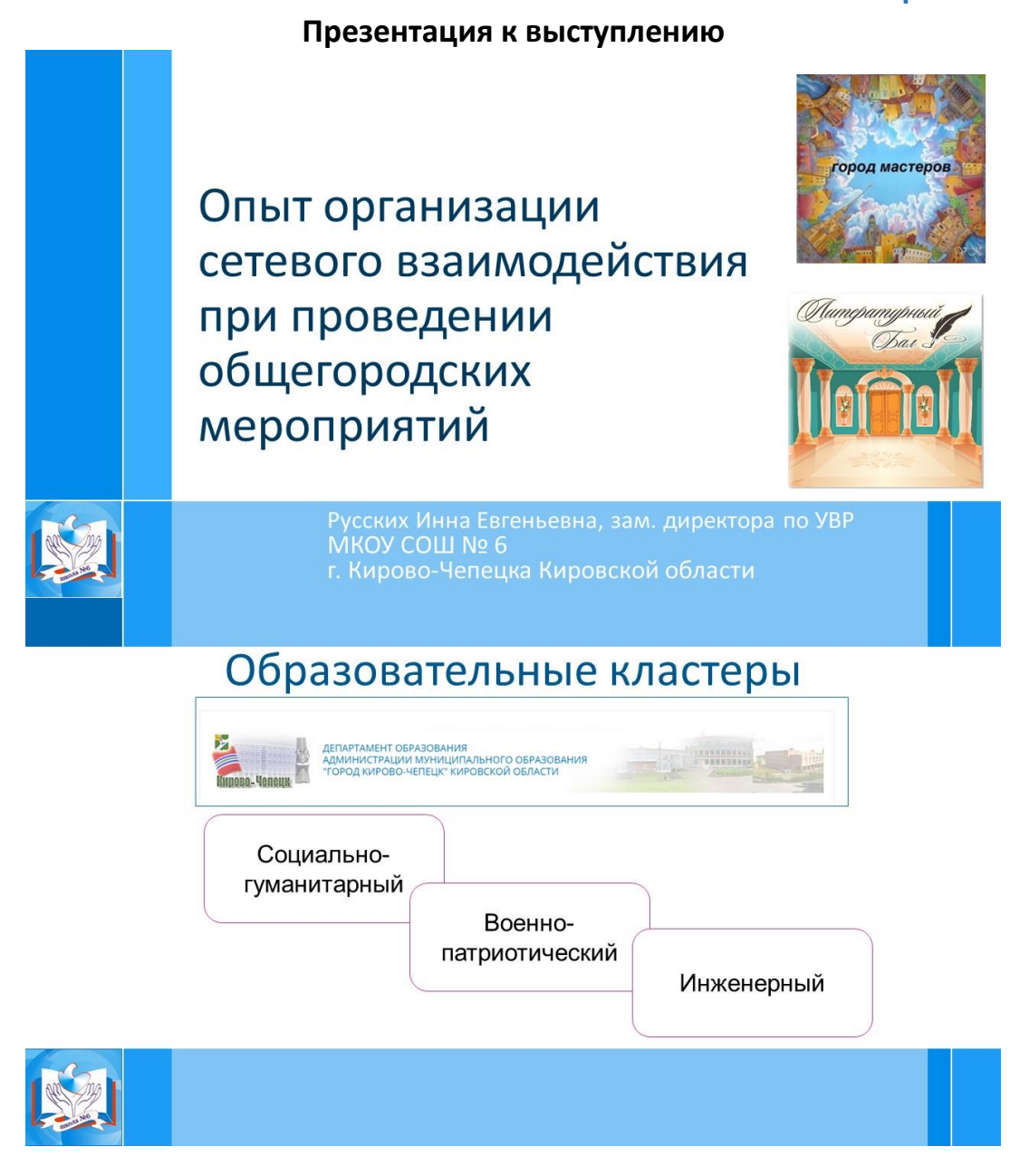

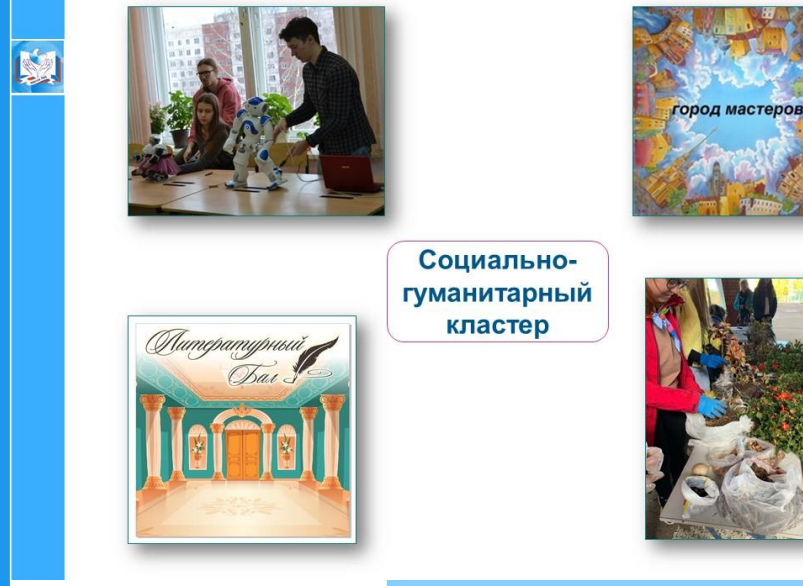

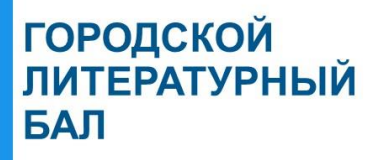

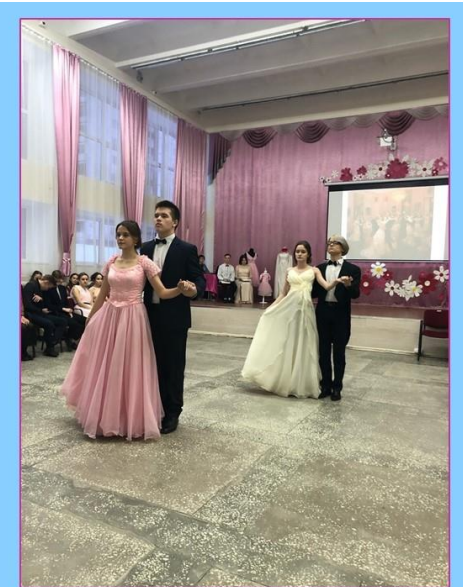

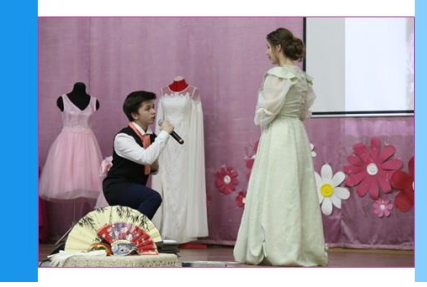

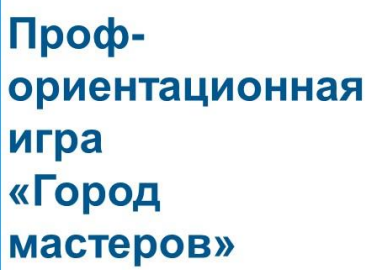

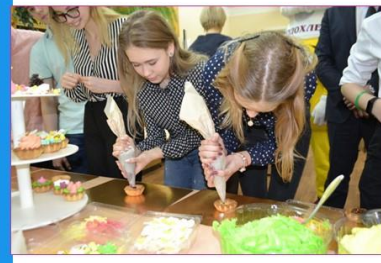

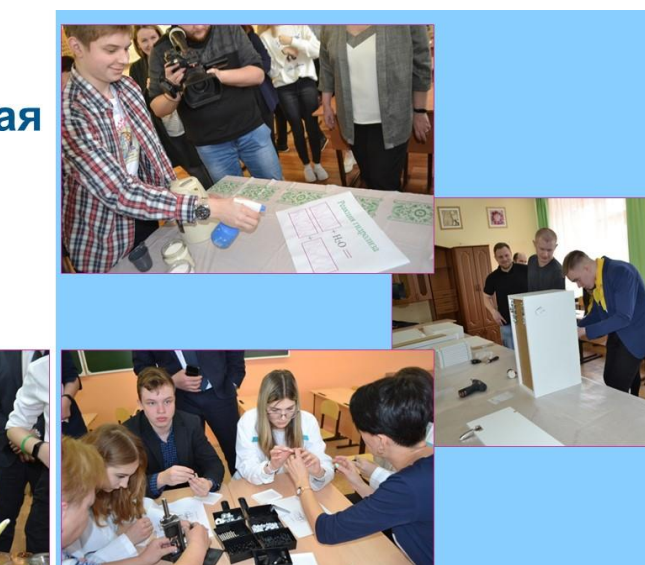

**A Maria** 

## Благотворительная акция #ЦВЕТмаркет

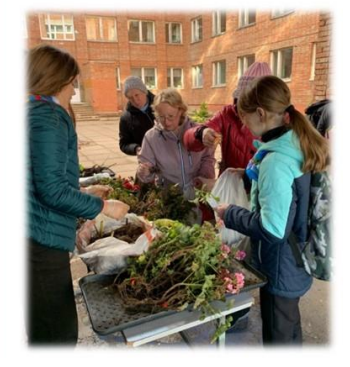

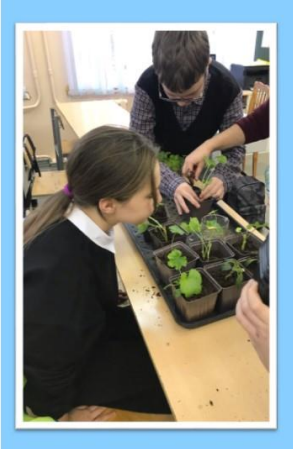

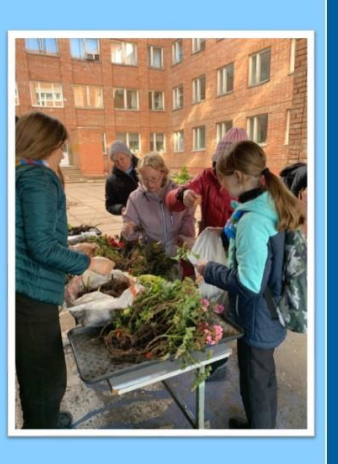

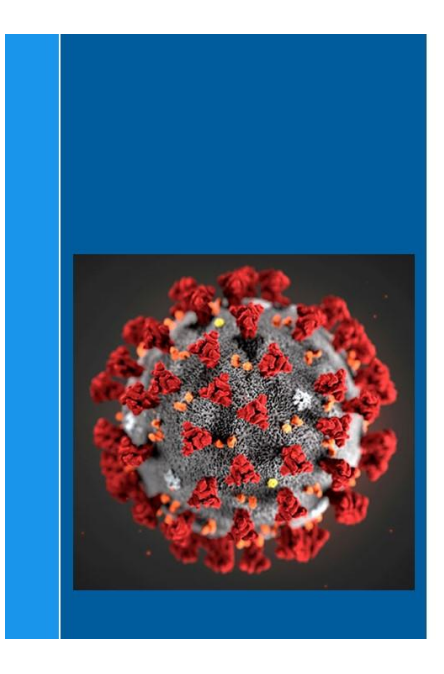

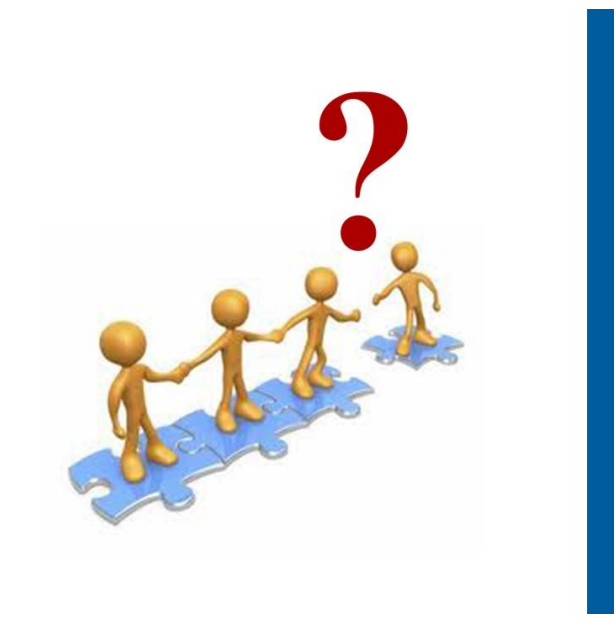

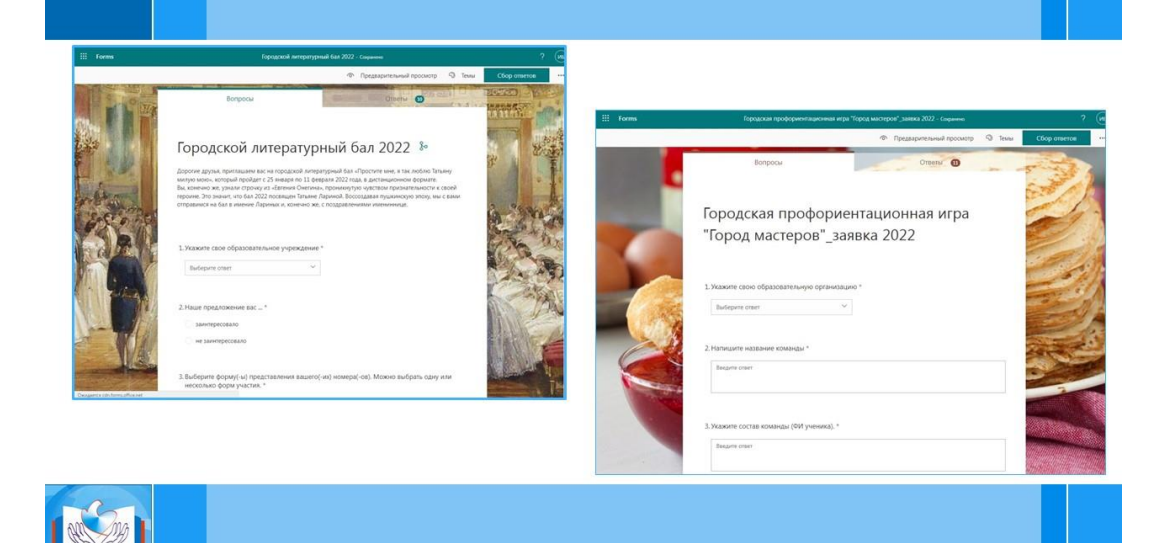

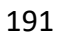

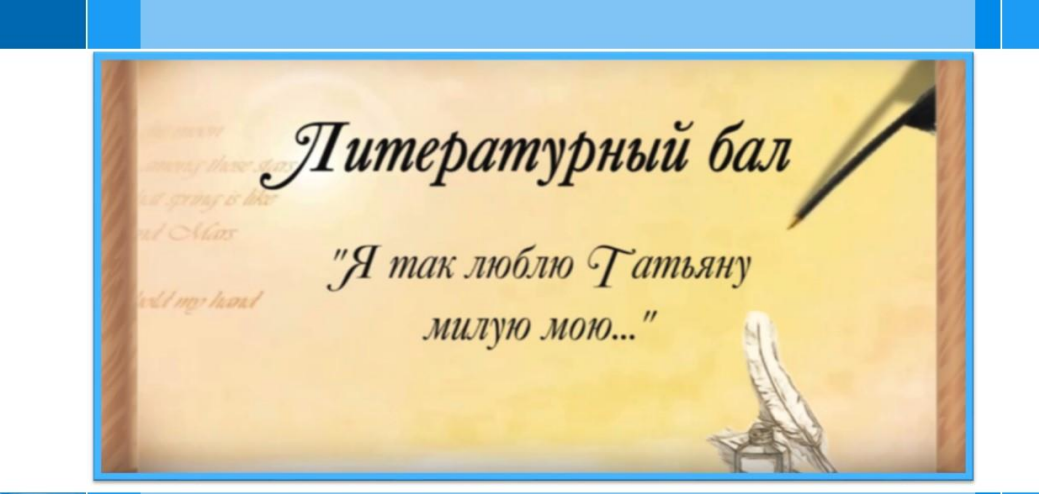

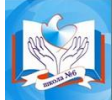

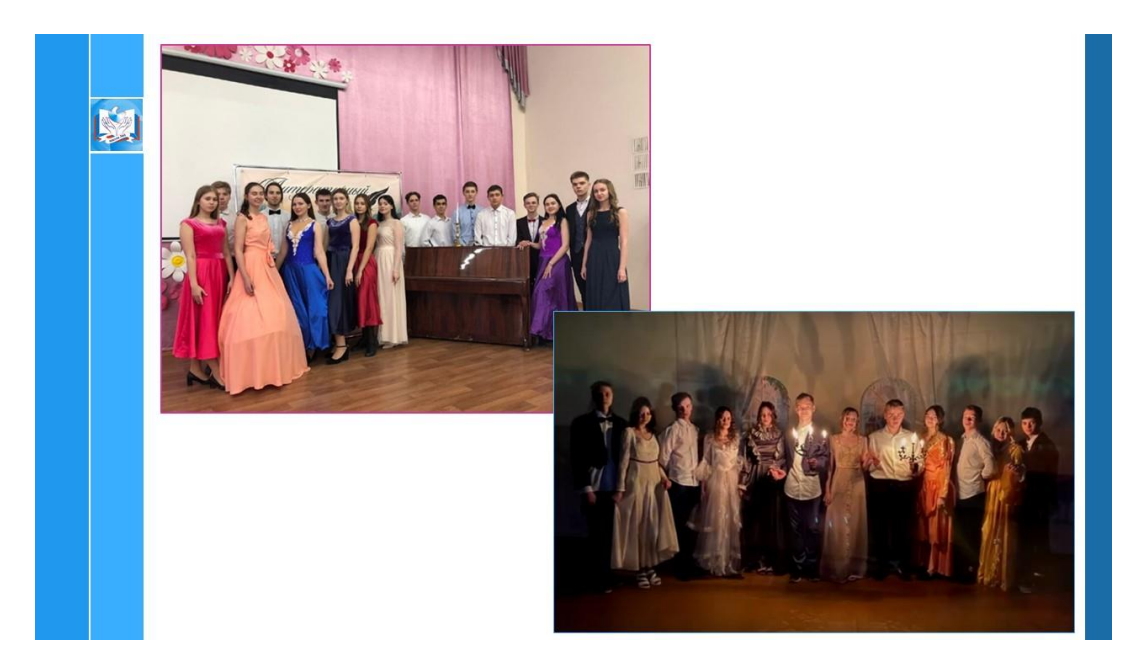

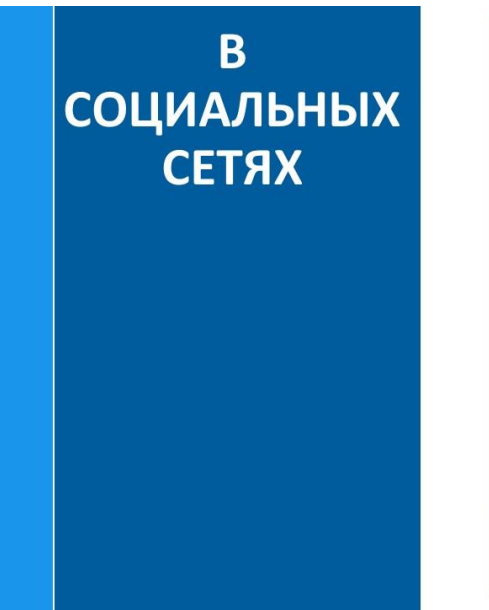

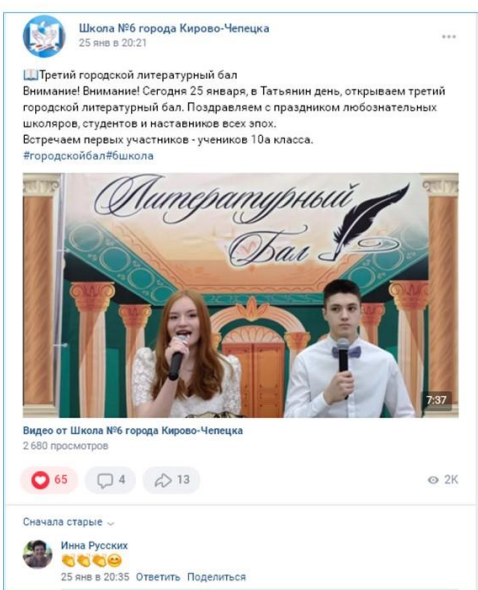

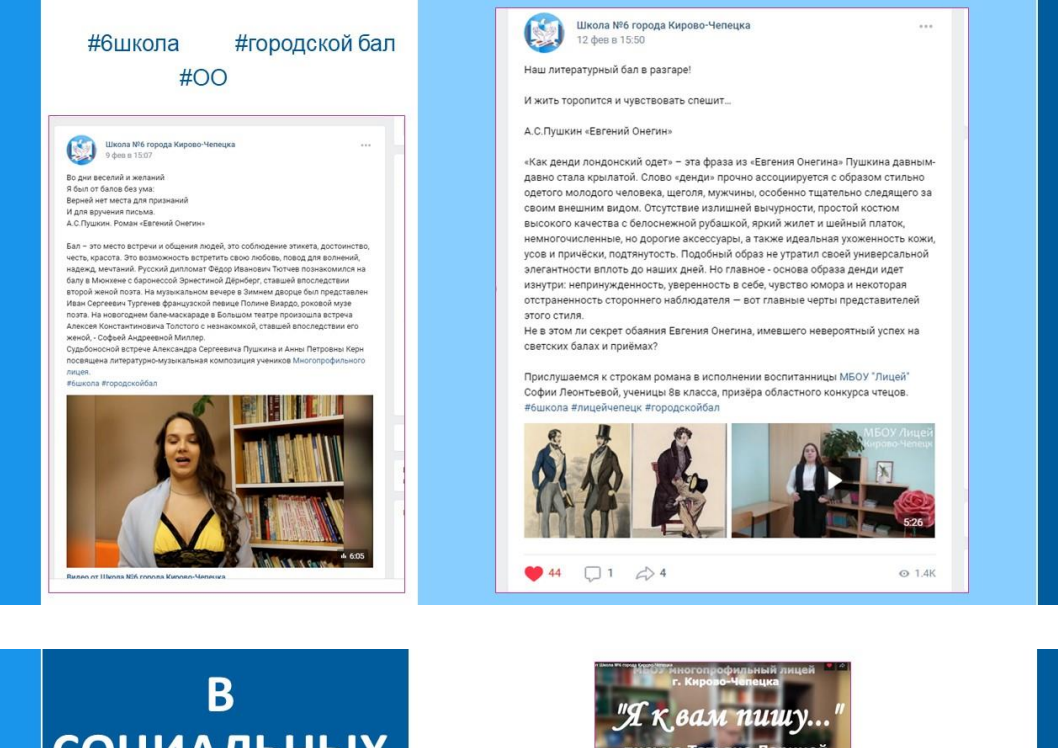

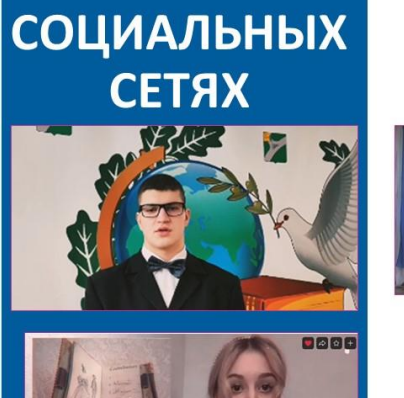

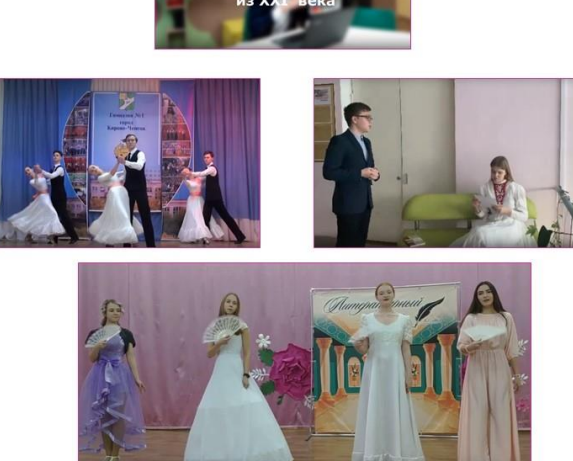

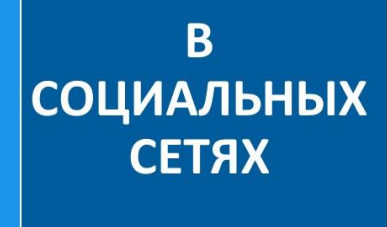

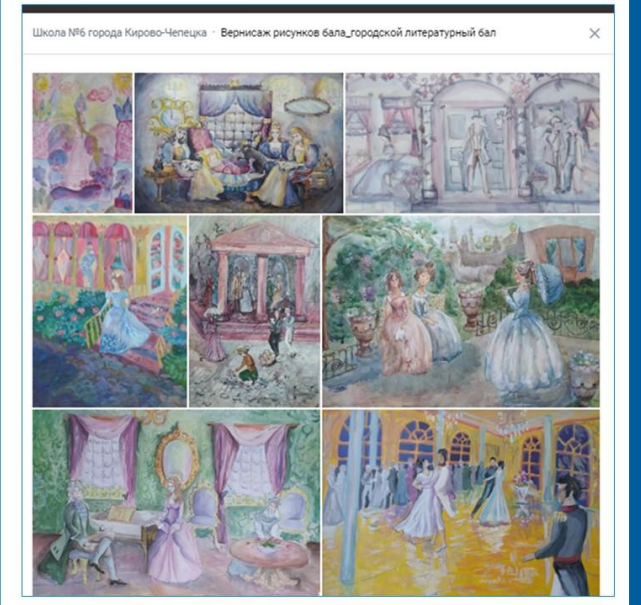

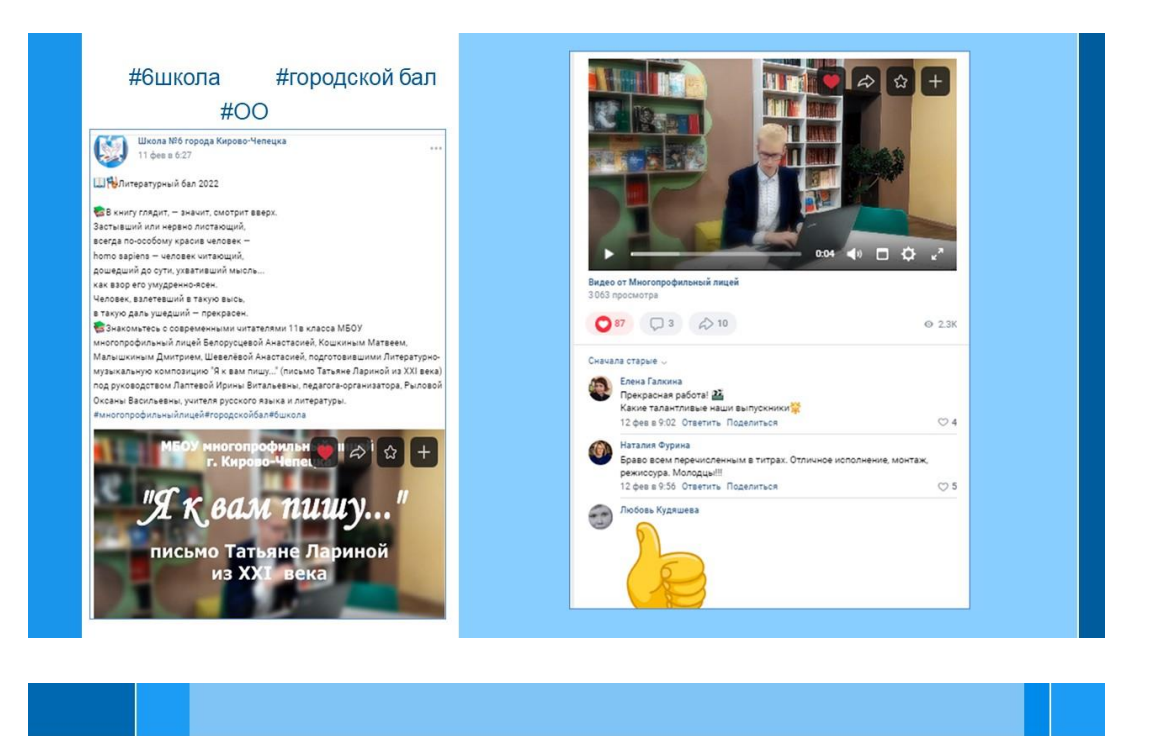

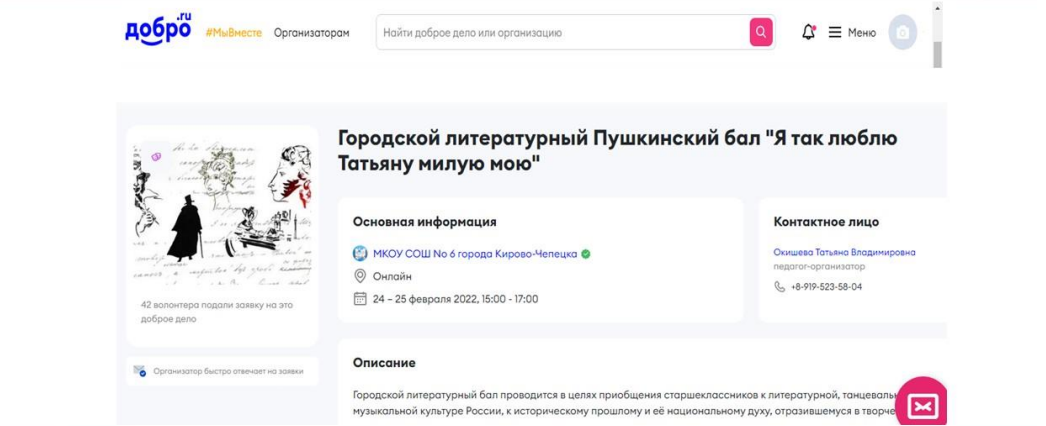

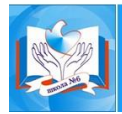

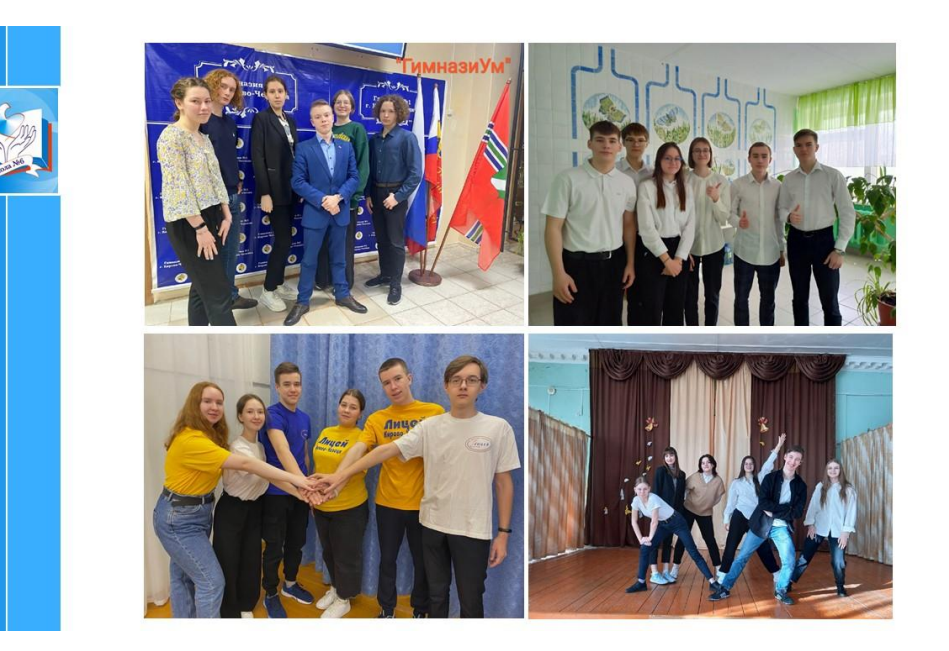

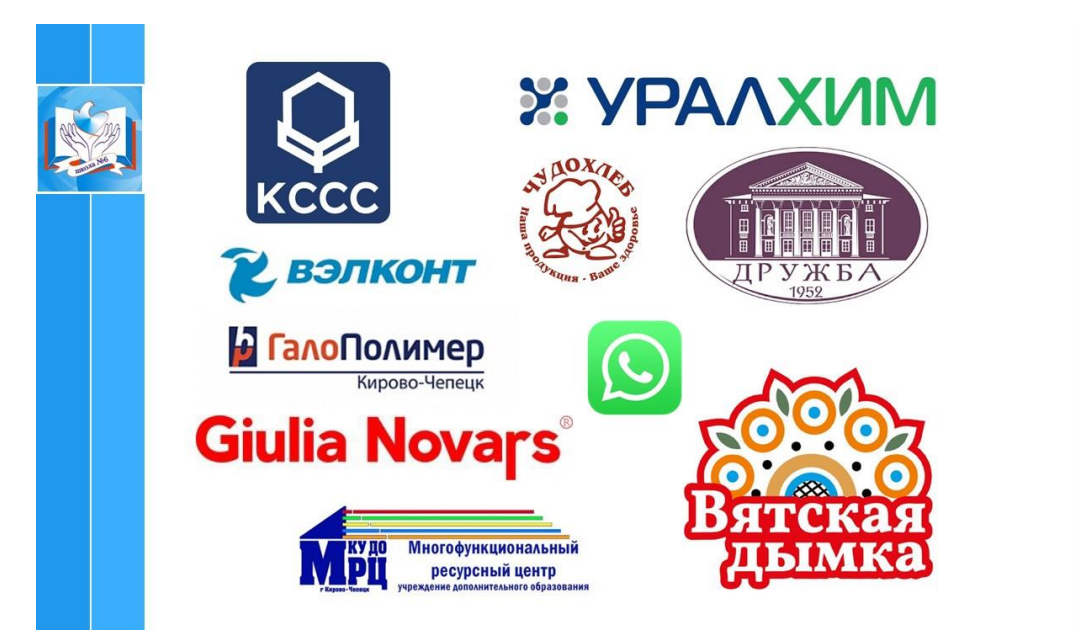

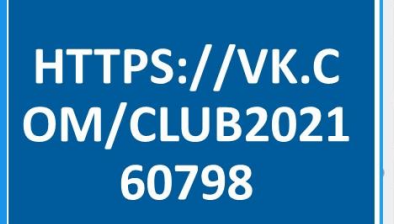

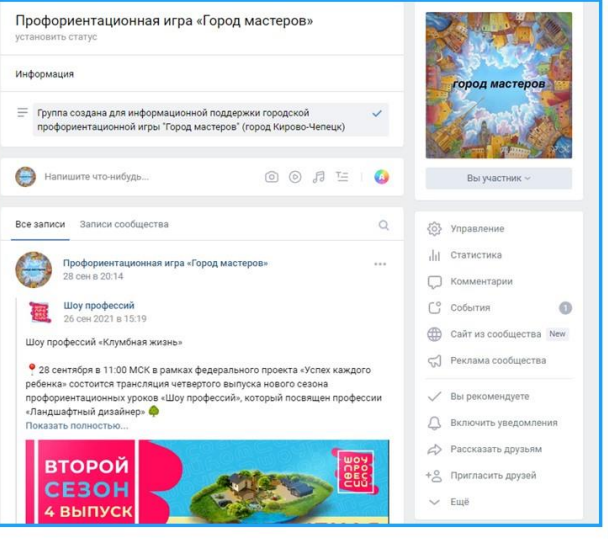

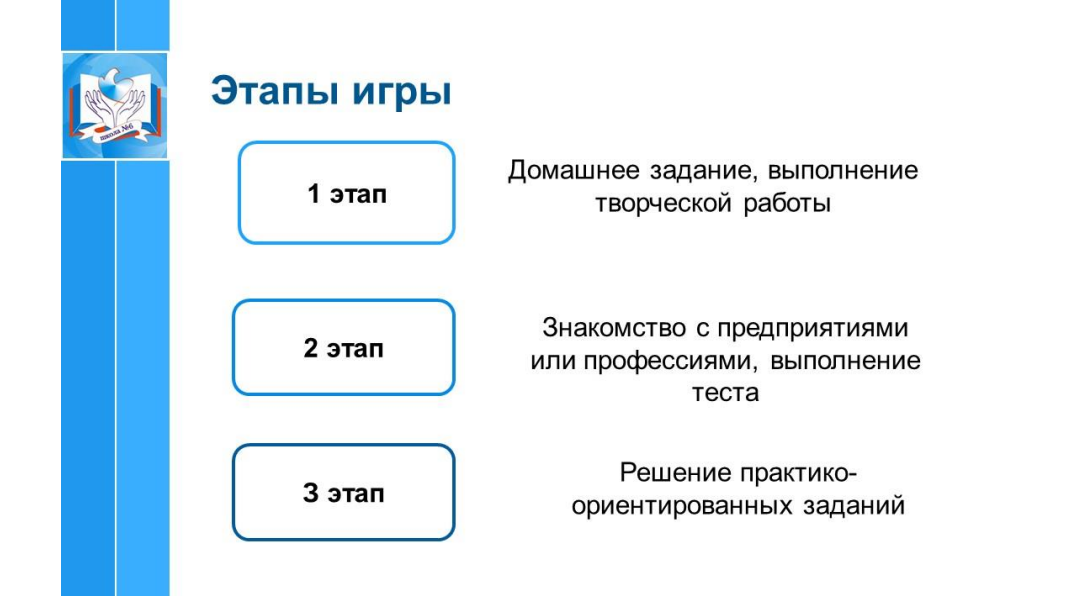

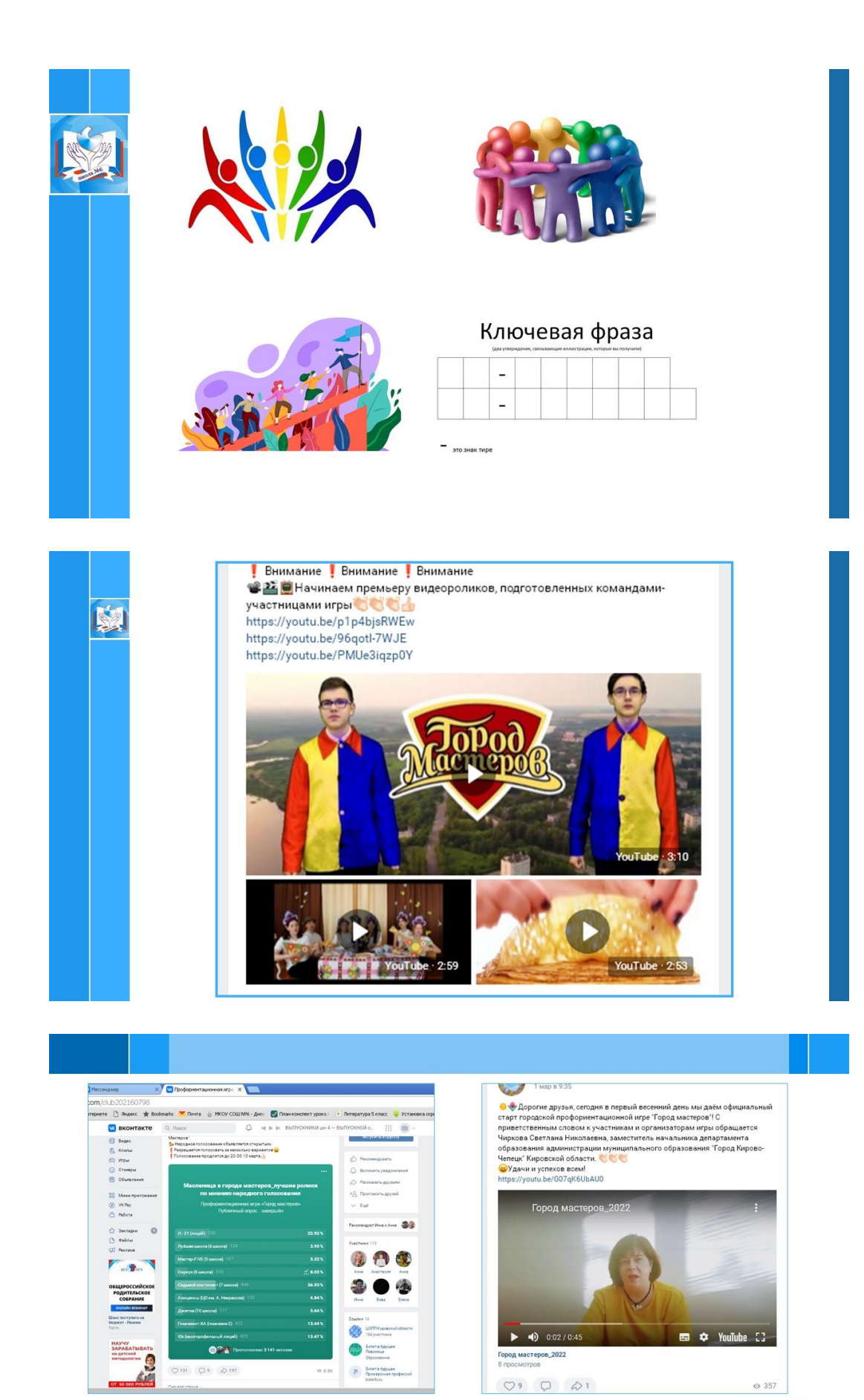

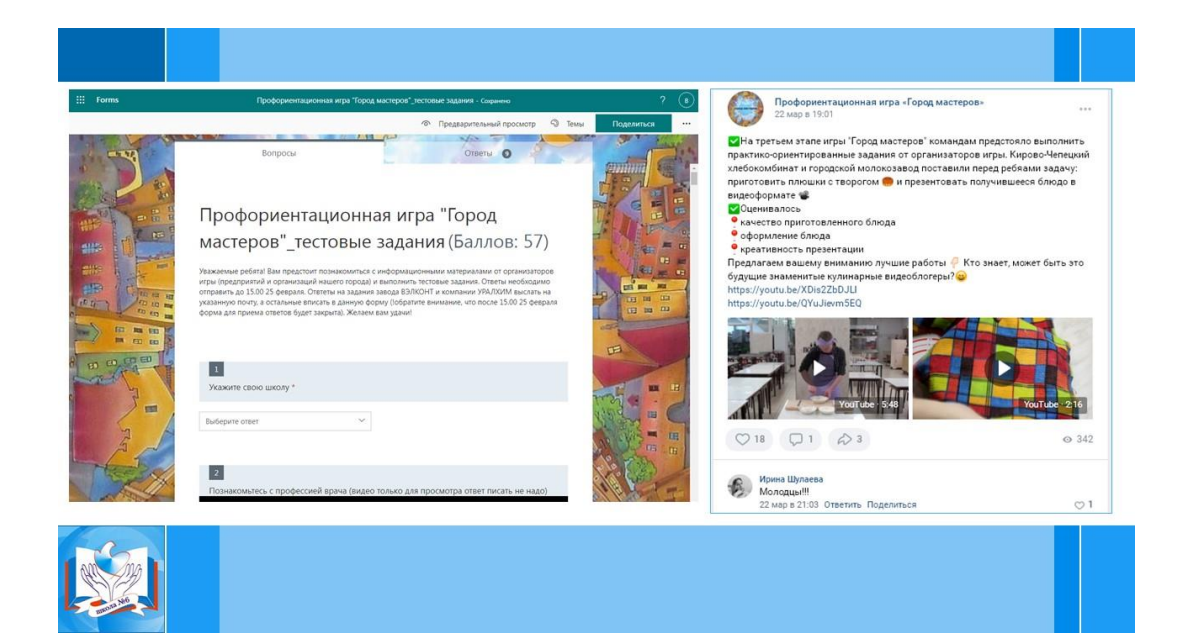

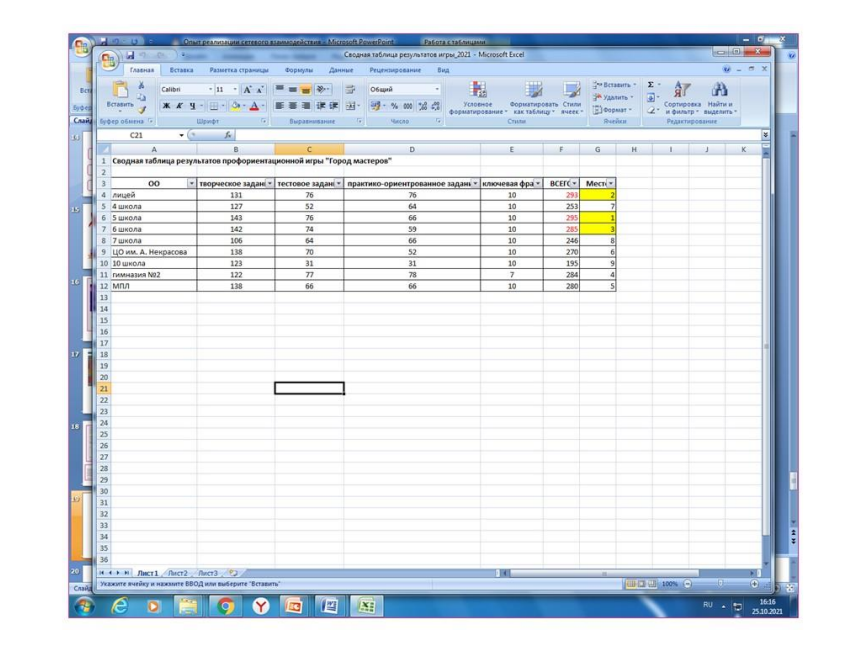

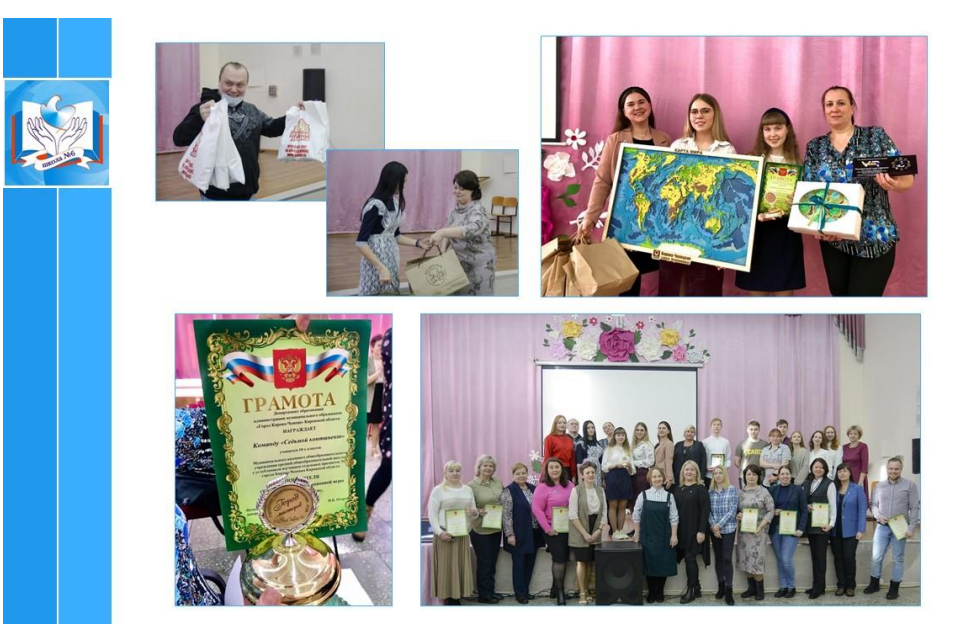

#### Екатерина Екатерина<br>18 апр в 18:22

В нашем городе не первый год проходит интересная игра о нашен породе ис первоит од проходит интересном и развителя в прода мастеров". Сейчас я учусь в 10 классе,поэтому мне и<br>- моим одноклассникам предоставилась чудесная<br>возможность поучаствовать в таком мероприятии,где мы узнали много новой и интересной информации о родном

- ropone некоторые легче.
- 
- тест, снять видеоролики.<br>Больше всего нам понравилось снимать "визитку", ведь это
- 
- -<br>И, безусловно, очень приятно, когда оценивают ваш<br>труд, выделяя какие-либо особенности в том или ином запании
- ощинии.<br>Мы заняли первое место,потому что были все вместе, именно в этом и заключается наша победа, ведь
- вместе мы сила! Мы с ребятами очень рады, что приняли участие в такой
- потрясающей игре и на будущий год желаем всем
- 10 классникам только позитивных эмоций, больших успехов и, конечно, побед!

#### Это ЦО им. А. Некрасова

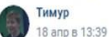

Команде всё понравилось, мы сплотились и стали ещё дружнее. Получили очень ценный опыт, задания были не из простых, но мы со всем справились. Спасибо большое организаторам и спонсорам конкурса!

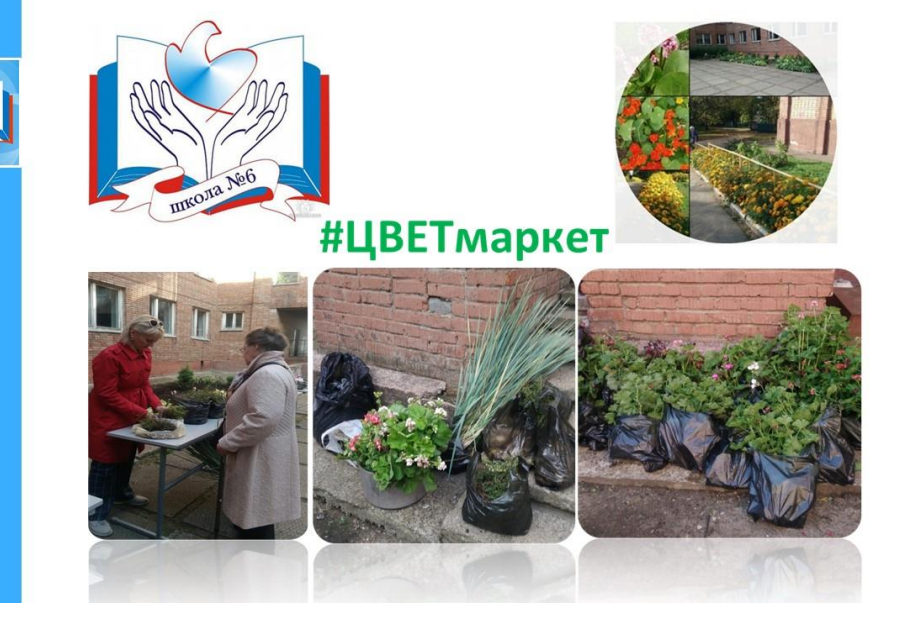

## Реализация проекта

Информирование жителей города о проведении акции: объявления, публикации в социальной сети ВКонтакте

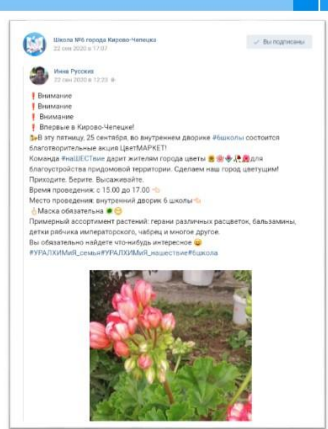

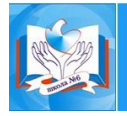

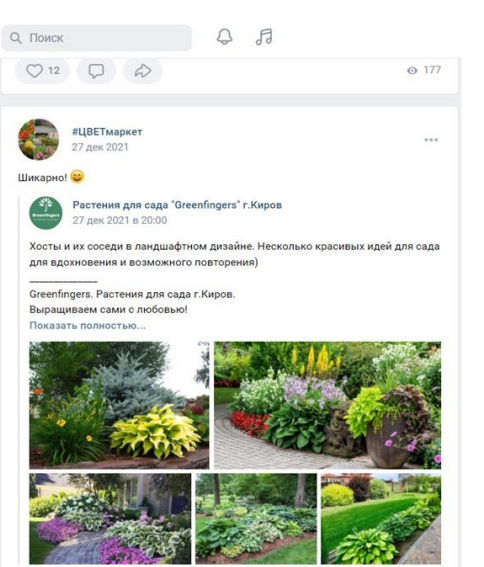

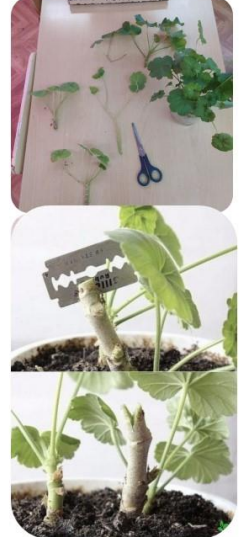

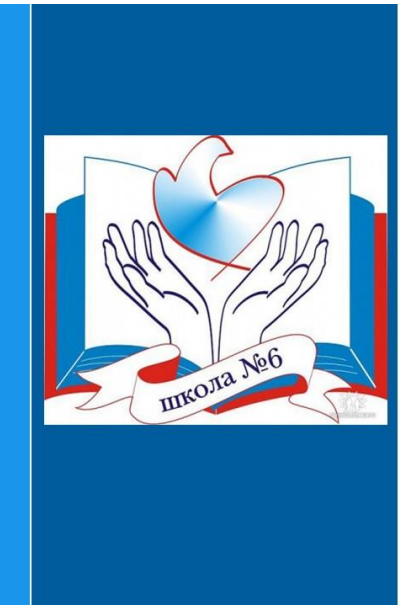

Официальная страница в социальной сети ВКонтакте https://vk.com/public145125892 Официальная страница игры «Город мастеров» https://vk.com/club202160798 Официальная страница акции «#ЦВЕТмаркет » https://vk.com/club202727983

### Приложение 2

**УТВЕРЖДЕНО** 

приказом начальника лепартамента образования администрации муниципального образования «Город Кирово-Чепецк» Кировской области от 01.02.2021№ 74

#### Положение о городской профориентационной игре «Город мастеров»

Настоящее положение определяет цели и задачи городской профориентационной игры «Город мастеров» (далее – Игра), порядок ее проведения.

#### 1. Общие положения

1.1 Цель Игры: повышение уровня профессионального самоопределения учащихся десятых классов школ города Кирово-Чепецка.

1.2. Игра направлена на решение следующих задач:

- 1) профориентационное просвещение, расширение представлений  $\overline{O}$ предприятиях и организациях города Кирово-Чепецка;
- 2) знакомство учащихся с особенностями производства (деятельности) представленных предприятий, умениями и навыками, которыми должны обладать работники определенных профессий:
- 3) стимулирование у учащихся интереса к миру профессий предприятий (организаций) нашего города;
- 4) развитие творческих способностей у учащихся.

1.3. Организаторами Игры являются департамент образования администрации муниципального образования «Город Кирово-Чепецк» Кировской области (далее департамент образования), администрация МКОУ СОШ №6, и предприятия (организации) города (по согласованию). Администрация МКОУ СОШ №6 осуществляет общее руководство, согласует с представителями предприятий (организаций) правила проведения Игры и контролирует порядок проведения Игры. Представители департамента образования готовят наградные грамоты, входят в состав жюри, участвуют в подведении итогов. Представители предприятий города разрабатывают задания для Игры, входят в состав жюри, подводят итоги, награждают победителей.

#### 2. Место и сроки проведения Игры

- 2.1. Игра проводится дистанционно в формате офлайн с информационной поддержкой в социальной сети ВКонтакте https://vk.com/club202160798
- 2.2. Сроки проведения Игры с 24 по 26 февраля 2021 года.
- 2.3. Регламент проведения Игры:
- до 19 февраля регистрация команд
- до 24 февраля первый этап: выполнение домашнего (творческого) задания
- 24 февраля открытие Игры
- 24 февраля второй этап: выполнение теста (ссылка будет доступна с 15.00 24 февраля, срок сдачи ответов - до 15.00 25 февраля)

25 - 26 февраля - третий этап: решение практико-ориентированных задач. проблемных ситуаций (ссылка на задания будет доступна 25 февраля с 15.00, срок сдачи ответов - 26 февраля до 17.00). Определение ключевой фразы. 1-2 марта – завершение Игры, подведение итогов, награждение

#### 3. Порядок и организация проведения Игры

 $3.1.$ Участники Игры - команды десятиклассников общеобразовательных организаций города Кирово-Чепецка. Состав команды - 6 человек. Каждая школа команду, работу которой курирует представляет ОДНУ прелставитель общеобразовательного учреждения.

Заявка (Приложение 1) на участие подается в электронном виде по адресу  $3.2.$ https://forms.office.com/Pages/ResponsePage.aspx?id=H6WcuFUDdUmb95OxOc5n0 MelZcX08NhMpmwNh9UMlgZUNFI0UE1aUFZLMTZPVVRGR1dINkVGN1JNNi4u

3.3. Игра проходит в форме квеста в три этапа: 1) творческое задание, 2) выполнение теста, 3) решение практико-ориентированных задач. После выполнения каждого задания команда-участница получает подсказку в виде иллюстрации. Иллюстрации-подсказки, полученные в ходе всей Игры, помогут команде отгадать ключевую фразу.

3.4. Результаты прохождения этапов фиксируются в сводной таблице, где также указывается время поступления ответов.

3.5. В качестве домашнего задания команды выполняют творческое задание, посвященное 60-летию со дня запуска первого человека в космическое пространство и году науки и технологий в России. Форма представления работы инфографика, тема «Поехали!». В работе необходимо отразить мнение команды о том, использование каких достижений науки и технологий позволит предприятиям и организациям нашего города сделать прорыв - выйти на новый Творческое задание члены жюри оценивают в уровень производства. соответствии с критериями (Приложение 2).

3.6. Творческое задание – инфографика «Поехали!» отправляется до 24 февраля до 15.00 на электронный адрес МКОУ СОШ №6 k-ch-school6@mail.ru.

#### 4. Подведение итогов Игры и награждение победителей и призеров

4.1. Выполнение заданий оценивает жюри (Приложение 3).

 $4.2.$ Итоги Игры подводятся по общей сумме баллов, набранных командой на каждом этапе, и дополнительных баллов: за каждое правильно угаданную ключевую фразу. При равной сумме баллов организаторы оставляют за собой право учитывать время поступления ответов от команд.

4.3. Победители (I место) и призёры (II и III места) определяются по набранной сумме баллов.

4.4. Победители награждаются переходящим кубком, грамотой департамента образования, специальным призом от предприятий города.

 $4.5.$ Призёры награждаются грамотами департамента образования.

4.6. Команды, не занявшие призовые места, получают сертификат участника.

Организаторы Игры оставляют за собой право определить специальные  $4.7.$ призы для команд-участниц.

#### Приложение 1

#### ЗАЯВКА

на участие в городской профориентационной Игре «Город мастеров»

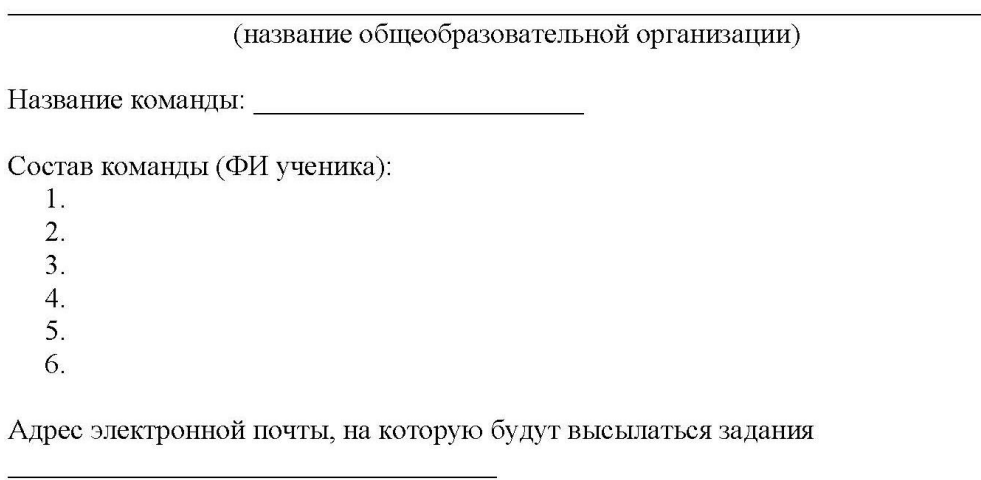

Ответственный (ФИО, контактный телефон)

Ссылка на электронную регистрацию

https://forms.office.com/Pages/ResponsePage.aspx?id=H6WcuFUDdUmb95OxOc5n0 MelZcX08NhMpmwNh9UMlgZUNFI0UE1aUFZLMTZPVVRGR1dINkVGN1JNNi4u

#### Приложение 2

#### Критерии оценки творческого задания

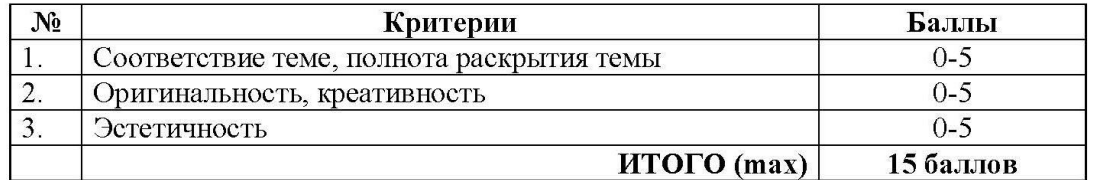

#### ЖЮРИ

#### городской профориентационной Игры «Город мастеров»

Шиляева Ольга Сергеевна - начальник отдела профориентации и 1. профобучения КОГКУ ЦЗН Кирово-Чепецкого района

Представители филиал «КЧХК» АО «ОХК «УРАЛХИМ» в городе Кирово- $2.$ Чепецке (по согласованию)

Представители ОАО «Электромашиностроительный завод «ВЭЛКОНТ» (по  $3.$ согласованию)

 $\overline{4}$ . Представители АО «Кирово-Чепецкий хлебокомбинат» (по согласованию)

5. Представители ОАО «Городской молочный завод» (по согласованию)

6. Представители Компании Giulia Novars (по согласованию)

Представители МКУ ДО «МРЦ» (по согласованию) 7.

Представители КОА «Дружба» (по согласованию) 8.

9. Представители АО «ГалоПолимер Кирово-Чепецк» (по согласованию)

Представители ООО Кирово-Чепецкий завод «Агрохимикат» 10.  $($ IIO согласованию)

### Приложение 3

#### Приложение

#### Городской литературный бал (анкета участника)

- 1. Укажите свое образовательное учреждение
- 2. Наше предложение вас ...
	- а) заинтересовало
	- б) не заинтересовало
- 3. Выберите форму(-ы) представления вашего(-их) номера(-ов)
	- а) Танец (менуэт, па де грас, вальс гавот, мазурка)
	- б) Сценка (не более 3-х минут)
	- в) Загадка в форме живой картинки, видео вопрос и т.п.
	- г) Романс
	- д) Исполнение произведения на музыкальном инструменте
	- е) Стихотворение
	- ж) Проза
	- з) Другое (указать)
- 4. Укажите ФИО (полностью), сотовый телефон и должность педагога, который будет координировать и отвечать за подготовку номера

## **Приложение к статье «Использование официальной страницы социальной сети ВКонтакте для организации внеурочной деятельности»**

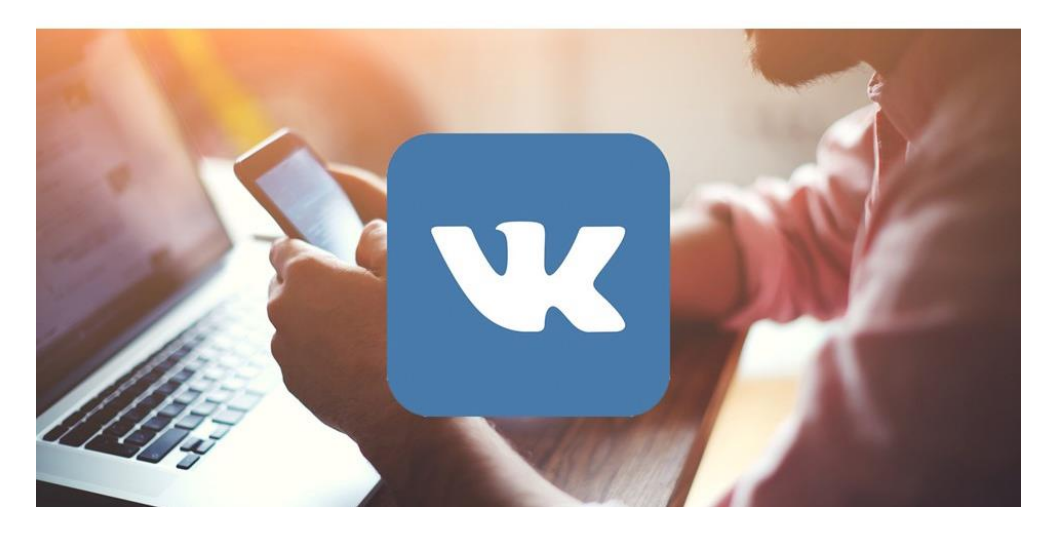

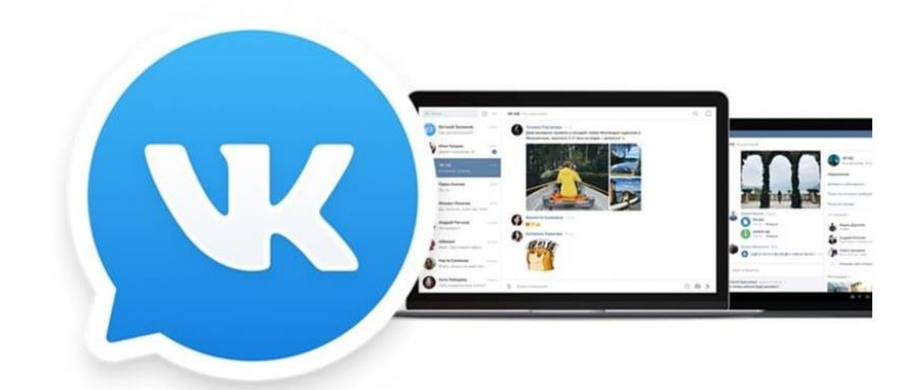

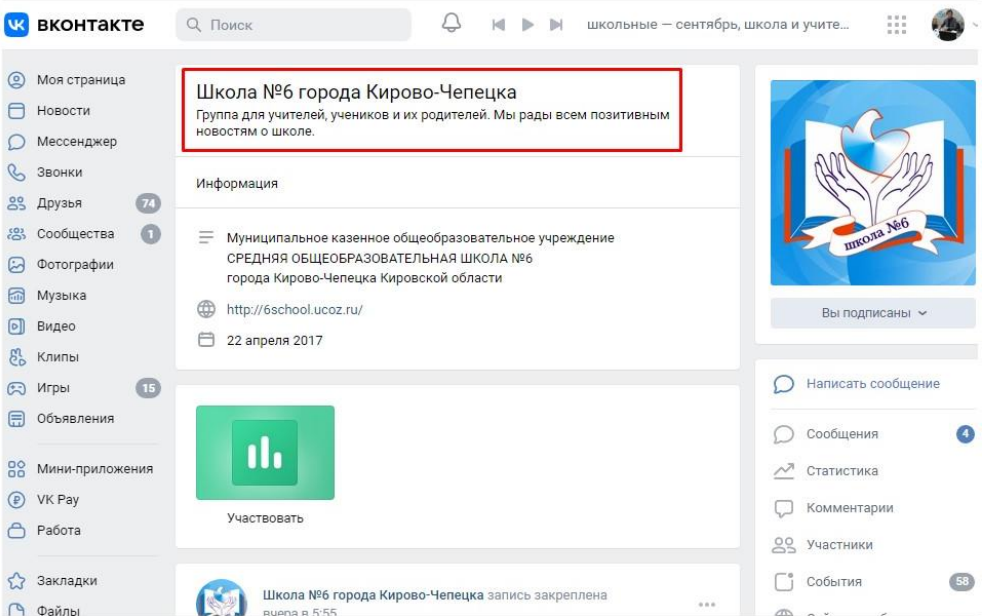

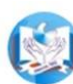

Школа №6 города Кирово-Чепецка 15 апр в 17:56

• В рамках декады естественных наук 13 апреля в школе прошла игра «Самый умный», в которой принимали участие ученики 7-х классов.

Э Ребятам нужно было ответить на разнообразные вопросы в области географии. У каждого из участников была возможность показать свои знания, проявить интуицию, умение быстро принимать решение. У Победителем игры стал Александр Панасенко, ученик 7б класса

В второе место заняла Анастасия Северюхина (76 класс)

• третье место - Егор Шихов (7а класс).

• Поздравляем! Молодцы!

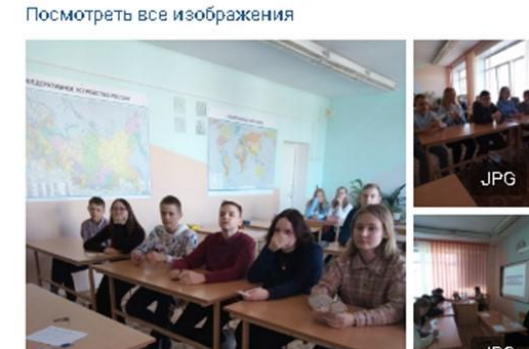

# Марафон «Проведём летние каникулы **BMecme!»»**

# Акция «Город-сад»

# Вырастить цветы для любимого города: во дворе дома или на своём участке

(с 01.06 по 07.09)

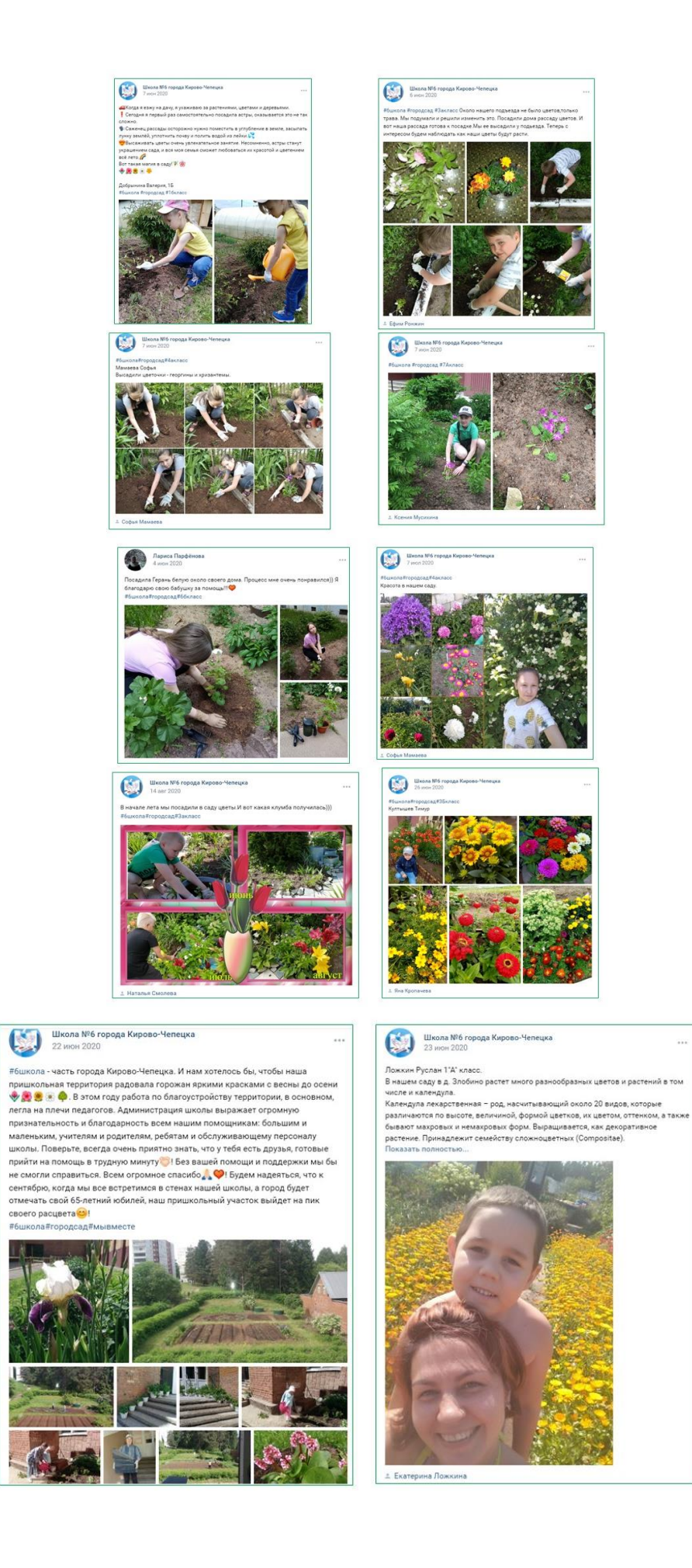

 $\overline{a}$ 

## Акция «Сила в молоке!»

- 1) Тест «Правда неправда»: Утверждения о молоке и продукции ГМЗ
- 2) Приготовить блюдо с использованием продукции ГМЗ (выложить фотографии ингредиентов, приготовленного блюда и написать рецепт)

(с 01.06 по 05.06)

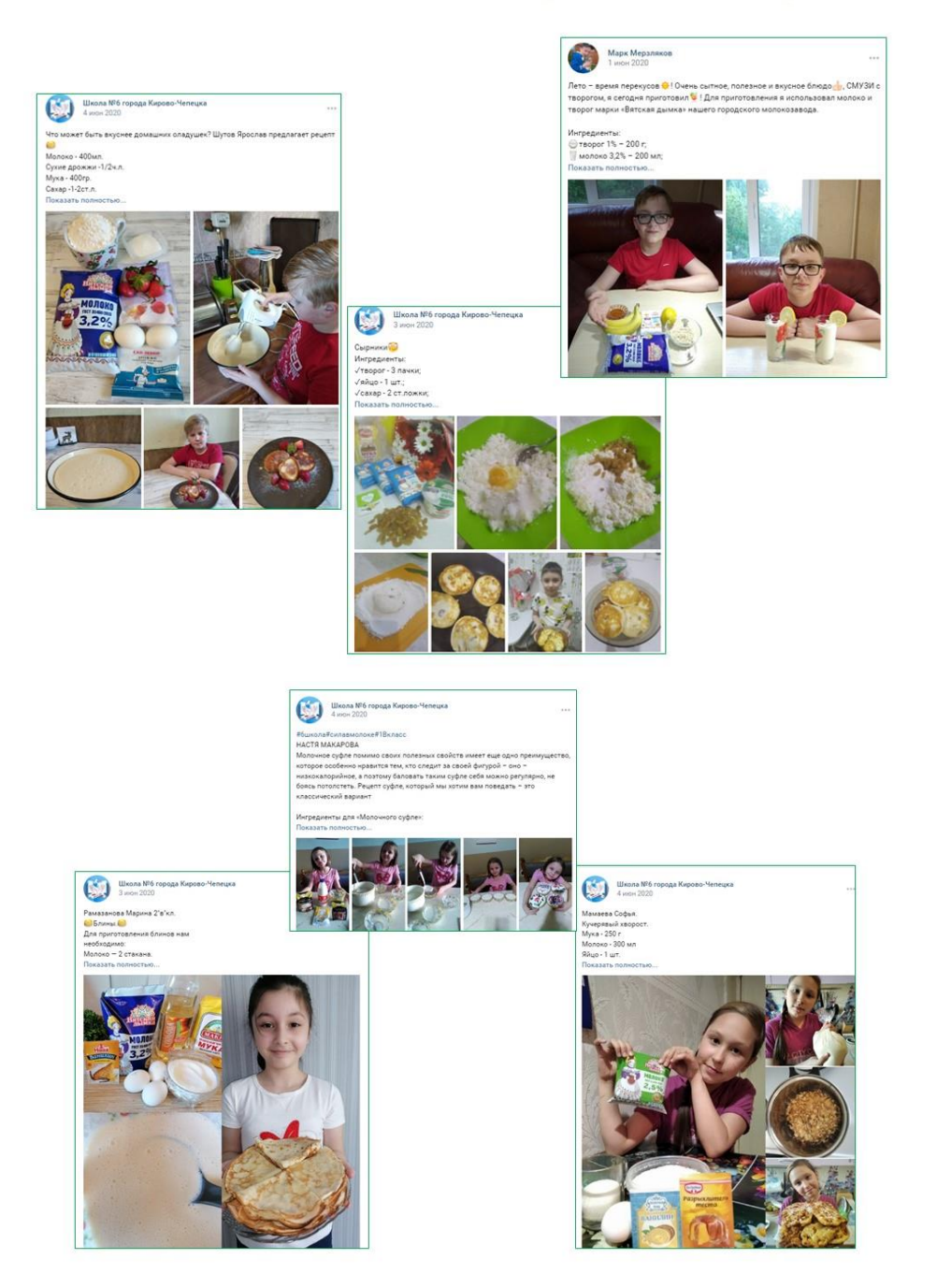

## Экологическая акция, посвященная Дню эколога «Разделяй!»

Выкладывать фотографии на своих страницах в ВК с накопленным раздельным мусором:

- макулатура
- $-$ пластик
- батарейки

Показать готовность к акциям по раздельному сбору мусора в сентябре.

(с 05.06 по 09.06)

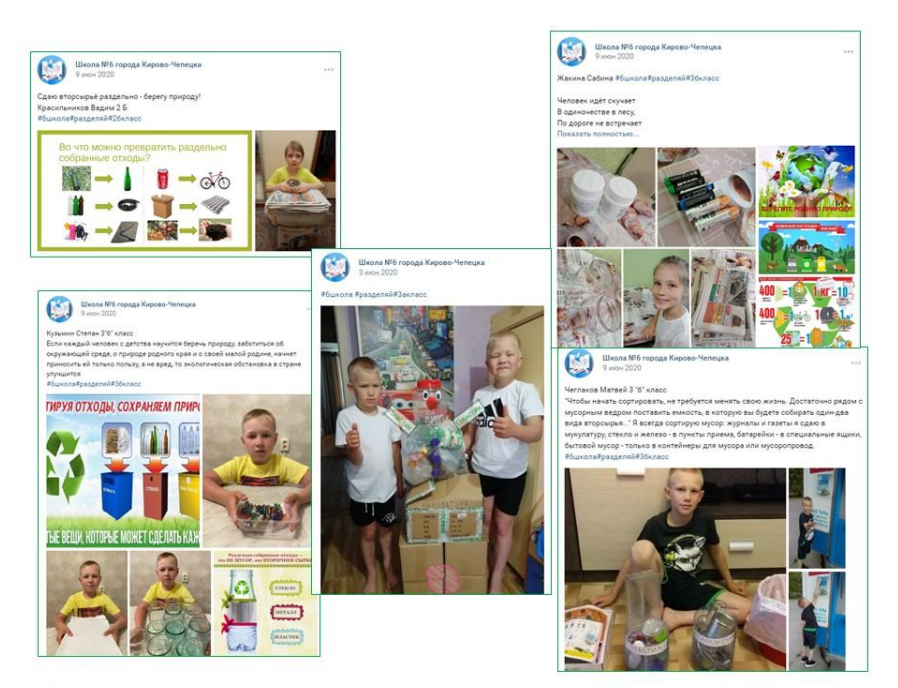

## Викторина, посвященная Дню русского языка и Дню России «Русский квест»

Учащимся было предложено ответить на вопросы викторины с помощью сервиса **Microsoft Forms.** 

Ссылка на викторину была опубликована на сайте школы, официальной странице школы в ВК и в Дневнике.ру.

(с 10.06 по 15.06)

# Акция «Голубь мира»

Посмотреть видеоролик и изготовить голубя мира.

Фотоотчет выложить в ВК.

(с 16.06 по 21.06)

## Акция «Живу и помню»

Возложить цветы:

- у памятников героям, участникам ВОВ,

- у Вечного огня.

Подарить продукт мастер-класса или цветы ветеранам, детям войны.

Фотографию и краткий комментарий к фотографии выложить в ВК.

# (с 22.06 по 28.06)

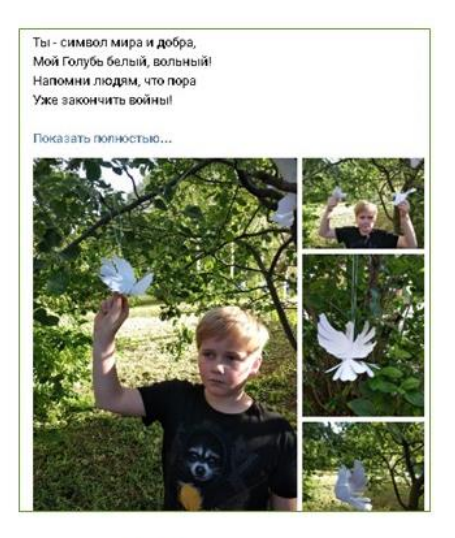

Пусть никогда на Земле не будет войны. Лишь голубей крылья будут слышны э<br>#голубымира#6бкласс

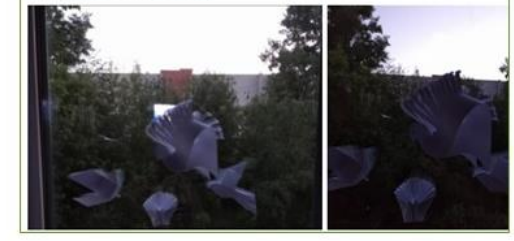

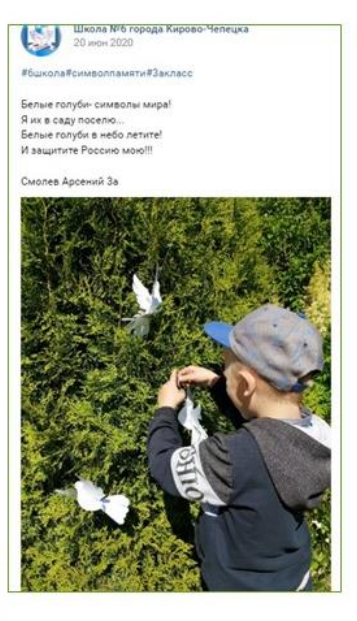

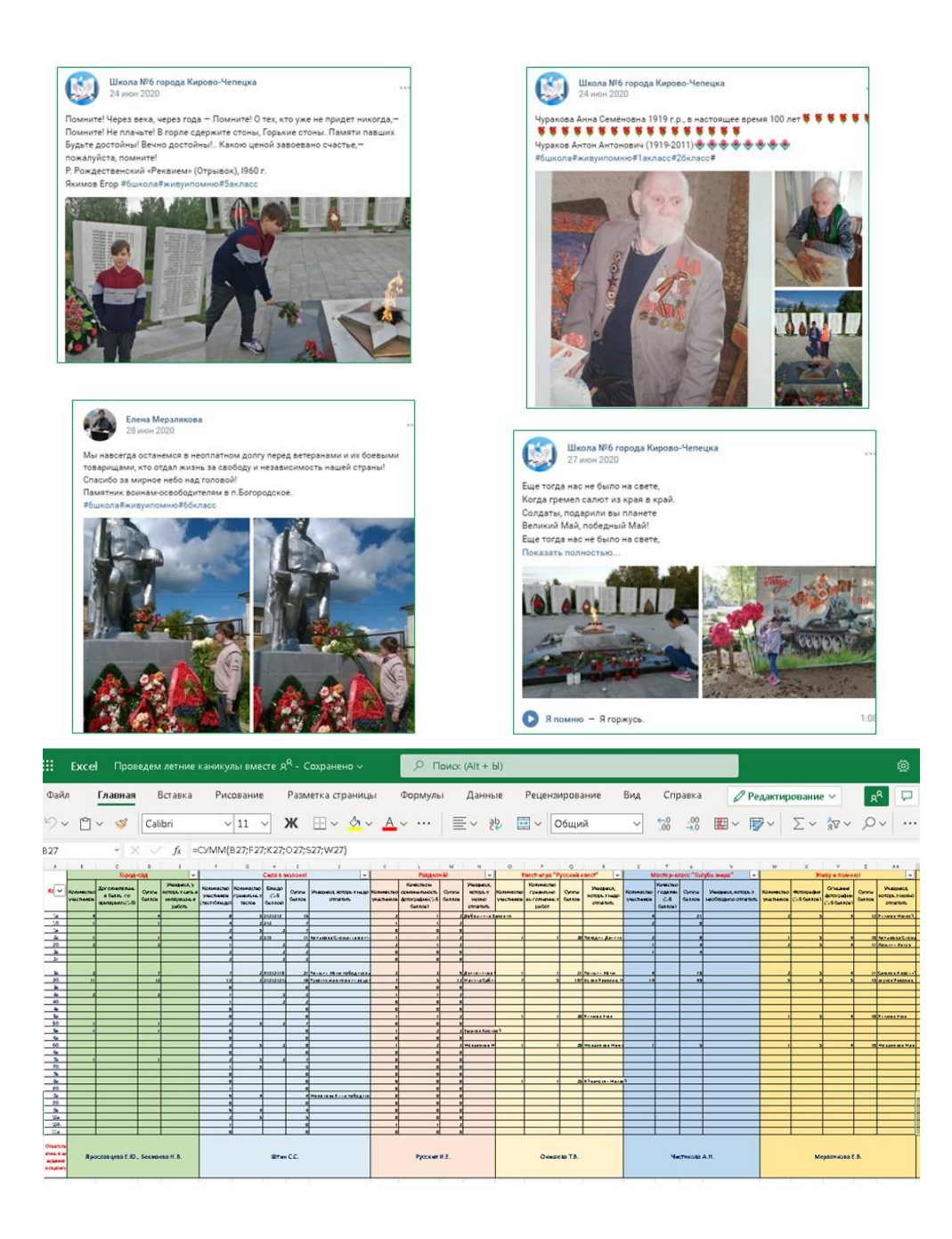

## Марафон - удачная форма организации досуга школьников

### в рамках внеурочной деятельности

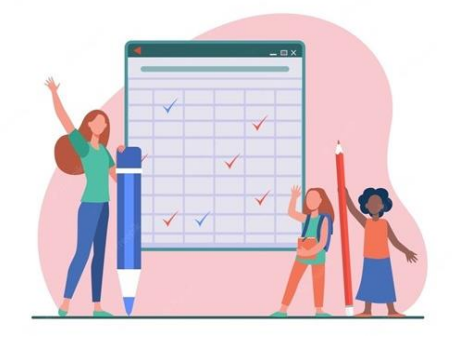

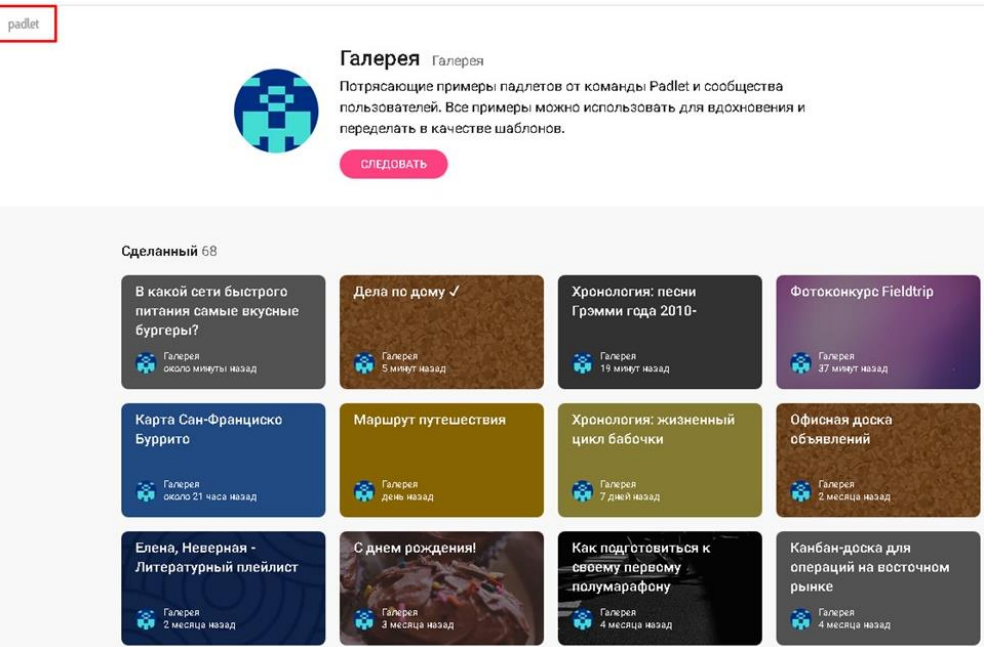

## Марафон «Новогодний серпантин»

Разместить оригинальные фотографии

- классных коллективов,  $\bullet$
- оформленных кабинетов,
- новогодних поделок,
- новогодних газет,  $\bullet$
- коротких видеопоздравлений

#### на платформе

https://padlet.com/okishevat/koc30l3dlnp047yz

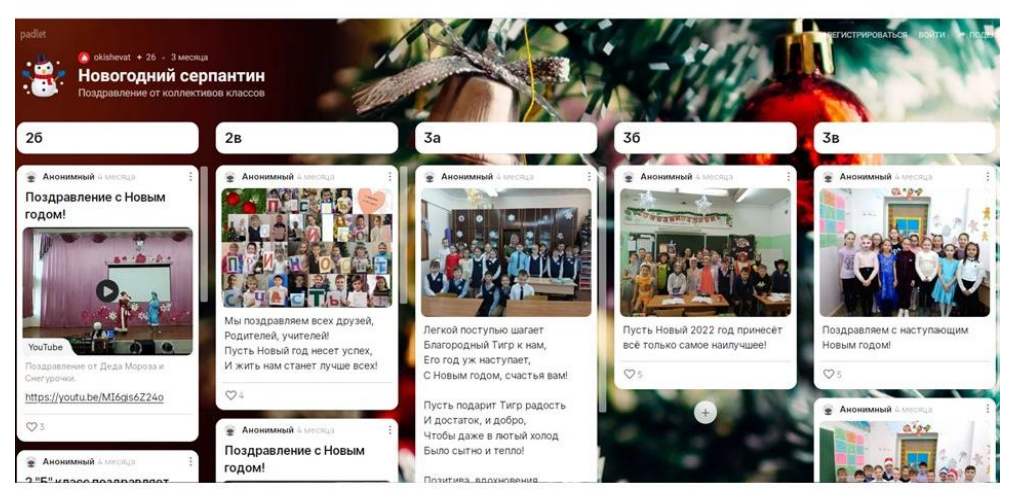

## Окружной сетевой проект «Тебе и мне нужна Земля»

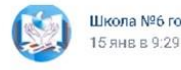

Школа №6 города Кирово-Чепецка

х.<br>Команда учащихся 7-9 классов #ЭкоДружина принимает участие в окружном сетевом проекте 'Тебе и мне нужна Земля'

Первое задание - съёмка видеоролика, где необходимо представить членов команды и отразить экологическую работу школы за 2021 год. С Непростая это работа - снять ролик..

<mark>У</mark> сценарий написан !

- √съемка проведена !
- осталось

Показать полностью... Посмотреть все изображения

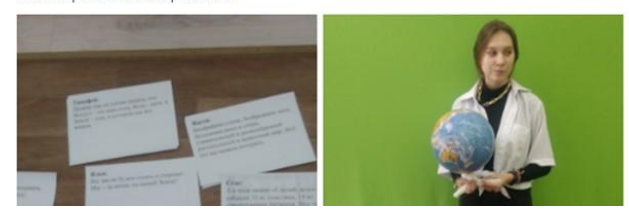

Школа №6 города Кирово-Чепецка<br>28 янв в 20:11  $\begin{pmatrix} 1 \\ 2 \end{pmatrix}$ 

<mark>@</mark> На ближайшие выходные ожидается прекрасная

о на опижальне выходные ожидается прекрасная<br>погода!<br><u>↓</u> Лыжня зовет <u>◆</u> коньки рвутся на каток ↓ ватрушка устала уже лежать / да и палки для ходьбы немного заскучали е

заскучали<br>#ЭкоДружина приглашает всех провести эти выходные<br>AKTИВНО, ПОЗИТИВНО, ВЕСЕЛО и ДРУЖНО. А свои фото ranners, neumerne, deed to main materials<br>sarpyжайте на наш альбом https://vk.com/album<br>145125892\_282310577

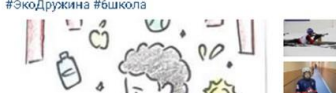

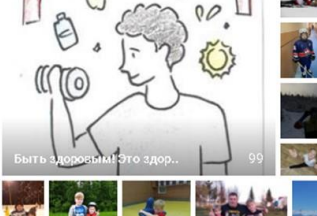

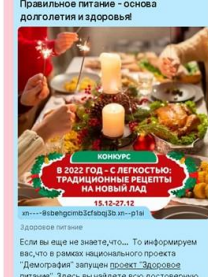

• В Ника Русски + 8 + 8mo

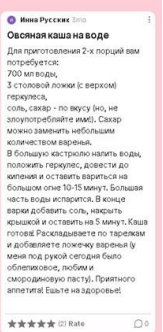

 $\mathbb{R}$ 

# Anonymous 3mo<br>Банановые оладушки

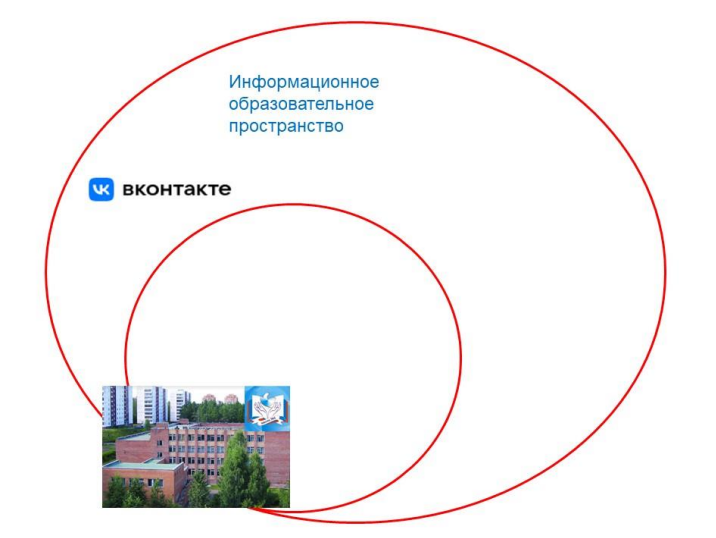

### **Приложения к статье «У меня на это пять причин»**

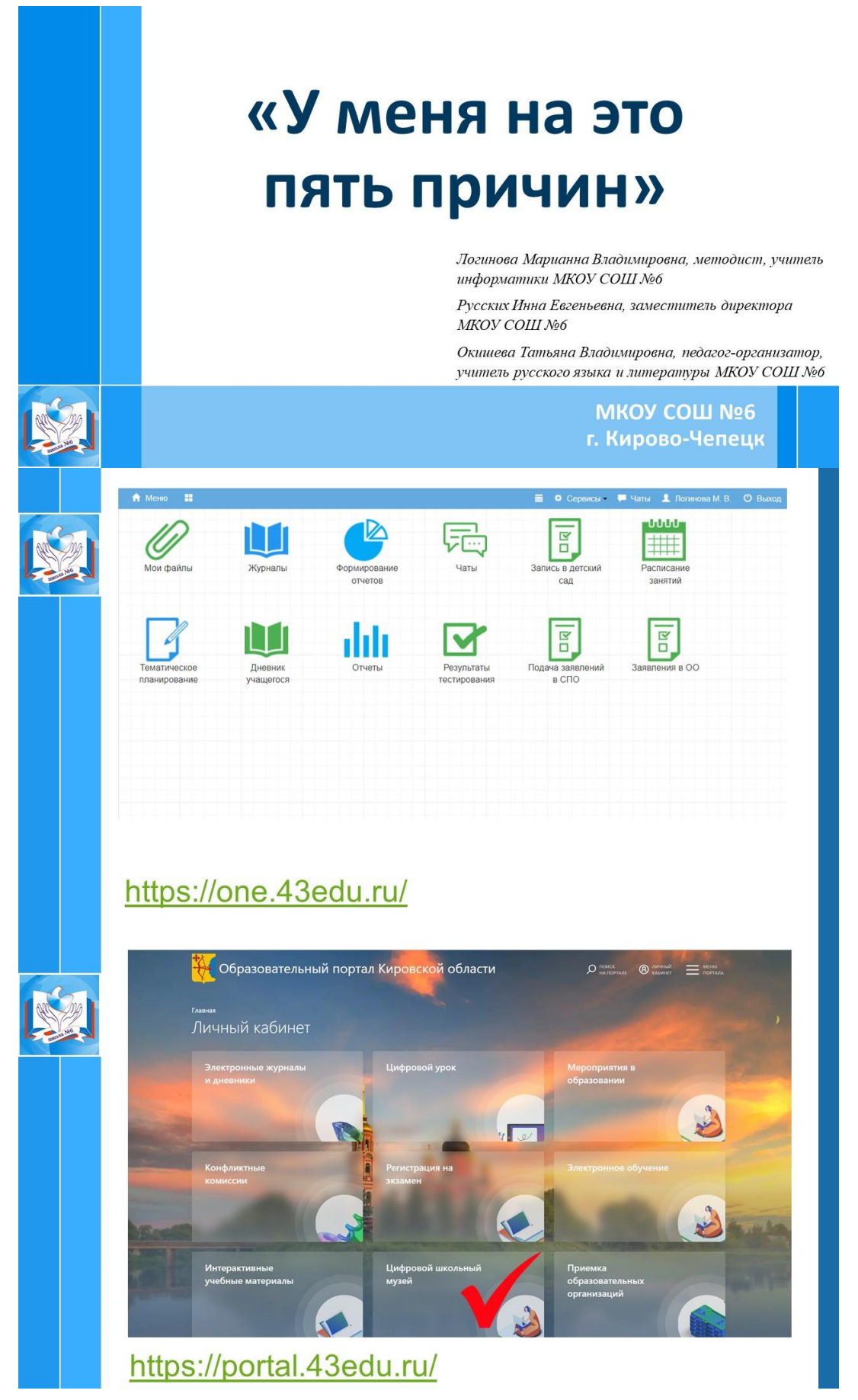

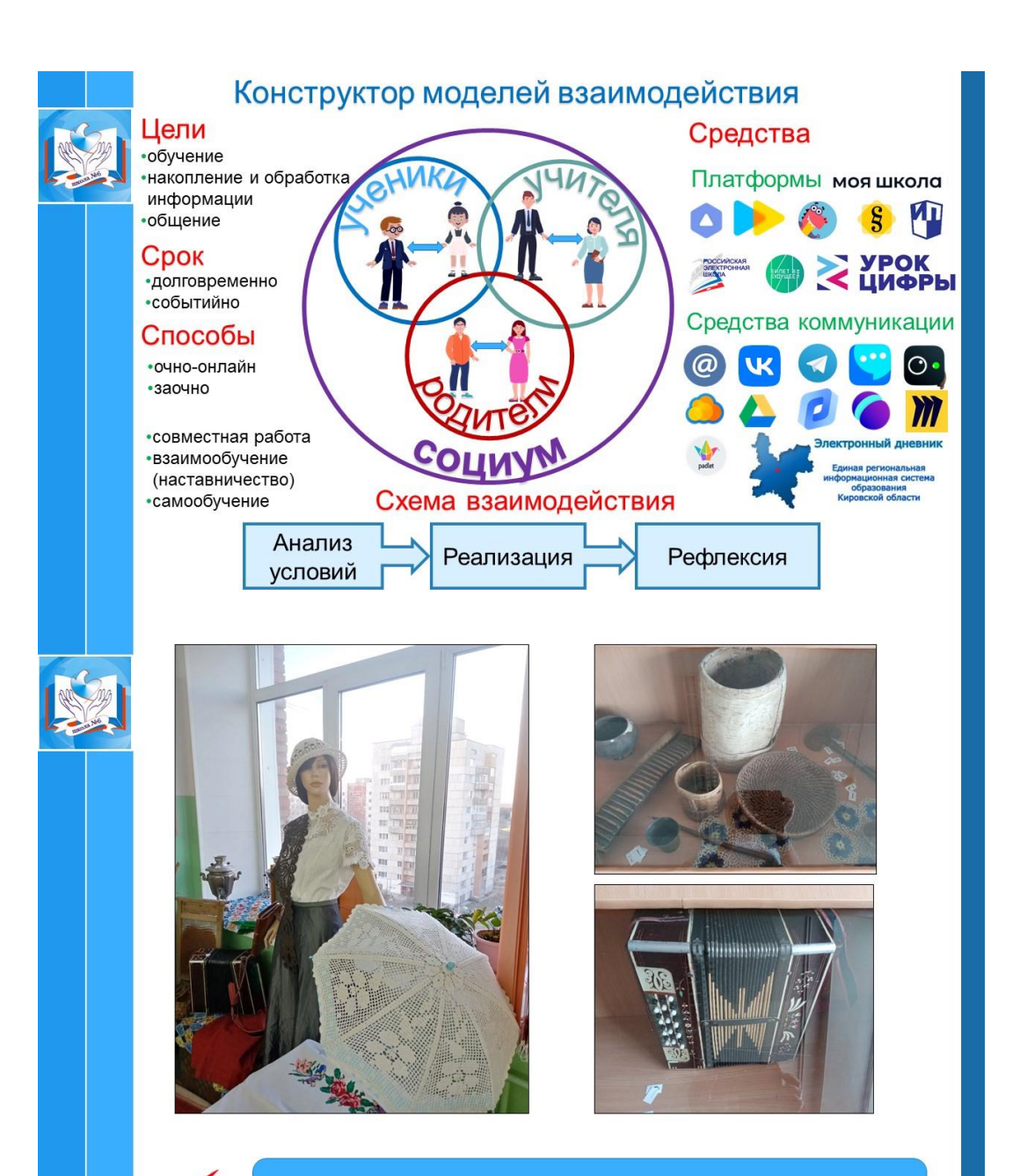

Систематизация и оцифровка экспонатов

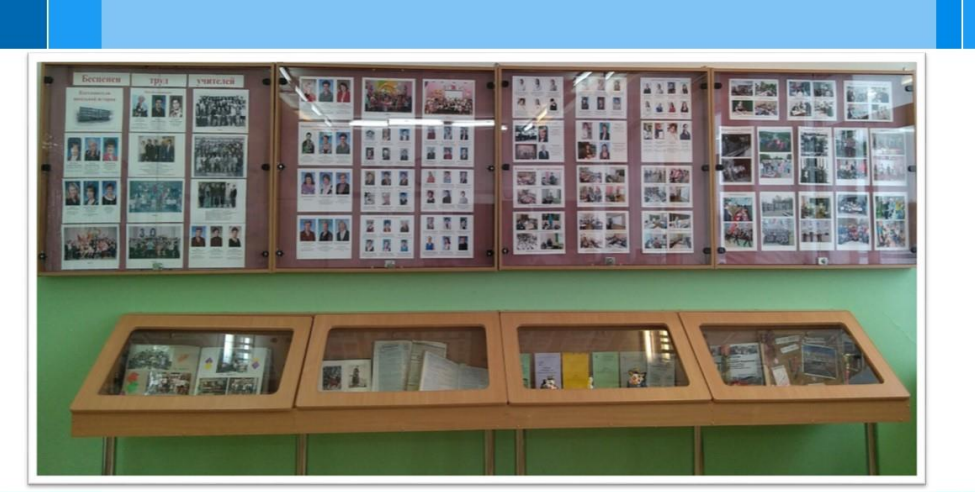

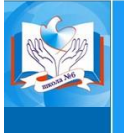

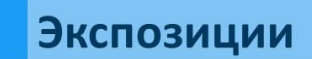

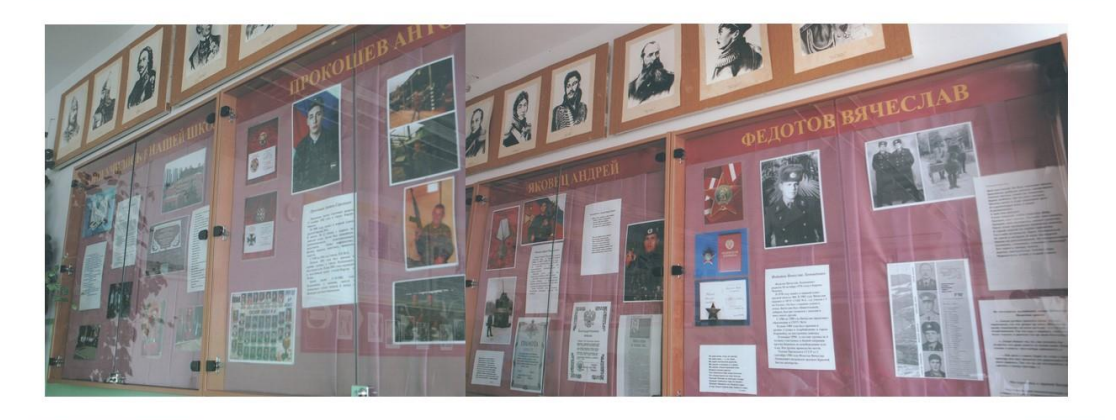

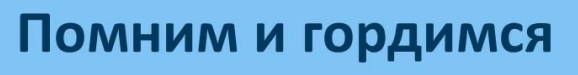

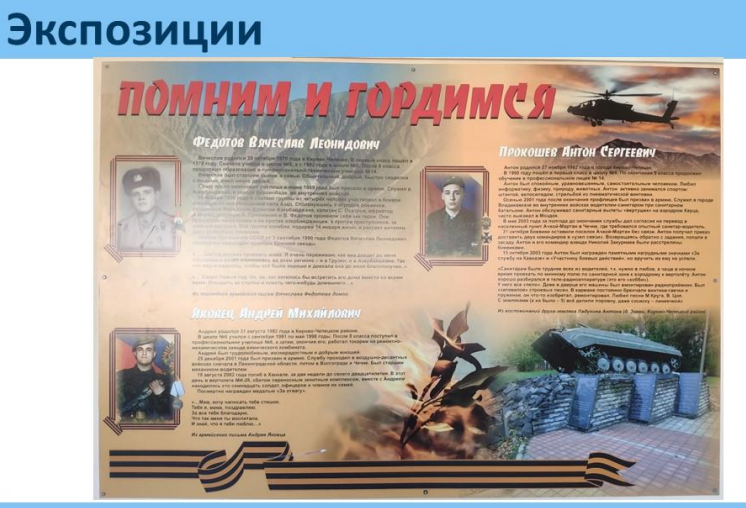

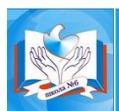

Помним и гордимся
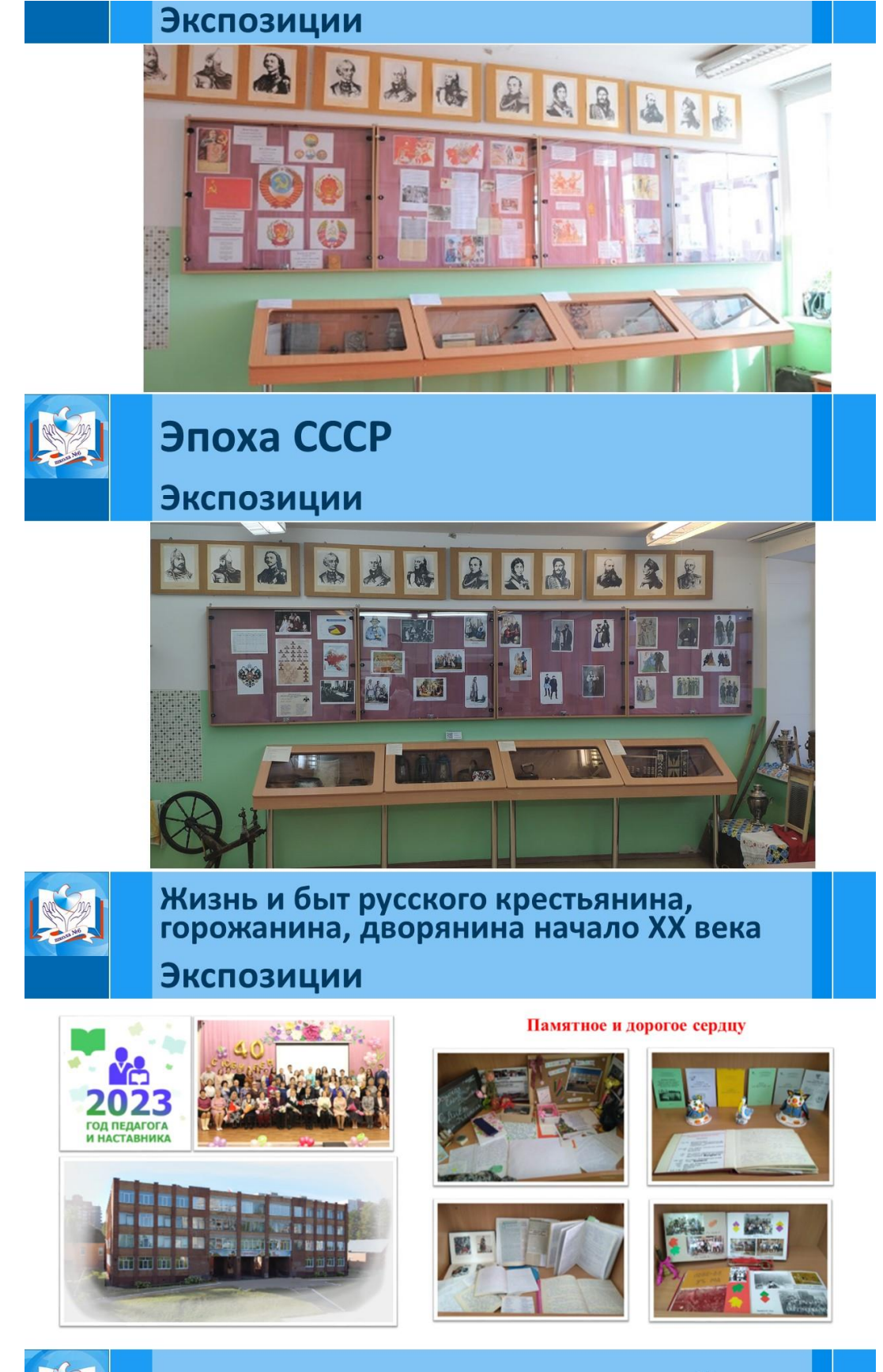

Бессмертен труд учителей

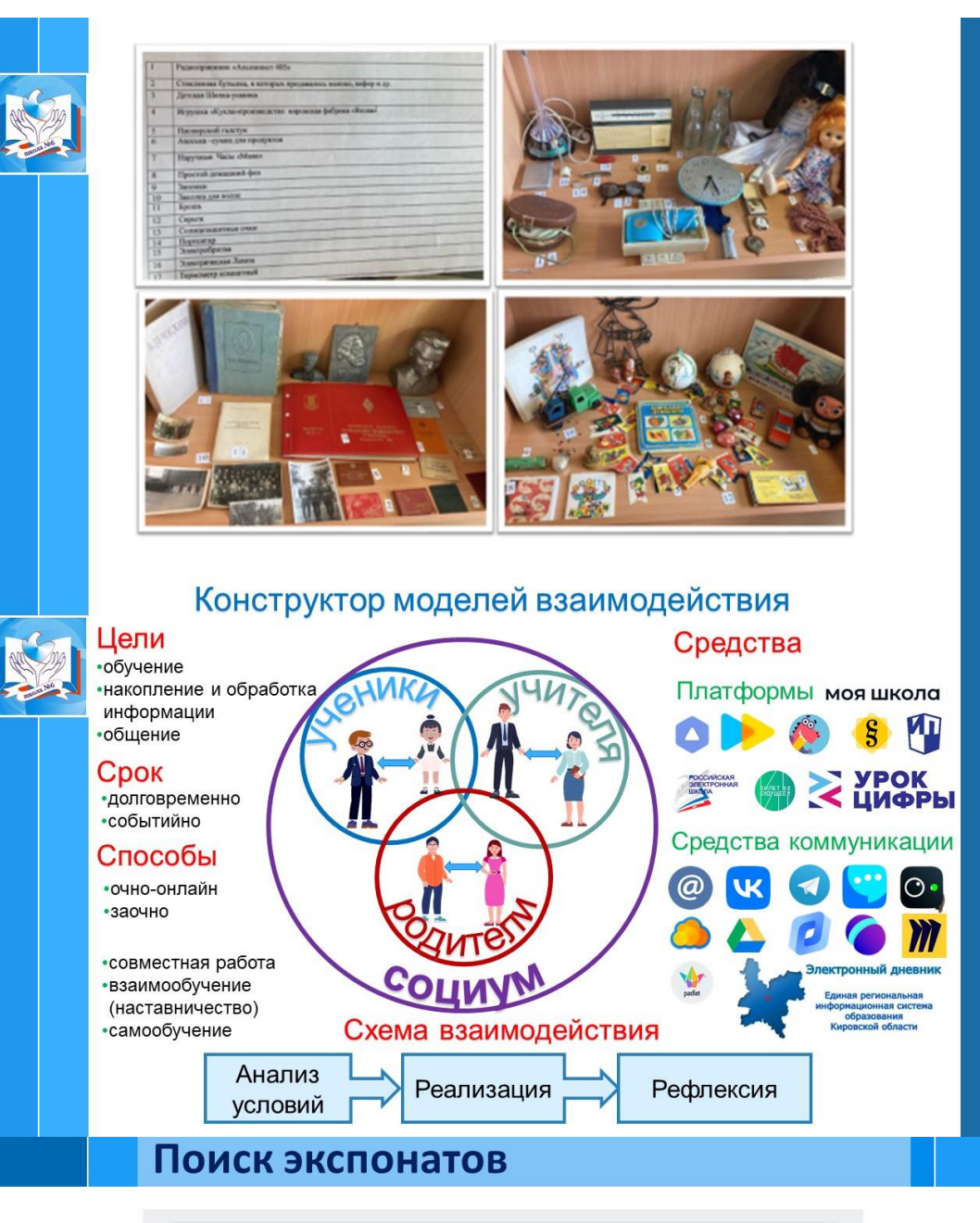

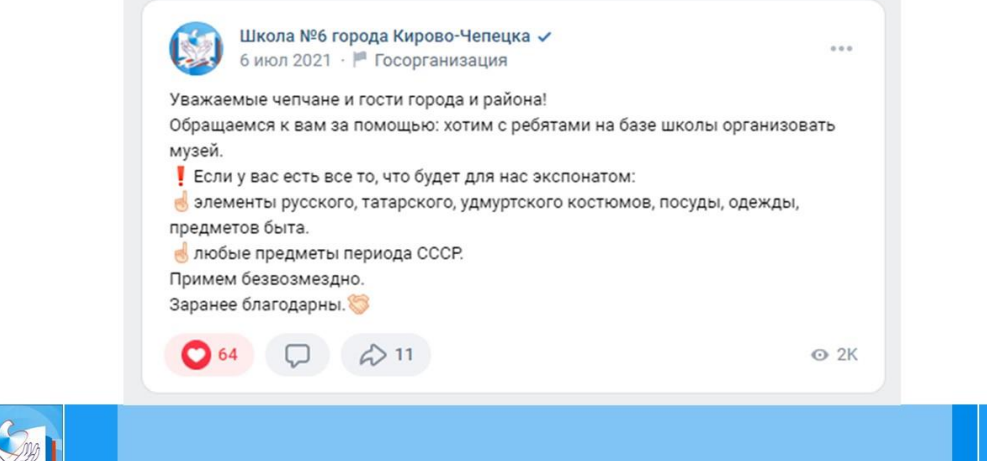

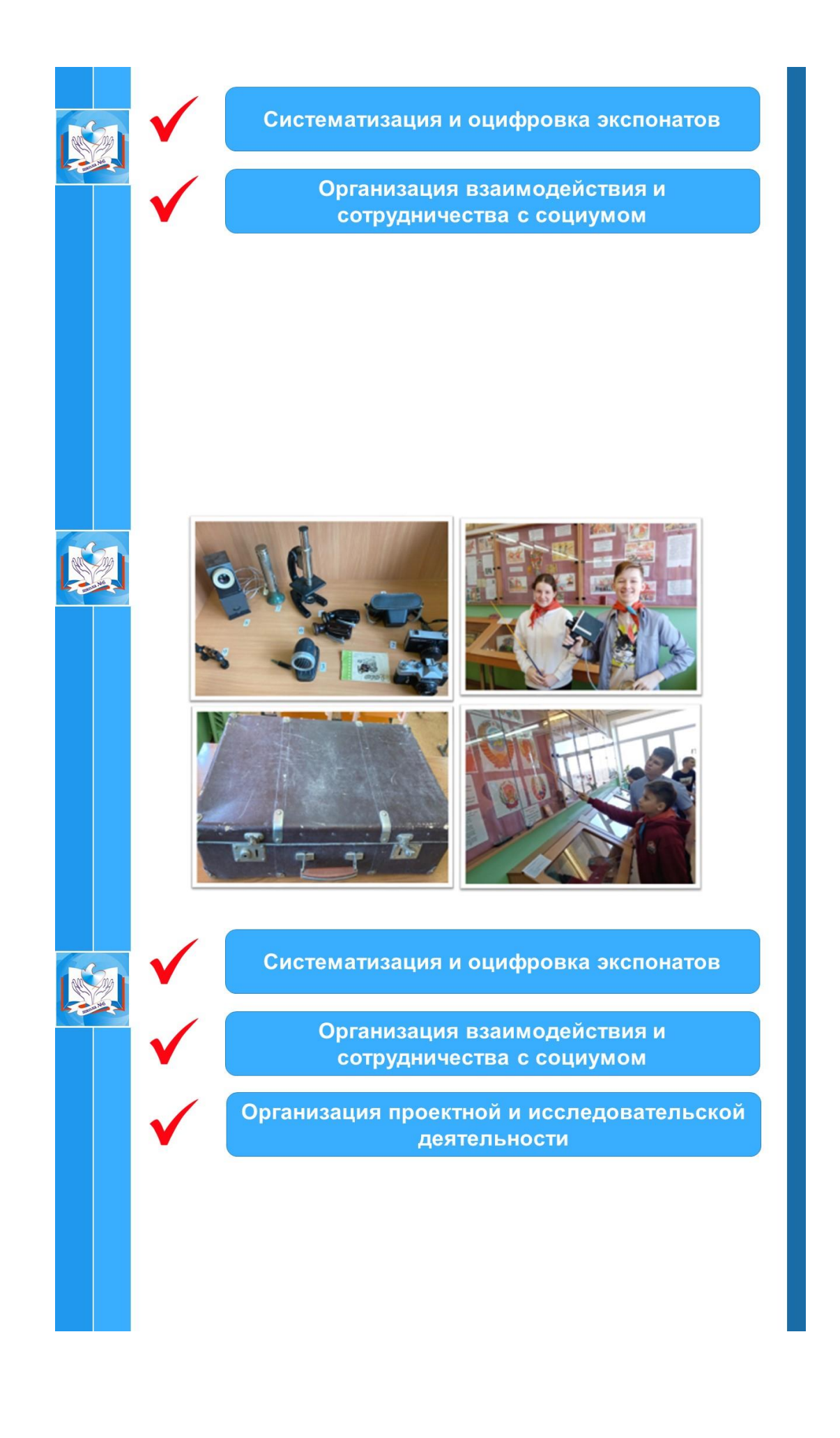

## Школа №6 города Кирово-Чепецка<br>19 апр 2022 - № Госорганизация

 $\sum_{i=1}^{\infty}$ 9 19 алу 2022 - <sup>је</sup> Посерганизация<br>Для учеников младших класово проходят экскурсни в школьный музей<br>Вчера на такой акскурсни побывал 4г класс.<br>Ребята познакомились в различными предметами из эпохи СССР. О

 $\overline{\odot}$ 

**⊙** 1.9K

西

## #бшкола #музей\_би

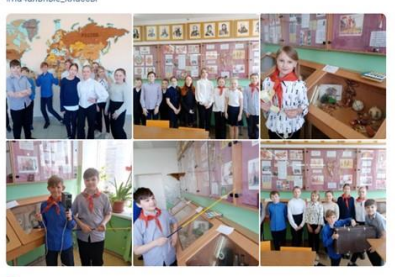

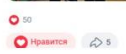

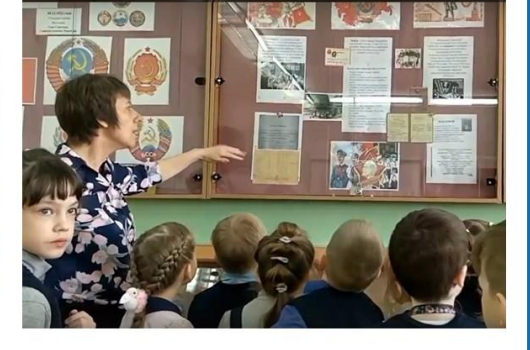

d ai

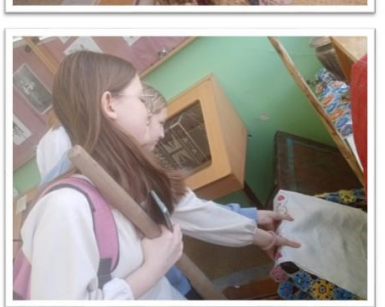

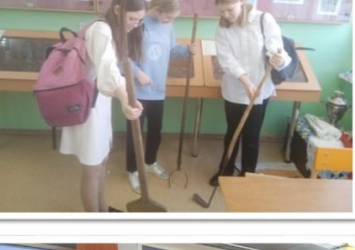

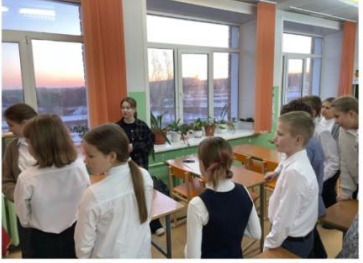

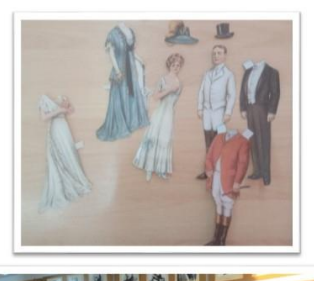

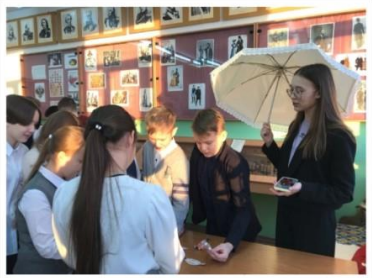

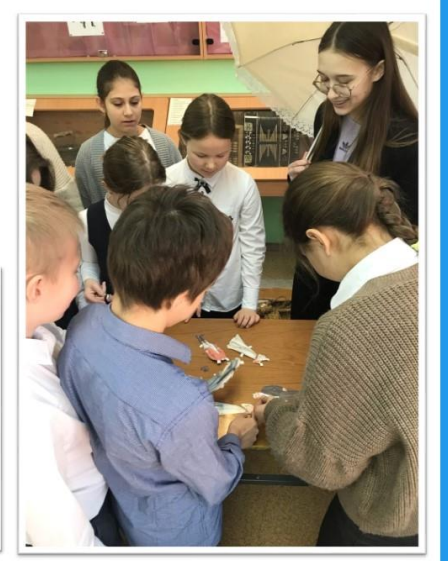

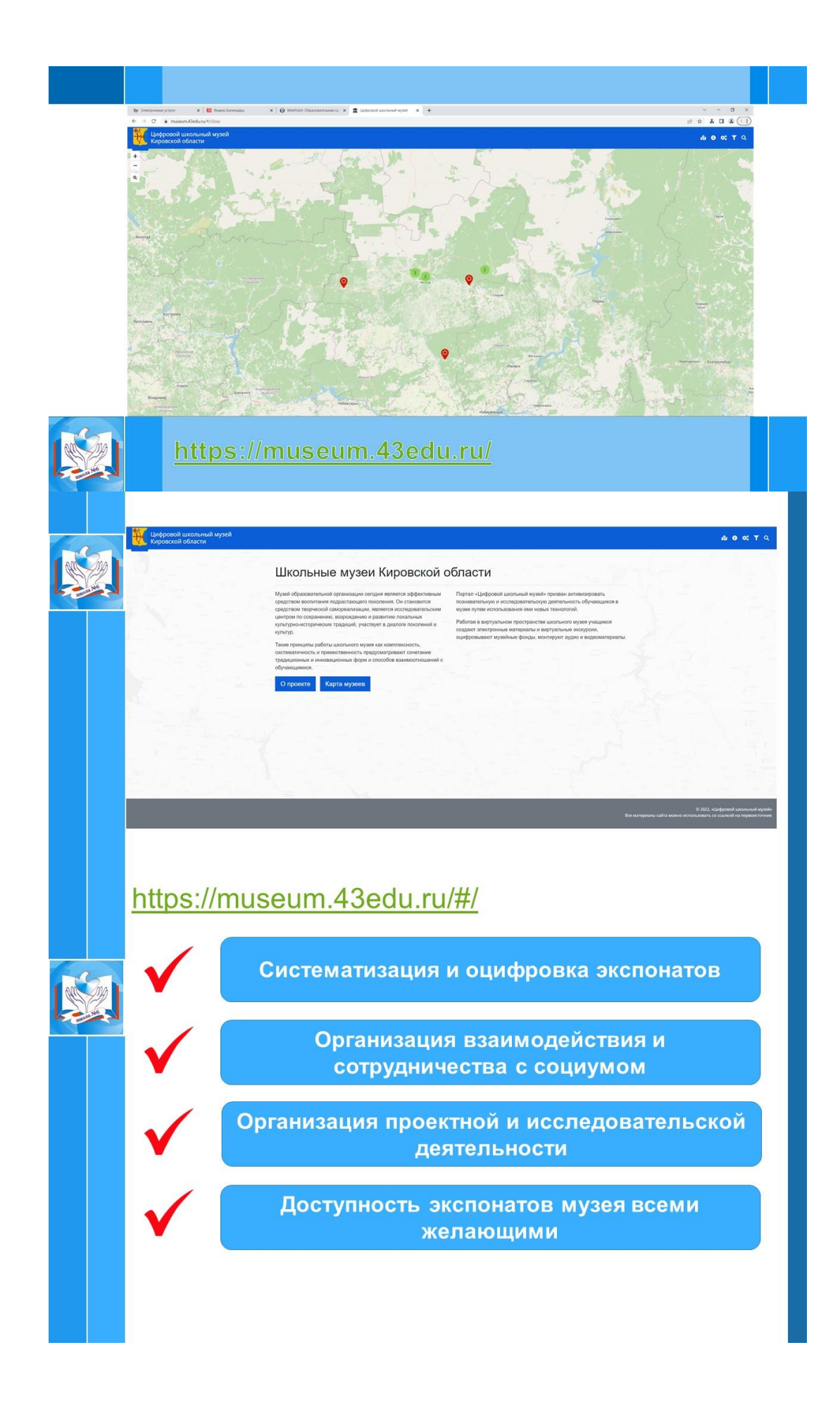

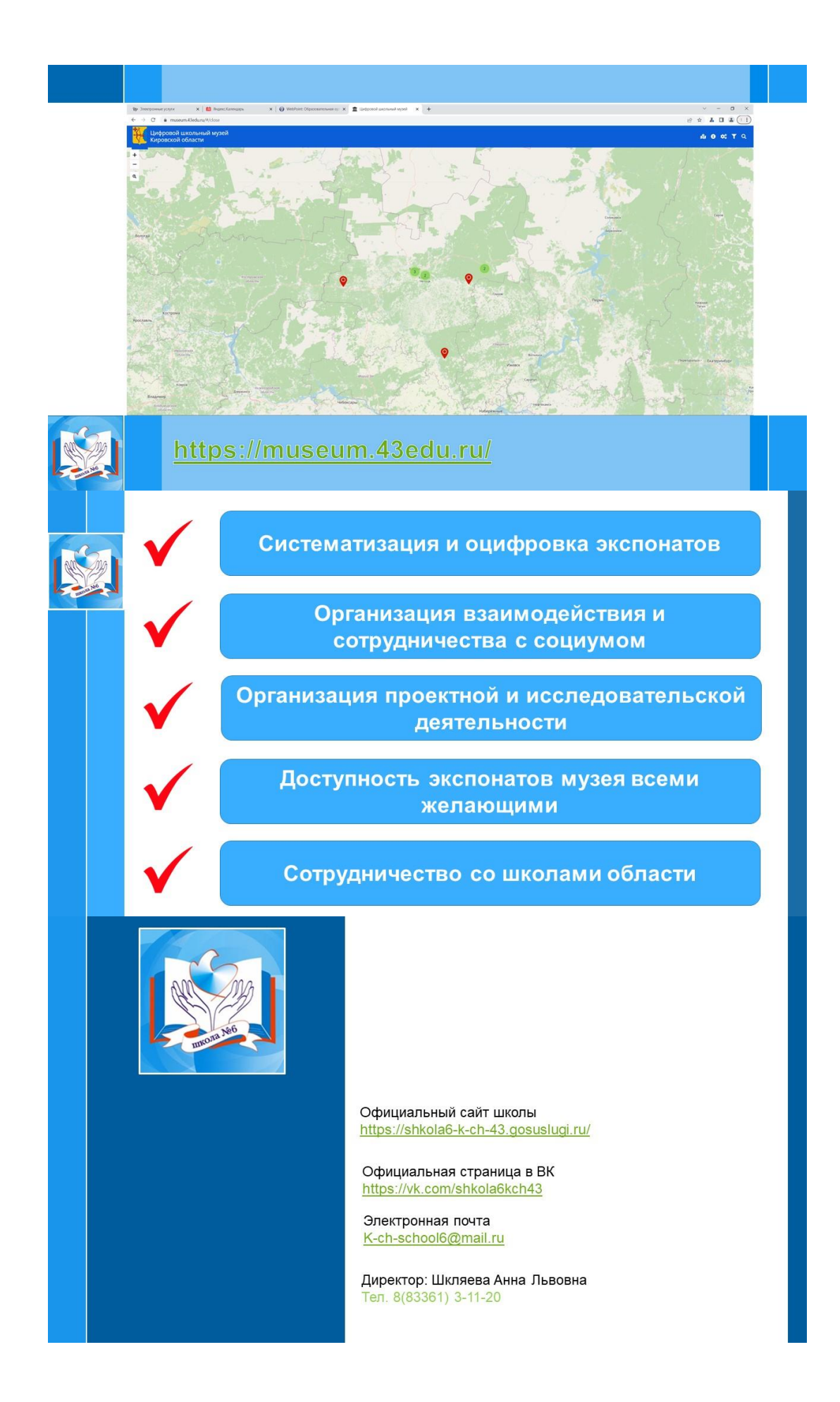

*Научное-методическое издание*

## **Взаимодействие участников образовательных отношений в условиях цифровой трансформации образования**

Практическое руководство

Редактор *А. О. Созонова* Технический редактор *А. О. Созонова*

Подписано в печать 15.03.2024 Формат 60х84 1/16 Бумага офсетная. Усл. печ. л. 14,8 Тираж 50 Заказ <mark>458/2024</mark>

КОГОАУ ДПО «ИРО Кировской области» 610046, г. Киров, ул. Р. Ердякова, д. 23/2

МКОУ «СОШ № 6 города Кирово-Чепецка» 613047, г. Кирово-Чепецк, ул. Сосновая, д. 24/2

Отпечатано в ООО «Полиграфовна» 610037, г. Киров, ул. Пархоменко, д. 9 помещение 1001 Тел. 8 (8332) 66-15-16, 66-15-15, 44-95-81